# **Sensur av hovedoppgaver**

Høgskolen i Sørøst-Norge Fakultet for teknologi og maritime fag

Prosjektnummer: **2016-04** For studieåret: **2015/2016** Emnekode: **SFHO3201**

**Prosjektnavn:**  Common Lever AutoTest.

#### **Utført i samarbeid med:**

Bacheloroppgaven er gitt av Kongsberg Maritime Merchant Marine Horten.

### **Ekstern veileder:**

Magne Røed

### **Sammendrag:**

Oppgaven er å utvikle en automatisk test av Common Lever parallelt med manuell testing. Common Lever er en ny hendel med berøringsskjerm som brukes til å styre hastighet og posisjon til thruster motorer på fartøy.

### **Stikkord:**

- Automatisering
- Testing
- **•** Utvikling

Tilgjengelig: DELVIS (AutoTest- og verifiseringskode er kun tilgjengelig hos KM)

### **Prosjekt deltagere og karakter:**

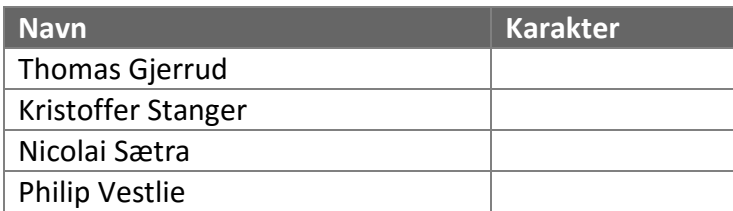

Dato: 9. Juni 2016

\_\_\_\_\_\_\_\_\_\_\_\_\_\_\_\_ \_\_\_\_\_\_\_\_\_\_\_\_\_\_\_ \_\_\_\_\_\_\_\_\_\_\_\_\_\_\_ Antonio L. L. Ramos **Karoline Moholth** Håkon Gjone Intern Veileder Intern Sensor Ekstern Sensor

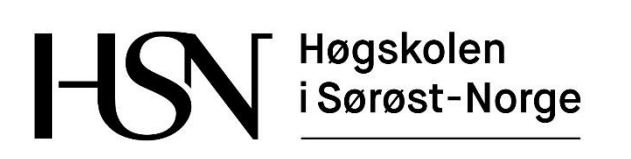

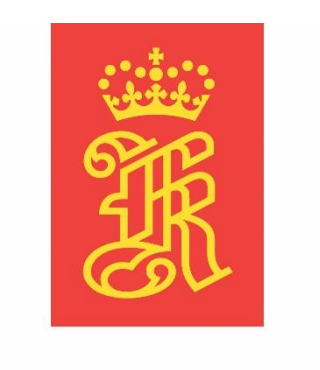

## **KONGSBERG**

## **Rapport**

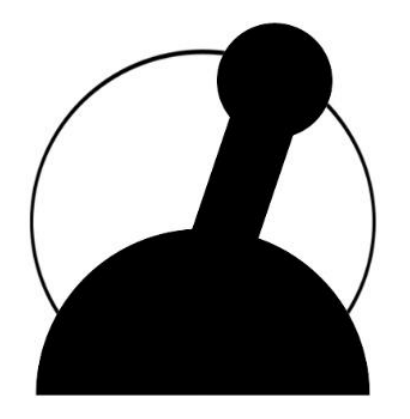

## **Common Lever Auto-Test**

Bacheloroppgave for ingeniørstudie ved Høgskolen i Sørøst-Norge, avdeling Kongsberg, fakultet for teknologiske og maritime fag.

**Dato:** 23.05.2016

**Oppdragsgiver:** Kongsberg Maritime Merchant Marine Horten

**Prosjektdeltagere:** Thomas Gjerrud, Kristoffer Stanger, Nicolai Sætra, Philip Vestlie

**Intern veileder:** Antonio L.L. Ramos

**Ekstern veileder:** Magne Røed

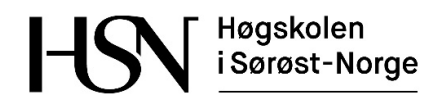

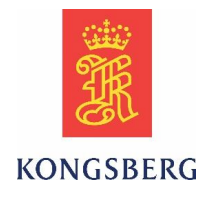

## Innholdsfortegnelse for rapporten

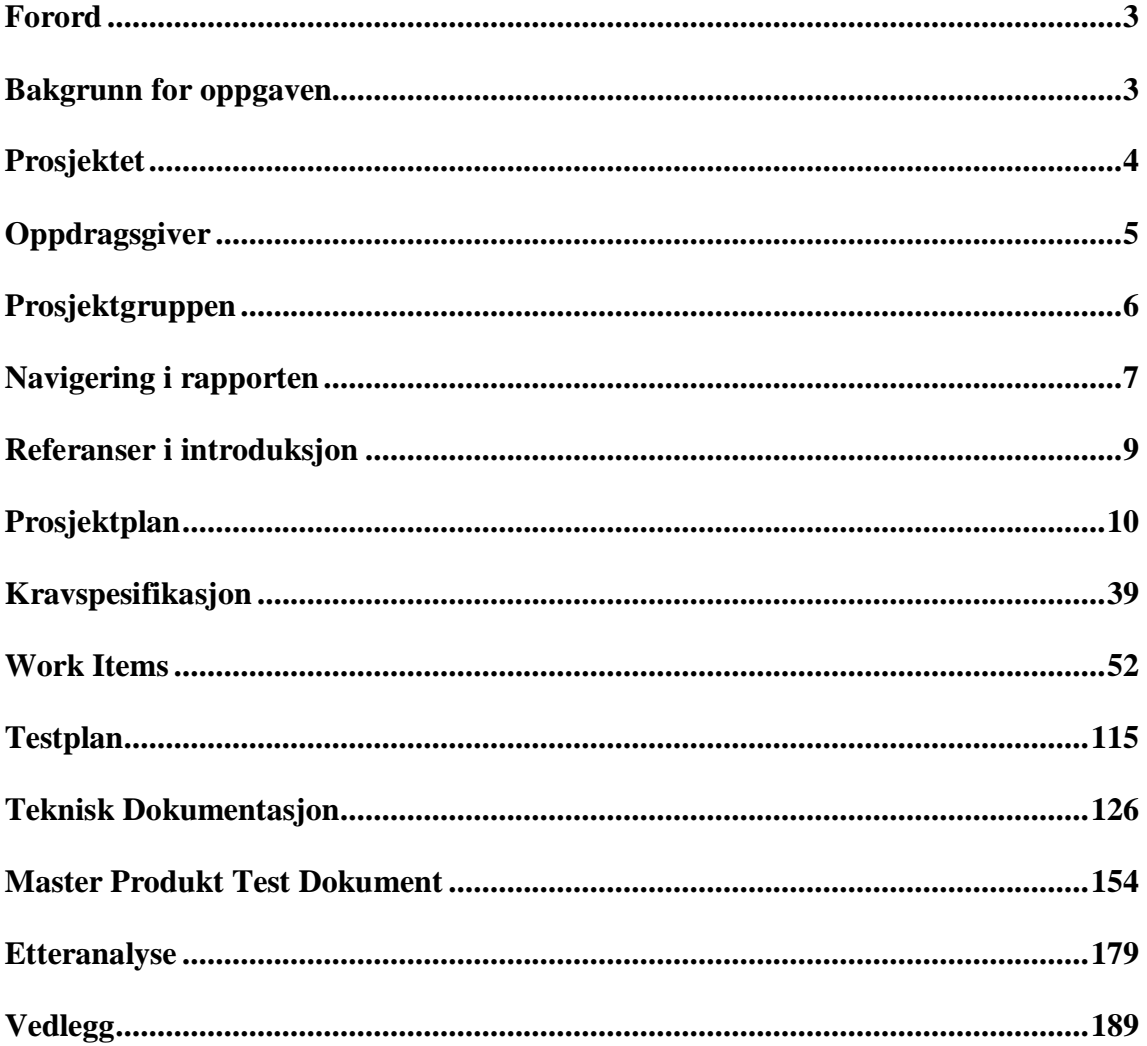

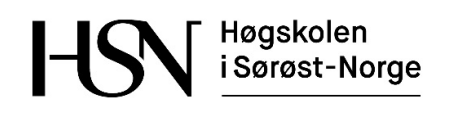

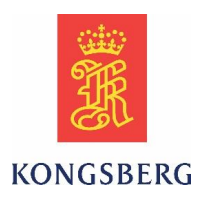

## **Forord**

Vi i bachelorgruppen ønsker å takke vår oppdragsgiver Kongsberg Maritime Merchant Marine Horten for muligheten til å bidra i deres prosjekt. Det har vært meget spennende og lærerikt å ta del i et reelt utviklingsprosjekt hvor oppgaven har vært testing og feilsøking på et nyutviklet produkt. Vi vil spesielt takke Magne Røed for strålende veiledning og oppfølgning, samt Erik Saly for å dele sine erfaringer med automatisering av test. I tillegg retter vi en stor takk til alle andre ansatte hos KM som har bidratt med sin kompetanse for å hjelpe oss gjennom prosjektperioden.

Videre ønsker vi å takke veileder hos HSN Antonio L.L. Ramos, samt sensor hos HSN, Karoline Moholth for ideer, veiledning og tilbakemeldinger på den akademiske delen av prosjektet.

## **Bakgrunn for oppgaven**

Common Lever er et samarbeidsprosjekt mellom KM Merchant Marine Horten og KM Carpus i Kongsberg for å utvikle en felles hendel for styring av thruster motorer som kan benyttes i begge avdelingenes systemer. Dagens løsning benytter forskjellige hendler til samme oppgave for K-Thrust 600 som KM Horten bruker og K-Thrust 720 som KM Kongsberg benytter. K-Thrust er KM sitt uavhengige thruster kontroll system for elektrisk drevne thruster motorer, fremdrifts enheter og ror. [1] K-Thrust kan også inngå i K-Chief som er et modulbasert alarm og overvåkingssystem, med avansert prosesskontroll og strømstyring for skip. [2]

Prosjektgruppen er involvert i testing av prototypen på Common Lever som var klar på nyåret 2016. Før produktet eventuelt kan prøves ut på et pilotprosjekt, må det tilfredsstille strenge krav til funksjonalitet og stabilitet. Dersom utstyret feiler når det er installert og tatt i bruk kan det få katastrofale følger. Det er derfor viktig at alle mulige feil og potensielle feilkilder fjernes så tidlig som mulig. Dette gjøres ved både automatisert og manuell testing i utviklingsfasen. De automatiserte testene benyttes også for å sjekke at enhetene fungerer optimalt etter oppdatering av software, etter at produktet er tatt i bruk. Nøye testing før release gir naturligvis store besparelser kontra feilsøking på produktet etter release.

En av fordelene med denne prosjektgruppen er at vi har flere års arbeidserfaring fra elektrobransjen. Alle har også erfaring med feilsøking og testing på elektrosystemer, og har derfor god bakgrunn for å lettere forstå sammensatte og komplekse systemer. Det fine med denne oppgaven er at den inneholder et stort spekter med oppgaver fra oppkobling og tilpassing av hardware, til forståelse og koding av software.

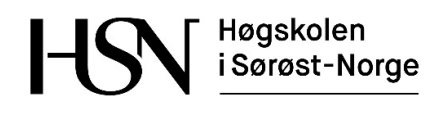

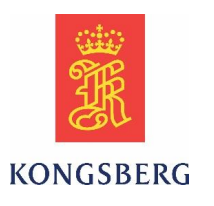

## **Prosjektet**

Common Lever AutoTest er et utviklingsprosjekt hvor vår oppgave er testing av et nyutviklet produkt. Som nevnt innledningsvis er det meget viktig at komplekse manøvreringssystemer for fartøyer blir grundig testet før de tas i bruk. Vi i gruppen er stolte av å ha bidratt i et unikt og reelt prosjekt hvor hovedfokuset har vært testing og feilsøking. I dette avsnittet vil vi fremheve de viktigste momentene ved dette prosjektet.

Alle i gruppen har fagbrev fra før og har allerede jobbet flere år før ingeniørstudiet. Vi hadde en visjon om å følge normale arbeidsdager for å mest mulig tilnærme oss en vanlig arbeidshverdag. Dette har fungert veldig bra, både i forhold til planlegging av prosjektet og samarbeidet i gruppa. Alle har fått føle på en reell arbeidssituasjon i et viktig og stort prosjekt.

Vi har oppnådd god praktisk tilnærming til de tekniske fagene vi har hatt på Høgskolen. Programmering og mikrokontrollere gav et bra grunnlag for å benytte TestComplete til programmering av AutoTesten. Uten dette faget, ville vi brukt mye mer tid på å lære scriptspråket. Kunnskap fra både Analog Elektronikk og Instrumentering og Styring har vært meget nyttig for å kunne forstå mye av teknologien som ligger bak produktet vi har testet. I Systems Engineering trente vi på å styre et fiktivt prosjekt med fokus på livssyklusen i et system. Vi har nå fått prøve oss på et reelt prosjekt hvor man har sett viktigheten av å se på helheten og livssyklusen i systemet.

KM presiserer at de har sett verdien av å utføre automatisk og manuell testing parallelt etter å ha veiledet oss gjennom dette prosjektet. Vi har også fått gode tilbakemeldinger på å ha avdekket feil og mangler ved produktet på et tidlig stadie, slik at de har hatt mulighet til å gjøre endringer fortløpende.

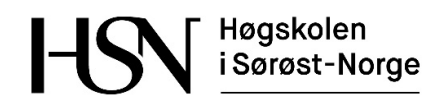

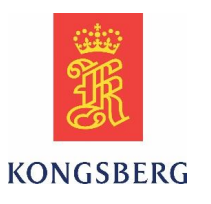

## **Oppdragsgiver**

Kongsberg Maritime leverer systemer for dynamisk posisjonering og navigering, maritime

simulatorer, offshore leting, sikkerhetsstyring, lasthåndtering, marine automasjon og satellitt posisjonering. KM sine løsninger forbedrer effektivitet og sikkerhet i hele det maritime teknologispekteret, og de tilbyr nøkkelferdige ingeniørtjenester innen sektor for skipsbygging og offshore produksjon. Deres største markeder er industri innen offshore,

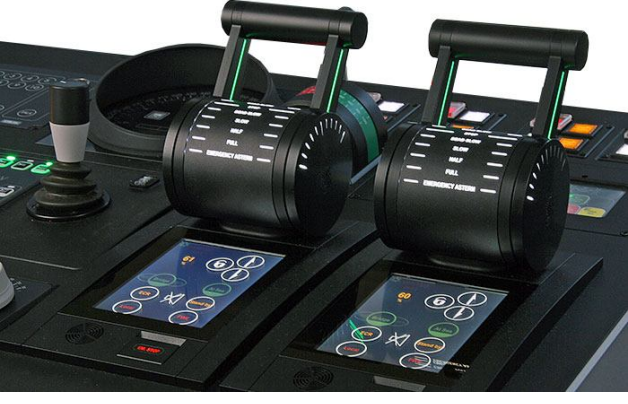

skipsverft og energileting- og produksjon. [3]

Bachelorgruppen har oppgave for Kongsberg Maritime Merchant Marine Horten. Avdelingen har support på blant annet K-Chief, AutoChief og Thruster control systems. [4]

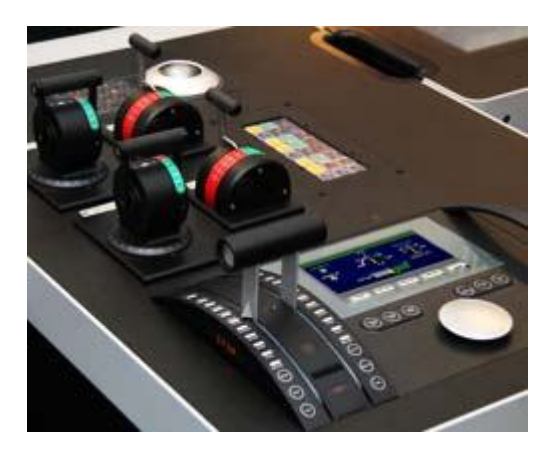

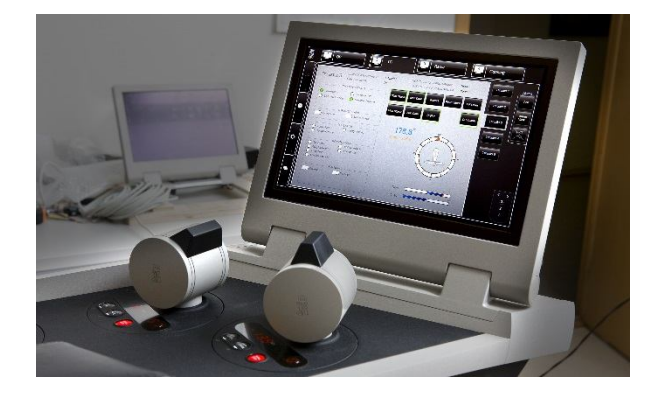

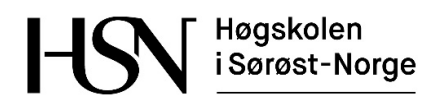

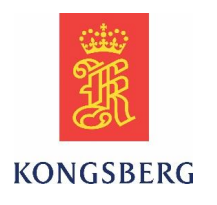

## **Prosjektgruppen**

Prosjektgruppen består av Thomas Gjerrud, Kristoffer Stanger, Nicolai Sætra og Philip Vestlie. Samtlige studerer ved Høyskolen i Sør-Øst Norge, campus Kongsberg, avdeling for teknologiske og maritime fag. Alle går studieretning mekatronikk og kybernetikk, og har opptak via Y-veien. Det vil si at man har fått opptak til treårig ingeniørstudie på bakgrunn av fagbrev fremfor generell studiekompetanse. Philip, Nicolai og Thomas har fagbrev som elektriker gruppe L og Kristoffer har fagbrev som produksjonselektroniker.

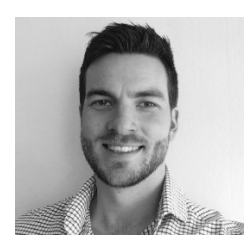

### **Philip Vestlie**

Philip\_vestlie@hotmail.com 92019500 Gruppeleder

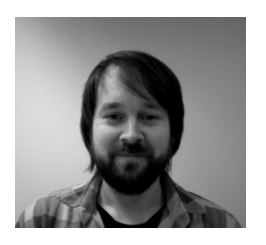

**Thomas Gjerrud** thomasgjerrud@gmail.com 91605157 Dokumentasjonsansvarlig

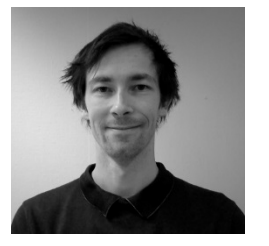

**Nicolai Sætra** Nicco88@live.com 97193835 Programmeringsansvarlig

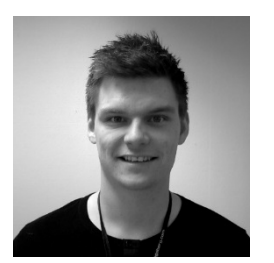

**Kristoffer Stanger** Kristoffer\_stanger@hotmail.com 93095778 Testansvarlig

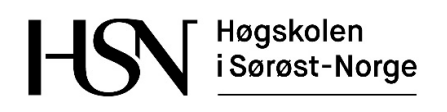

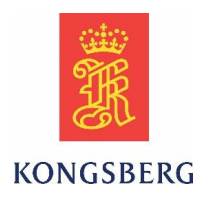

## **Navigering i rapporten**

Bacheloroppgaven består av flere dokumenter satt sammen til en rapport. Alle dokumentene inneholder egne innholdsfortegnelser og referanser. Her følger en forklarende oversikt over de forskjellige dokumentene i ordnet rekkefølge.

#### **Prosjektplan**

Her beskrives i hovedsak oppgaven mer detaljert, prosjektmodellen som er benyttet, samt en hovedplan for prosjektet. I tillegg finnes informasjon om medlemmene i prosjektgruppen, målsettinger for de involverte, avgrensninger og forutsetninger for prosjektet, samt en risikovurdering.

#### **Kravspesifikasjon**

Denne beskriver de funksjonelle kravene for hendelen. Disse kravene dannet grunnlaget for å kunne utføre de manuelle testene i prosjektet. Denne spesifikasjonen er basert på KM's FRS (Functional Requirement Specification) for hendelen.

#### **Work Items**

Denne spesifikasjonen er en beskrivelse og kryssreferanseliste for test cases, user stories og tasks i prosjektet. Test casene representerer kravene til AutoTesten, og beskriver hva den skal kontrollere, samt akseptkriteriene for forventet resultat. User storiene er opprettet på bakgrunn av test casene som arbeidsoppgaver i prosjektet, og er videre delt opp i mindre oppgaver i form av tasks.

#### **Testplan**

Testplanen beskriver hvordan vi planlegger å verifisere at arbeidet gjøres riktig. Det følger beskrivelse på arbeidsverktøyene TFS og MTM, og hvordan feil og mangler som oppdages skal rapporteres til KM.

#### **Teknisk dokument**

Dette forklarer systemet hendelen skal integreres i som en helhet, og hensikten med testingen av systemet. Det følger beskrivelser av hendelen som en enhet, oppbygging av koden for AutoTesten og oppbygging av testriggen.

#### **Master Product Test dokument**

MPT dokumentet er et «hand-over» dokument til KM som i hovedsak er en testrapport på det utførte arbeidet med hendelen gjennom prosjektperioden. Dette er et krav fra KM og følger deres mal for testing av utviklingsprosjekter. Av denne grunn er dokumentet skrevet på engelsk i motsetning til resten av rapporten. MPT dokumentet fungerer også som en konklusjon for testplanen.

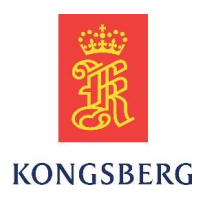

#### **Etteranalyse**

Her følger en konklusjon på gjennomføringen av prosjektet, hvor det reflekteres over hvilke erfaringer og læringsutbytte gruppen har oppnådd med arbeidet. Etteranalysen inneholder også en sprintlogg basert på oppfølgningsdokumentene som er benyttet til planleggingen i prosjektet.

#### **Vedlegg**

Alle vedlegg ligger helt til slutt i rapporten. Dette er dokumenter som timelister, oppfølgningsdokumenter, møtereferater og annen relevant planleggingsdokumentasjon. Koden for AutoTesten er kun vedlagt i utgaven tilgjengelig for sensor, og vil derfor være utilgjengelig i den publiserte versjonen av rapporten.

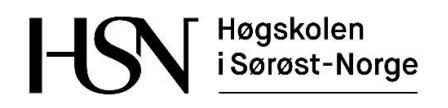

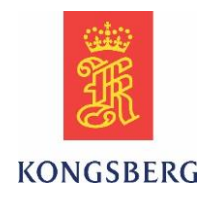

## **Referanser:**

[1] K-Thrust:

[https://www.km.kongsberg.com/ks/web/nokbg0240.nsf/AllWeb/0A0C3F74B421A7DEC1256](https://www.km.kongsberg.com/ks/web/nokbg0240.nsf/AllWeb/0A0C3F74B421A7DEC1256A49002DA456?OpenDocument) [A49002DA456?OpenDocument](https://www.km.kongsberg.com/ks/web/nokbg0240.nsf/AllWeb/0A0C3F74B421A7DEC1256A49002DA456?OpenDocument) (sist besøkt 13.05.2016)

[2] K-Chief:

[https://www.km.kongsberg.com/ks/web/nokbg0240.nsf/AllWeb/15AD4F8D74DCCB4EC125](https://www.km.kongsberg.com/ks/web/nokbg0240.nsf/AllWeb/15AD4F8D74DCCB4EC12570B600526F83?OpenDocument) [70B600526F83?OpenDocument](https://www.km.kongsberg.com/ks/web/nokbg0240.nsf/AllWeb/15AD4F8D74DCCB4EC12570B600526F83?OpenDocument) (sist besøkt 13.05.2016)

#### [3] Om KM generelt:

[https://www.km.kongsberg.com/ks/web/nokbg0237.nsf/AllWeb/0B29D39758C415B0C1256](https://www.km.kongsberg.com/ks/web/nokbg0237.nsf/AllWeb/0B29D39758C415B0C1256DF700560834?OpenDocument) [DF700560834?OpenDocument](https://www.km.kongsberg.com/ks/web/nokbg0237.nsf/AllWeb/0B29D39758C415B0C1256DF700560834?OpenDocument) (sist besøkt 13.05.2016)

[4] Om KM Horten:

[https://www.km.kongsberg.com/ks/web/nobkj0407.nsf/AllWeb/BCE08F54094C1225C1256A](https://www.km.kongsberg.com/ks/web/nobkj0407.nsf/AllWeb/BCE08F54094C1225C1256ADF00397390?OpenDocument) [DF00397390?OpenDocument](https://www.km.kongsberg.com/ks/web/nobkj0407.nsf/AllWeb/BCE08F54094C1225C1256ADF00397390?OpenDocument) (sist besøkt 13.05.2016)

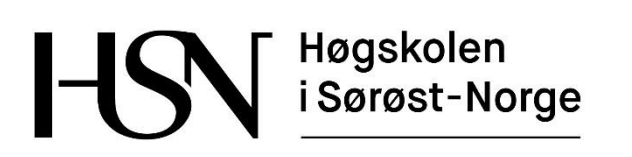

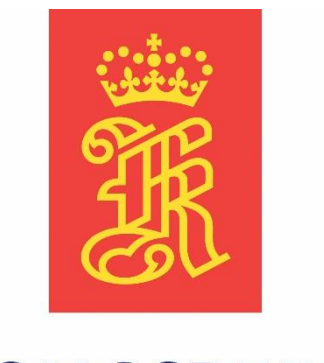

# **KONGSBERG**

## **Prosjektplan**

**Versjon 3.0**

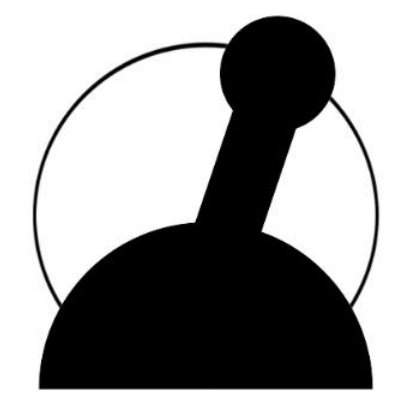

**Common Lever Auto-Test**

Bacheloroppgave for ingeniørstudie ved Høgskolen i Sørøst-Norge, avdeling Kongsberg, fakultet for teknologiske og maritime fag.

**Dato:** 23.05.2016

**Oppdragsgiver:** Kongsberg Maritime Merchant Marine Horten

**Prosjektdeltagere:** Thomas Gjerrud, Kristoffer Stanger, Nicolai Sætra, Philip Vestlie

**Intern veileder:** Antonio L.L. Ramos

**Ekstern veileder:** Magne Røed

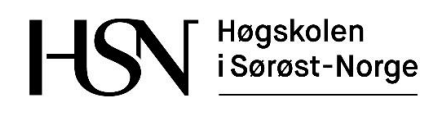

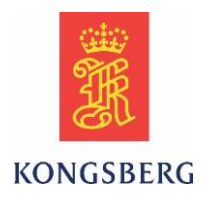

### **Dokumenthistorie**

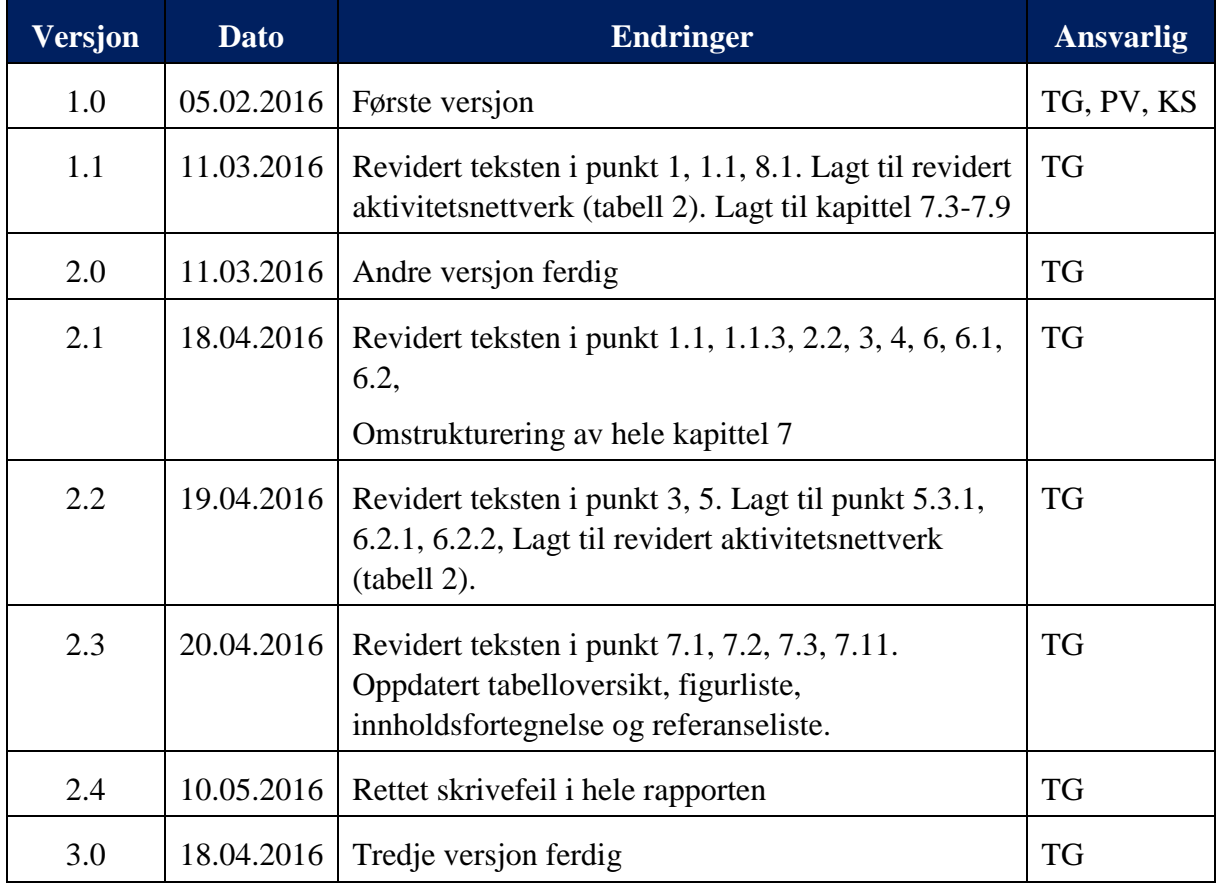

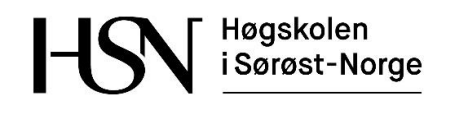

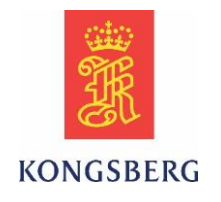

## Innholdsfortegnelse

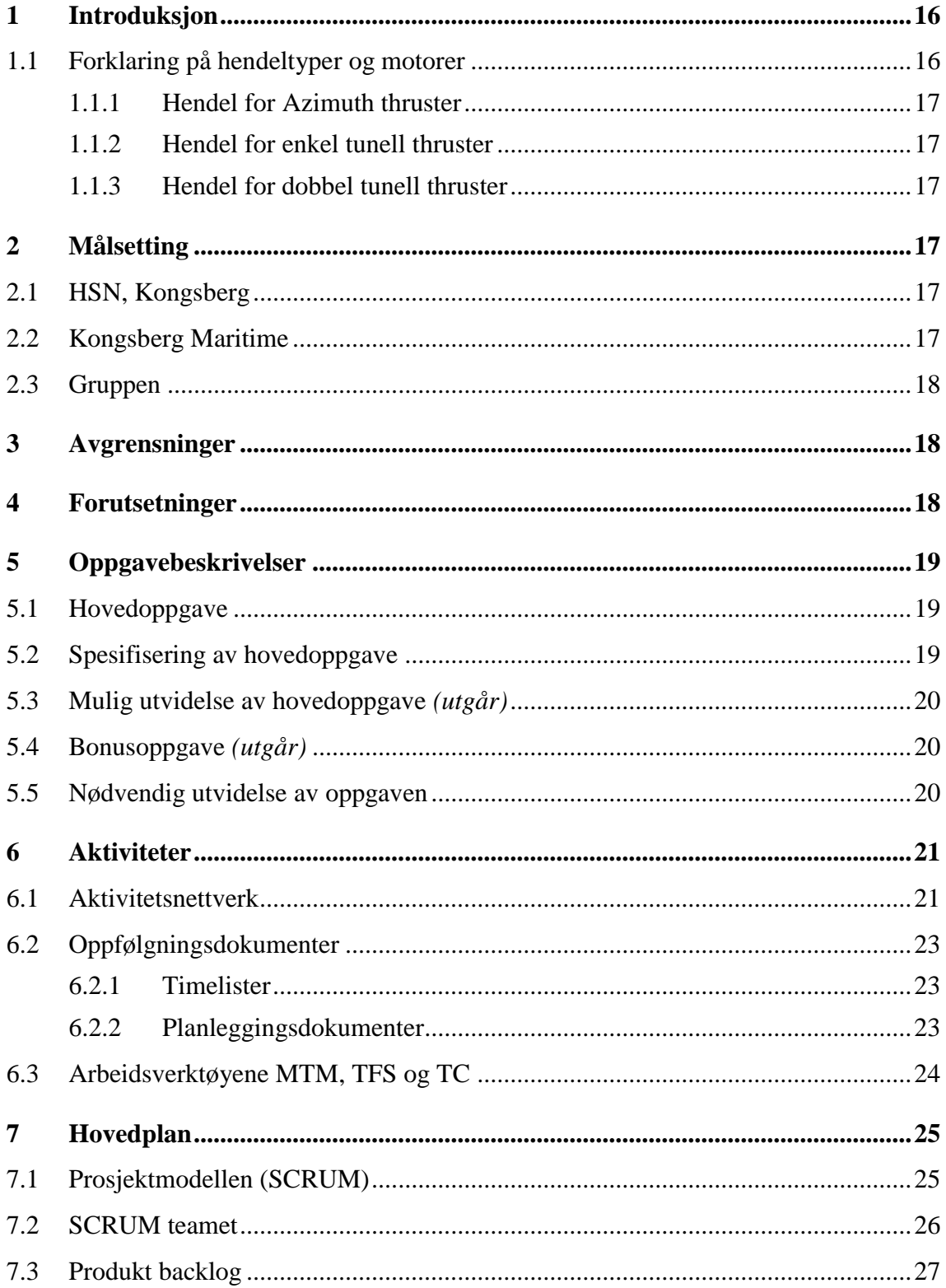

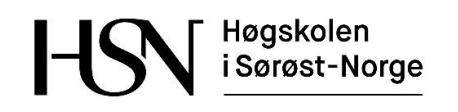

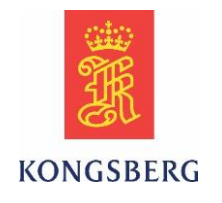

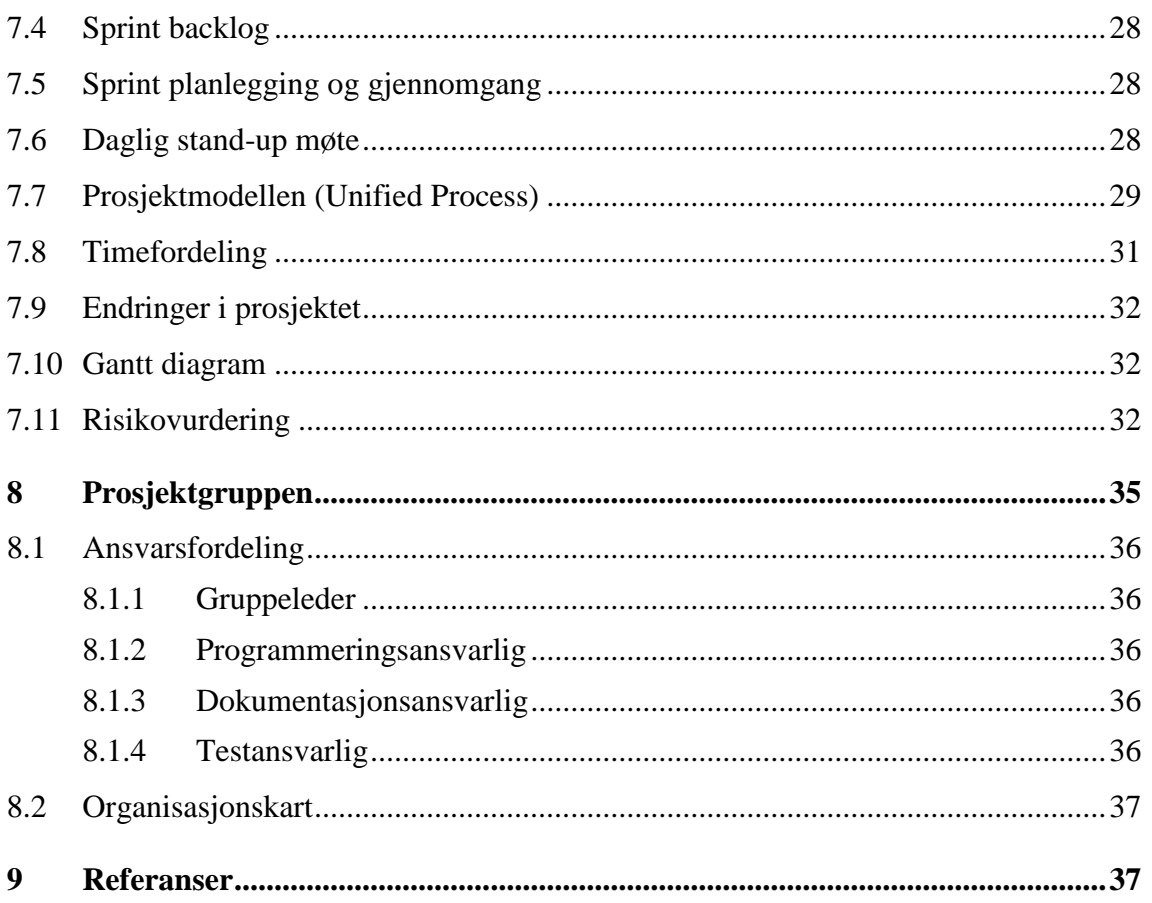

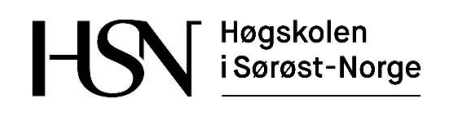

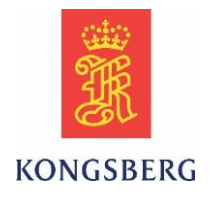

## **Figurliste**

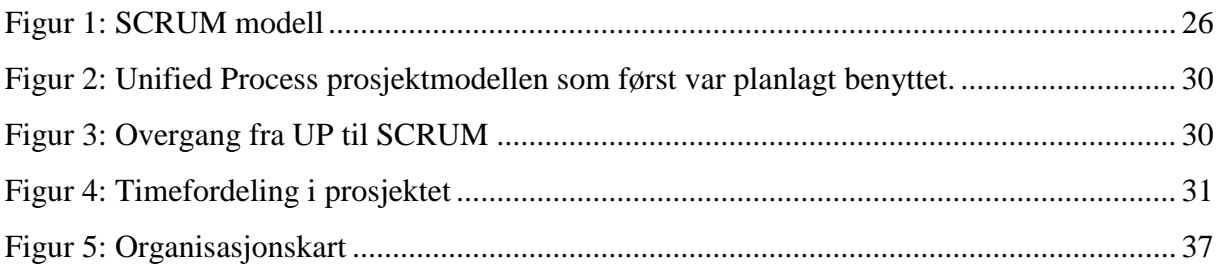

### **Tabelloversikt**

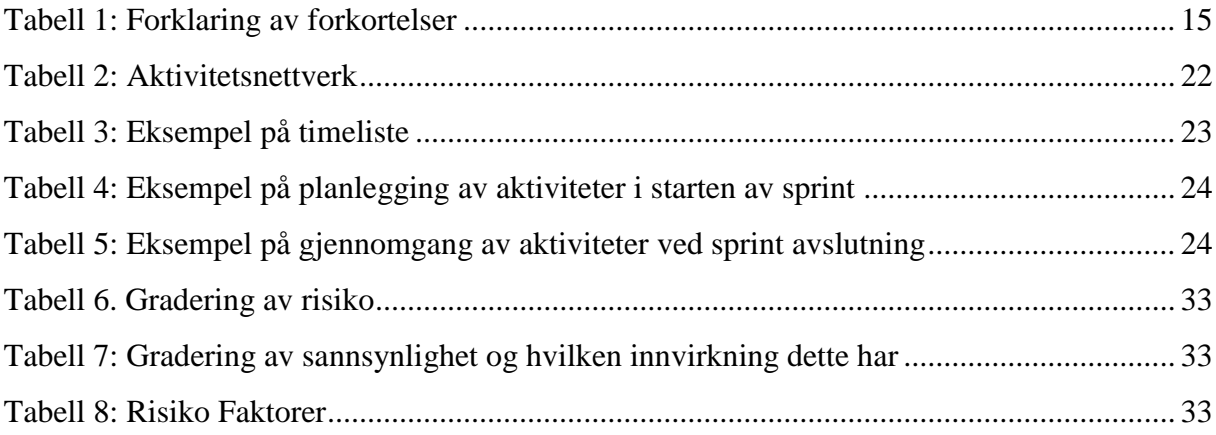

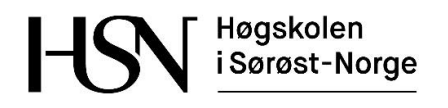

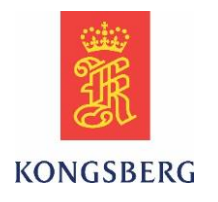

#### <span id="page-15-0"></span>*Tabell 1: Forklaring av forkortelser*

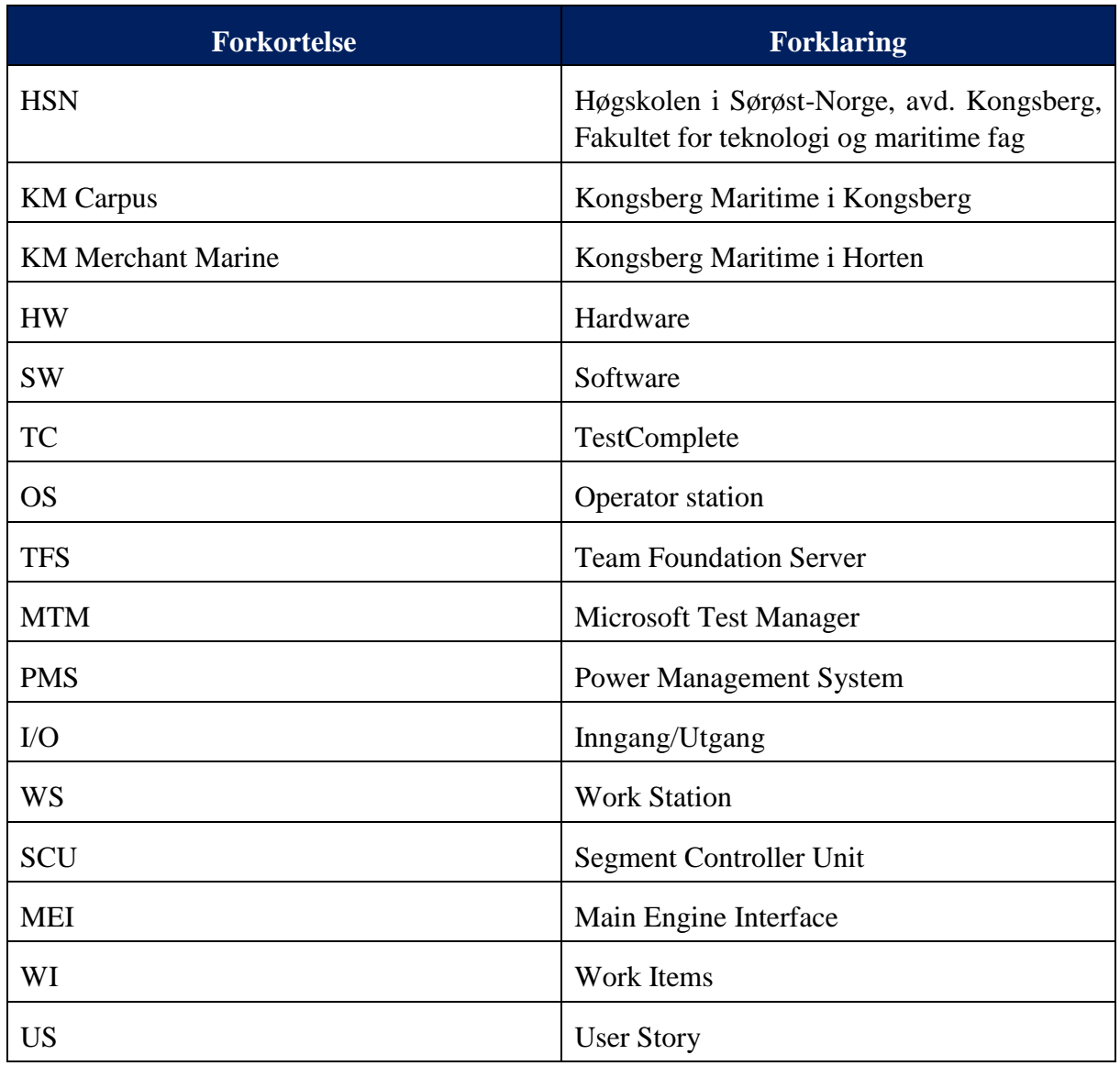

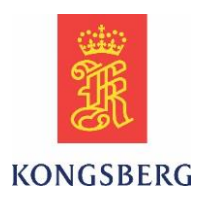

## <span id="page-16-0"></span>**1 Introduksjon**

Denne bacheloroppgaven er gitt av Kongsberg Maritime i Horten avdeling for nyutvikling (KM Merchant Marine). Oppgaven er å lage en automatisert test for Common Lever parallelt med manuell testing. Common Lever er en ny hendel med berøringsskjerm som brukes til å styre pådrag og posisjon på thruster motorer på fartøy. Med fartøy menes for eksempel supply båter og flytende rigger som må kunne posisjoneres i åpent farvann.

I dag bruker KM Carpus og KM Merchant Marine forskjellig type hendel til hvert sitt system. Den nye Common Lever skal brukes i begge systemene, derav navnet som betyr felles hendel. [1]

Bachelorgruppens oppgave er å lage en automatisert test som sjekker alle funksjonene til den nye hendelen. Dette er funksjoner som motoriserte roterende og aksiale bevegelser på hendelen, samt lyssettinger, knappetrykk, lyd og feedback fra skjermen. Det er stadig oppdateringer på programvaren til styringssystemet som hendelen er koblet opp mot. Etter SW oppdatering er det derfor viktig å kontrollere at alle funksjonene til hendelen fortsatt fungerer og kommuniserer med resten av systemet. Den automatiserte testen for Common Lever skal integreres i KM sitt system.

Disse automatiserte testene utvikles for å effektivisere arbeidet med testingen av utstyret. Testene utføres mye raskene enn hva en person vil klare. Testene kjøres i gang på ettermiddagen og utføres i løpet av natten slik at man kan begynne med eventuell feilretting dagen etter. Man gjentar denne prosedyren inntil alle tester gir et tilfredsstillende resultat.

Studentprosjektet er en del av KM sitt Common Lever utviklingsprosjekt som hadde oppstart i august 2015 og skal avsluttes i juli 2016. Det er viktig å presisere at studentene utfører en reel jobb i utviklingsfasen til KM sitt prosjekt, og frigjør i så måte tiden til andre ansatte i KM.

### <span id="page-16-1"></span>**1.1 Forklaring på hendeltyper og motorer**

Vi skal i dette prosjektet forholde oss til tre hendeltyper. Det brukes forskjellige hendeltyper avhengig av hva slags motor de skal styre. Hendlene er typisk lokalisert i en konsoll kalt work station (WS) på broen på skipet. På broen kan det være flere WS med flere hendler: framover, akter, babord og styrbord bro vinge. Hendlene som monteres i disse konsollene har ekstern berøringsskjerm. Hendlene kan også monteres i armlenet KM Carpus sin K-Master stol, da med integrert skjerm. [1]

I avsnittene under følger en forklaring på de tre hendeltypene og tilhørende motorer som vil bli omtalt i rapporten.

Høgskolen i Sørøst-Norge

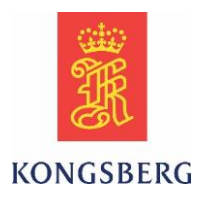

### <span id="page-17-0"></span>**1.1.1 Hendel for Azimuth thruster**

Azimuth thruster er en 360 graders dreibar motor som brukes primært på fartøyer som har et behov for en nøyaktig posisjonering i alle typer vær. De må ha mulighet til å ligge inntil et annet fartøy og utføre operasjoner, eller senke objekter ned til havbunnen og plassere det på en gitt plass. Disse motorene er som oftest elektriske og kan brukes både til framdrift og posisjonering. De finnes også som retractable, det vil si at de kan trekkes opp i skroget på båten når de ikke er i bruk. Hendlene som styrer disse motorene har spaker for pådrag og er 360 grader dreibare.

### <span id="page-17-1"></span>**1.1.2 Hendel for enkel tunell thruster**

Tunell thruster er en posisjoneringsmotor montert i en tunell som går på tvers av skroget i fartøyet. Den er i motsetning til azimuth ikke dreibar og gir kun sideveis kraft til fartøyet. Hendel for enkel tunell thruster har derfor heller ingen dreieskive, den har kun en spak for pådrag mot styrbord eller babord side.

### <span id="page-17-2"></span>**1.1.3 Hendel for dobbel tunell thruster**

Denne hendelen styrer to tunell thrustere, og har da to spaker for pådrag. Skjermen vil da være todelt.

## <span id="page-17-3"></span>**2 Målsetting**

I dette kapittelet beskrives hvilke mål og forventninger Høgskolen, Kongsberg Maritime og gruppen har til Bachelorprosjektet.

### <span id="page-17-4"></span>**2.1 HSN, Kongsberg**

Høgskolens mål med Bachelorprosjektet er at studentene skal bruke opparbeidet kunnskap til å styre et realistisk prosjekt på et tverrfaglig nivå. Studentene må vise evne til å håndtere prosjektstyring, gruppearbeid og produsere teknisk og faglig god dokumentasjon av arbeidet.

### <span id="page-17-5"></span>**2.2 Kongsberg Maritime**

Målet til KM er at vi skal utvikle og levere ett ferdig produkt i løpet av prosjektperioden. Dette produktet er den automatiske testen av Common Lever. AutoTesten skal dokumenteres og utarbeides i programmet TestComplete etter KM sin standard. Ekstern veileder ønsker en tett oppfølgning under prosjektperioden, slik at han har muligheten til å holde oversikt over hvordan prosjektet ligger an.

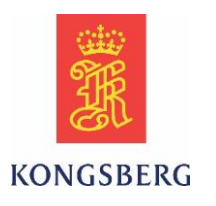

### <span id="page-18-0"></span>**2.3 Gruppen**

Gruppen har som mål å gjennomføre prosjektet i henhold til de forventninger og krav HSN og KM har satt. Vi planlegger å levere oversiktlig og konkret dokumentasjon slik at det blir enkelt for alle interessenter å følge prosjektet. Denne oppgaven gir oss muligheten til å få et innblikk i hvordan industrien opererer og tilnærme oss ingeniørenes arbeidsmetodikk. Fagfeltet oppgaven bygger på er systemtesting, som er en viktig del av ingeniørarbeidet. Det blir stadig mer fokus på automatisering av testing som i nær fremtid vil fremme et behov for flere testingeniører. Alle i gruppen har fagbrev og har derfor et forhold til arbeidslivet fra før. Gruppen ønsker å ta mest mulig lærdom av oppgaven for å stille sterkere når vi skal tilbake i jobb.

## <span id="page-18-1"></span>**3 Avgrensninger**

En automatisert test utvikles for å teste et helt system. Disse autotestene er ofte store, kompliserte og tar lang tid å lage. På grunn av begrenset tid for vår prosjektperiode, er det viktig at vi begrenser oppgaven og jevnlig kontrollerer rammene for prosjektet.

For å kontrollere disse rammene jobbes det etter en SCRUM modell med to ukers sprinter (iterasjoner) hvor det holdes planleggingsmøter i starten av hver sprint og evalueringsmøter ved slutten av hver sprint. I tillegg skal det settes av tid til inntil 30 minutters «stand-up» møte hver dag hvor ekstern veileder er tilstede.

Oppgaven er i utgangspunktet begrenset til å lage en autotest for Common Lever hendelrespons og knappetrykk samt feedback fra disse. Hendlene som skal testes er prototyper. For å lage autotester må man forstå hvordan hendlene fungerer, som vil innebære mye manuell testing. Den manuelle testingen vil naturligvis avdekke feil og mangler som gruppen må rapportere som «bugs» til de ansvarlige avdelingene i KM. Dette kan være mekaniske feil eller programfeil. Hendlene skal kobles opp mot et real-time system, som består av en OS, en SCU og to MEI, som beskrives nærmere i den tekniske dokumentasjonen. Alle enhetene skal kobles sammen og monteres i en work station konsoll.

## <span id="page-18-2"></span>**4 Forutsetninger**

For å gjennomføre oppgaven tildelt av KM, legges følgende forutsetninger til grunn:

- Tilgang til KM sitt interne nettverk.
- Egne PC-er til alle i gruppen fra KM.
- Kursing i arbeidsverktøyene TFS og MTM.
- Kursing i oppbygging av script i TC.
- Tilgang til KM sine lokaler.
- Ekstern veileder fra KM.
- Ekstern sensor fra KM.

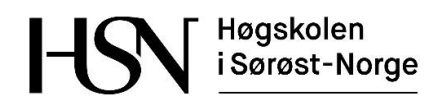

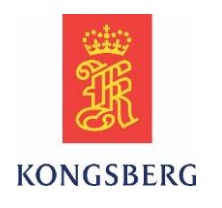

Hardware levert av KM (Hendler, OS og nødvendige moduler).

Forutsetninger for gruppen:

- Strukturert oppbygging av dokumentasjon.
- Følge KM sin programmeringsstandard.
- Bruke biblioteker for programmeringskommandoer.
- Utviklingstiden skal ikke overstige 5 måneder.
- Tilfredsstille alle parter.

## <span id="page-19-0"></span>**5 Oppgavebeskrivelser**

I dette kapittelet følger en beskrivelse av hovedoppgaven som KM ønsker utført. I tillegg beskrives det en mulig utvidelse dersom hovedoppgaven blir for liten, samt en bonusoppgave som kan utføres dersom det blir nok tid til dette.

#### **Kommentar til endring i prosjektet:**

Siden dette er et utviklingsprosjekt, har forutsetningene for oppgaven endret seg etter hvert som prosjektet har gått framover. Dette har medført at kapittel 5.2 punkt 2 og 4 utgår. Kapittel 5.3 og 5.4 utgår i sin helhet. Kapittel 5.5 er lagt til som en nødvendig utvidelse av oppgaven for å kunne utføre det som er spesifisert i kapittel 5.2. Se kapittel 7.9 for utfyllende informasjon om endringer i prosjektet. Endringene i oppgavebeskrivelsen er gjort i samsvar med KM og er dokumentert i møtereferat fra 19.04.2016.

### <span id="page-19-1"></span>**5.1 Hovedoppgave**

Hovedoppgaven er å programmere en automatisert test for en Azimuth hendel. I tillegg til hendelbevegelsene, er det integrert en touchskjerm med mange funksjoner og knappetrykk.

Ønsket resultat:

- Automatisert test av Azimuth hendel med alle bevegelser og knappetrykk.
- Kjøre Azimuth hendel i et system, der den automatiserte testen sjekker hendelbevegelse opp mot thruster respons.

### <span id="page-19-2"></span>**5.2 Spesifisering av hovedoppgave**

Common Lever AutoTest:

- Få oversikt over alle mulige knappetrykk og funksjoner i Common Lever.
- Lage en matrise over alle mulige kombinasjoner av hendler og konfigurasjoner. *(Utgår)*
- Lage en automatisert test som kjører et utvalg av disse kombinasjonene av funksjoner i henhold til Kongsberg Maritimes automatiseringsstandard.

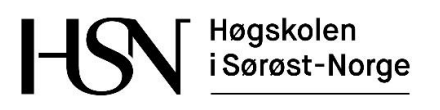

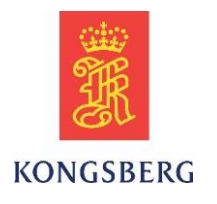

 Bygge en virtuell eller elektrisk thruster som kan brukes til å verifisere at den automatiske testen virker. *(Utgår)*

### <span id="page-20-0"></span>**5.3 Mulig utvidelse av hovedoppgave** *(utgår)*

Dersom hovedoppgaven blir for liten kan den utvides til å teste en hendel for tunell thruster.

Ønsket resultat:

- Automatisert test av enkel tunell thruster hendel med alle bevegelser og mulige knappetrykk.
- Kjøring av enkel tunell thruster hendel i et system der den automatiserte testen sjekker hendelbevegelse opp mot thruster respons.
- Automatisert test av dobbel tunell thruster hendel med alle bevegelser og mulige knappetrykk.
- Kjøring av dobbel tunell thruster hendel i et system der den automatiserte testen sjekker hendelbevegelse opp mot thruster respons.

### <span id="page-20-1"></span>**5.4 Bonusoppgave** *(utgår)*

Mekanisk thruster som kan kobles på Kongsberg Maritime sin IO-modul, og simulere closed loop på både thrust og aksial bevegelse på Azimuth lever.

### <span id="page-20-2"></span>**5.5 Nødvendig utvidelse av oppgaven**

Manuelt teste hendelen parallelt med produsering av den automatiske testen til Common Lever Azimuth hendelen:

- Koble opp realtime-system slik at feedback, database og konfigurasjon kommer fra OS
- Manuell produkt test av systemet:
	- Kommunikasjon mellom hendel, SCU og MEI.
	- Lasting av software.
	- Testing av konfigurasjon.
	- Alle feil som oppdages ved manuell testing rapporteres som «bugs» til de ansvarlige personene slik at det blir rettet opp underveis.

Bygge en brokonsoll med hendel og OS integrert:

- Skjære ut i monteringsplater for hendel og indikatorer.
- Montere skjerm og pc til OS.
- Montere DPU'er på monteringsplater i konsoll.
- Trekke nye ledninger slik at det ser presentabelt ut.

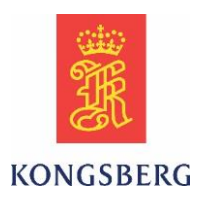

## <span id="page-21-0"></span>**6 Aktiviteter**

I startfasen av prosjektet utarbeides det en grovfordeling av de aktiviteter som foreløpig er kjent i prosjektet. Frem mot første presentasjon vil disse aktivitetene bli fremstilt i et ganttdiagram som vil vise milepæler og relasjonene mellom de forskjellige aktivitetene. I tillegg blir det opprettet en oversikt over alle aktivitetene i et dokument kalt aktivitetsnettverk. Dette forklares nærmere i kapittel 6.1.

Etter første presentasjon skal det benyttes Microsoft Test Manager (MTM) og Microsoft Visual Studio Team Foundation Server (TFS) for å holde oversikt over work items (WI). Programmene krever opplæring og tas derfor i bruk etter første presentasjon. TFS, MTM og TestComplete (TC) forklares nærmere i kapittel 6.3 og i dokumentet testplan.

### <span id="page-21-1"></span>**6.1 Aktivitetsnettverk**

Aktivitetene er delt opp i hoved- og underaktiviteter. Hovedaktiviteter er navngitt med stor bokstav A og tall fortløpende på formen A1-XXX. For eksempel heter hovedaktivitetene «Administrativt» A1 og «Opplæring» A2. Videre er det satt av 3 plasser til nummerering av underaktiviteter. På denne måten er aktivitetsnettverket utvidbart for både hoved- og underaktivitetene. Det å ha god struktur på aktivitetene er meget viktig i forhold til tidsstyring av prosjektet.

Aktivitetsnettverket skal brukes til timeføring og planlegging av sprintene. Dette gjøres ved at man skriver timer hver dag på hvilke aktiviteter man har jobbet på og linker de mot de aktuelle WI i MTM. Ved starten av hver sprint estimeres det hvor mye tid man tror går med på de ulike aktivitetene og lagrer dette i et sprint planleggings dokument. Ved slutten av sprinten går man igjennom timene som er ført og sammenligner med det estimerte timeantallet. På denne måten kan man forbedre og prioritere mer riktig i neste sprint.

Tabell 2 viser aktivitetsnettverket.

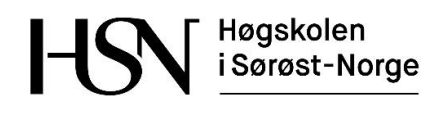

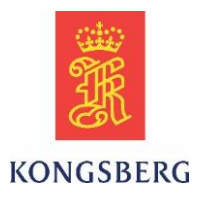

#### *Tabell 2: Aktivitetsnettverk*

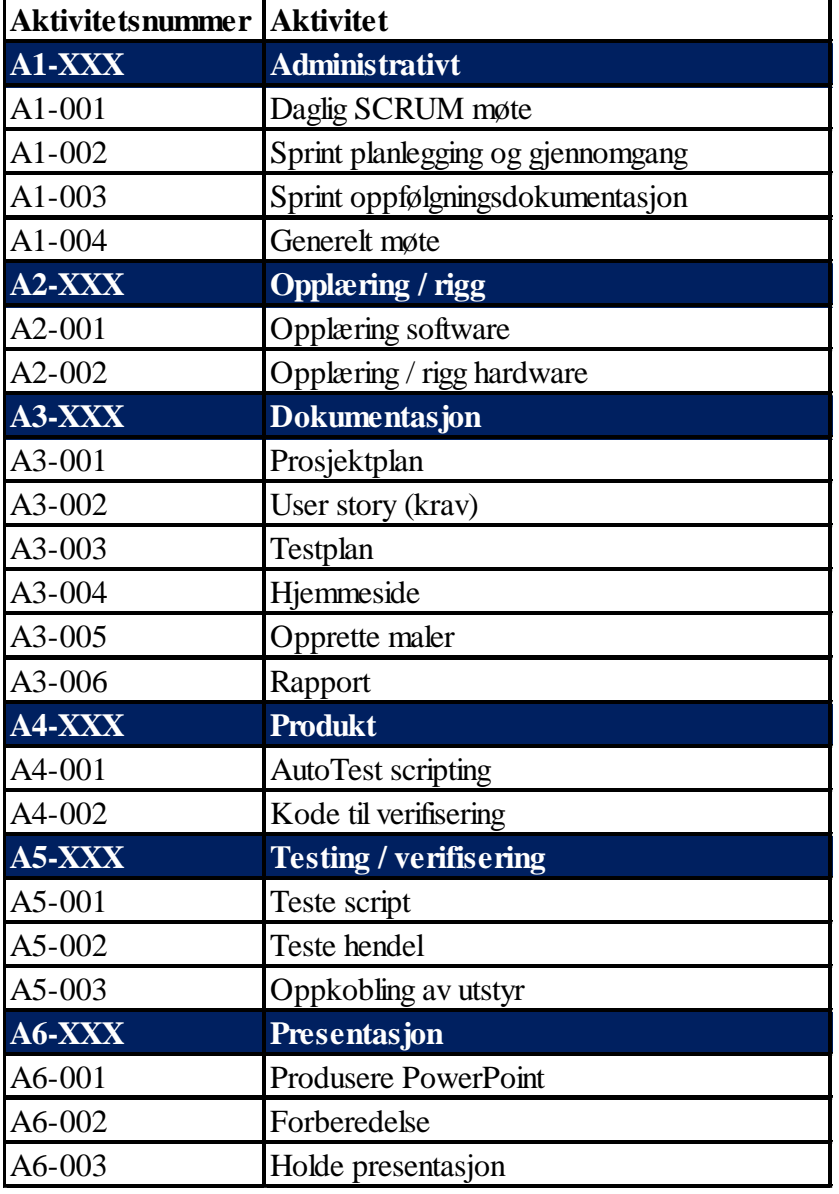

Høgskolen i Sørøst-Norge

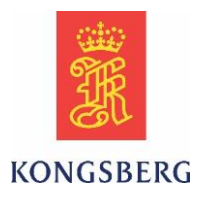

### <span id="page-23-0"></span>**6.2 Oppfølgningsdokumenter**

Oppfølgningsdokumentene brukes for å holde veiledere oppdatert om fremdriften i prosjektet. I tillegg skal de brukes for å lage en sprintlogg til etteranalysedokumentet som forklarer gjennomføringen av prosjektet i sluttrapporten.

### <span id="page-23-1"></span>**6.2.1 Timelister**

I tabell 3 vises et eksempel på en timeliste ført i prosjektet. Den inneholder kolonner for aktivitetene med nummer som er hentet fra aktivitetsnettverket. Timelistene linkes også mot det aktuelle work item for aktiviteten. Malen for timelistene er laget i Microsoft XL regneark og summerer timene, samt henter ut aktivitetsnavnet automatisk ved å plotte inn aktivitetsnummeret. Timelister for hele prosjektet ligger under vedlegg 3 til slutt i rapporten.

#### <span id="page-23-3"></span>*Tabell 3: Eksempel på timeliste*

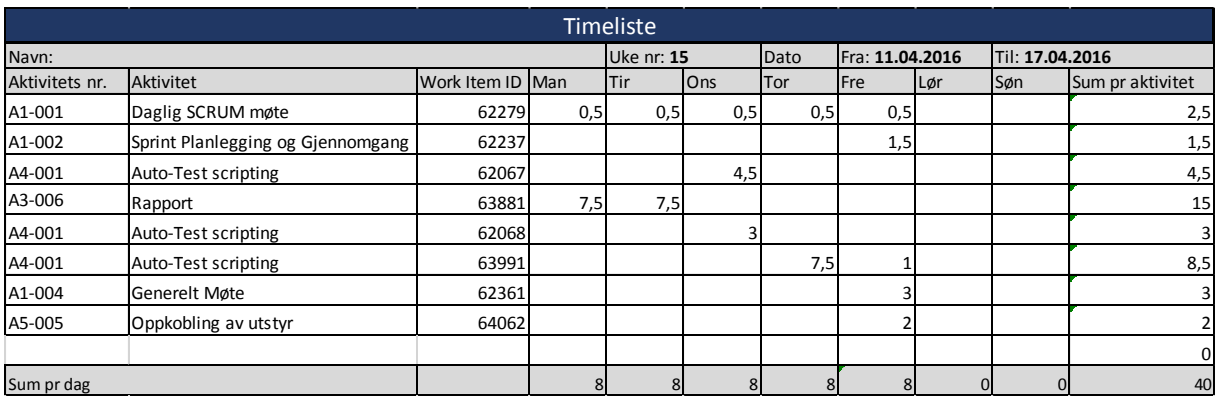

### <span id="page-23-2"></span>**6.2.2 Planleggingsdokumenter**

I tabell 4 vises et eksempel på hvordan skjema for planlegging av sprint fylles ut. Under sprintplanleggingsmøtet estimeres hvor mye total tid det skal brukes på de ulike aktivitetene, som fylles ut i kolonnen for estimert tid. Ved avslutning av sprinten fylles det inn timer fra alle timelistene slik at man kan sammenligne totalt benyttede timer mot det estimerte. Tabell 5 viser et eksempel på dette. Planleggingsdokumentene finnes som vedlegg 4 til slutt i rapporten

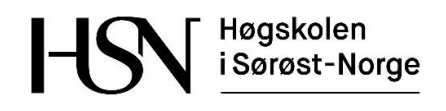

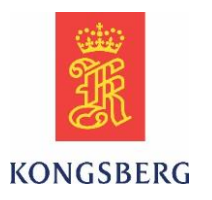

#### <span id="page-24-1"></span>*Tabell 4: Eksempel på planlegging av aktiviteter i starten av sprint*

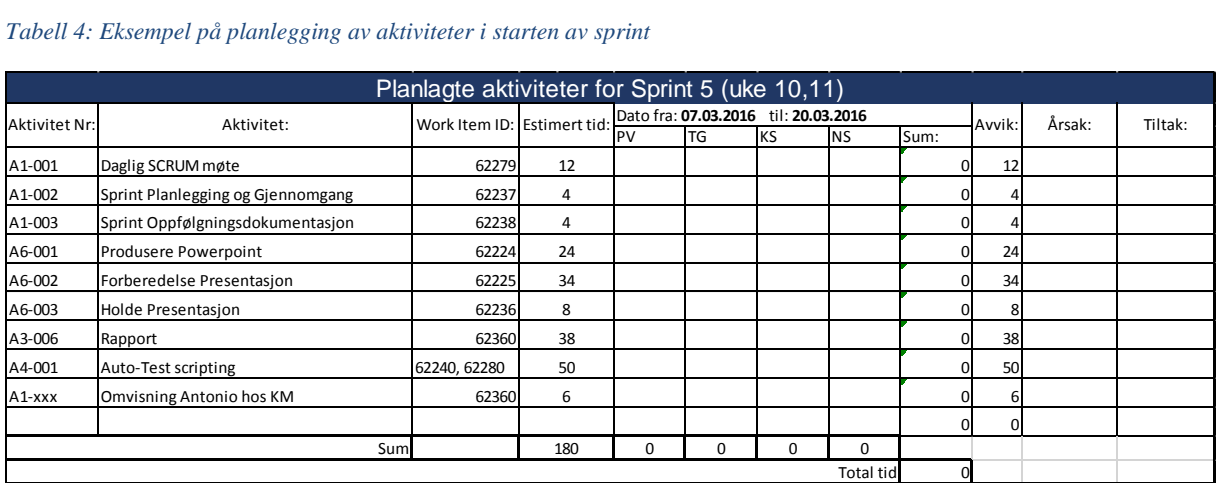

#### *Tabell 5: Eksempel på gjennomgang av aktiviteter ved sprint avslutning*

<span id="page-24-2"></span>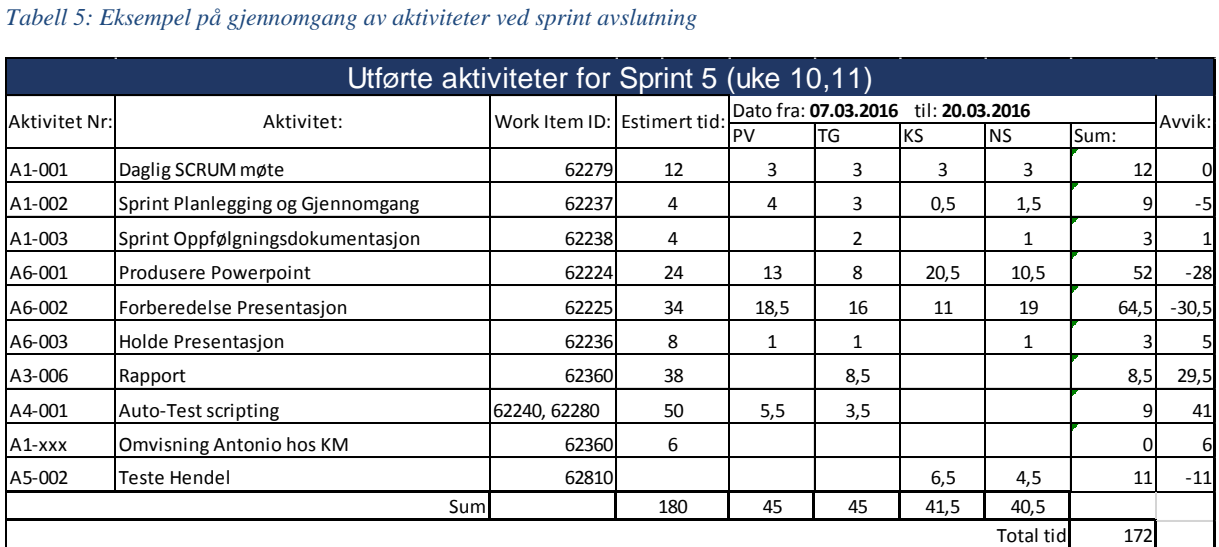

### <span id="page-24-0"></span>**6.3 Arbeidsverktøyene MTM, TFS og TC**

TFS er et serverprogram KM bruker, hvor prosjektene lagres og oppdateres. Work items (WI) opprettes og lagres i TFS i form av user stories (US) og test cases som kan brytes ned i mindre oppgaver (tasks). Alle endringer i scriptet for AutoTesten i TestComplete sjekkes inn i TFS på den aktuelle US og blir liggende som et changeset. TFS og MTM forklares nærmere i dokumentet testplan, og TestComplete som verktøy forklares nærmere i det tekniske dokumentet. WI i TFS er linket mot MTM og har funksjoner som storyboard, backlog og testplan, som er kjente arbeidsverktøy i SCRUM. TFS gir alle i gruppen god oversikt over alle WI i prosjektet. WI opprettes med unik identifikasjon, ansvarlig person og tilstand på oppgaven. Man oppnår på denne måten full sporbarhet mot hvem og når de ble opprettet, og tilstander som tilsier om de er opprettet, aktive, løst, avsluttet eller klare for utgivelse. WI kan linkes mot hverandre i et hierarki eller flat struktur. De kan også linkes mot testresultatene og SW koden, som blir mest aktuelt i dette prosjektet.

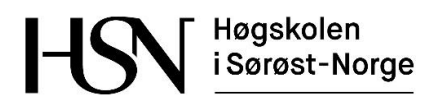

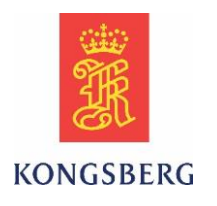

## <span id="page-25-0"></span>**7 Hovedplan**

I følgende underkapitler forklares modellen som styrer prosjektet, hvordan vi planlegger å utnytte den tilgjengelige tiden og hvilke risikoer det er tatt høyde for.

#### Kommentar til prosjektmodellen:

Gruppen byttet prosjektmodell underveis i prosjektet. SCRUM som hovedsakelig er benyttet forklares først i kapittel 7.1 til 7.6. Unified Process som først var tenkt benyttet forklares i kapittel 7.7.

### <span id="page-25-1"></span>**7.1 Prosjektmodellen (SCRUM)**

#### **Endring av prosjektmodell:**

Før første presentasjon utarbeidet prosjektgruppen en iterativ prosjektmodell basert på Unified Process (UP) med tre faser, fem disipliner og to-ukers iterasjoner. (Dette forklares grundigere i kapittel 7.7). På dette tidlige stadiet i prosjektet så vi for oss en ren software oppgave, og av denne grunn virket det mest fornuftig å følge en slik modell. Etter hvert som vi fikk satt oss bedre inn i datasystemet til KM forstod vi at dette var bygget på SCRUM. Hovedsakelig av denne grunn fant prosjektgruppen det fornuftig å gå over til å benytte SCRUM fullt ut som arbeidsmetodikk. I tillegg er prosjekter basert på testing uforutsigbare og avhengige av tett samarbeid med et utviklingsteam i forhold til både software og hardware. Dette gjorde prosjektet vårt mer utsatt for endringer enn vi først hadde sett for oss. SCRUM var derfor en bedre egnet metode å jobbe etter enn UP som prosjektmodellen vår egentlig var bygget på. Prosjektgruppen ønsket å tilfredsstille både KM og HSN på best mulig måte, og ville ved å bytte arbeidsmetodikk få noe bedre tid til å arbeide med produktet, i tillegg til å tilfredsstille HSN sine krav til dokumentasjon.

#### **SCRUM:**

Det er nødvendig med noen tilpasninger for å benytte SCRUM i dette studentprosjektet. For å kunne forholde oss til sluttdato har vi beholdt de tre fasene i UP modellen. Vi beholder også to ukers iterasjoner, men de vil nå kalles sprint. Det er viktig å planlegge nøye før hver sprint begynner og gjennomgå status på slutten av hver sprint. Alle i gruppen må ha et klart forhold til hvor mye man kan klare å gjennomføre i løpet av en sprint. SCRUM krever også selvstendig jobbing og initiativ fra alle deltagere i teamet. Det er vanlig å benytte storypoints for å estimere hvor lang tid man vil bruke på de forskjellige oppgavene i løpet av en sprint. I dette prosjektet har gruppen valgt å heller estimere i forhold til arbeidstimer. Figur 1 viser hvordan vi planlegger å benytte SCRUM modellen.

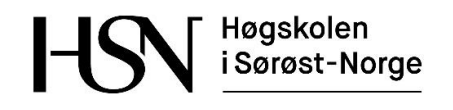

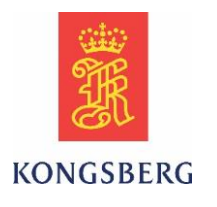

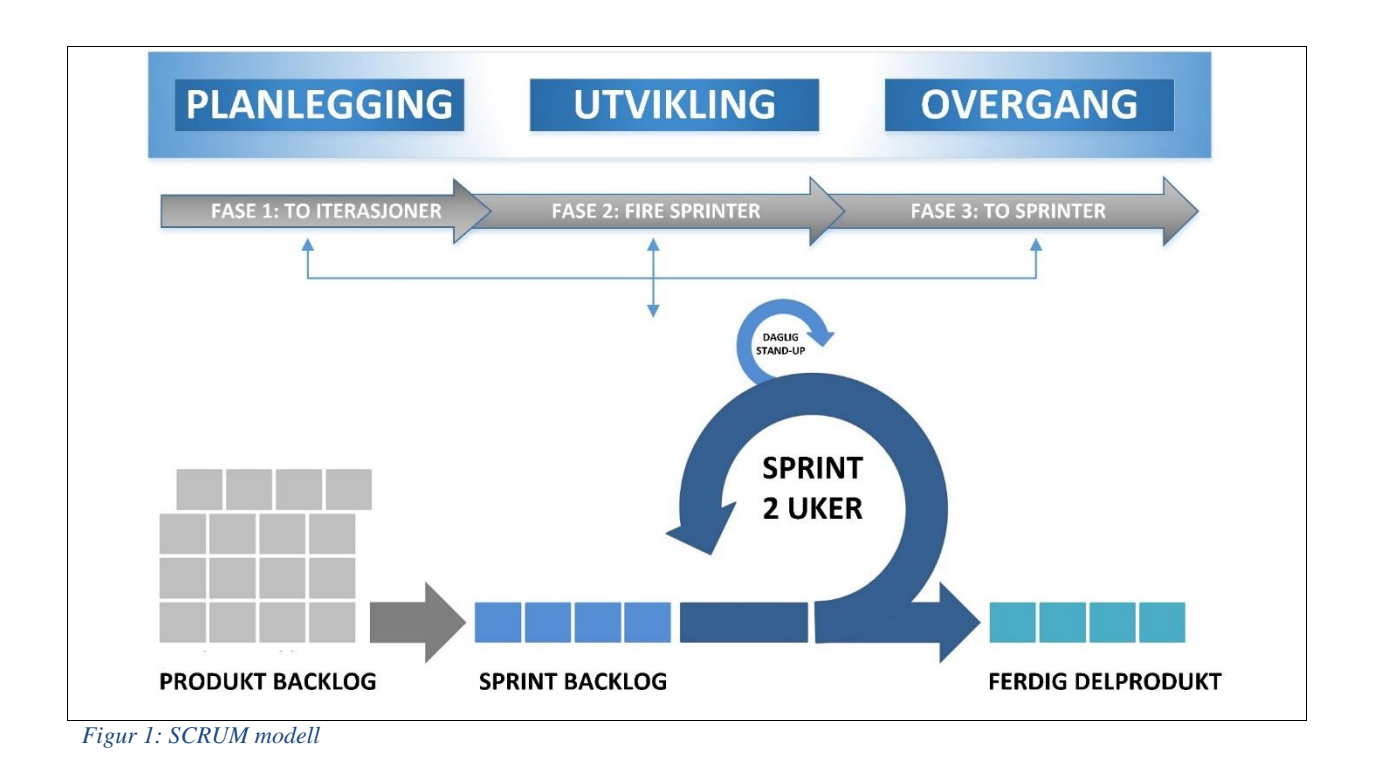

### <span id="page-26-1"></span><span id="page-26-0"></span>**7.2 SCRUM teamet**

Studentprosjektet er en del av KM sitt Common Lever utviklingsprosjekt. Studentene i prosjektgruppen utfører mye av testingen i prosjektet, og samarbeider tett i et SCRUM team. Selv om mange ansatte i KM også jobber etter en SCRUM arbeidsmetode, definerer vi for enkelhets skyld ikke de som en del av vårt SCRUM team i studentprosjektet, med unntak av følgende personer som vi hovedsakelig forholder oss til:

- Produkteier for Common Lever i forhold til studentprosjektet: Magne Røed. Veileder og kontaktperson for prosjektgruppa. Oppretter og prioriterer test caser.
- Support: Erik Saly. Support i forhold til arbeidsverktøyene Microsoft Test Manager, TestComplete, og Team Foundation Server.
- Prosjektgruppa (Utviklere): Thomas Gjerrud, Kristoffer Stanger, Nicolai Sætra, Philip Vestlie. Utvikling av autotest, rapportering av «bugs», oppkobling, rigg og test av hardware.

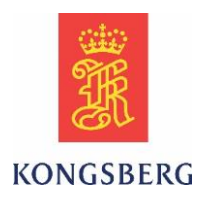

### <span id="page-27-0"></span>**7.3 Produkt backlog**

Produkt backloggen (PB) er en liste over alt som skal gjøres i prosjektet. Listen blir sortert etter prioritet på oppgavene og oppdatert etter hvert som prosjektet går. PB dokumentet i SCRUM kan sammenlignes med kravspesifikasjonen i en klassisk prosjektstyringsplan og er den eneste kilden til arbeid. Alle idéer, funksjoner, produktforbedringer, dokumentasjonskrav etc. som utviklerne skal jobbe med hentes fra PB. Hvert element i PB kalles user story (US) og inneholder hovedsakelig en beskrivelse, et tidsestimat, prioritet og ansvarlig teammedlem. Siden Common Lever er under utvikling vil PB være forholdsvis kort i begynnelsen av prosjektet, men bli lengre og mer konkret etter hvert som tiden går. [3]

Utviklerne i teamet må opprette US ut fra test cases som produkteier produserer. Det vil også opprettes US for alle oppgaver som er rettet mot den administrative delen av prosjektet. Test casene inneholder en fremgangsmåte for hvordan de individuelle autotestene skal bygges opp. Det er test casene som vil utgjøre selve kravene i dette prosjektet, da det er disse som definerer hvordan autotestene skal utføre kommandoer. For at en US skal kunne defineres som ferdig, må den tilfredsstille det som er definert i den tilhørende test casen, og alle underoppgaver (tasks) må være ferdig.

US opprettes som work items med unik ID i Team Foundation Server og vil da utgjøre PB som en liste. Bruk av US er en måte å synliggjøre behovet for kravet. Det er vanlig i SCRUM å opprette US på følgende måte:

#### *As a <type of user> I want <some goal> so that <some reason>*

Et eksempel:

#### *As a test engineer I want to set different palettes so that I can test that it functions properly*

Siden det er hovedsakelig testingeniører som skal bruke produktet (autotesten), blir denne måten å ordlegge seg på unødvendig og derfor vil US i dette prosjektet stort sett fremstå som vanlige konkrete setninger.

Hvis en US opprettes for administrative oppgaver kan den for eksempel se slik ut:

#### *«Create the first Presentation of the Bachelor Project»*

En US for produktet kan se slik ut:

#### *«Test Common Lever rotation command»*

Det er viktig at US er klare for å inngå i kommende sprint, hvilket betyr at de må være godt definert, ikke for store og forstått av alle utviklerne. En egen aktivitet for dette er vedlikehold av PB hvor produkteier vil ha ansvaret for prioriteten på US, mens det er utviklerne som oppretter og endrer US. [3]

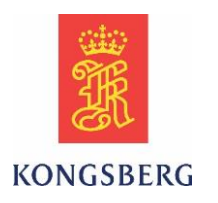

### <span id="page-28-0"></span>**7.4 Sprint backlog**

Før hver sprint velger utviklerne de US man forventer å ferdigstille i løpet av sprinten. Det er de valgte US som utgjør sprint backloggen. Utviklerne må bestemme en definisjon for «ferdig» for hver US. [3] US i dette prosjektet kan defineres som ferdig når kriteriene i test casen er oppfylt, og alle tasks tilhørende US er utført. Dersom en US ikke blir ferdig i løpet av sprinten, vil status fortsatt være aktiv og den må overføres til neste sprint.

### <span id="page-28-1"></span>**7.5 Sprint planlegging og gjennomgang**

Det settes av en time til møte for sprint planlegging før oppstart, samt en time til gjennomgang ved avslutning av sprinten. Planleggingsmøtet går ut på å sette opp sprint backlog og estimere hvor lang tid som skal brukes på de forskjellige oppgavene. I gjennomgangsmøtet skal det diskuteres hvordan sprinten har gått, hva som kan forbedres og hvordan man skal takle de utfordringene som dukker opp. På slutten av hver sprint opprettes oppfølgningsdokumenter for å informere veilederne om fremdriften i prosjektet. Oppfølgningsdokumentet gjelder for 2 uker av gangen, og inneholder timeestimatet fra planleggingsmøtet, oversikt over faktisk forbrukt tid og status på fremdrift. Dokumentet har egen kolonne for work items, slik at man kan spore hvilken US eller task det er jobbet med. Første Sprint oppfølgning vil gjelde for uke 8 og 9.

### <span id="page-28-2"></span>**7.6 Daglig stand-up møte**

Det holdes daglige møter på inntil 30 minutter for å informere innad i teamet om status fra forrige dag og hva man planlegger å jobbe med til neste dag. Dette er viktig for å diskutere utfordringer og framdrift, i tillegg til å motivere hverandre videre i prosjektet.

Høgskolen i Sørøst-Norge

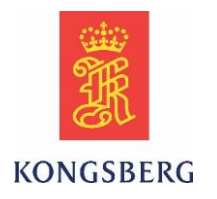

### <span id="page-29-0"></span>**7.7 Prosjektmodellen (Unified Process)**

Kommentar: Her beskrives prosjektmodellen slik den først var tenkt.

Prosjektet skal følge en evolusjonær prosjektmodell bestående av tre hovedfaser og fem disipliner. Modellen er inspirert av måten Unified process (UP)er bygget opp, men tilrettelagt denne bacheloroppgaven. UP er en modell spesielt egnet for software prosjekter. Det unike med denne type modell er at alle disiplinene strekker seg over alle fasene, men med varierende grad av prioritet. For eksempel vil man jobbe med kravspesifikasjonen gjennom hele prosjektet, men det vil ha mye høyere prioritet i begynnelsen enn mot slutten. [3]

Hver fase inneholder flere iterasjoner hvor det vil være varierende fokus på de fem disiplinene. Vi ser for oss at hver iterasjon varer i to uker. Den første fasen er planleggingsfasen. Dette blir den korteste fasen med to iterasjoner. Fase to er utviklingsfasen med fire iterasjoner, hvor utforming og oppbygging av produktet prioriteres. Den tredje fasen er overgangsfasen med to iterasjoner, hvor gruppen gjør seg ferdig med oppgaven så langt som mulig, slik at KM kan overta resultatet. Det er også hentet inn elementer fra SCRUM i vår arbeidsmetodikk for å forholde oss til KM sin måte å jobbe på. De dagene vi arbeider hos KM holder vi blant annet daglige «standup-møter» på 15 minutter for å informere hverandre om hva som er gjort dagen før, og hva som planlegges neste dag. Bruk av User Story i testfasen og to ukers iterasjoner er elementer som følger av KM sin arbeidsmetodikk.

Disiplinene er som følger:

- Prosjektstyring (PS)
- Krav  $(K)$
- Analyse og design  $(A/D)$
- $\bullet$  Test  $(T)$
- $\bullet$  Implementasion og Release (I/R)

Under prosjektstyring ligger oppgaver som er administrative og nødvendige for at gruppen og prosjektet skal fungere optimalt. Krav er knyttet hovedsakelig mot arbeid med kravspesifikasjon. Under analyse og design følger oppgaver i forhold utvikling av alle funksjonene i selve produktet. Det blir noe opplæring som også faller naturlig under denne disiplinen. Test følger analyse og design tett, da alle funksjoner skal testes hver for seg før de kan implementeres.

Figur 2 viser UP prosjektmodellen. Figur 3 viser overgangen fra UP til SCRUM

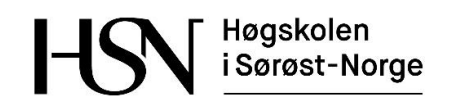

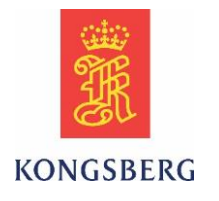

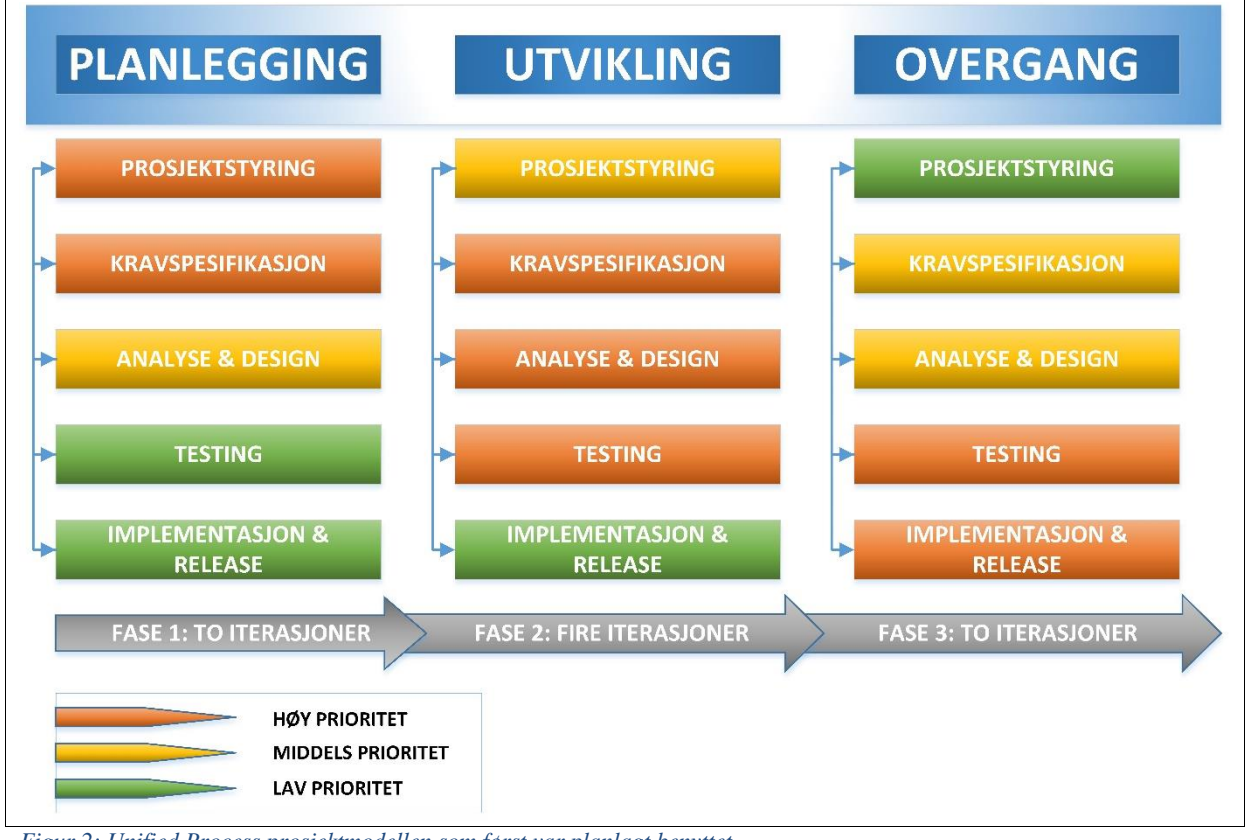

<span id="page-30-0"></span>*Figur 2: Unified Process prosjektmodellen som først var planlagt benyttet.* 

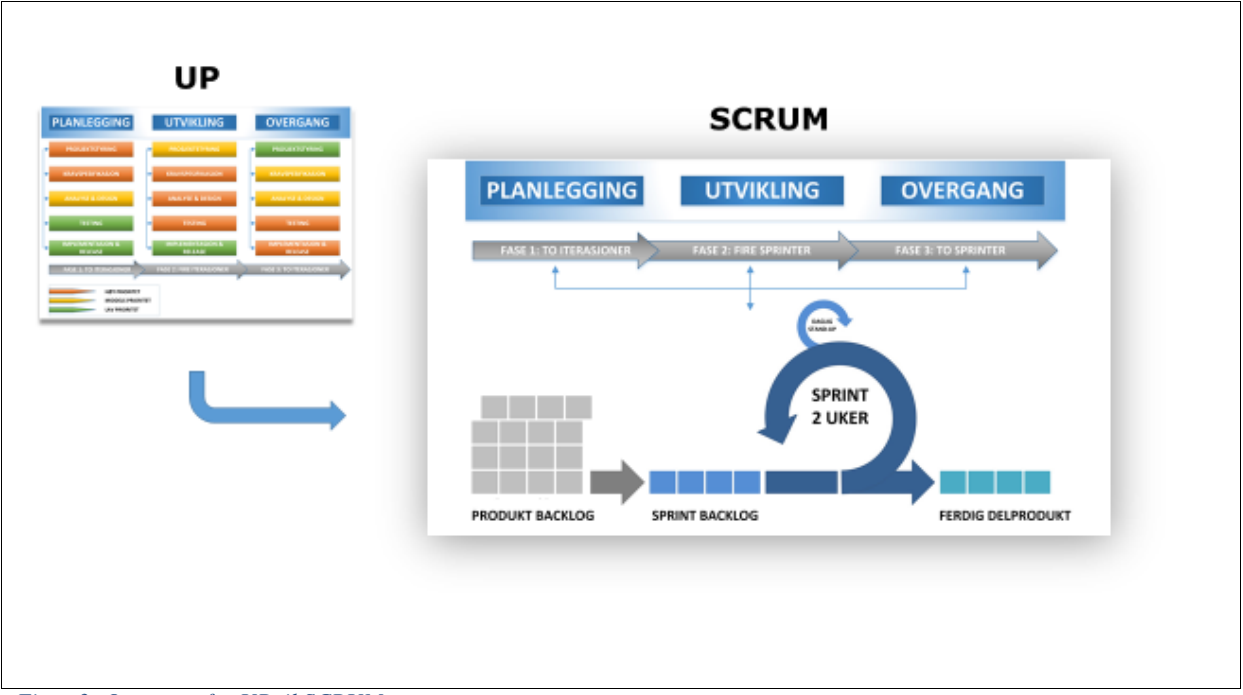

<span id="page-30-1"></span>*Figur 3: Overgang fra UP til SCRUM*

Høgskolen i Sørøst-Norge

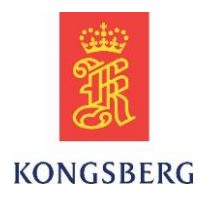

### <span id="page-31-0"></span>**7.8 Timefordeling**

Det er beregnet at hver prosjektdeltager skal bruke omtrent 600 timer på bacheloroppgaven. I denne gruppen er det enighet om å forholde seg mest mulig til arbeid med oppgaven på dagtid. Frem til påske er det satt av åtte timer, tre dager i uken til bacheloroppgaven, da det i denne perioden kjøres et fag som krever to fulle ukedager. I uken som følger etter påske er det satt av tid til eksamen i dette faget, som da naturligvis må prioriteres fremfor bacheloroppgaven. Etter eksamen blir det satt av åtte timer, fem dager i uken frem til innlevering av prosjektet. Vi ønsker å forholde oss mest til arbeid på dagtid, da dette gjenspeiler vanlige arbeidsdager, og vil fungere best ved arbeid hos oppdragsgiver. Dersom det blir behov er alle i gruppen innstilt på å jobbe noe ekstra, enten på kveldstid eller i helgene. Figur 4 viser en fremstilling av timefordelingen.

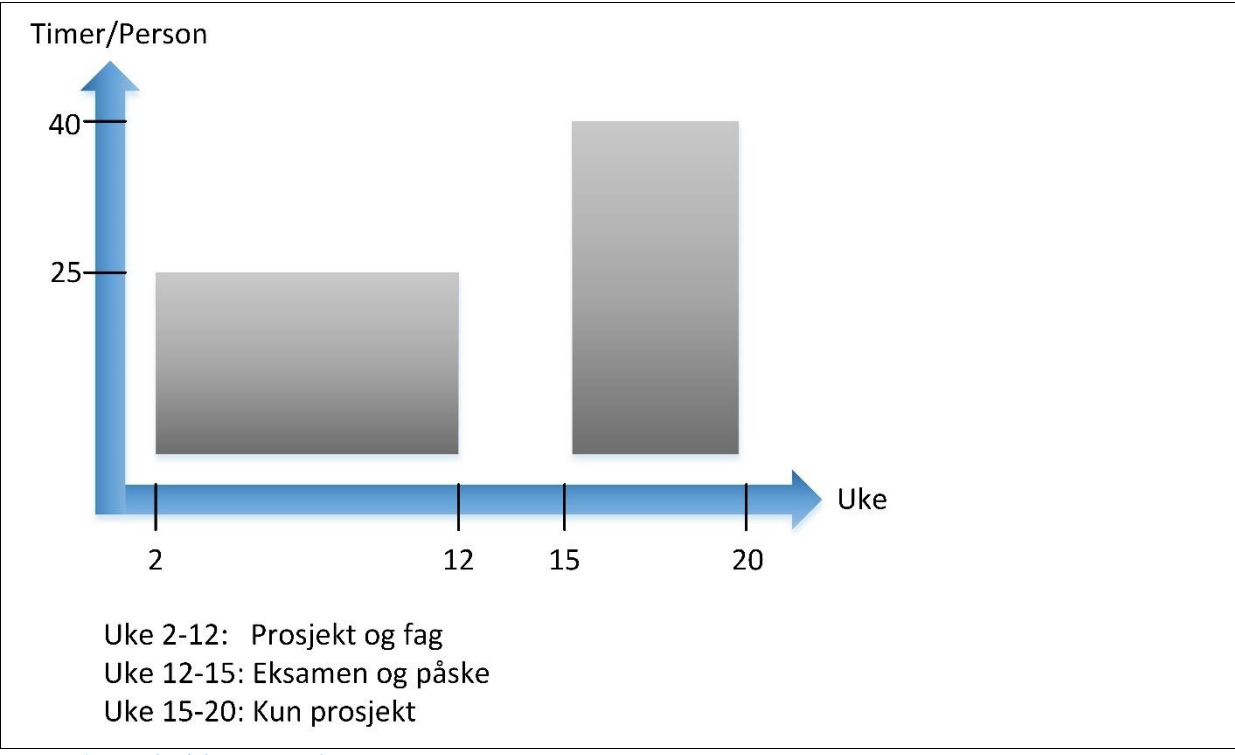

<span id="page-31-1"></span>*Figur 4: Timefordeling i prosjektet*

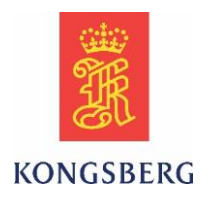

### <span id="page-32-0"></span>**7.9 Endringer i prosjektet**

Etter som prosjektet har gått videre, har det kommet noen utfordringer som har ført til endringer i arbeidet. Hovedfokuset i prosjektet er ikke lenger basert på ren scripting av autotest, da Common Lever prosjektet til KM ikke har kommet så langt som planlagt. Dette har medført at vi har kommet inn i prosjektet i en tidligere fase enn planlagt, og har derfor jobbet med oppgaver mer rettet mot nyutvikling og hardware, samt testing underveis.

Det er flere faktorer som spiller inn for at en autotest skal fungere. Den er blant annet avhengig av en fungerende database for at vi skal kunne koble opp simulerte innganger på I/O modulene. Man kan for eksempel simulere at man starter en thruster og motta feedback på at den er i drift. Dette er noe vi har hatt mer fokus på og som bidrar til at utviklingsavdelingen får rettet opp feil.

Scripting er fortsatt en stor del av oppgaven, ettersom vi scripter alle funksjoner fortløpende når de blir rettet opp av utviklingsavdelingen. Selve bevegelsen på hendelen, som tar for seg rotasjon og framdrift er ikke avhengig av databasen så dette er funksjoner vi har fokusert på å gjøre ferdig først.

### <span id="page-32-1"></span>**7.10 Gantt diagram**

Det er opprettet et gantt diagram for å holde oversikt over framdriften i prosjektperioden. Diagrammet viser til sammen fire milepæler som i dette tilfellet er tre presentasjoner og innlevering av dokumentasjon på slutten av prosjektet. Vi har i tillegg fordelt de kjente oppgavene i forhold til den tilgjengelige tiden i prosjektperioden. Gantt diagrammet vil bli tilpasset etter hvert som vi får bedre oversikt over oppgavene for å forholde oss til gitte tidsfrister. Diagrammet ligger som vedlegg til slutt i rapporten.

### <span id="page-32-2"></span>**7.11 Risikovurdering**

Denne risikoanalysen ser på de faktorer som i løpet av prosjektperioden kan ha innvirkning på hvordan oppgaven løses, eller hvordan sluttresultatet blir.

I tabell 6 er det beskrevet en gradering av hvor alvorlig en risiko er. Det er også tatt med i beregningen hvor sannsynlig det er at den enkelte risiko inntreffer. Dette kommer fram av tabell 7.

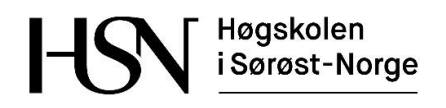

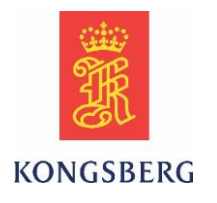

#### <span id="page-33-0"></span>*Tabell 6. Gradering av risiko*

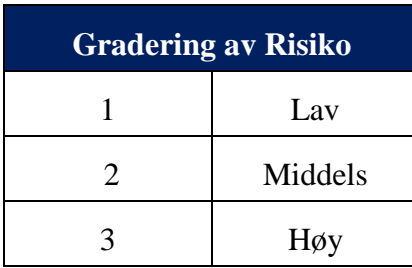

#### <span id="page-33-1"></span>*Tabell 7: Gradering av sannsynlighet og hvilken innvirkning dette har*

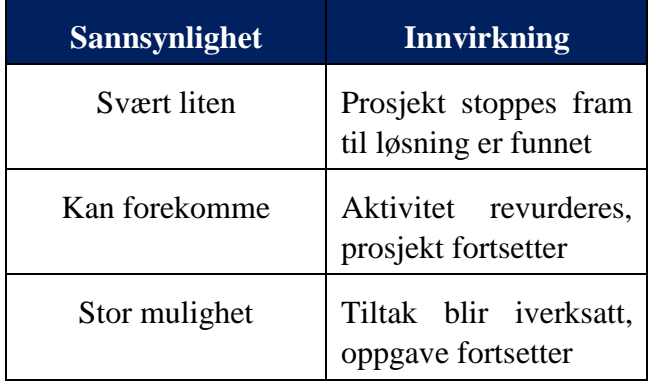

Tabell 8 lister opp de forskjellige faktorene vi ser på som relevante i vårt prosjekt. Her er det i tillegg til gradering av alvorlighet og sannsynlighet, skrevet opp hvilke tiltak som må gjøres hvis en av risikoene inntreffer.

#### <span id="page-33-2"></span>*Tabell 8: Risiko Faktorer*

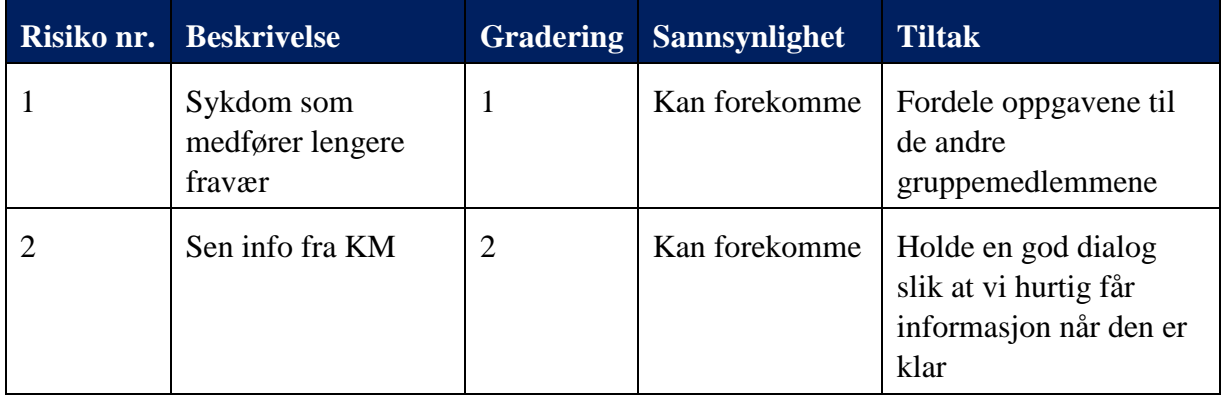

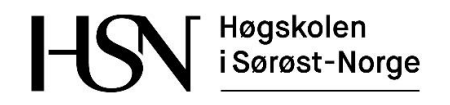

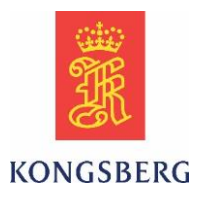

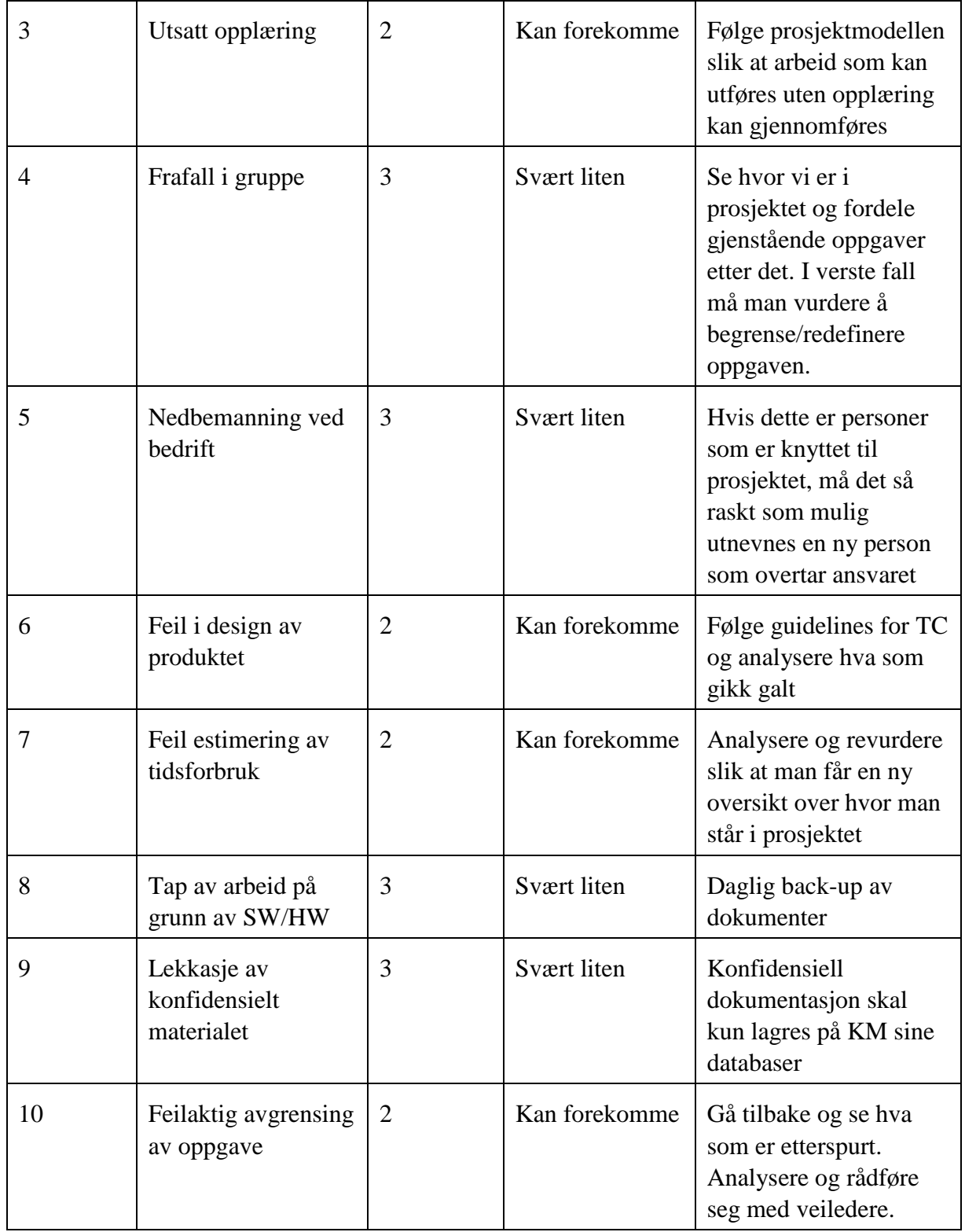

Høgskolen i Sørøst-Norge

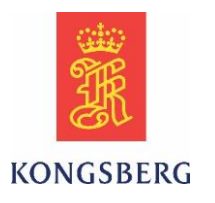

## <span id="page-35-0"></span>**8 Prosjektgruppen**

Prosjektgruppen består av Philip Vestlie, Kristoffer Stanger, Nicolai Sætra og Thomas Gjerrud. Alle gruppemedlemmene studerer ved Høyskolen i sør-øst Norge, campus Kongsberg, avdeling for teknologiske og maritime fag. Samtlige går studieretning mekatronikk og kybernetikk, og har opptak via Y-veien. Det vil si at man har fått opptak til treårig ingeniørstudie på bakgrunn av fagbrev fremfor generell studiekompetanse. Philip, Nicolai og Thomas har fagbrev som elektriker gruppe L og Kristoffer har fagbrev som produksjonselektroniker. Alle i gruppen er nå i det avsluttende semesteret hvor hovedoppgaven skal skrives for å oppnå Bachelorgrad.

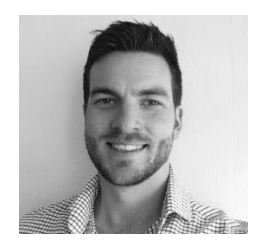

### **Philip Vestlie**

Philip\_vestlie@hotmail.com 92019500 Gruppeleder

**Thomas Gjerrud** thomasgjerrud@gmail.com 91605157 Dokumentasjonsansvarlig

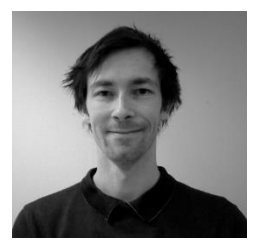

**Nicolai Sætra** Nicco88@live.com 97193835 Programmeringsansvarlig

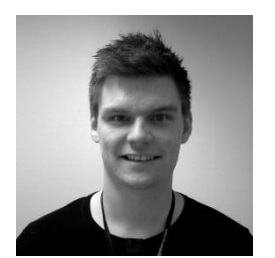

**Kristoffer Stanger** Kristoffer\_stanger@hotmail.com 93095778 Testansvarlig
Høgskolen i Sørøst-Norge

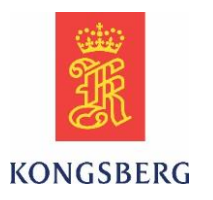

## **8.1 Ansvarsfordeling**

Alle i gruppen er tildelt et eget ansvarsområde. Det er viktig at alle får testet seg i realistiske roller i løpet av prosjektperioden. Alle må derfor involvere seg aktivt i de andre oppgavene i tillegg til å følge opp sitt ansvarsområde. Følgende ansvarsområder er tildelt:

- Philip Vestlie: Gruppeleder
- Nicolai Sætra: Programmering
- Thomas Gjerrud: Dokumentasjon
- Kristoffer Stanger: Testing

### **8.1.1 Gruppeleder**

Gruppeleders hovedansvar er å delegere oppgaver innad i gruppen ved behov, samt sørge for at fremdriftsplanen og viktige tidsfrister i prosjektet følges. I tillegg må gruppeleder ta ansvar for god kommunikasjon mot skolen og oppdragsgiver.

### **8.1.2 Programmeringsansvarlig**

Programmeringsansvarlig tar ansvar for at oppbygging av software koding blir utført i henhold til oppdragsgivers retningslinjer, samt kvalitetssikre at dette fungerer i henhold til kravspesifikasjon.

### **8.1.3 Dokumentasjonsansvarlig**

Dokumentasjonsansvarlig sørger for kvalitetssikring av dokumentasjonen til selve hovedoppgaven. Dette innebærer å sikre at dokumentasjonen blir produsert i henhold til skolens retningslinjer og at det blir brukt samme oppsett på dokumentene. I tillegg må han ta ansvar for å lagre og organisere dokumentasjonen på en ryddig og fornuftig måte.

### **8.1.4 Testansvarlig**

Testansvarlig har hovedansvar for å overvåke testprosessen i løpet av prosjektet. Oppgavene vil være å kvalitetssikre og strukturere testene slik at produktet blir bygget etter kravspesifikasjonen.

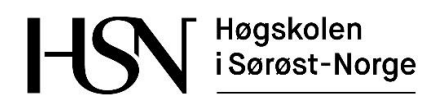

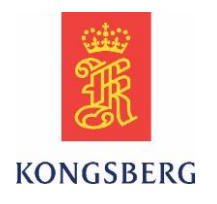

## **8.2 Organisasjonskart**

Figur 5 viser organisasjonskartet for de involverte i bacheloroppgaven.

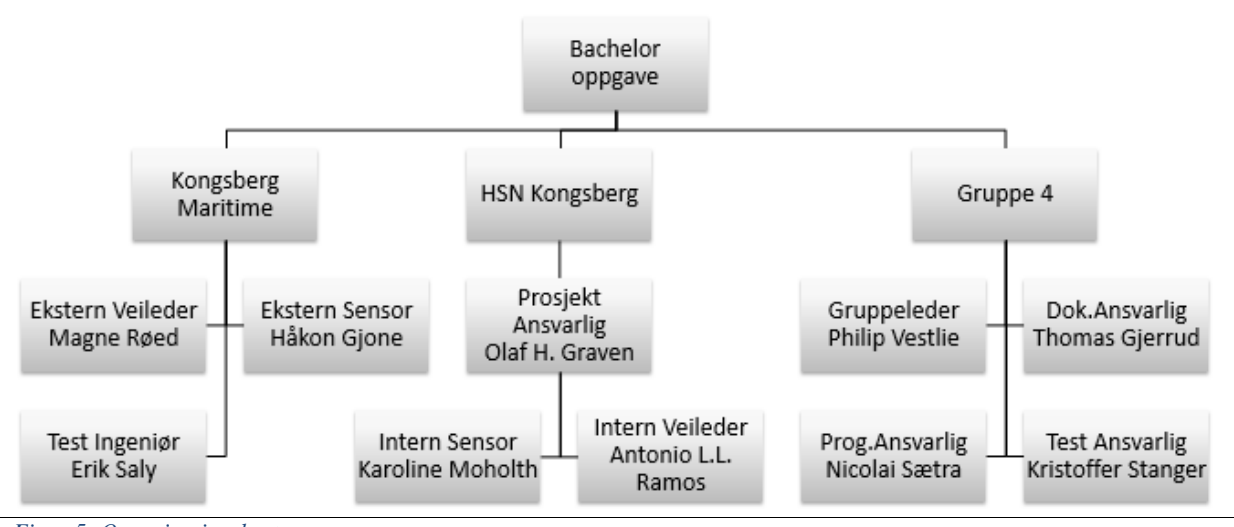

*Figur 5: Organisasjonskart*

## **9 Referanser**

[1] Kongsberg Maritime. (2013). 372160B Component Requirement Specification

[2] Scrumalliance, om scrum:<https://www.scrumalliance.org/why-scrum/scrum-guide>

(Sist besøkt 18.05.2016)

[3] Wikipedia, om Unified Process: [https://en.wikipedia.org/wiki/Unified\\_Process](https://en.wikipedia.org/wiki/Unified_Process)

(Sist besøkt 20.04.2016)

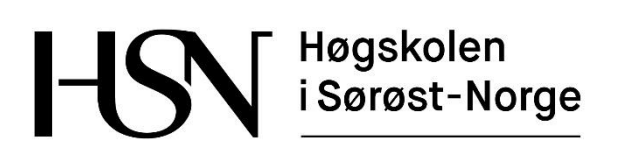

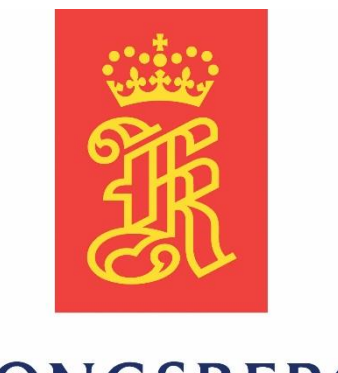

# **KONGSBERG**

## **Kravspesifikasjon**

**Versjon 3.0**

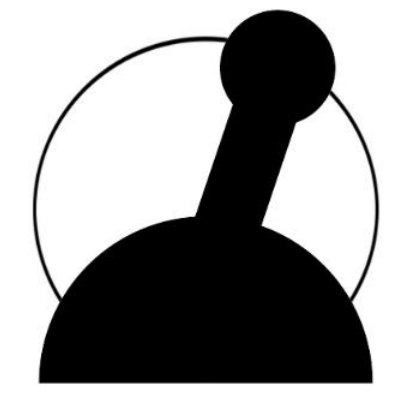

**Common Lever Auto-Test**

Bacheloroppgave for ingeniørstudie ved Høgskolen i Sørøst-Norge, avdeling Kongsberg, fakultet for teknologiske og maritime fag.

**Dato:** 23.05.2016

**Oppdragsgiver:** Kongsberg Maritime Merchant Marine Horten

**Prosjektdeltagere:** Thomas Gjerrud, Kristoffer Stanger, Nicolai Sætra, Philip Vestlie

**Intern veileder:** Antonio L.L. Ramos

**Ekstern veileder:** Magne Røed

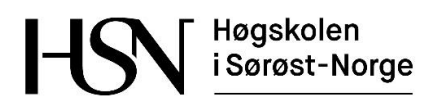

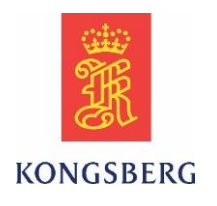

### **Dokumenthistorie**

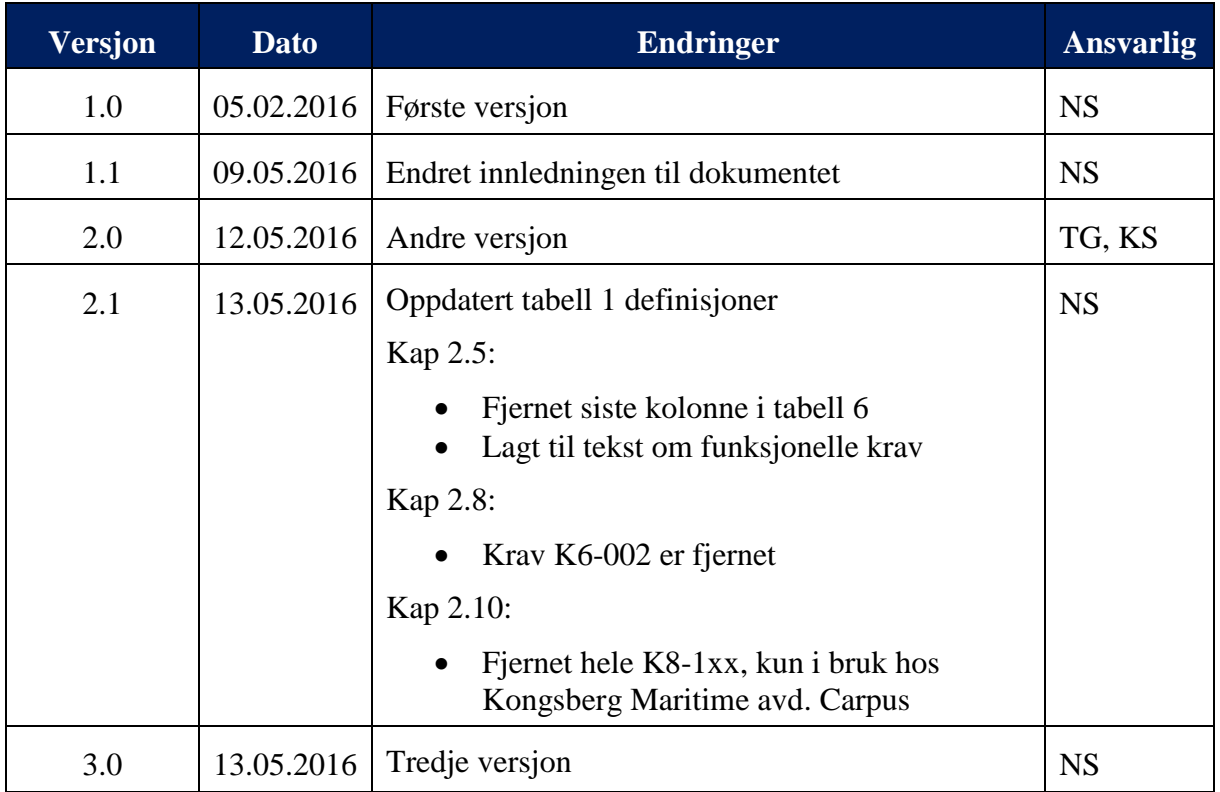

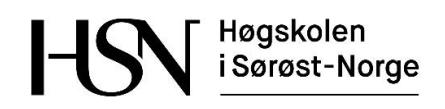

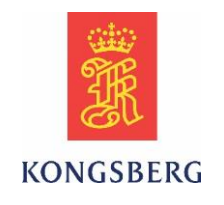

# **Innholdsfortegnelse**

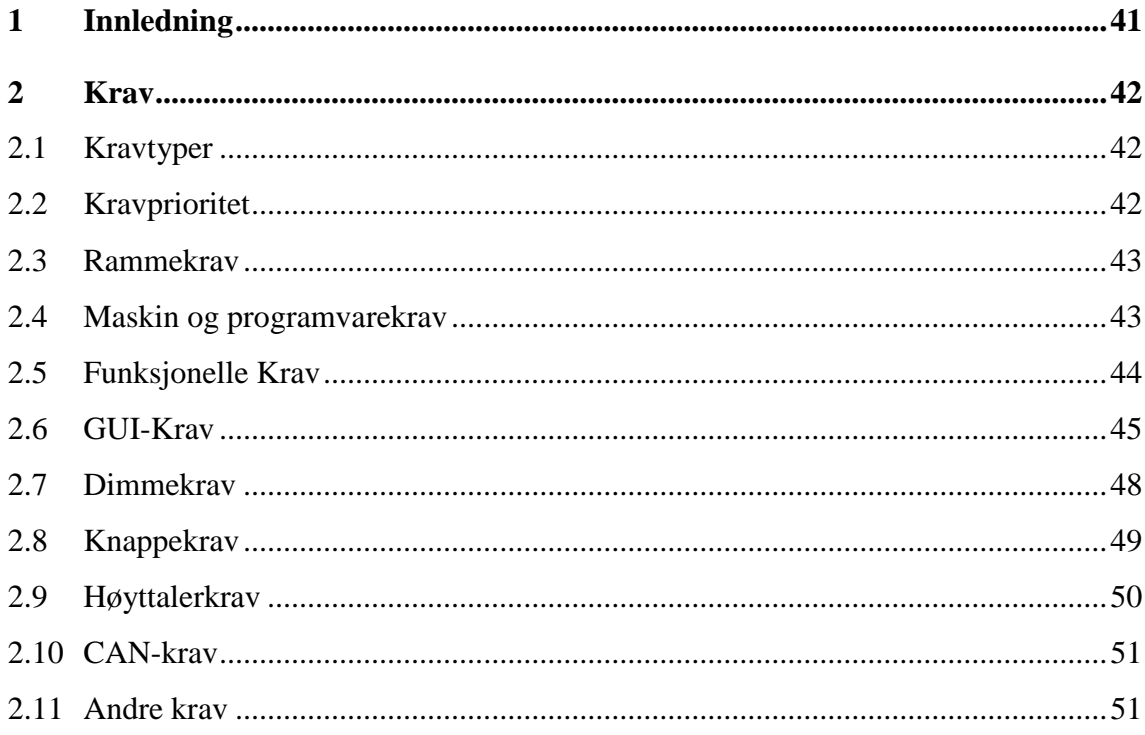

### **Tabelloversikt**

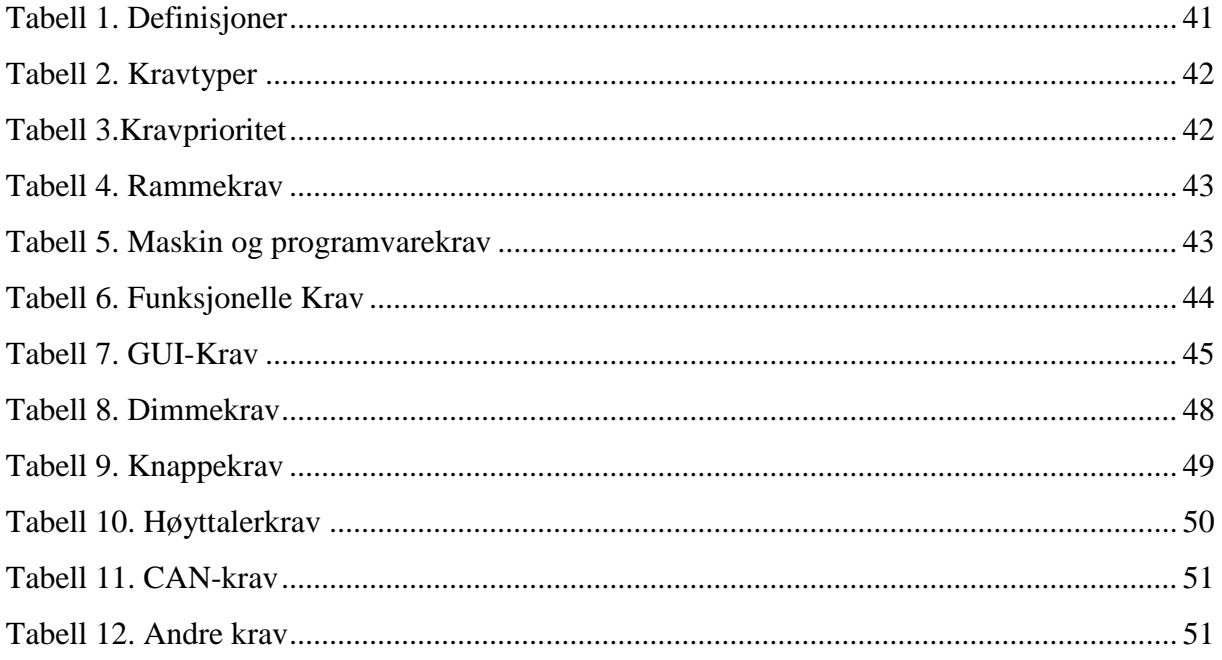

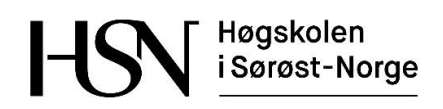

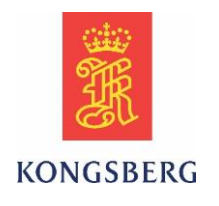

#### *Tabell 1. Definisjoner*

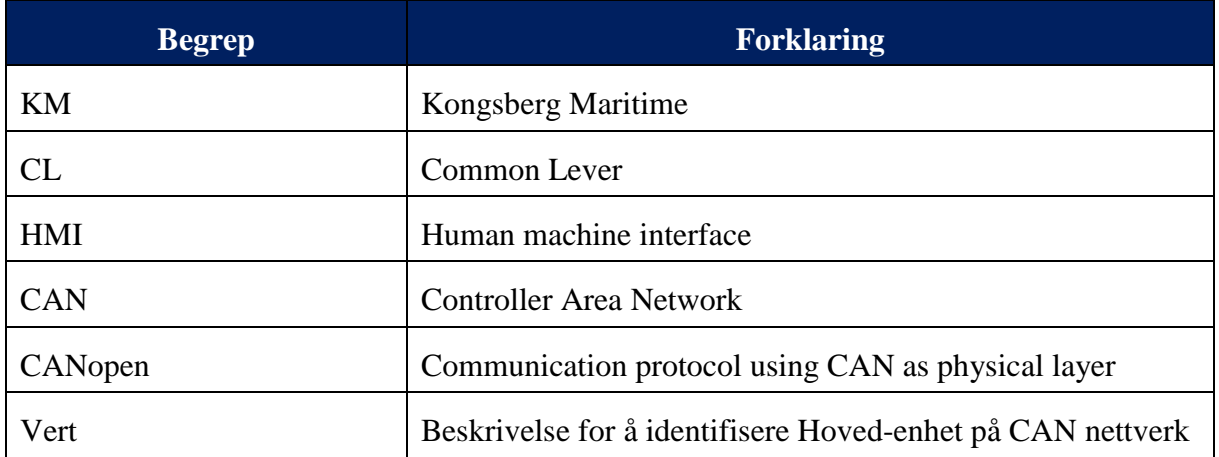

## <span id="page-41-0"></span>**1 Innledning**

Kravspesifikasjon brukes til å spesifisere hvilke betingelser og krav systemet må følge for at produktet skal fungere som oppdragsgiver ønsker. Hensikten med dette dokumentet er å sørge for at bachelorgruppen og oppdragsgiver (KM) har en felles forståelse av oppgaven og at det fungerer som en form for kvalitetssikring av sluttproduktet.

Kravspesifikasjonen ble i begynnelsen av prosjektperioden utarbeidet slik at man hadde oversikt over kravene til hendelen. Dette er da trukket ut fra KM sitt "Functional Requirements specification K-Thrust 720 HMI devices, Lever and command panel".

Dette dokumentet dannet grunnlaget for manuell testing og videre arbeid i prosjektet.

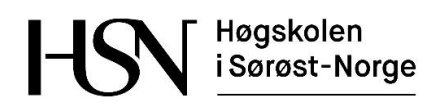

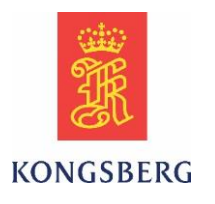

## <span id="page-42-0"></span>**2 Krav**

En kravspesifikasjon er avgjørende for utforming, design, funksjonalitet og ytelse av produktet. Derfor er dette dokumentet avgjørende for hvor vellykket produktet blir.

Denne kravspesifikasjonen er laget i samarbeid med KM-Horten og er utledet ut i fra dokumentasjon som er blitt overlevert fra de.

## <span id="page-42-1"></span>**2.1 Kravtyper**

*Tabell 2. Kravtyper*

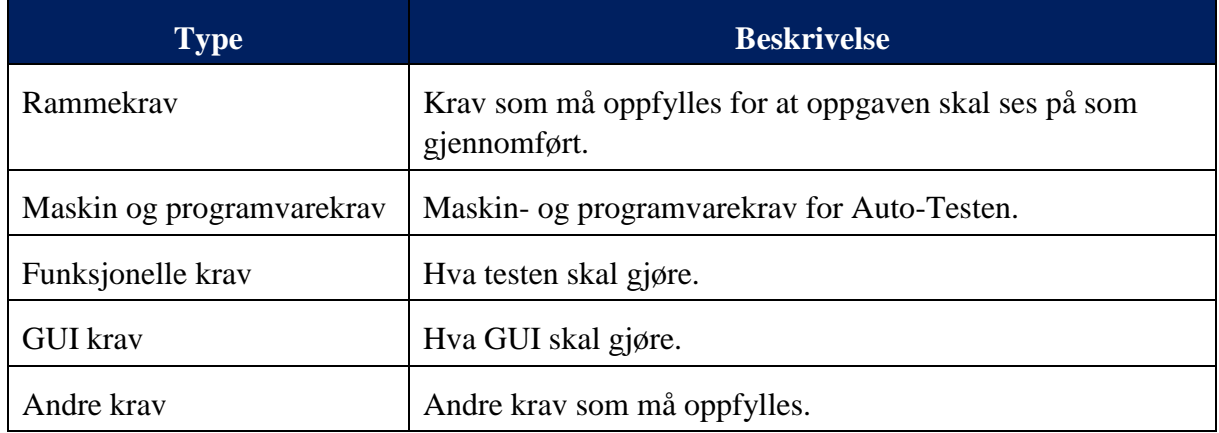

## <span id="page-42-2"></span>**2.2 Kravprioritet**

*Tabell 3.Kravprioritet*

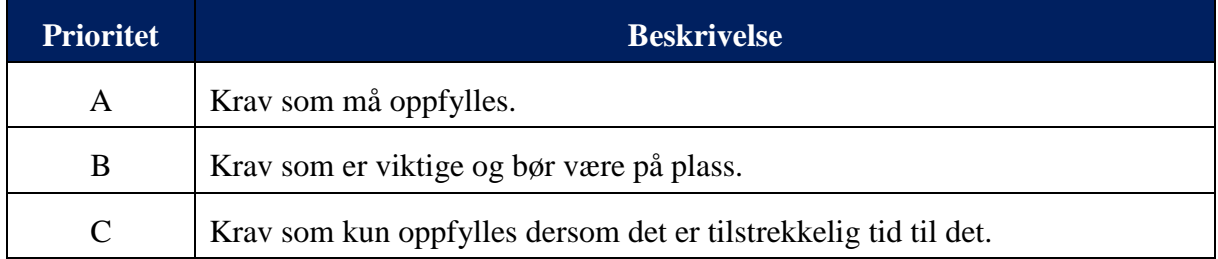

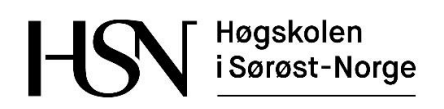

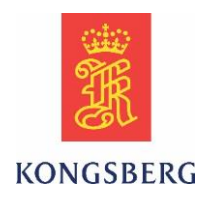

### <span id="page-43-0"></span>**2.3 Rammekrav**

*Tabell 4. Rammekrav*

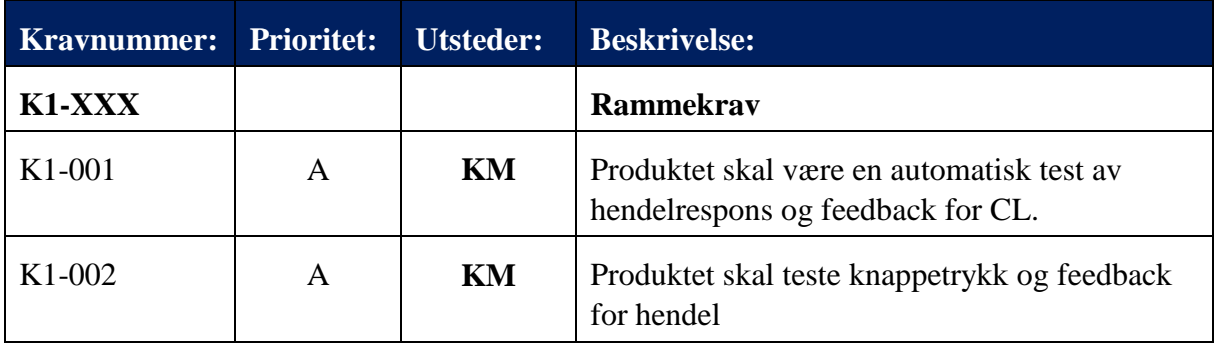

## <span id="page-43-1"></span>**2.4 Maskin og programvarekrav**

*Tabell 5. Maskin og programvarekrav*

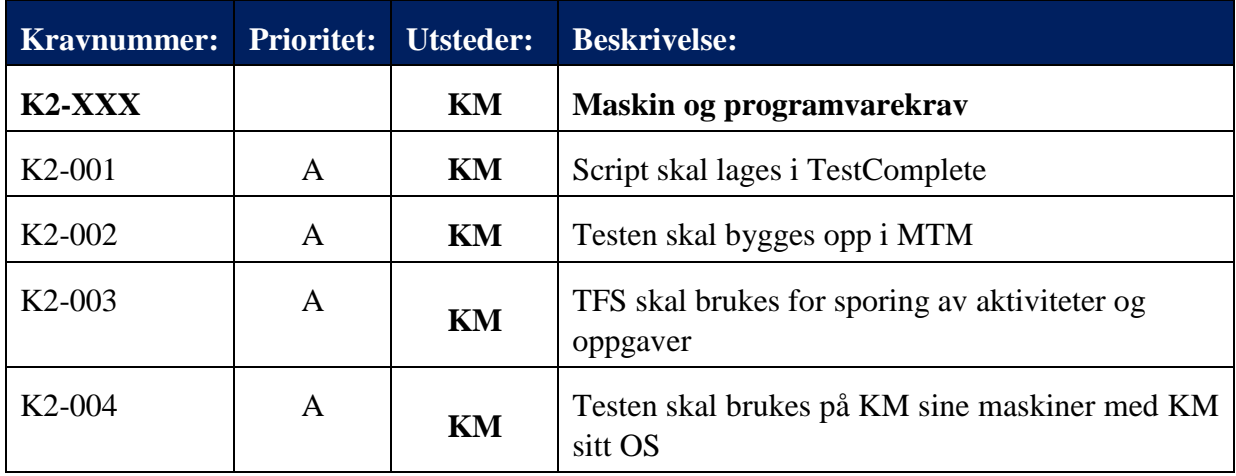

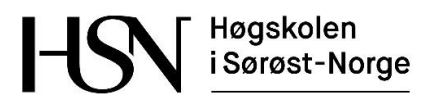

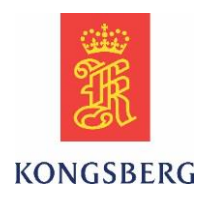

## <span id="page-44-0"></span>**2.5 Funksjonelle Krav**

Dette er krav til hendelen for å kunne lage den automatiske testen. Disse kravene er utarbeidet av bachelorgruppen i samarbeid med KM.

#### *Tabell 6. Funksjonelle Krav*

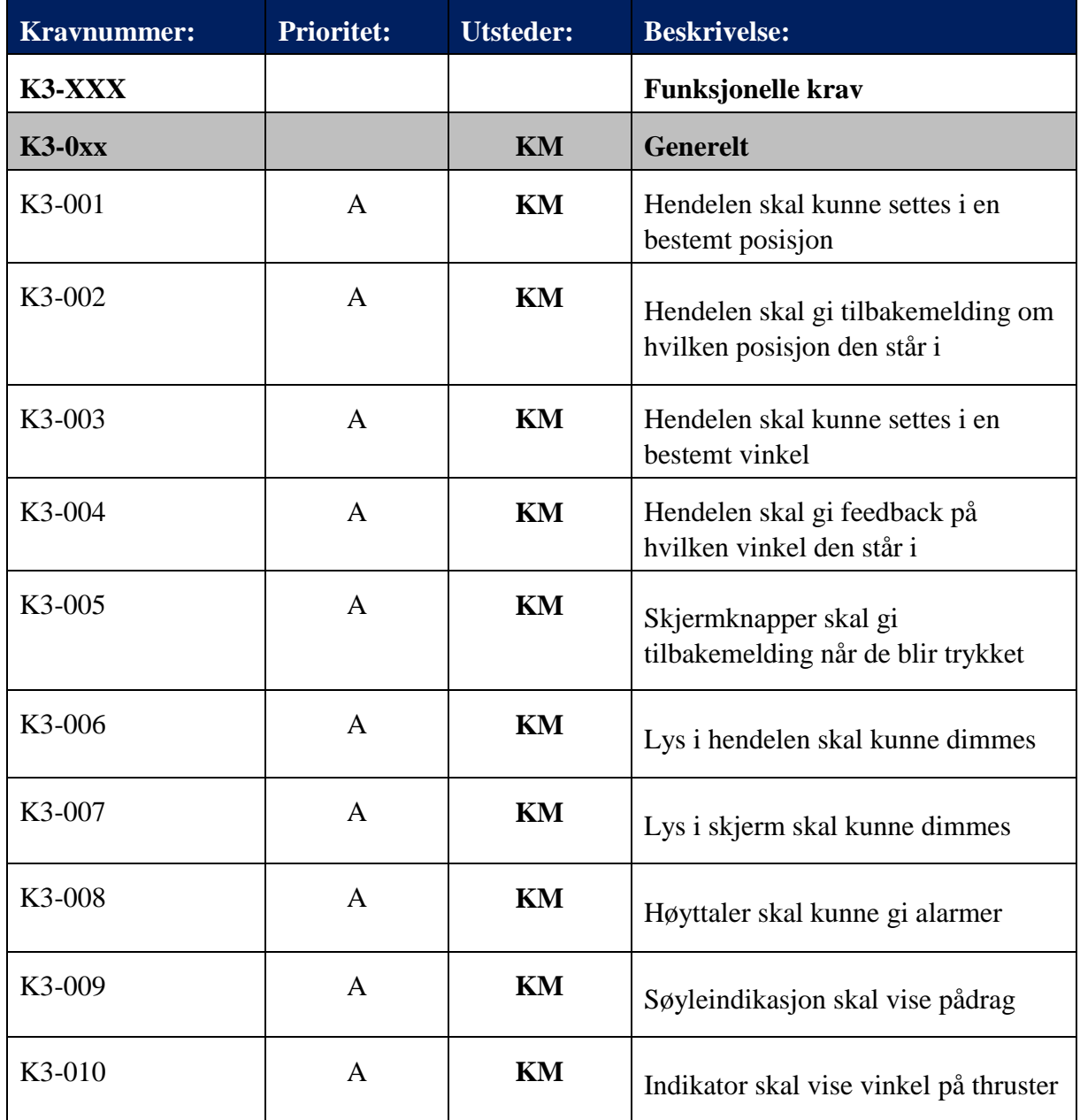

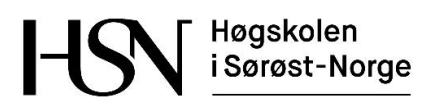

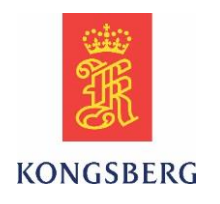

### <span id="page-45-0"></span>**2.6 GUI-Krav**

*Tabell 7. GUI-Krav*

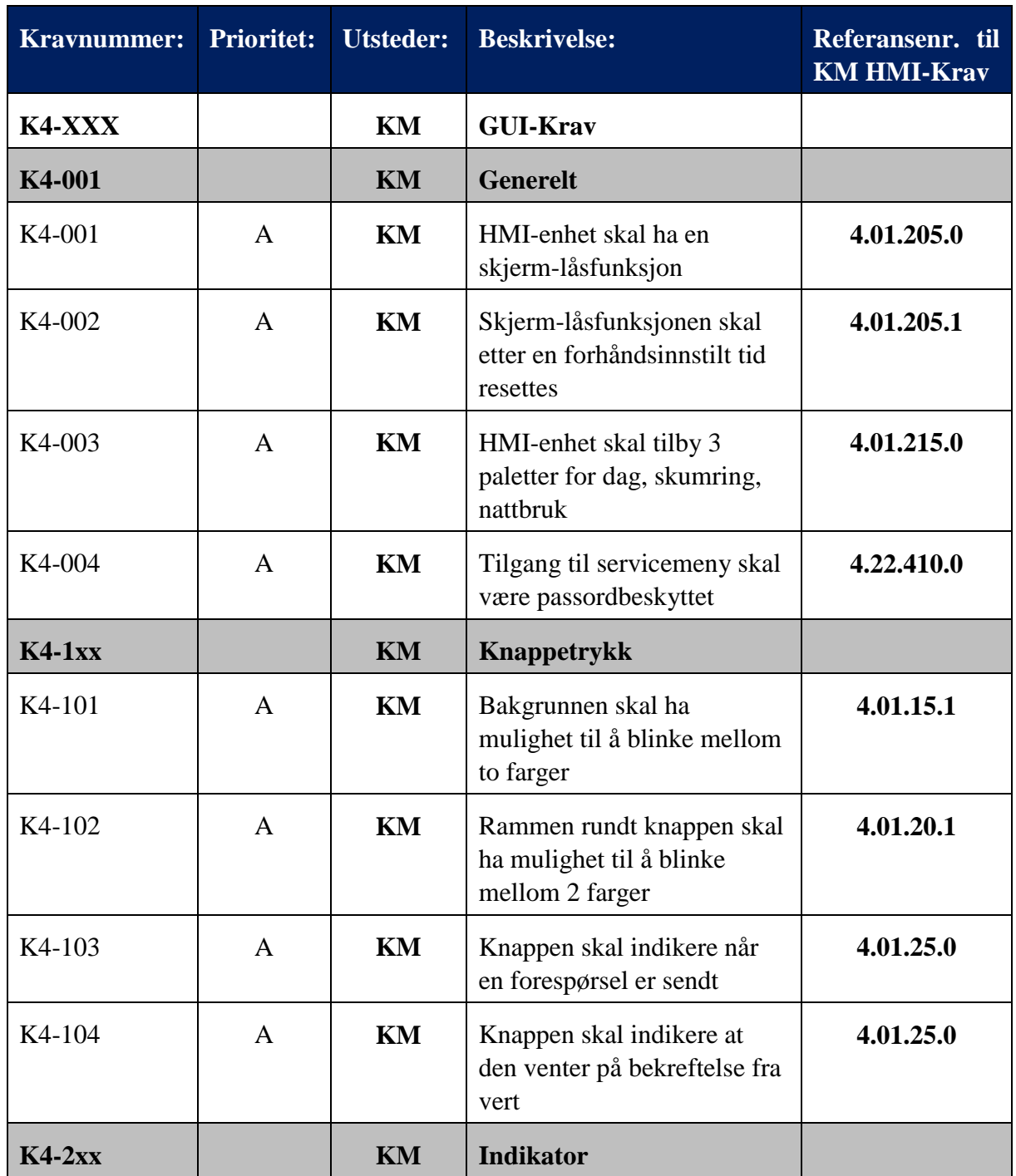

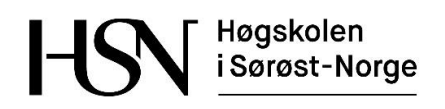

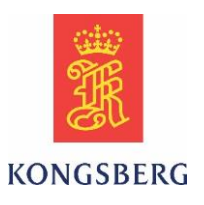

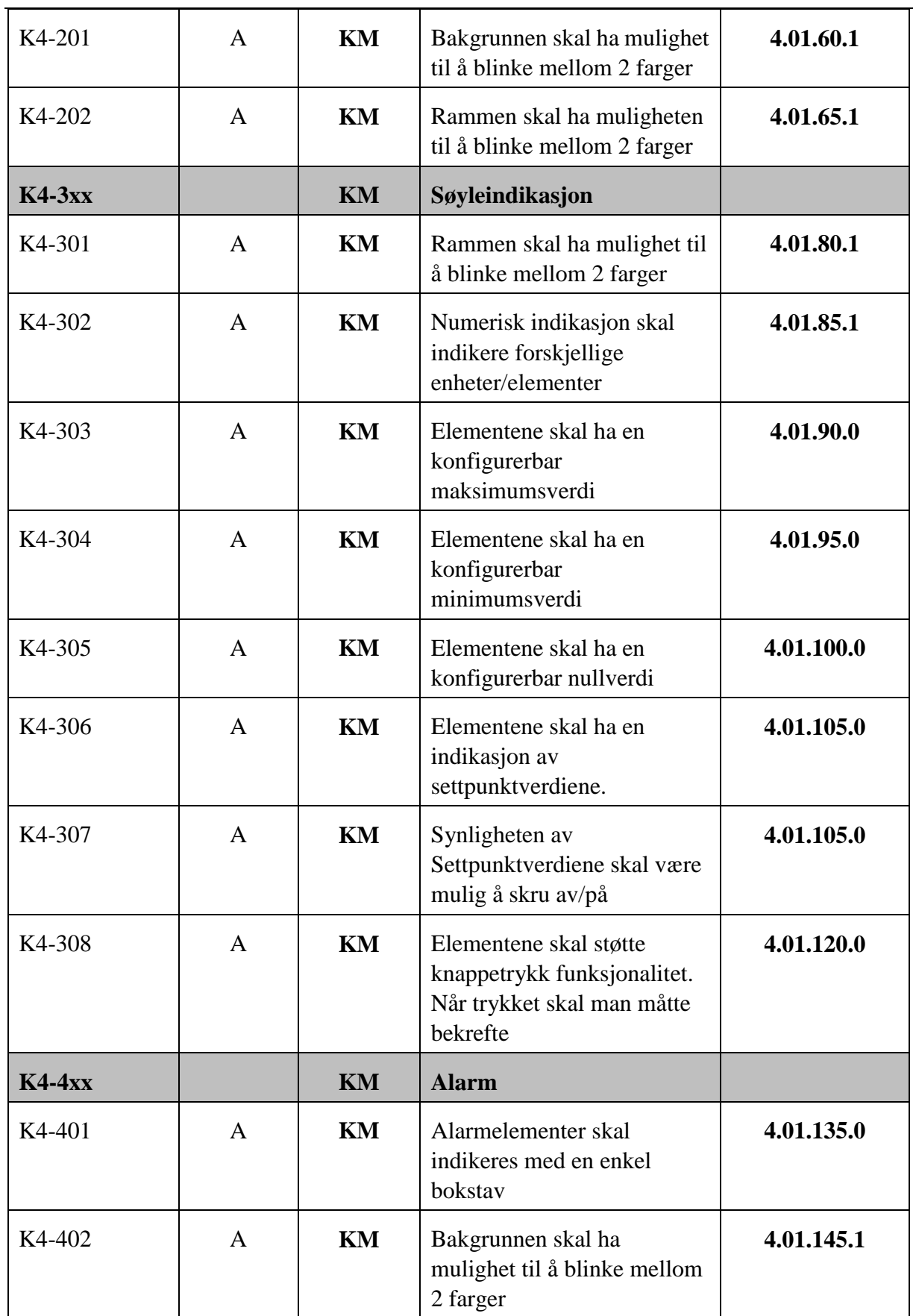

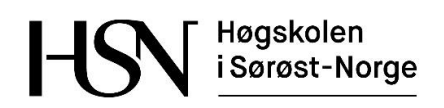

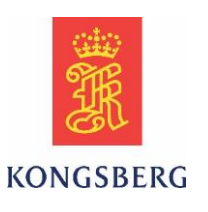

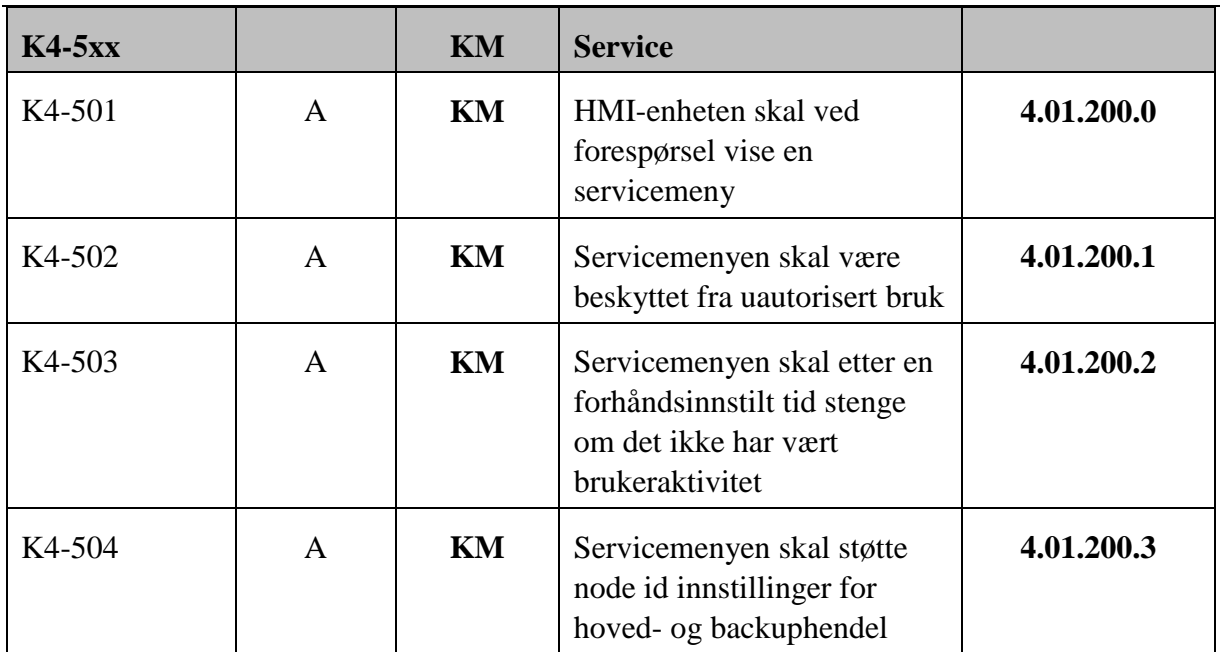

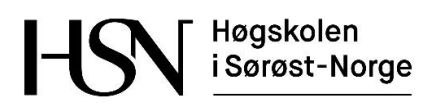

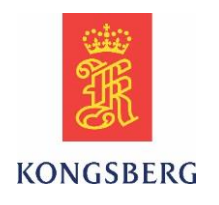

## <span id="page-48-0"></span>**2.7 Dimmekrav**

*Tabell 8. Dimmekrav*

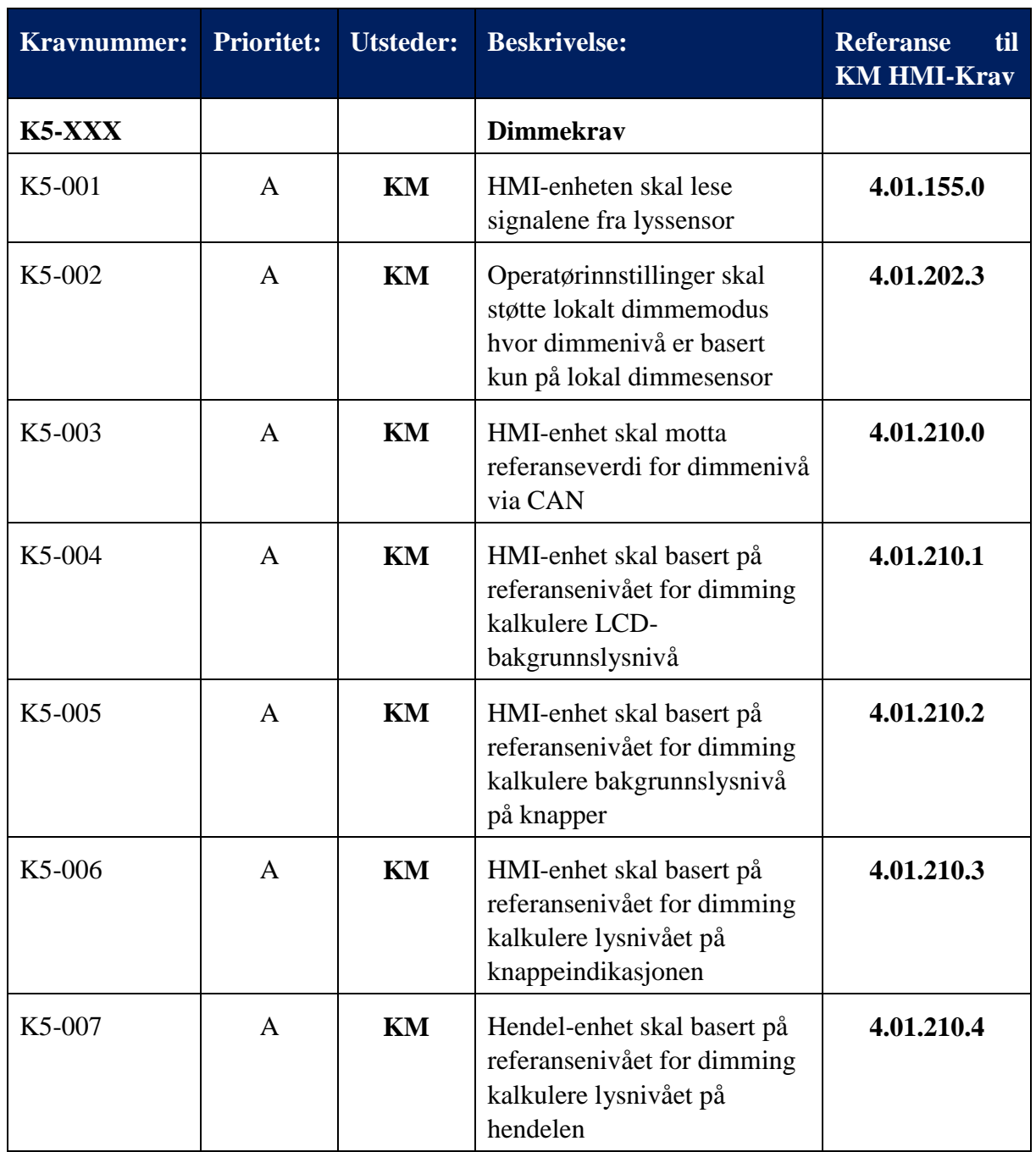

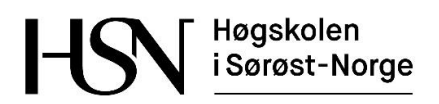

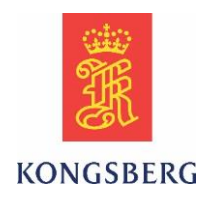

## <span id="page-49-0"></span>**2.8 Knappekrav**

*Tabell 9. Knappekrav*

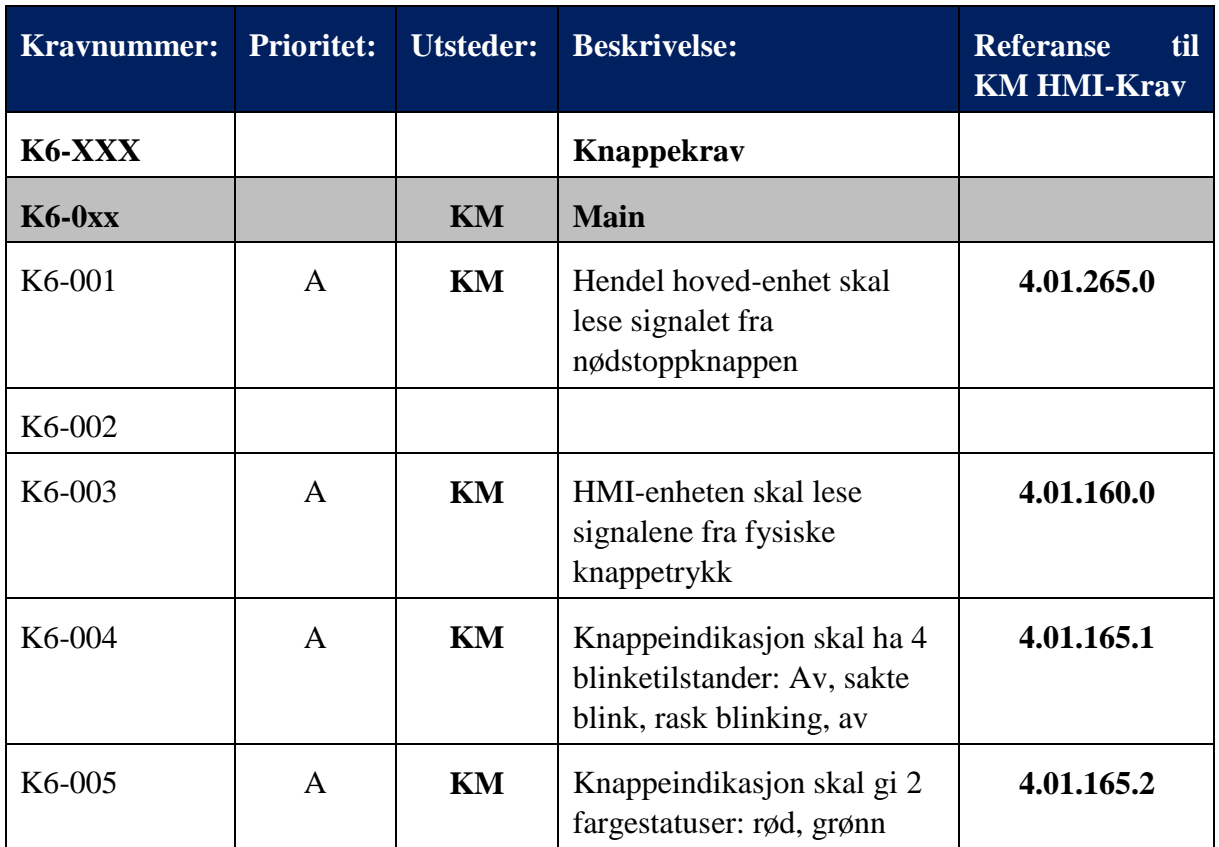

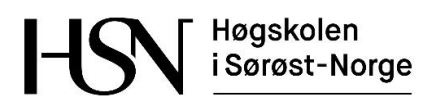

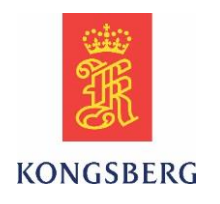

## <span id="page-50-0"></span>**2.9 Høyttalerkrav**

*Tabell 10. Høyttalerkrav*

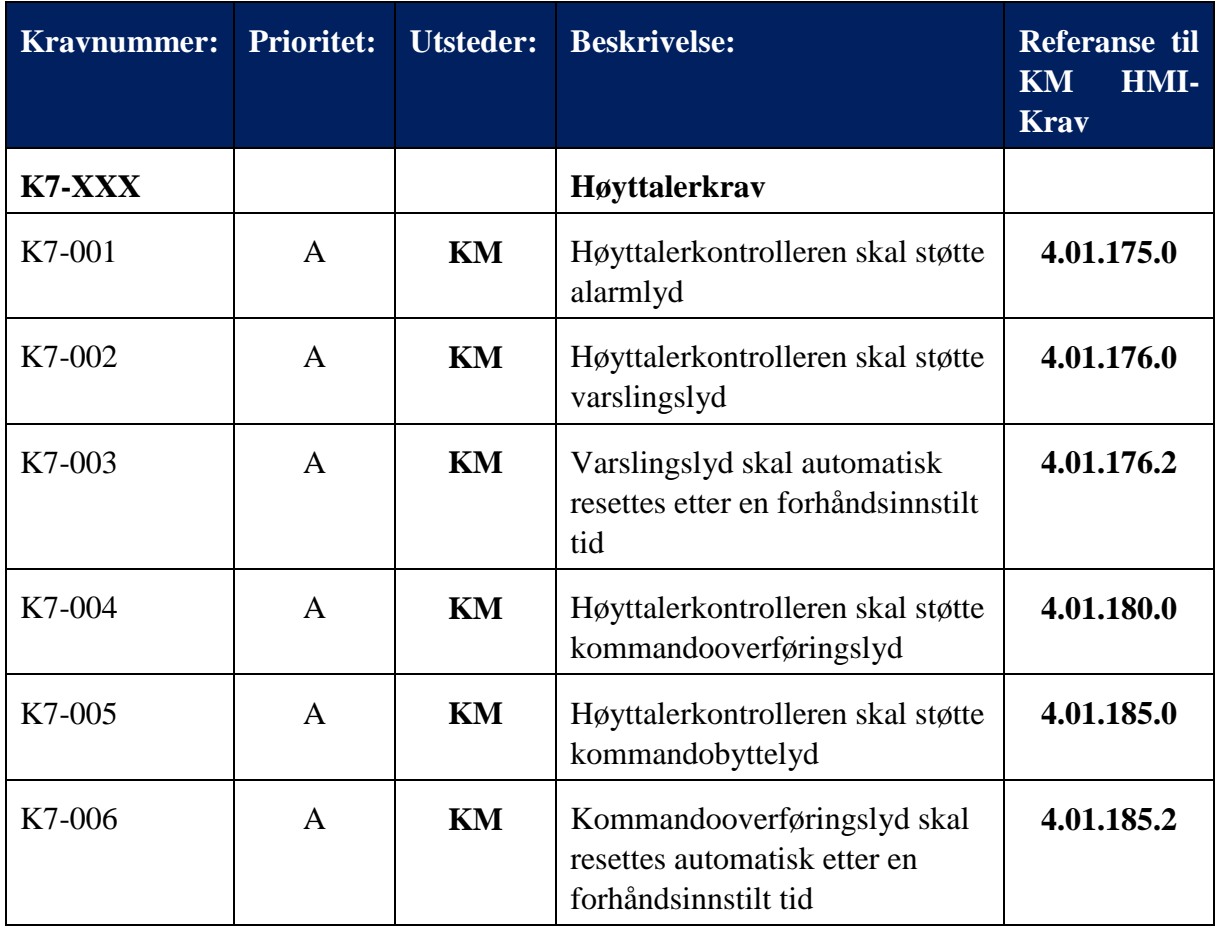

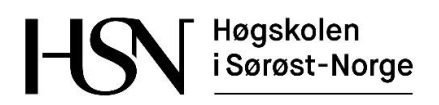

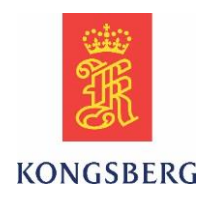

### <span id="page-51-0"></span>**2.10 CAN-krav**

*Tabell 11. CAN-krav*

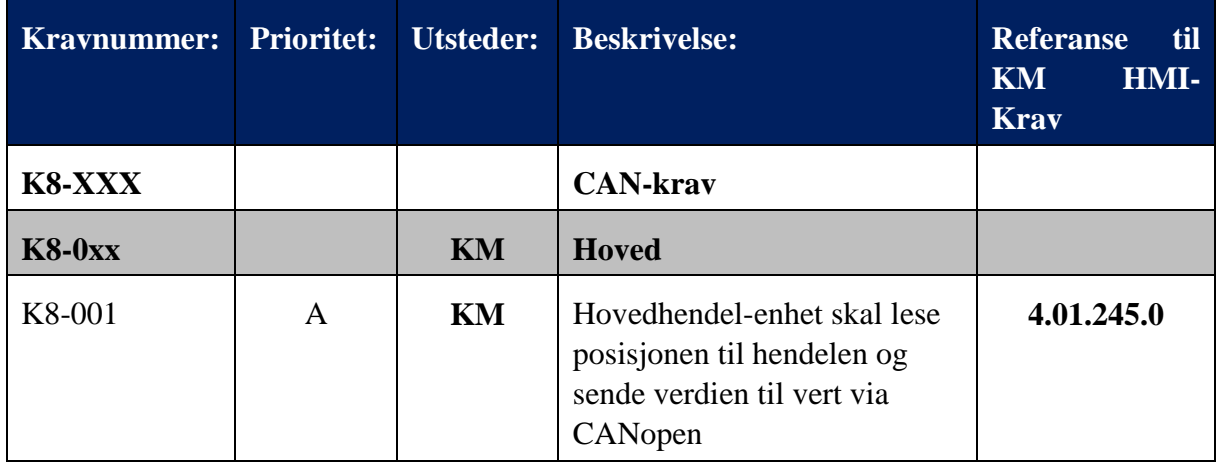

## <span id="page-51-1"></span>**2.11 Andre krav**

*Tabell 12. Andre krav*

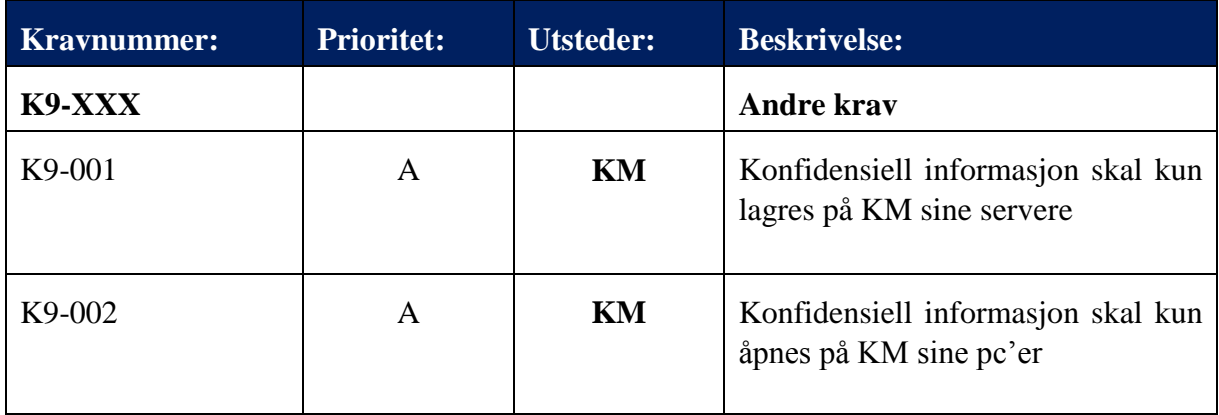

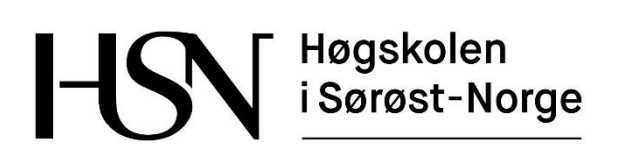

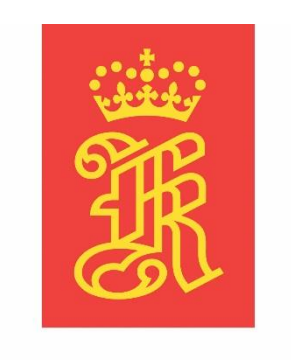

# **KONGSBERG**

### **Work Items**

**Versjon 3.0**

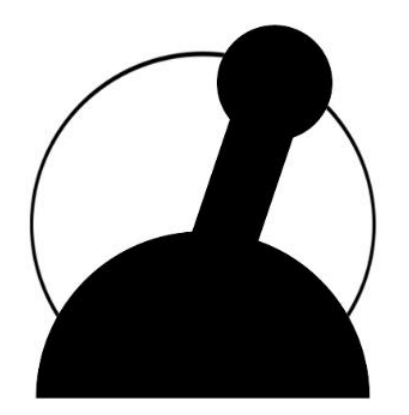

## **Common Lever Auto-Test**

Bacheloroppgave for ingeniørstudie ved Høgskolen i Sørøst-Norge, avdeling Kongsberg, fakultet for teknologiske og maritime fag.

**Dato:** 23.05.2016

**Oppdragsgiver:** Kongsberg Maritime Merchant Marine Horten **Prosjektdeltagere:** Thomas Gjerrud, Kristoffer Stanger, Nicolai Sætra, Philip Vestlie **Intern veileder:** Antonio L.L. Ramos **Ekstern veileder:** Magne Røed

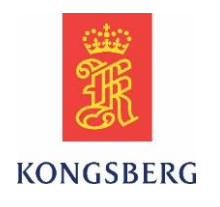

#### **Dokumenthistorie**

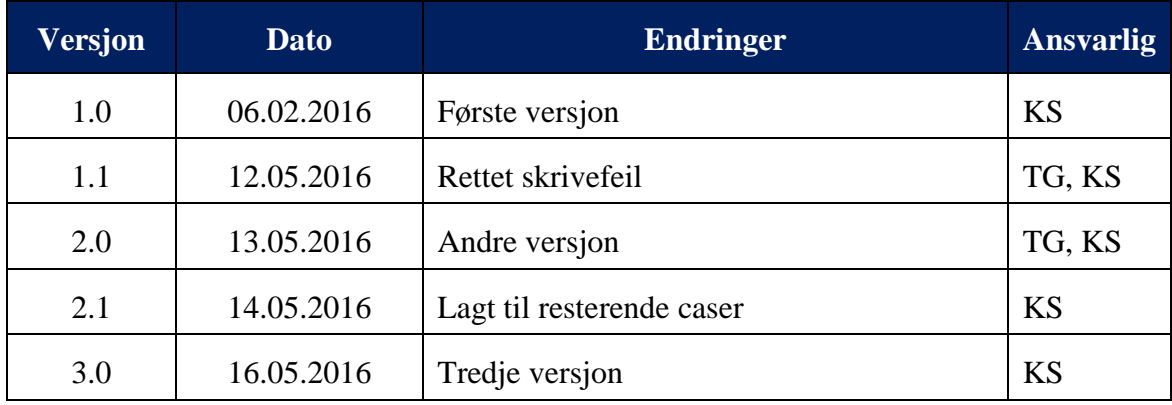

#### **Sammendrag**

Dette dokumentet inneholder tabeller med kryssreferanser mellom alle work items (WI) som er opprettet i Team Foundation Server, både for automatisk test, manuell test og administrative oppgaver. Innholdsfortegnelsen er bygd opp med tanke på god oversikt over WI ID.

Dokumentet består av to hovedpunkter hvor det første beskriver WI for automatisk test og administrative oppgaver. Den andre delen beskriver WI for manuell test.

AutoTesten som er vår hovedprioritet kommer først og er delt inn i test case oversikt, user story oversikt og task oversikt. Disse omhandler automatisering av funksjoner i Common Lever og gjøres ved scripting. Det er test casene som representerer KM sine krav til AutoTesten. User stories er overordnede arbeidsoppgaver, disse er igjen delt opp i flere tasker.

De manuelle testene går hovedsakelig ut på å sjekke koblinger til Power og CAN linjer, samt lasting av software og kommunikasjon.

I dette dokumentet vil også den gjennomgående sporbarheten mellom WI komme godt frem.

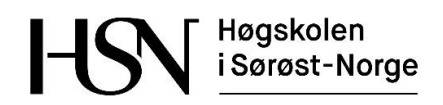

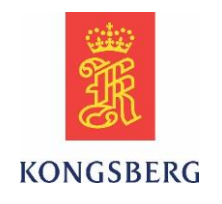

# Innholdsfortegnelse

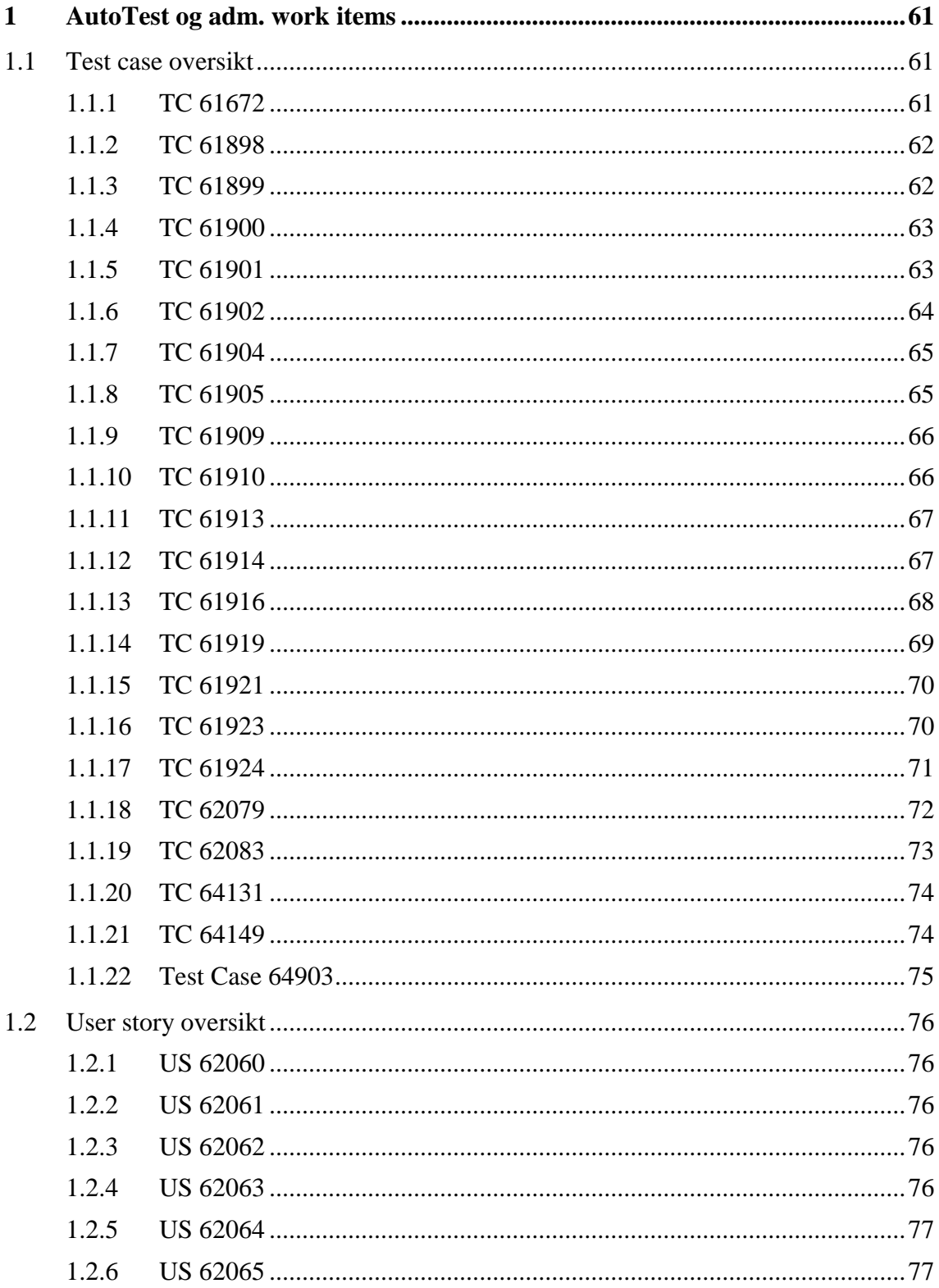

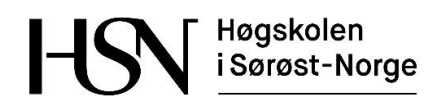

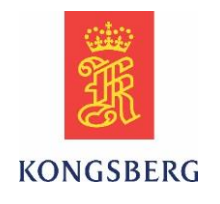

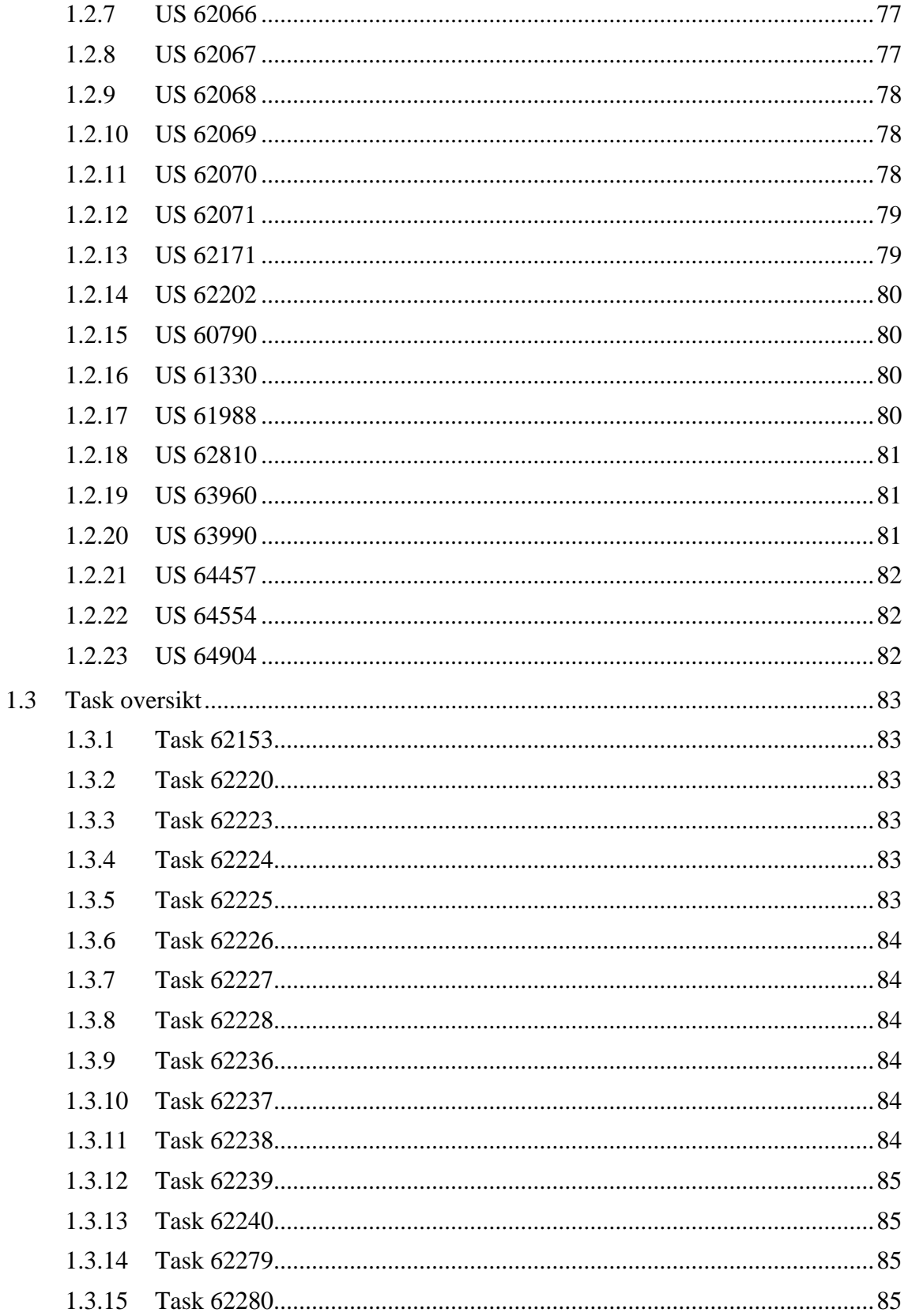

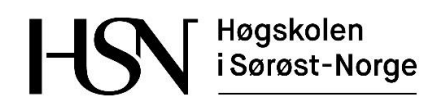

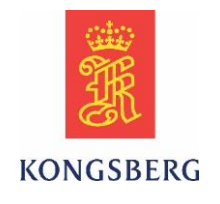

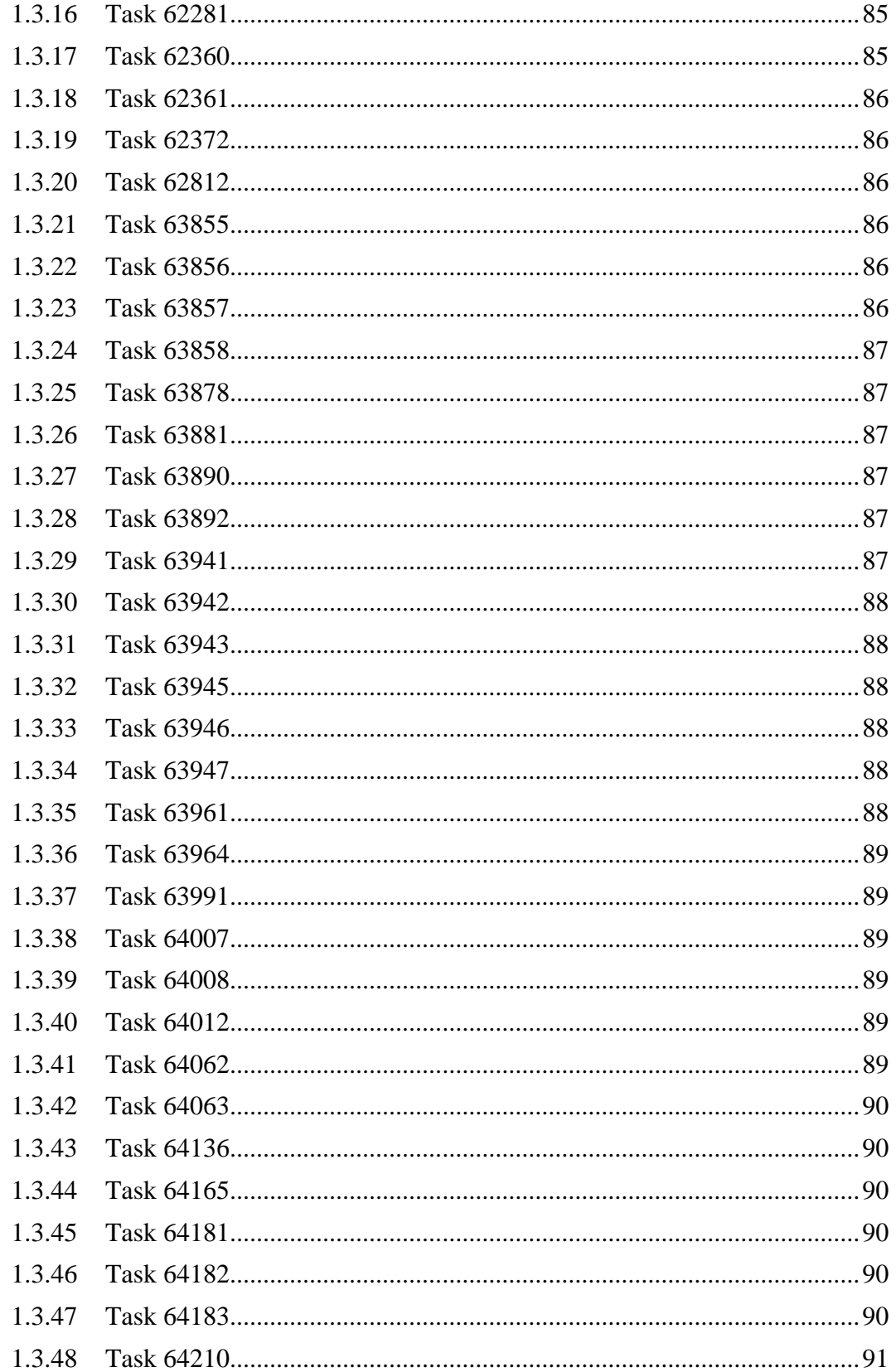

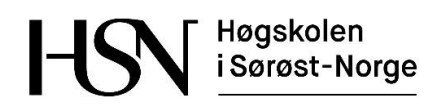

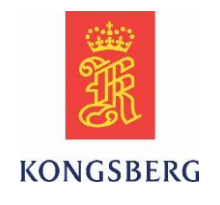

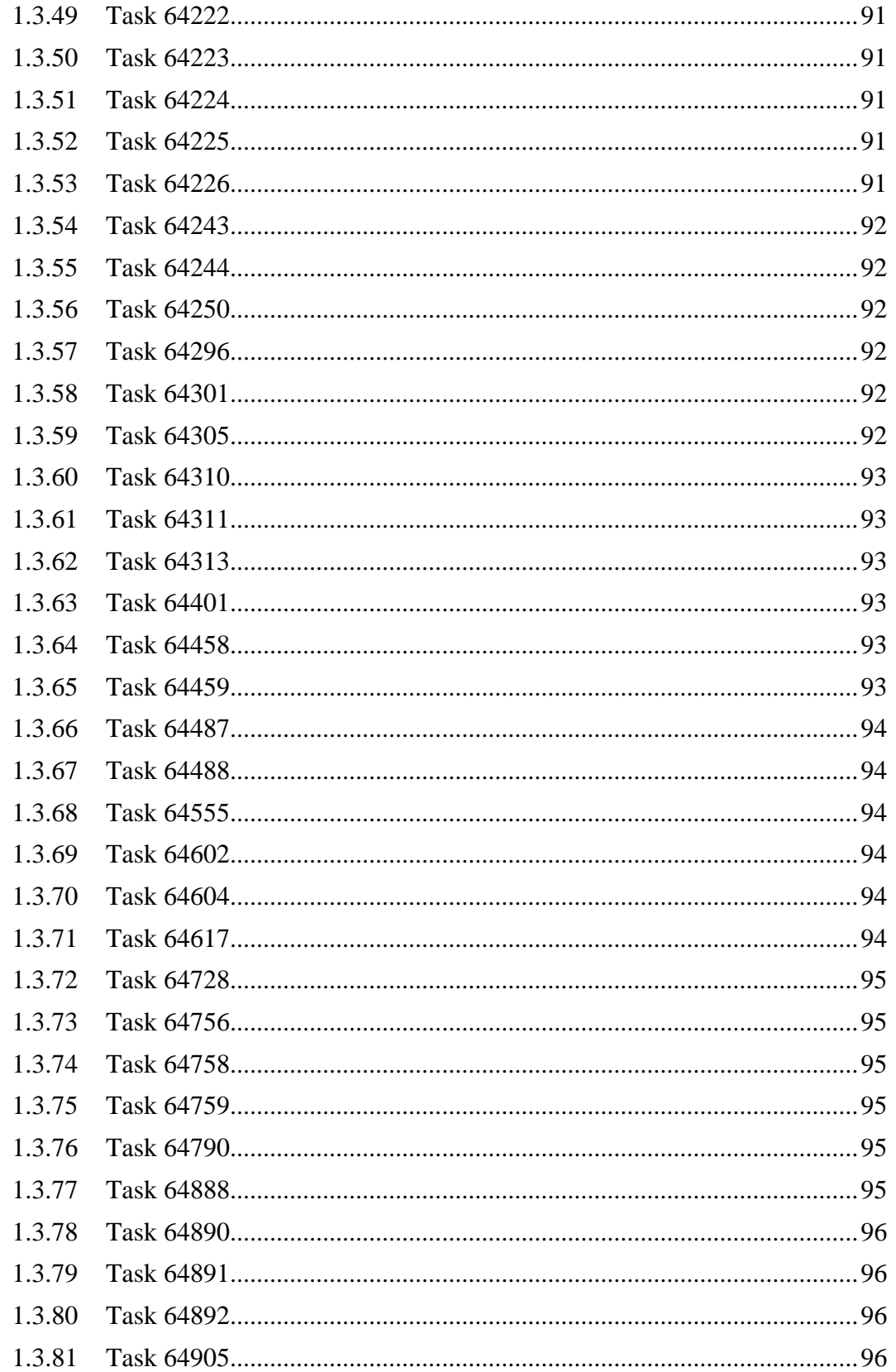

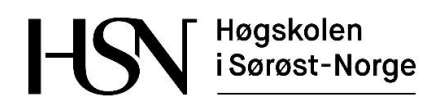

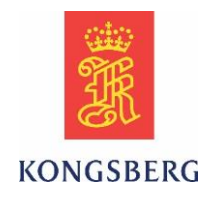

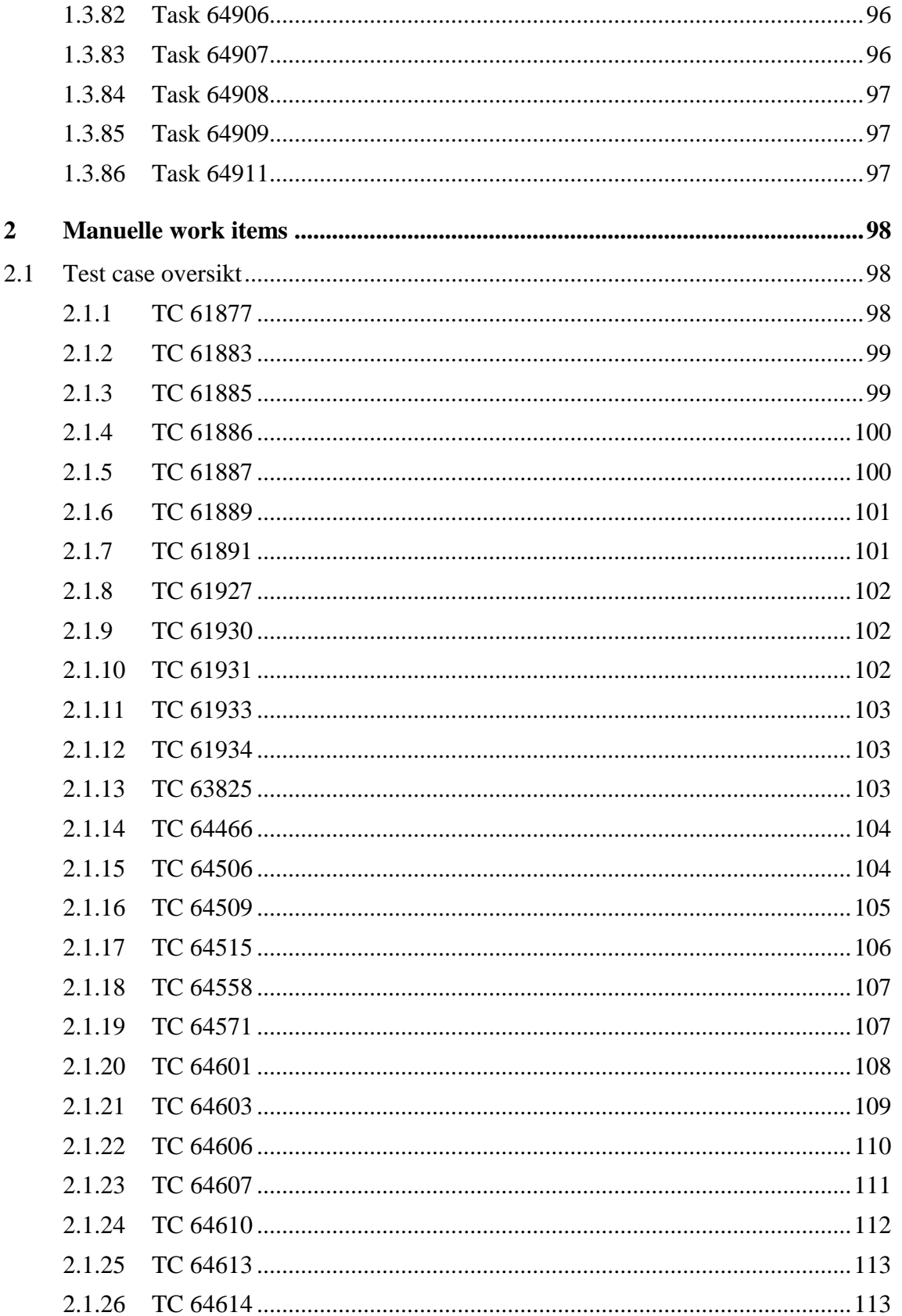

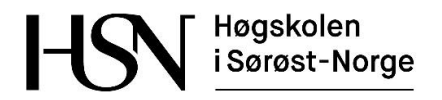

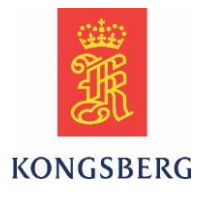

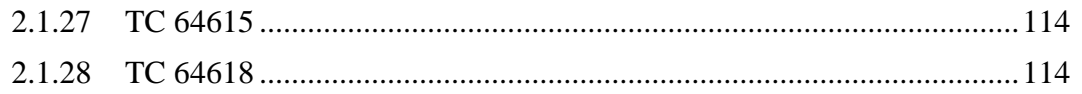

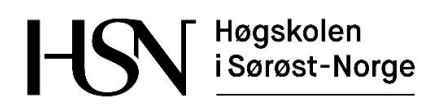

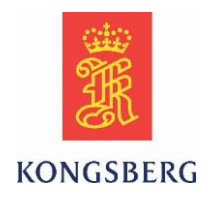

#### **Tabell med forkortelser**

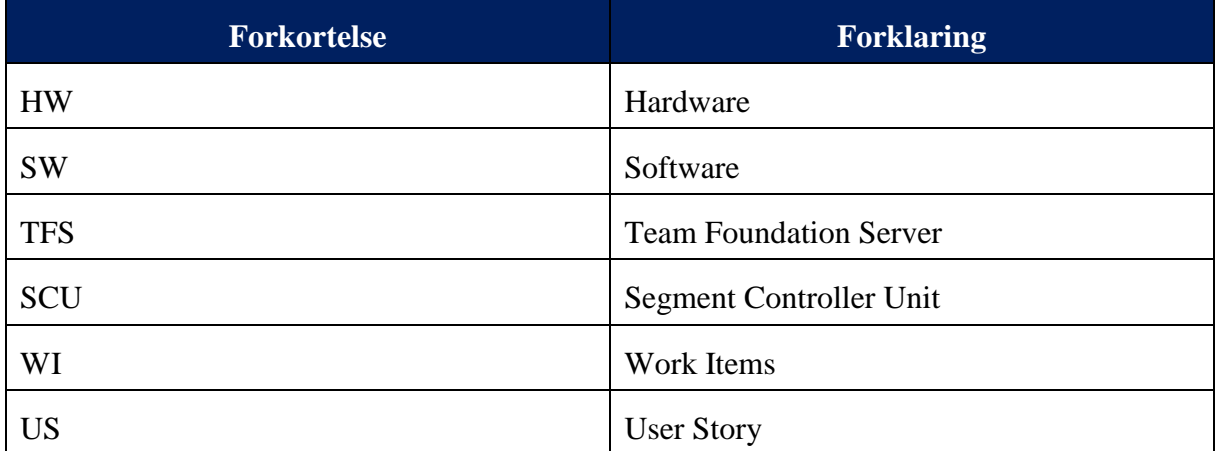

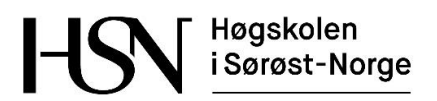

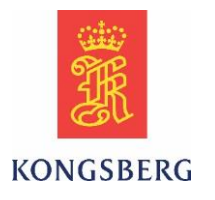

## <span id="page-61-0"></span>**1 AutoTest og adm. work items**

Her følger tabeller over work items for den automatiske testen og de prosjektrelaterte oppgavene.

Første del inneholder test cases, andre del inneholder user stories, og tredje del inneholder tasks.

### <span id="page-61-1"></span>**1.1 Test case oversikt**

Det er test casene som representerer KM sine krav til AutoTesten. User stories er overordnede arbeidsoppgaver, disse er igjen delt opp i flere tasker.

#### <span id="page-61-2"></span>**1.1.1 TC 61672**

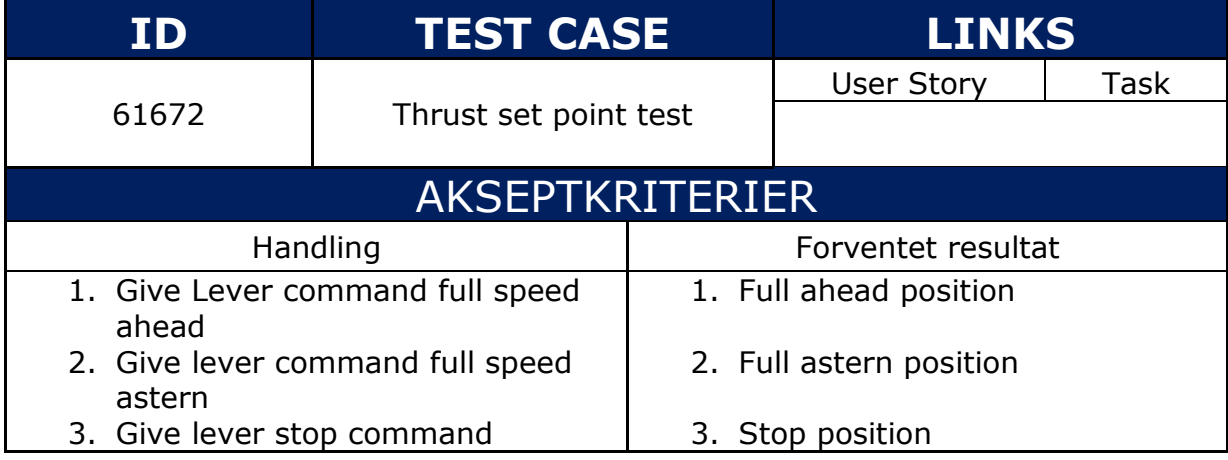

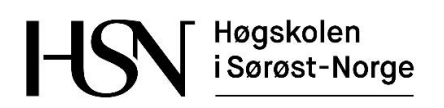

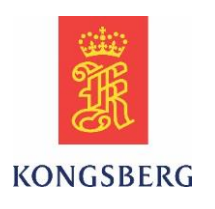

### <span id="page-62-0"></span>**1.1.2 TC 61898**

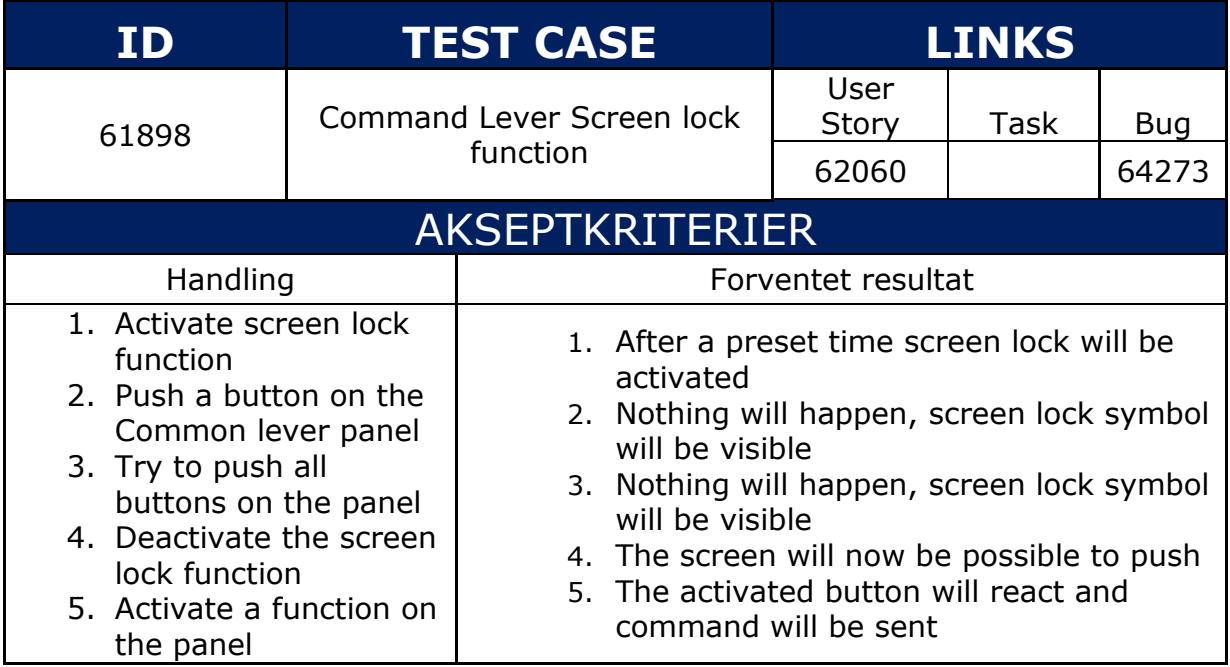

### <span id="page-62-1"></span>**1.1.3 TC 61899**

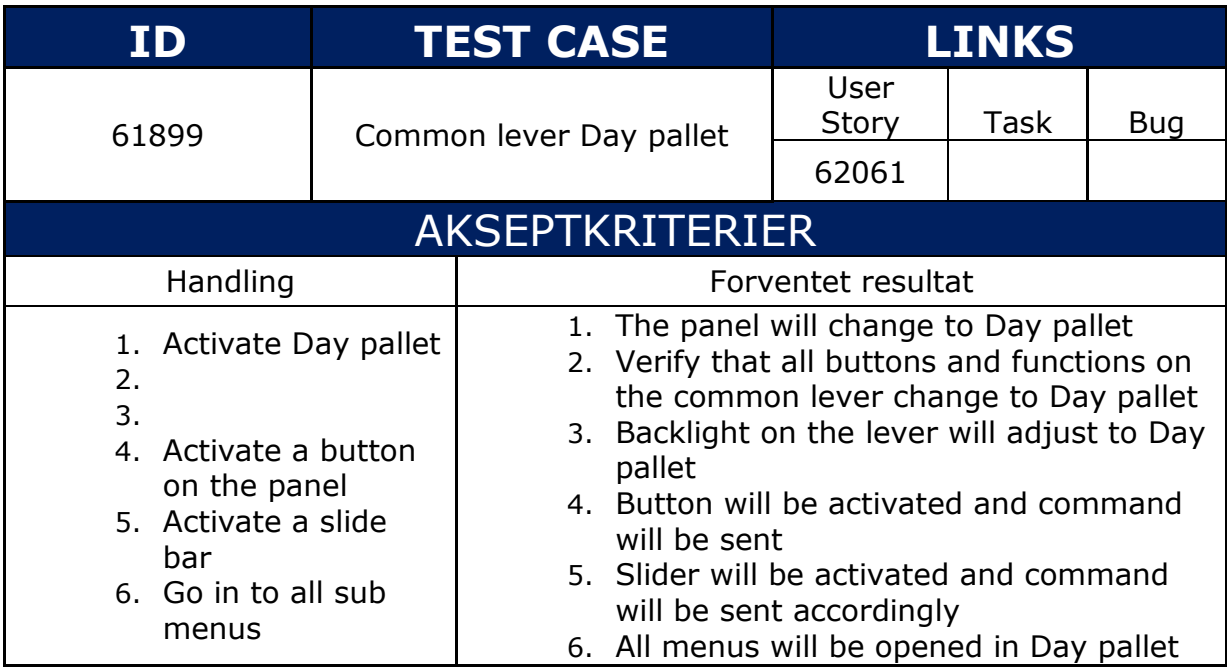

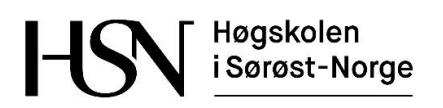

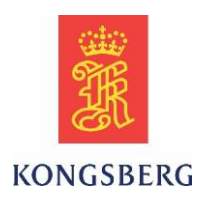

### <span id="page-63-0"></span>**1.1.4 TC 61900**

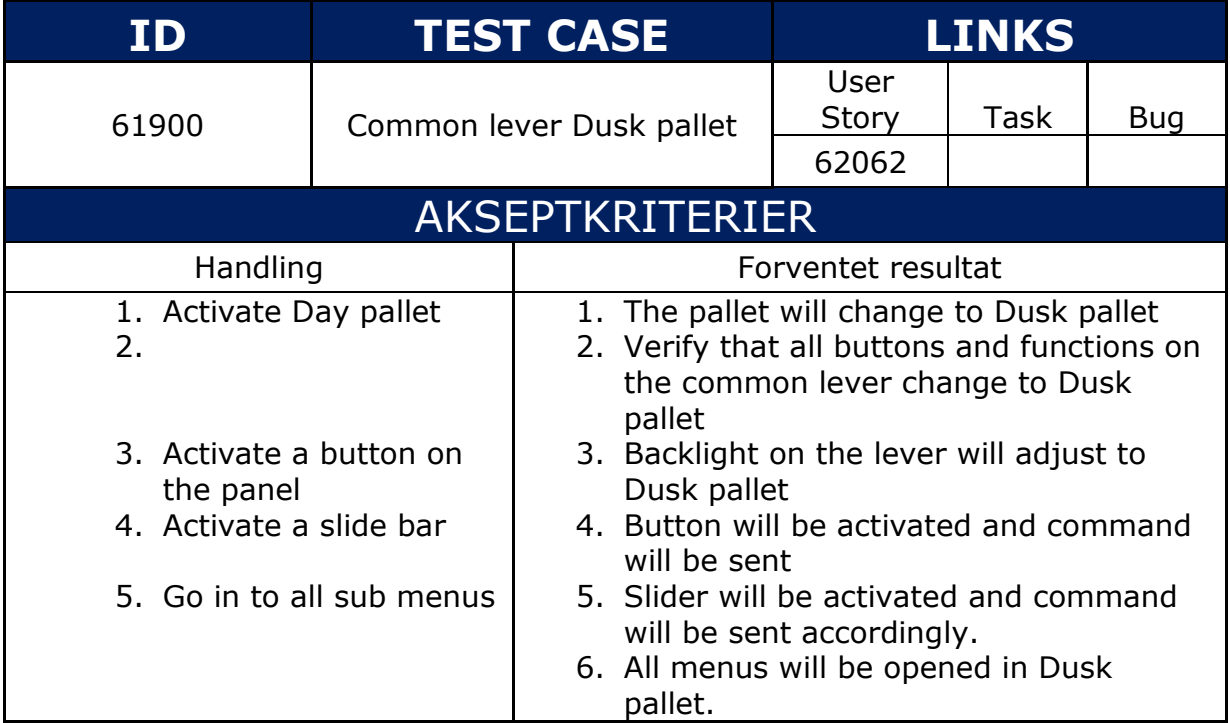

#### <span id="page-63-1"></span>**1.1.5 TC 61901**

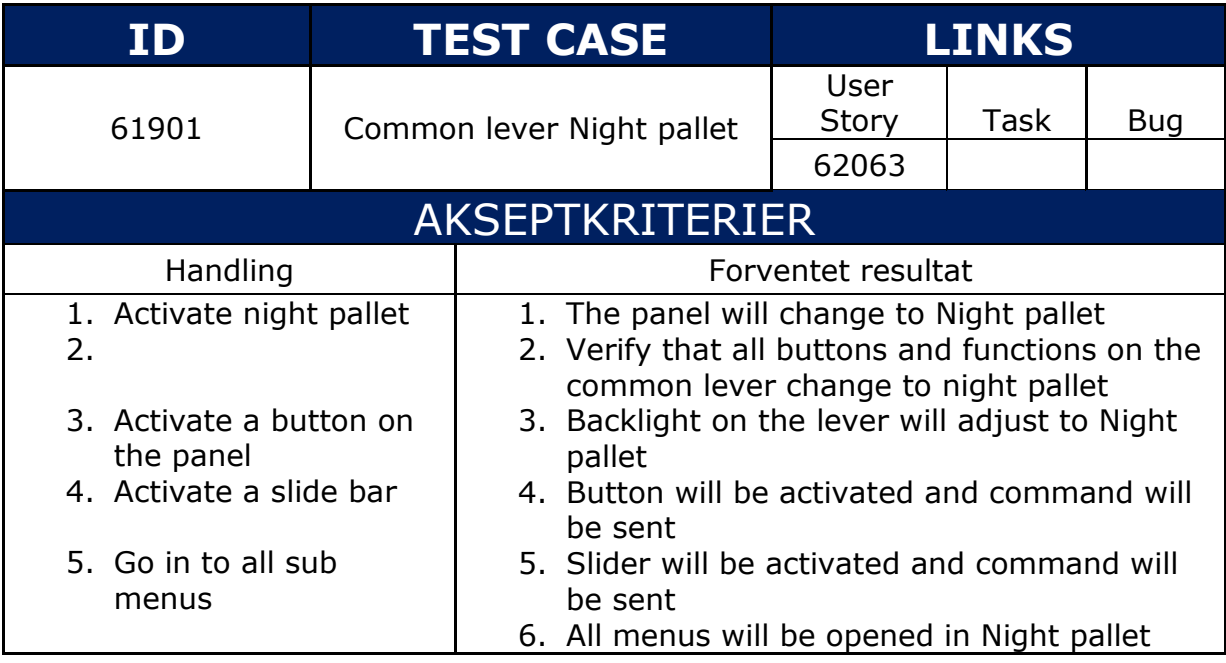

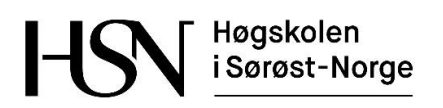

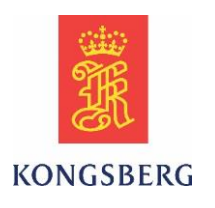

### <span id="page-64-0"></span>**1.1.6 TC 61902**

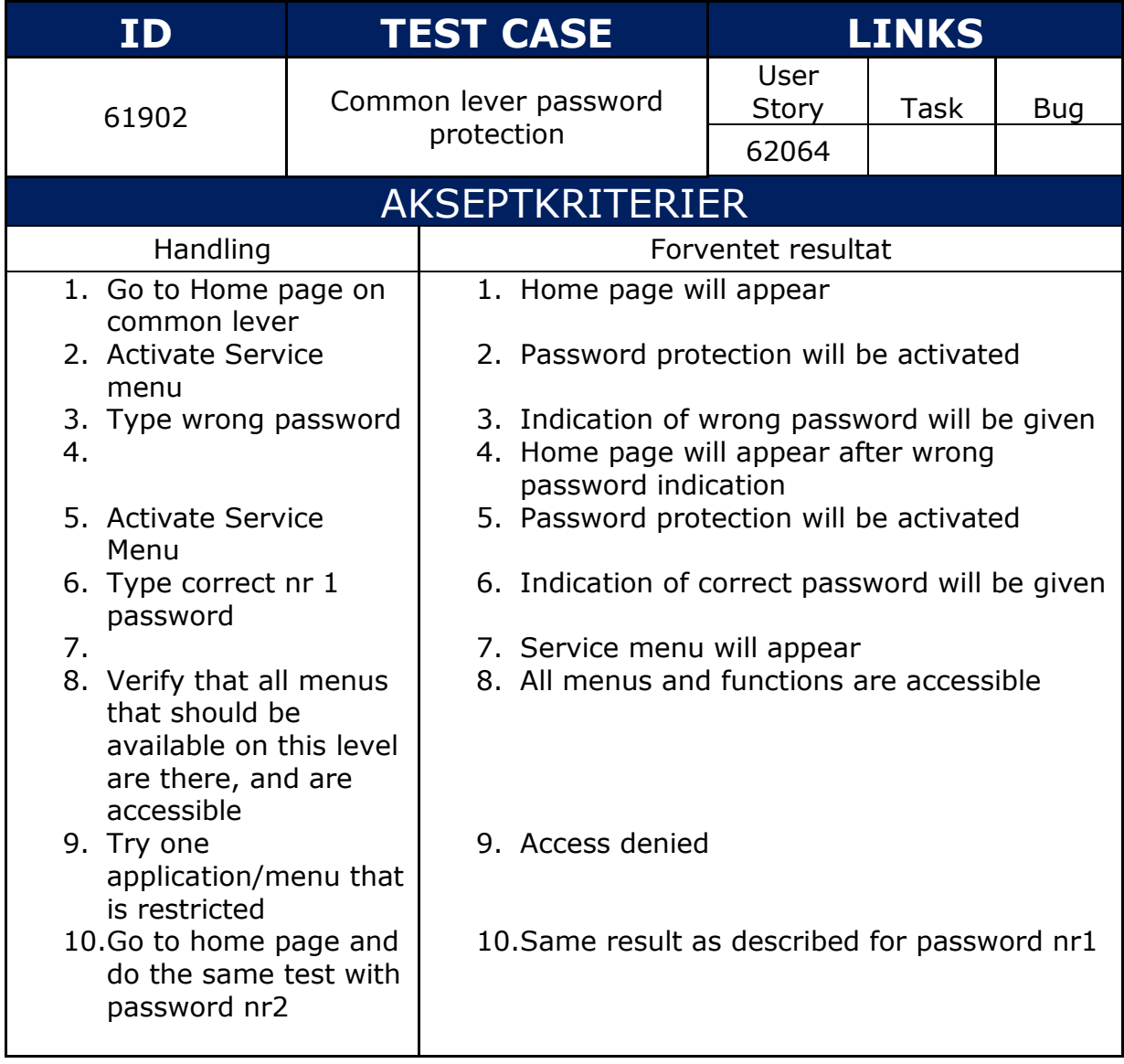

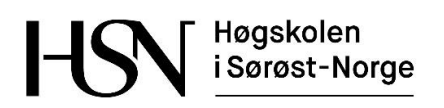

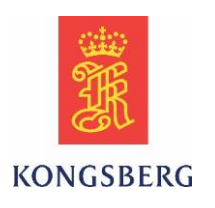

### <span id="page-65-0"></span>**1.1.7 TC 61904**

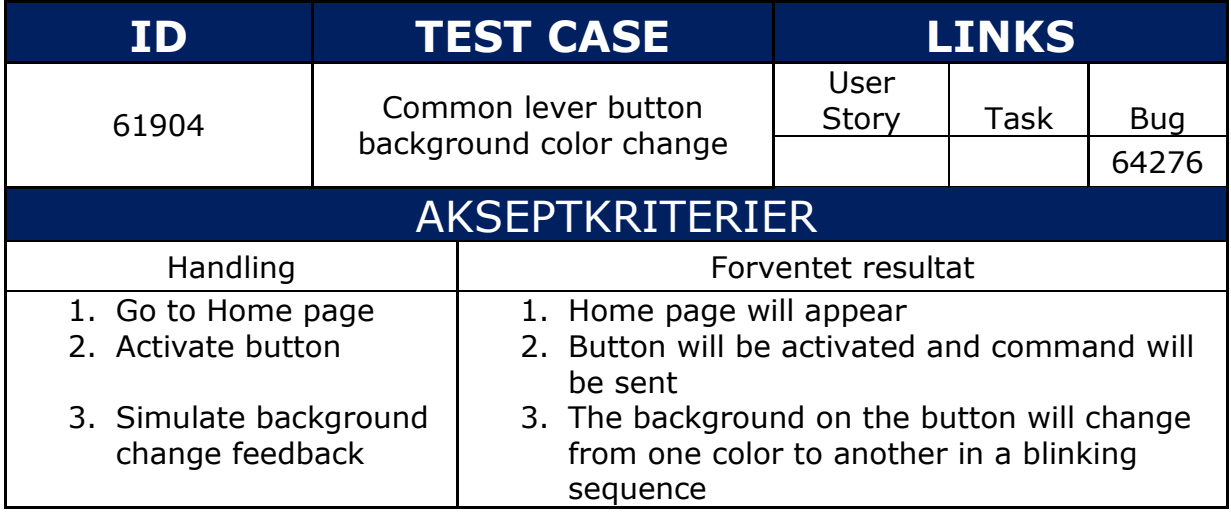

### <span id="page-65-1"></span>**1.1.8 TC 61905**

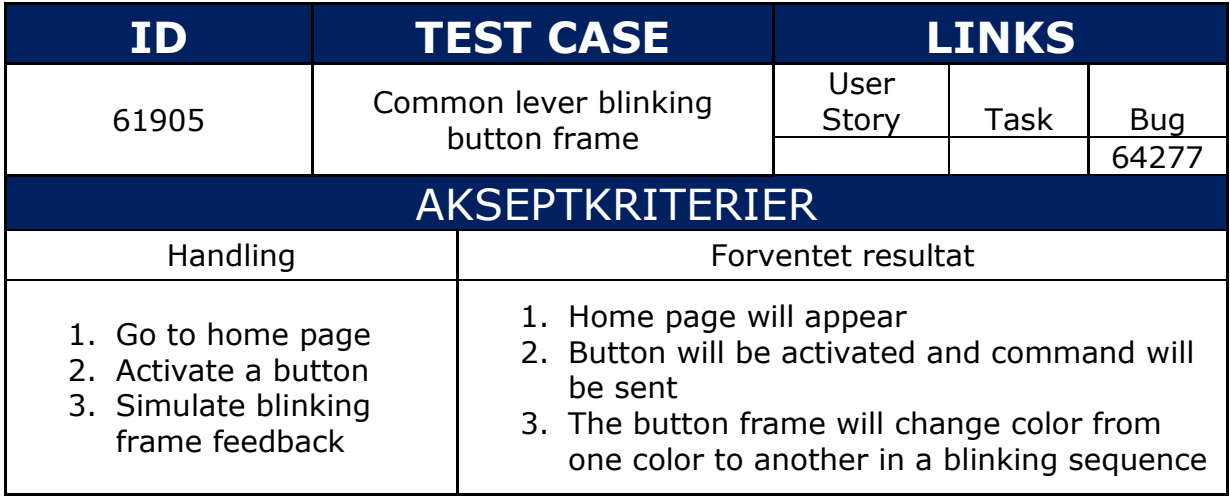

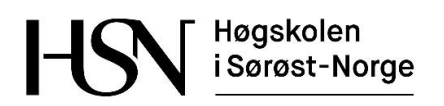

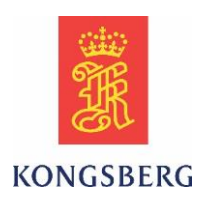

### <span id="page-66-0"></span>**1.1.9 TC 61909**

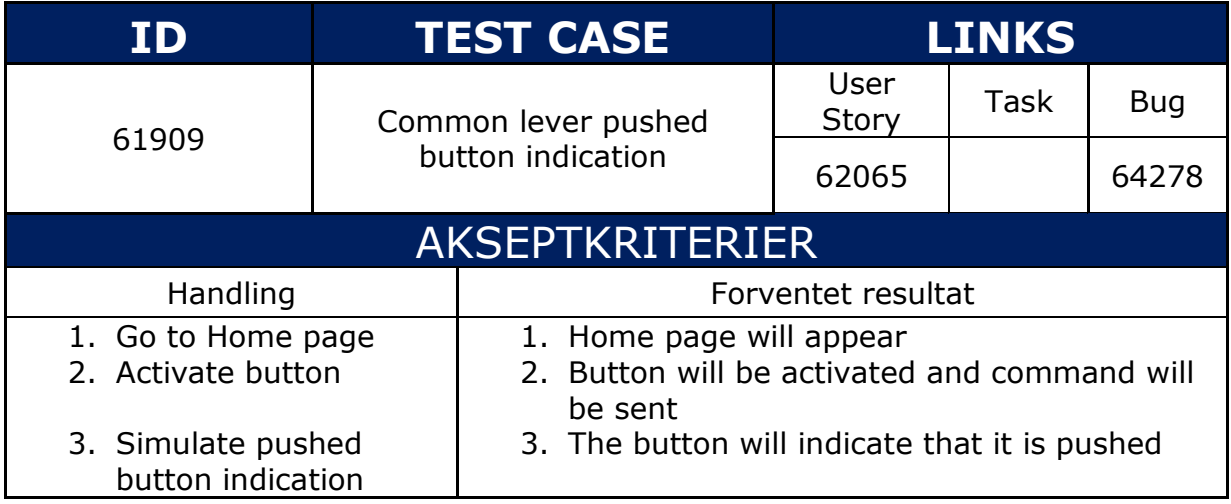

### <span id="page-66-1"></span>**1.1.10 TC 61910**

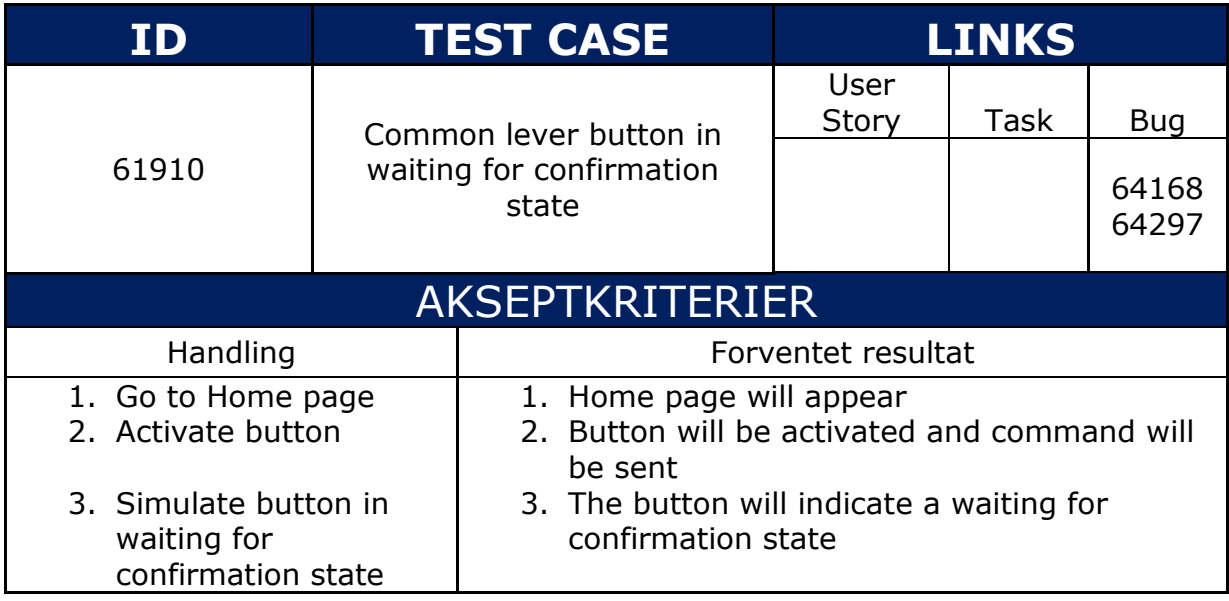

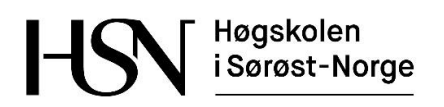

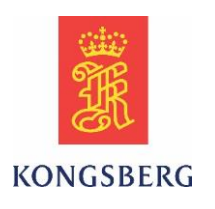

### <span id="page-67-0"></span>**1.1.11 TC 61913**

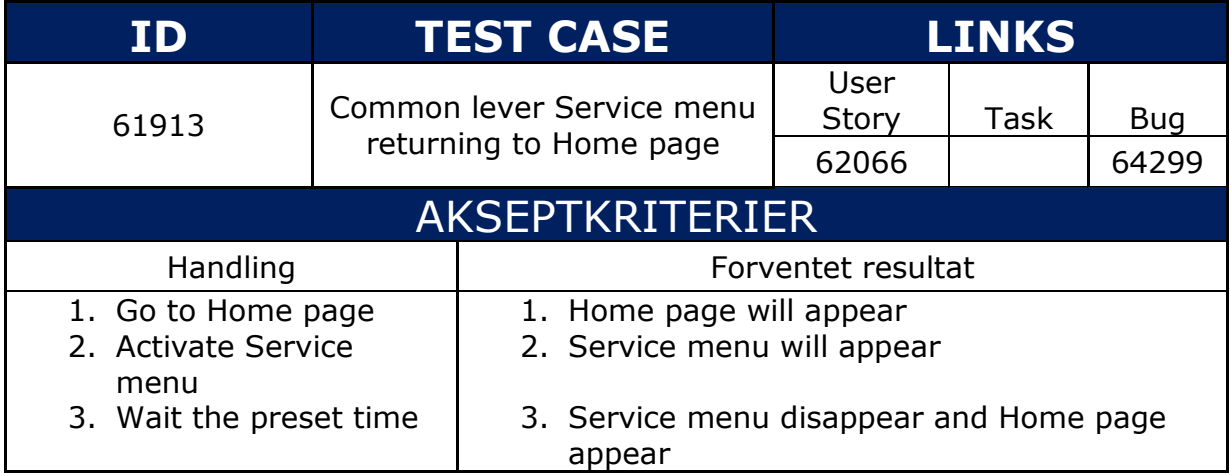

### <span id="page-67-1"></span>**1.1.12 TC 61914**

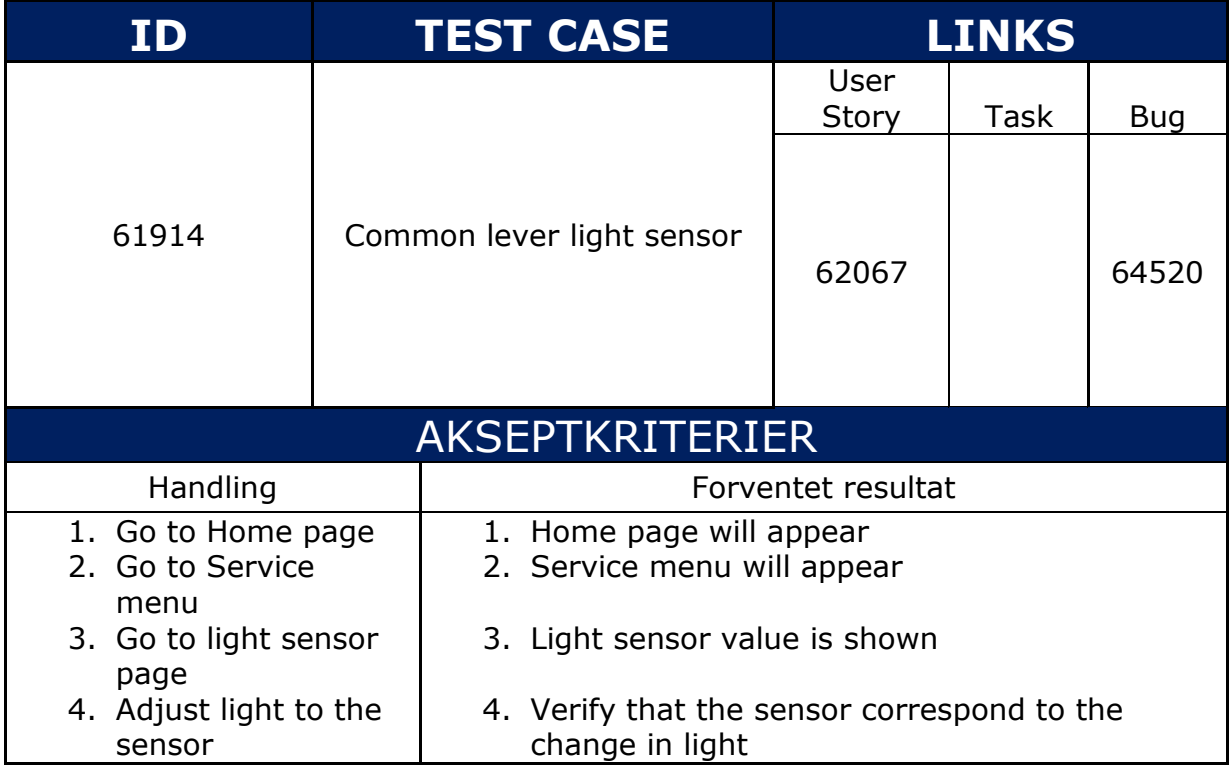

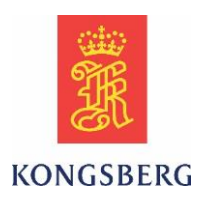

### <span id="page-68-0"></span>**1.1.13 TC 61916**

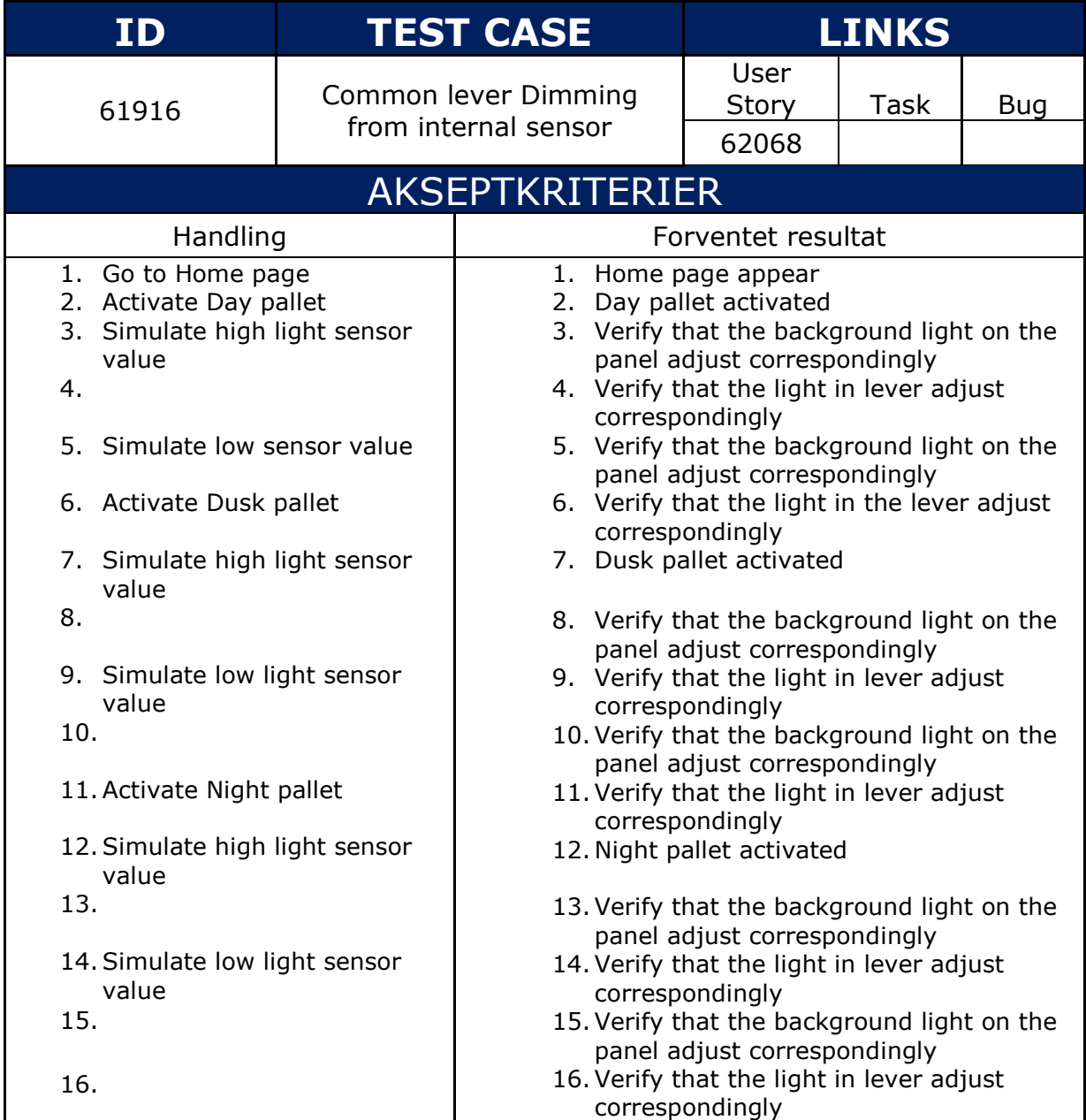

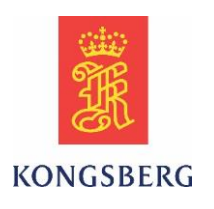

### <span id="page-69-0"></span>**1.1.14 TC 61919**

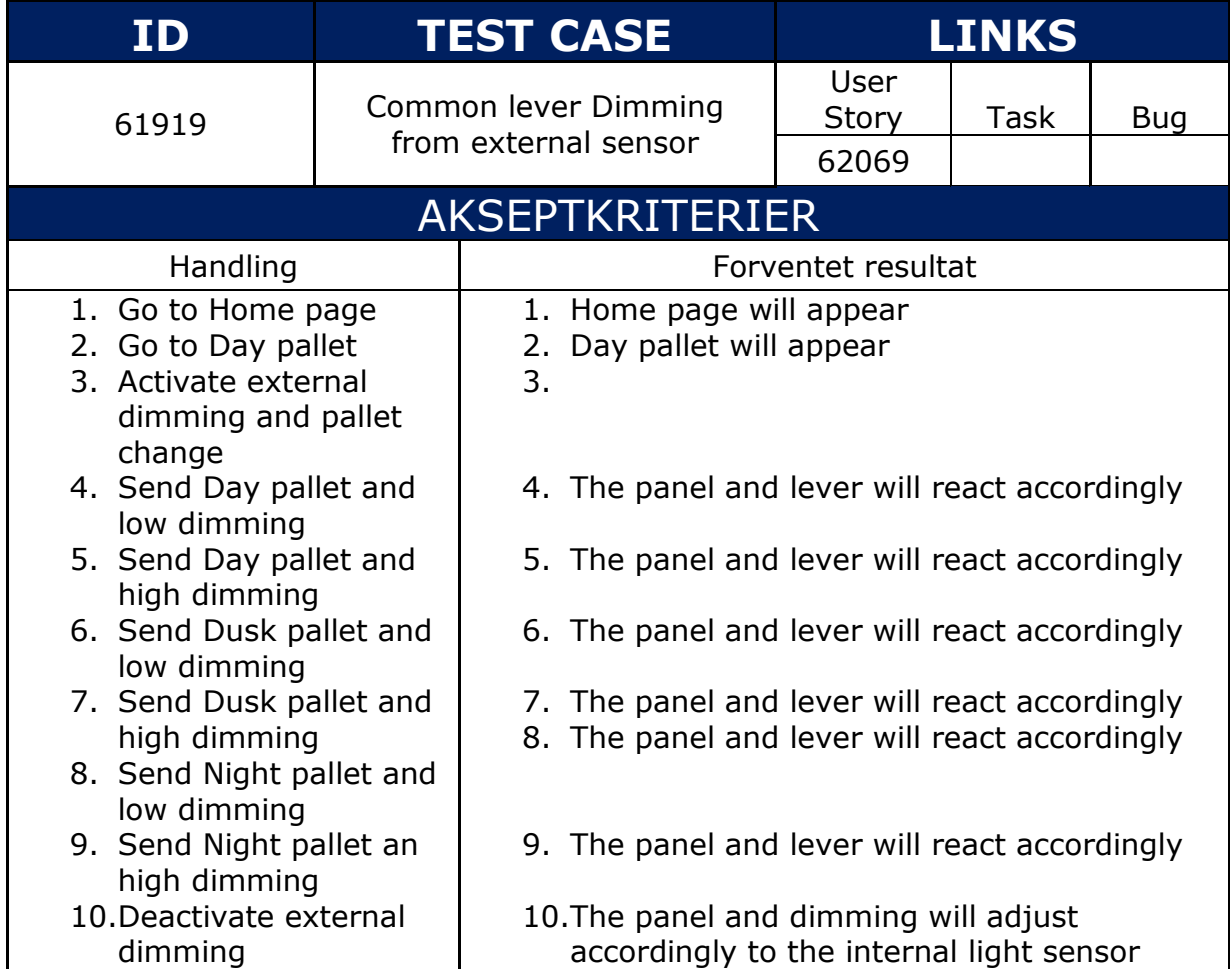

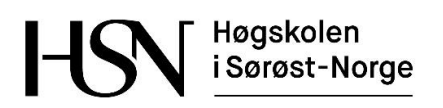

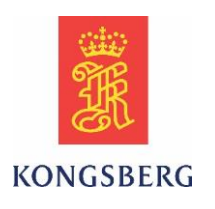

### <span id="page-70-0"></span>**1.1.15 TC 61921**

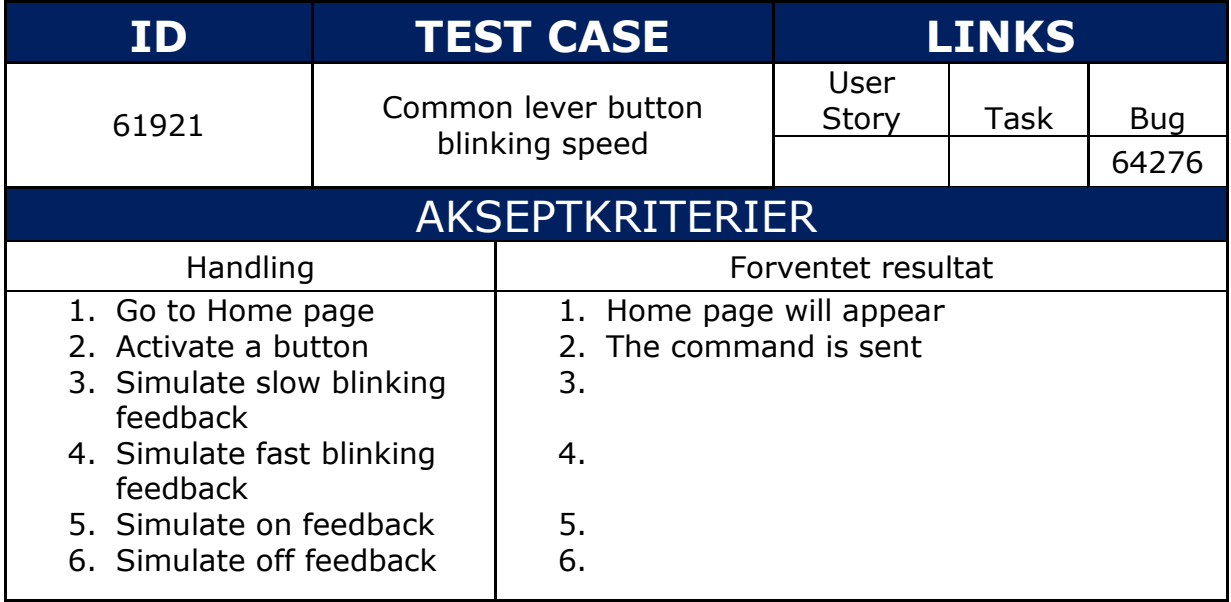

### <span id="page-70-1"></span>**1.1.16 TC 61923**

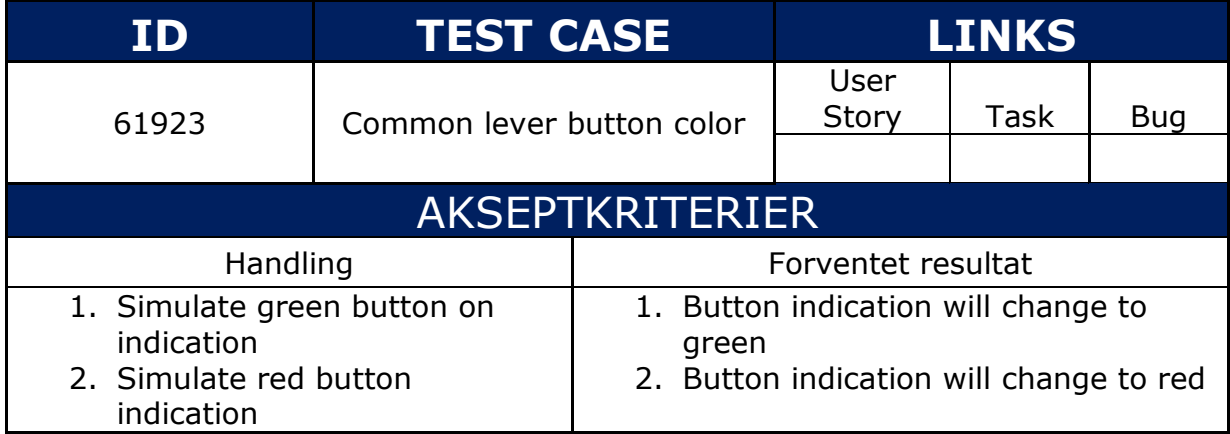

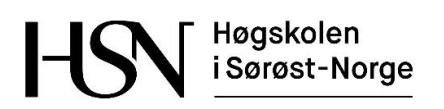

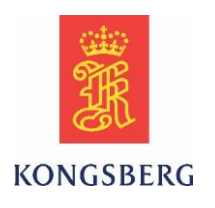

### <span id="page-71-0"></span>**1.1.17 TC 61924**

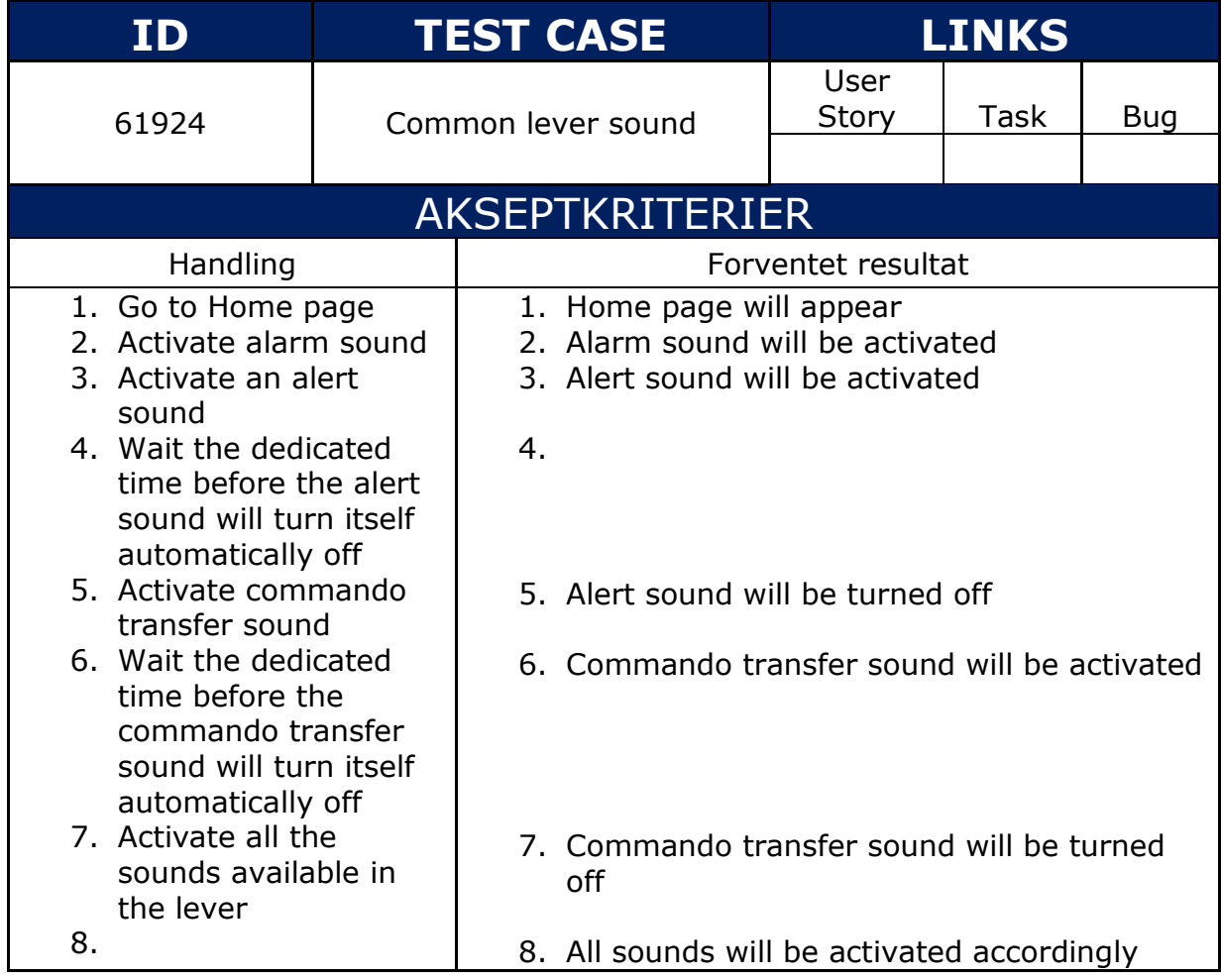
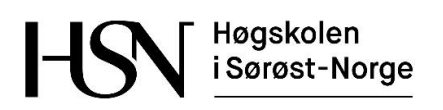

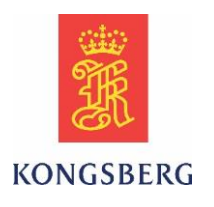

### **1.1.18 TC 62079**

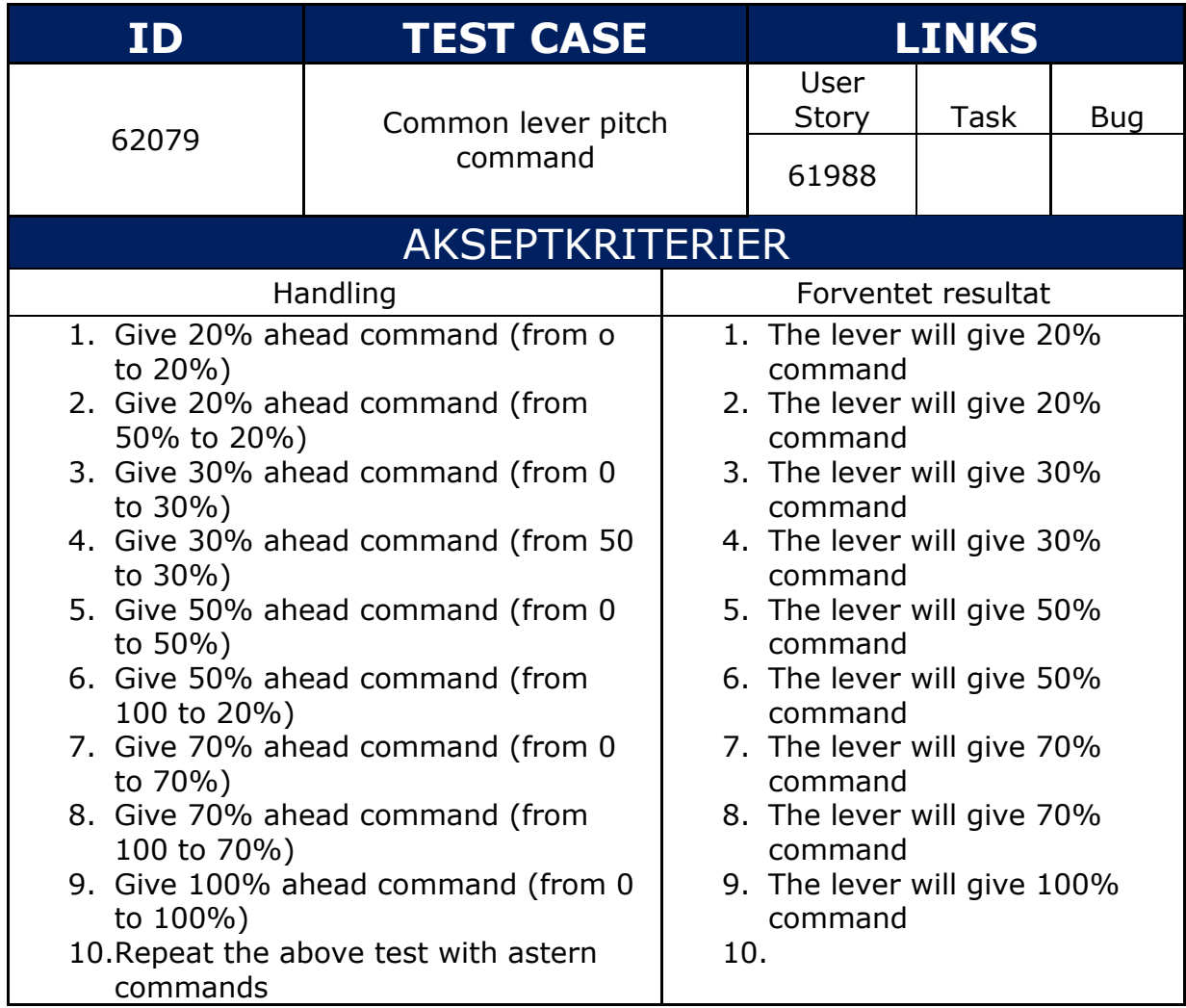

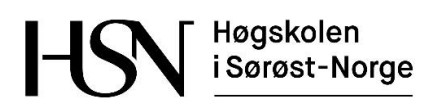

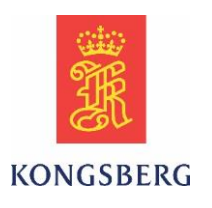

### **1.1.19 TC 62083**

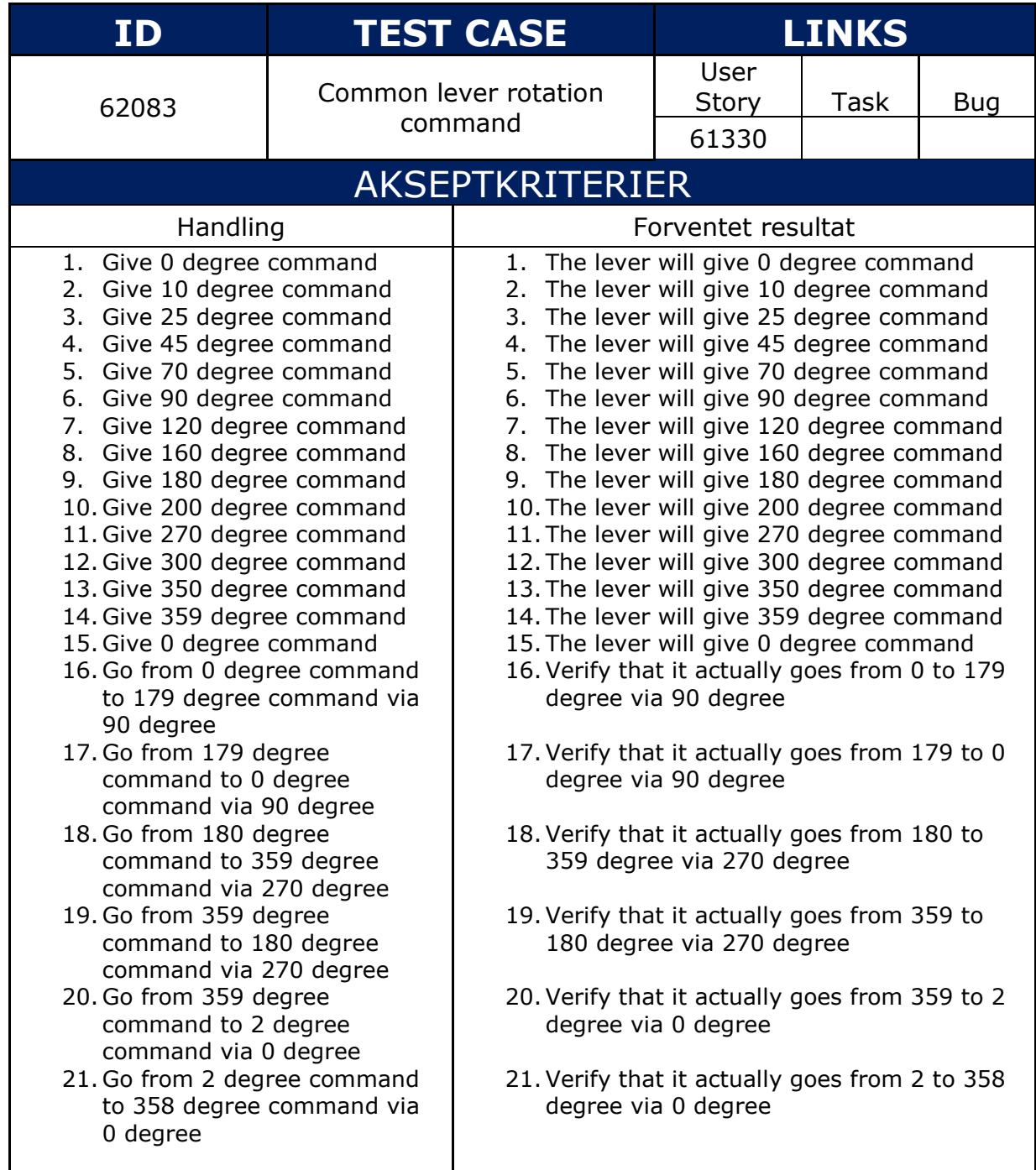

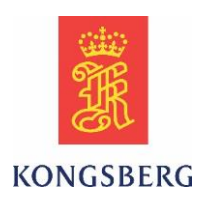

### **1.1.20 TC 64131**

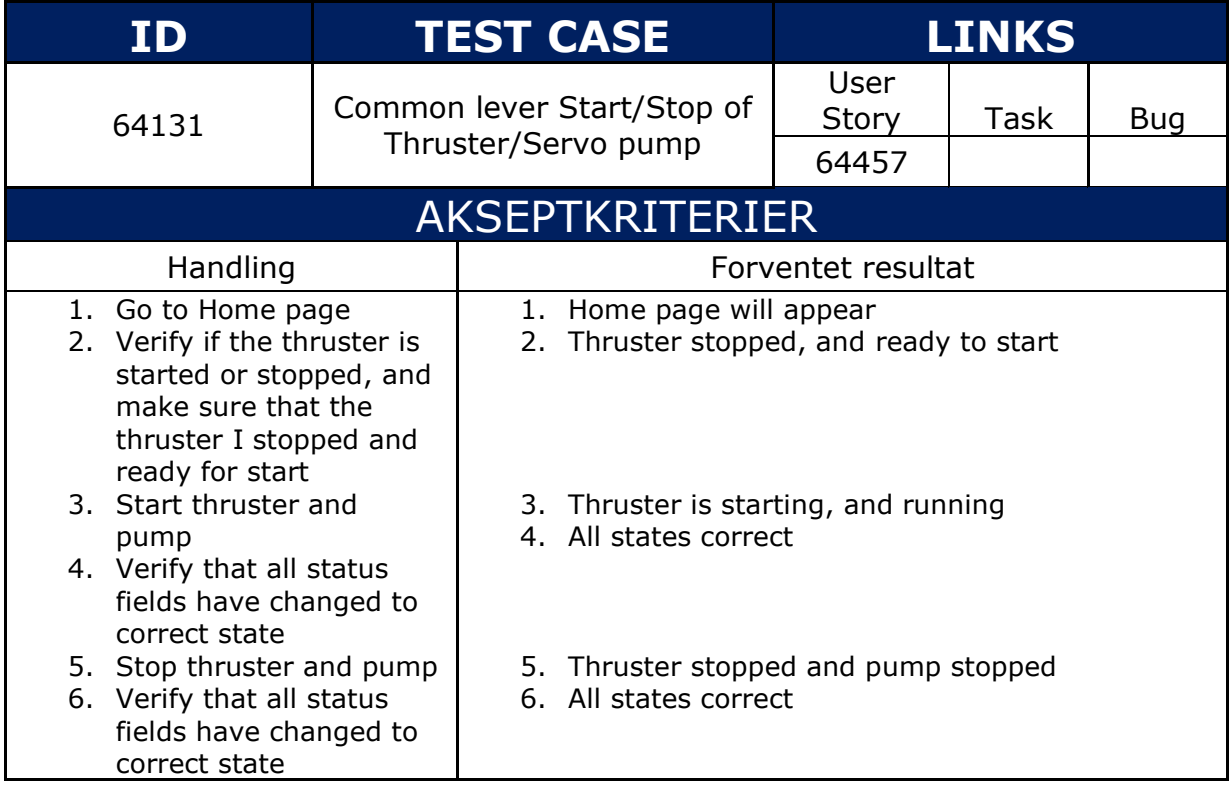

### **1.1.21 TC 64149**

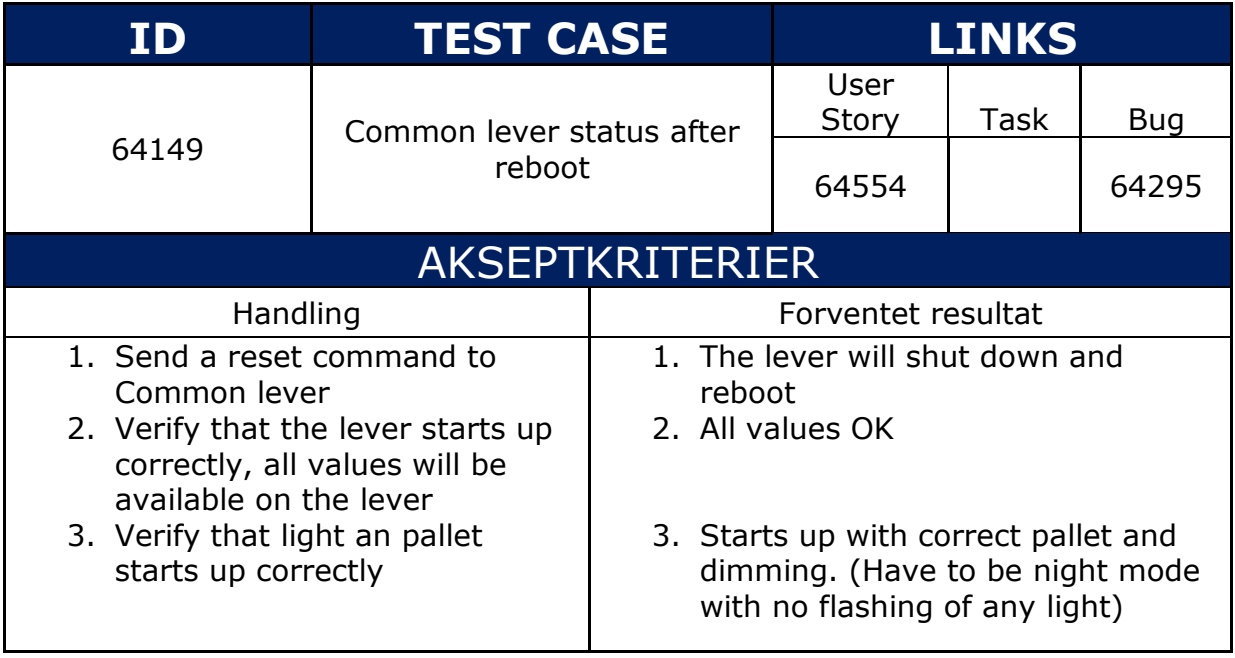

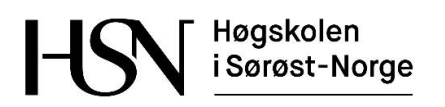

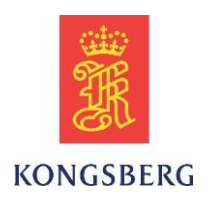

### **1.1.22 Test Case 64903**

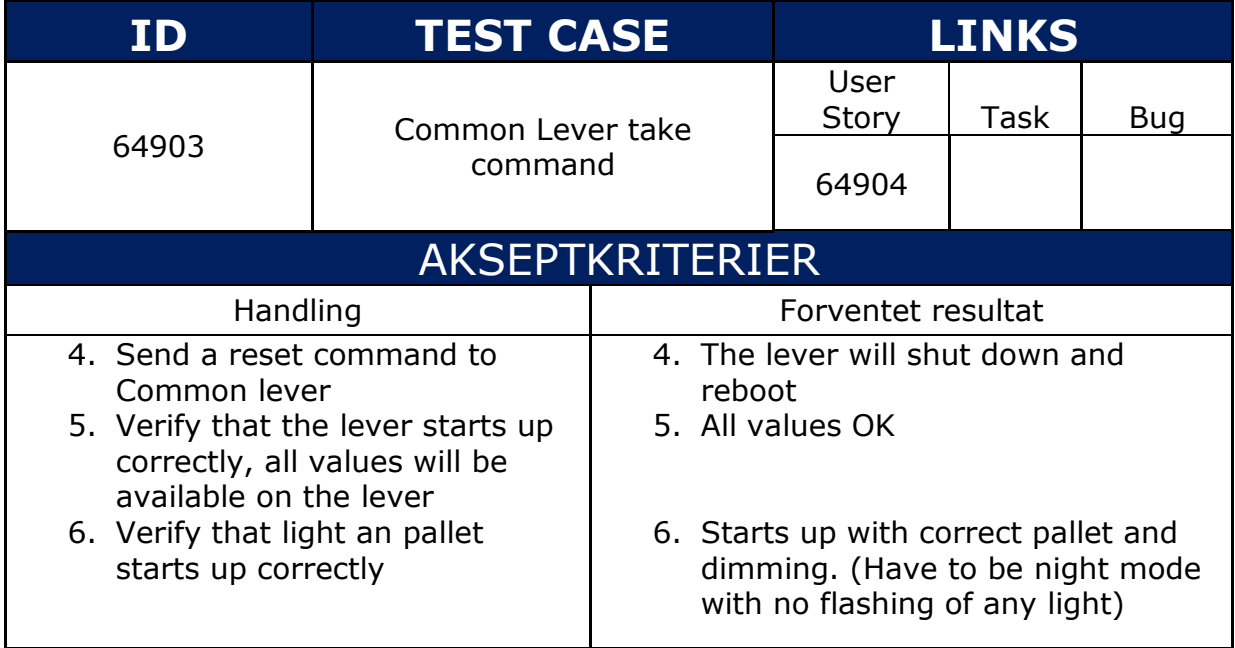

Høgskolen<br>i Sørøst-Norge

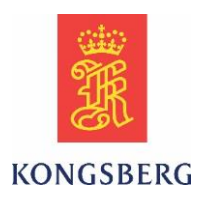

# **1.2 User story oversikt**

User stories er laget på bakgrunn av test casene. Dette er laget for at vi skal kunne ha flere tasker under som representerer arbeidsoppgaver. I mange tilfeller blir det flere arbeidsoppgaver per user story. I tabellene i dette kapittelet er det linket både til en test case og til en eller flere tasker.

### **1.2.1 US 62060**

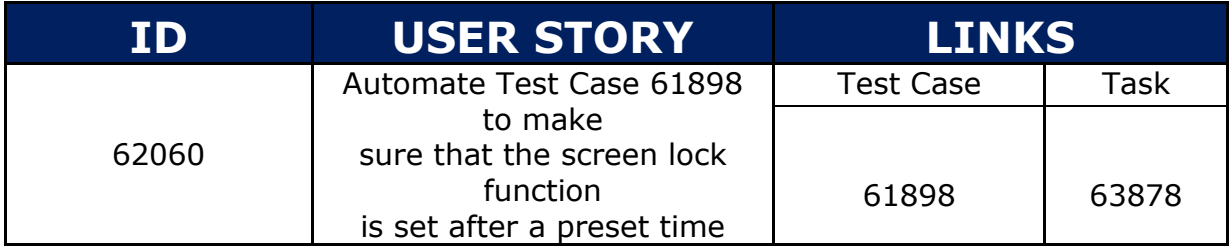

#### **1.2.2 US 62061**

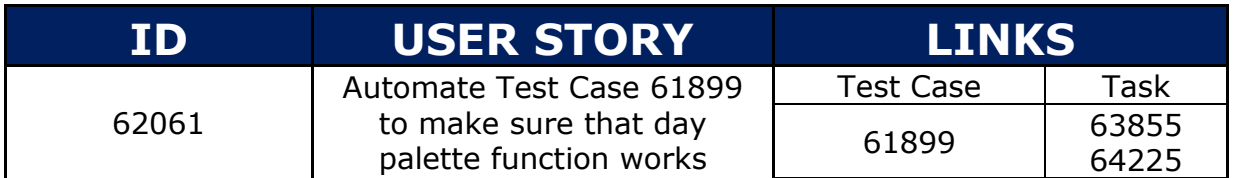

### **1.2.3 US 62062**

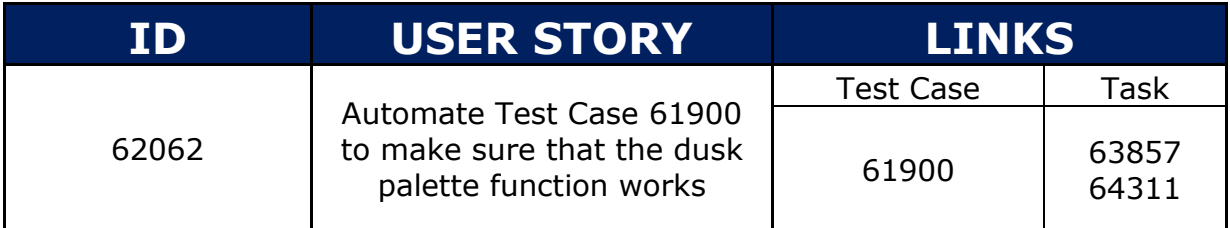

### **1.2.4 US 62063**

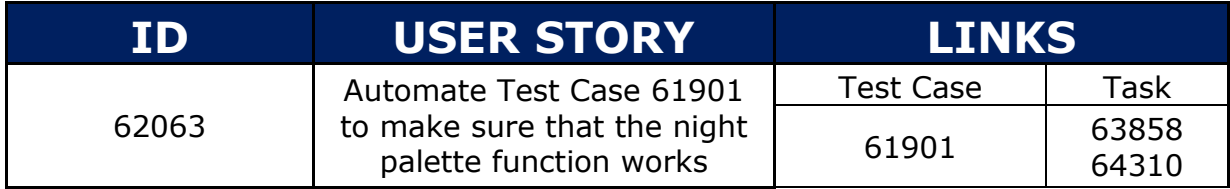

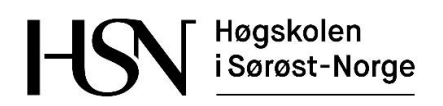

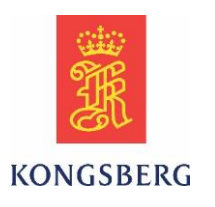

### **1.2.5 US 62064**

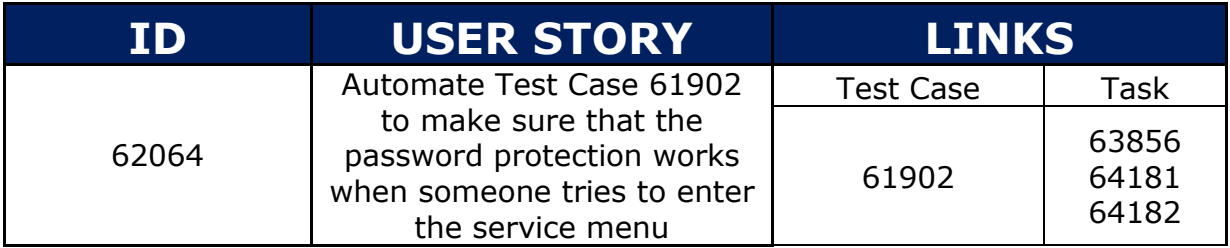

### **1.2.6 US 62065**

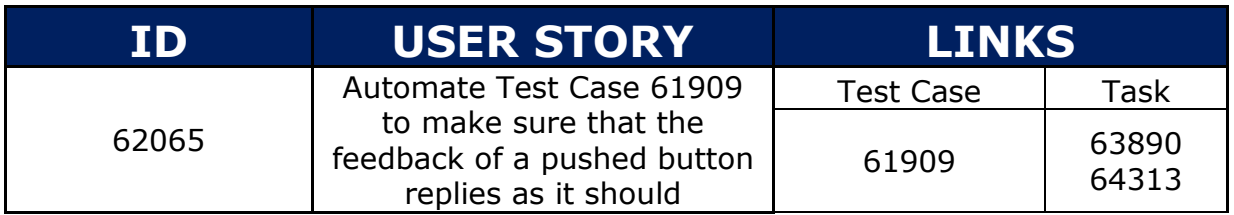

#### **1.2.7 US 62066**

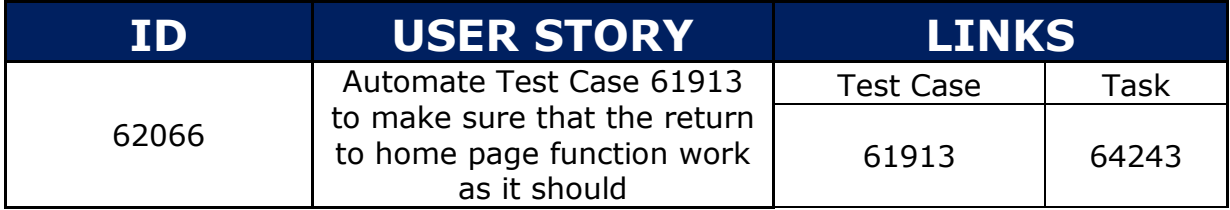

#### **1.2.8 US 62067**

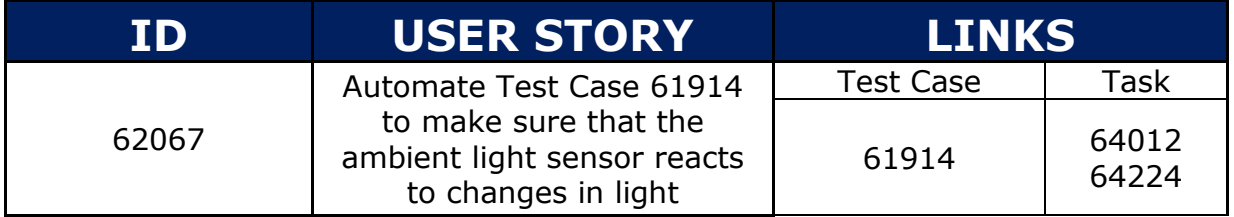

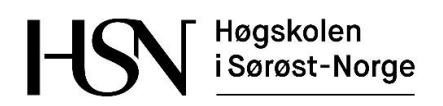

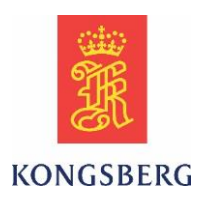

### **1.2.9 US 62068**

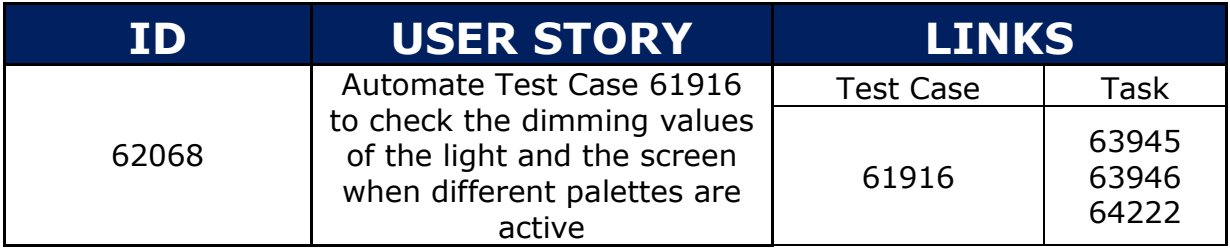

### **1.2.10 US 62069**

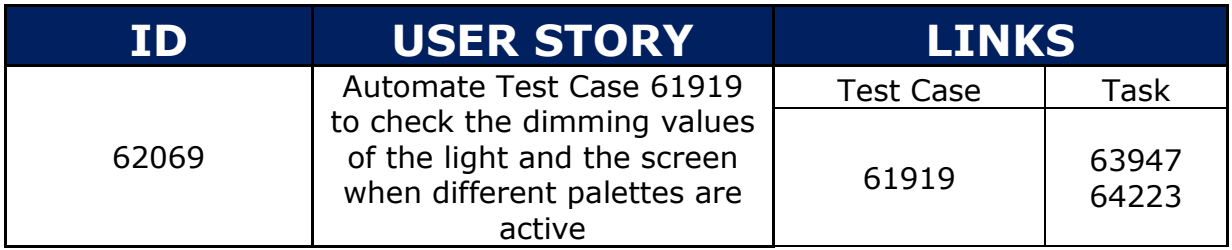

### **1.2.11 US 62070**

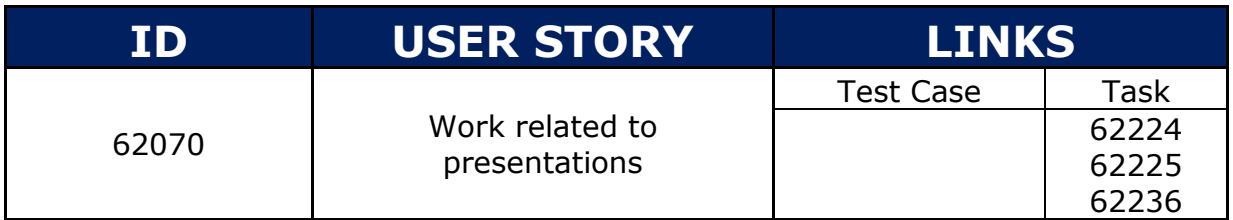

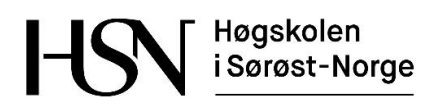

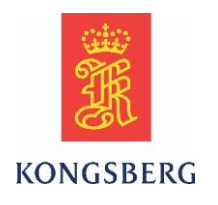

### **1.2.12 US 62071**

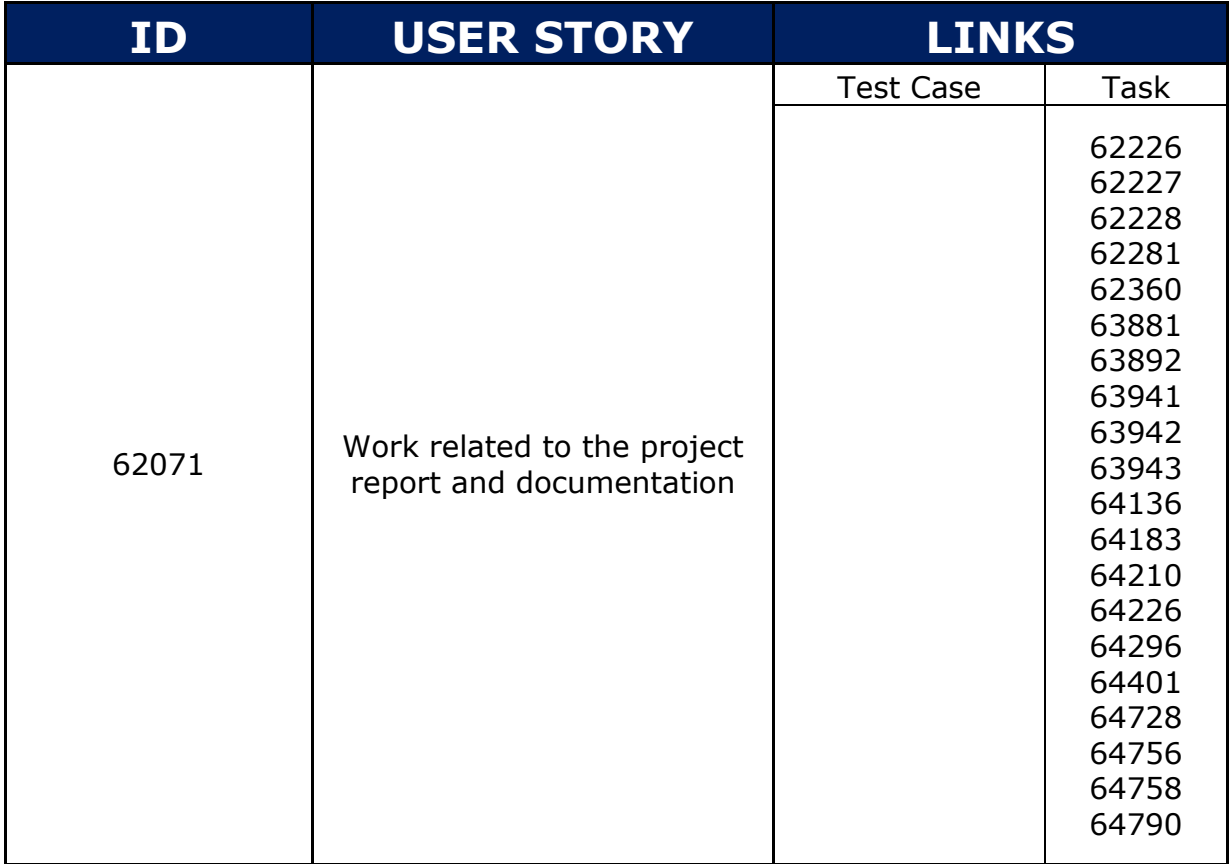

#### **1.2.13 US 62171**

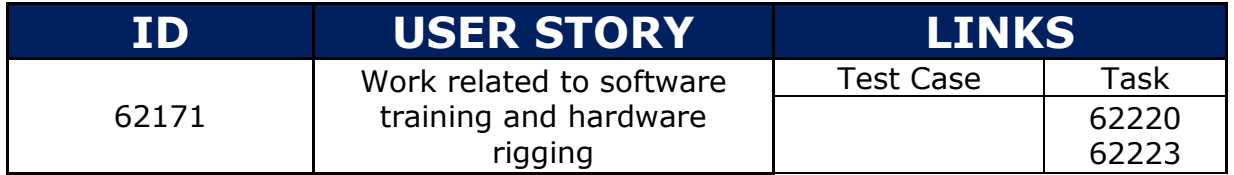

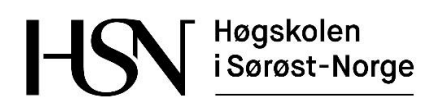

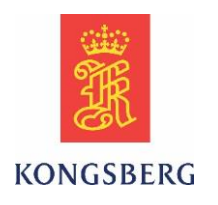

### **1.2.14 US 62202**

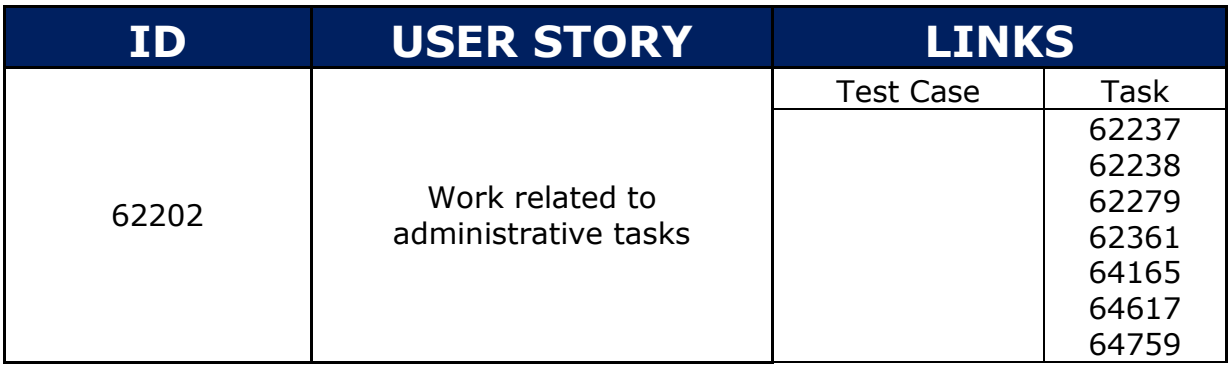

#### **1.2.15 US 60790**

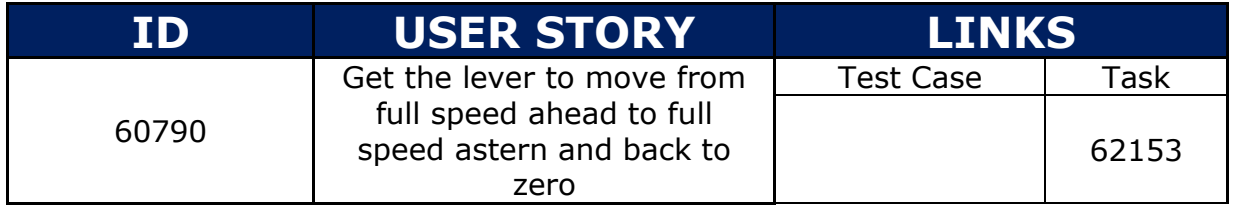

#### **1.2.16 US 61330**

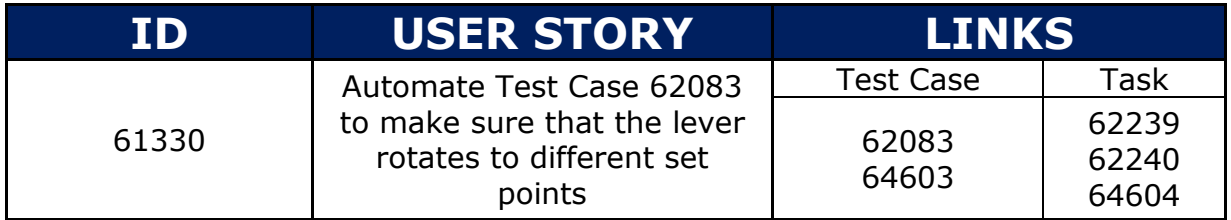

#### **1.2.17 US 61988**

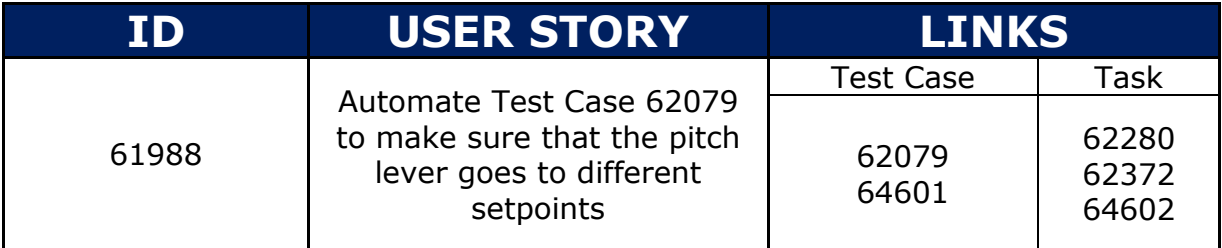

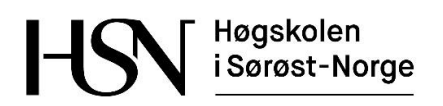

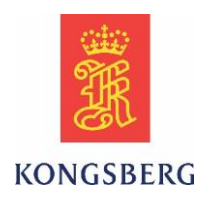

### **1.2.18 US 62810**

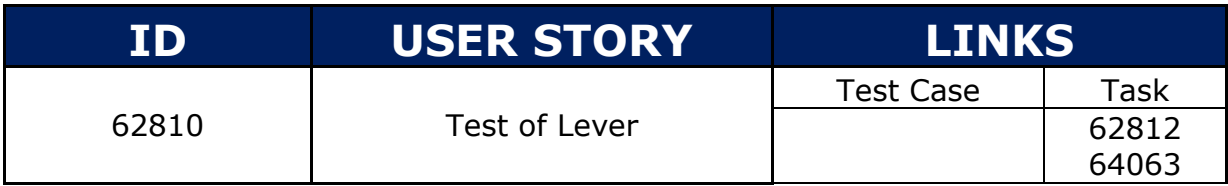

#### **1.2.19 US 63960**

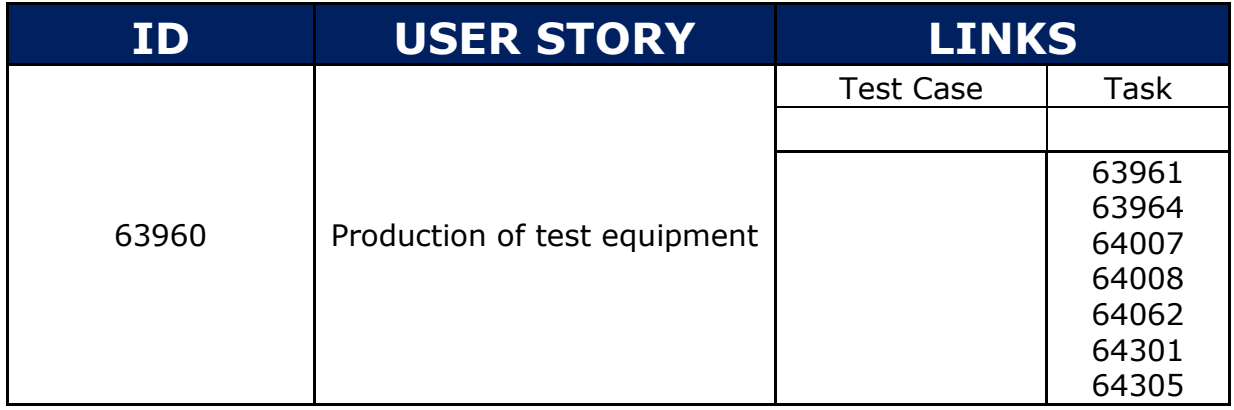

#### **1.2.20 US 63990**

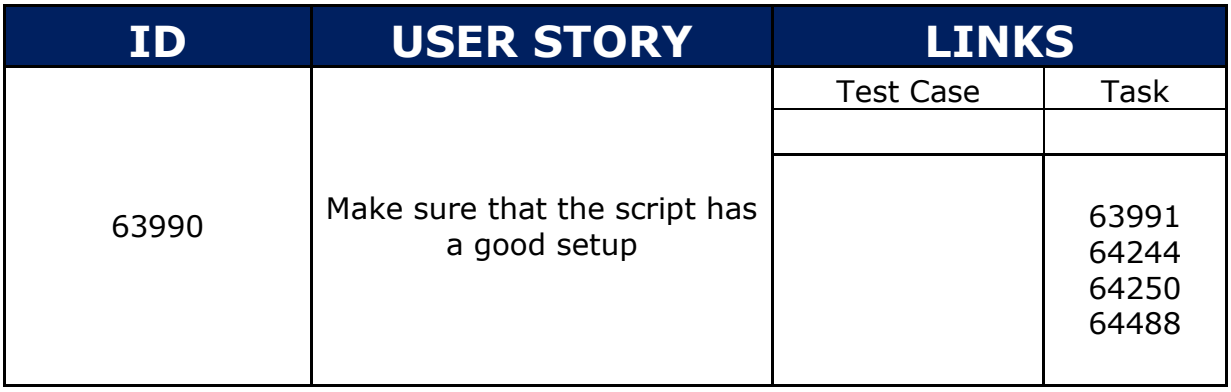

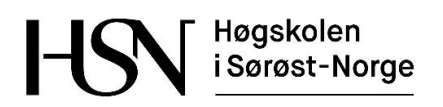

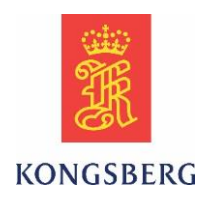

### **1.2.21 US 64457**

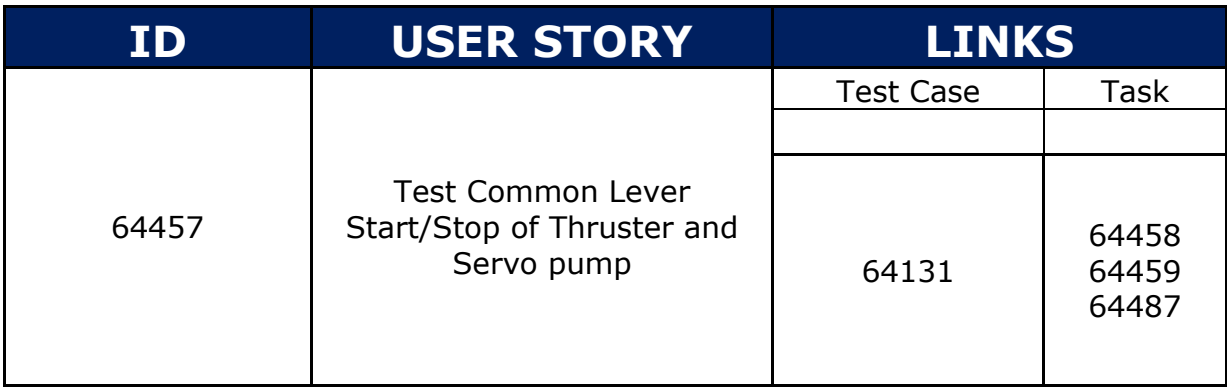

#### **1.2.22 US 64554**

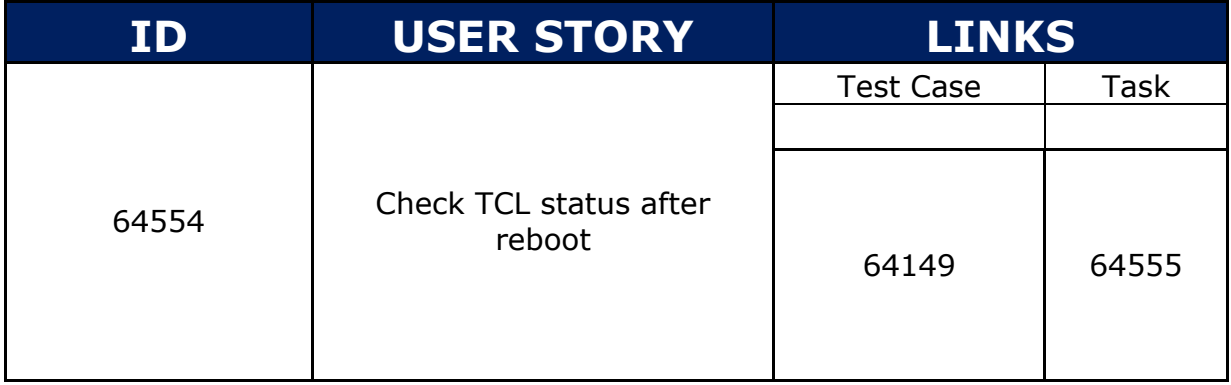

#### **1.2.23 US 64904**

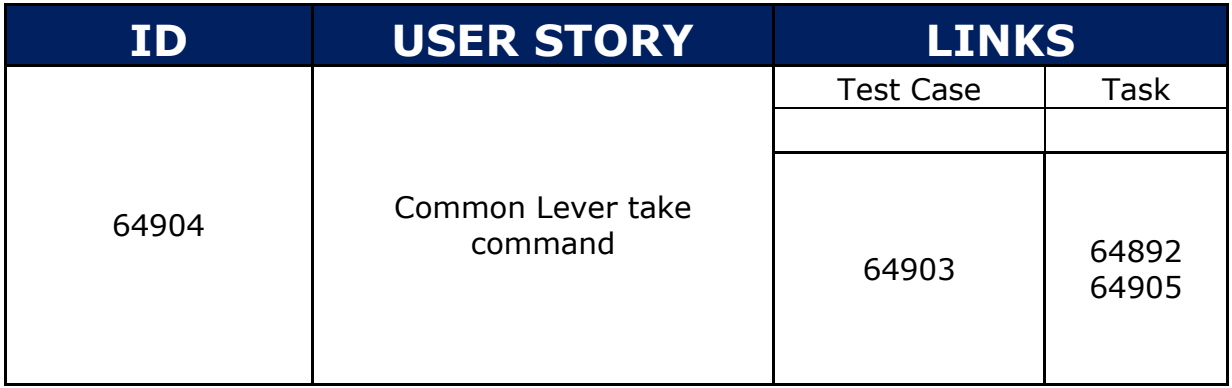

Høgskolen<br>i Sørøst-Norge ŀ

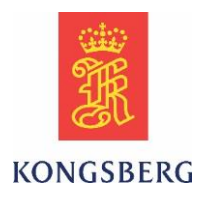

# **1.3 Task oversikt**

Denne oversikten viser tabeller over alle enkeltoppgaver som tilhører user storiene som er listet over. Det er flere tasker som er linket opp til samme US og det er derfor delt opp på denne måten.

### **1.3.1 Task 62153**

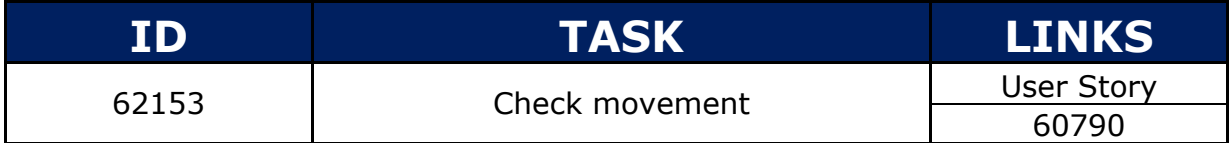

#### **1.3.2 Task 62220**

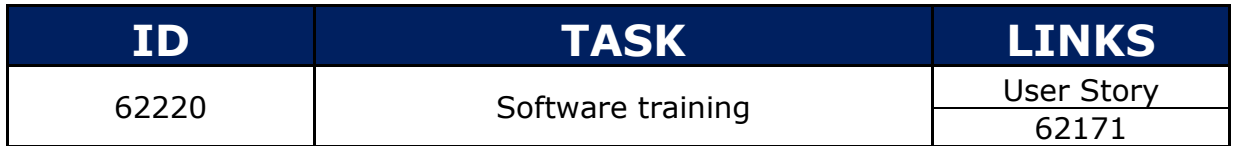

### **1.3.3 Task 62223**

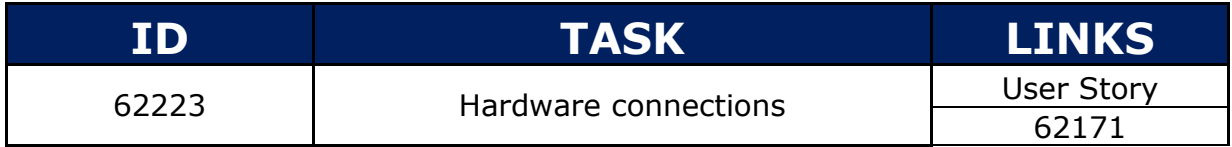

#### **1.3.4 Task 62224**

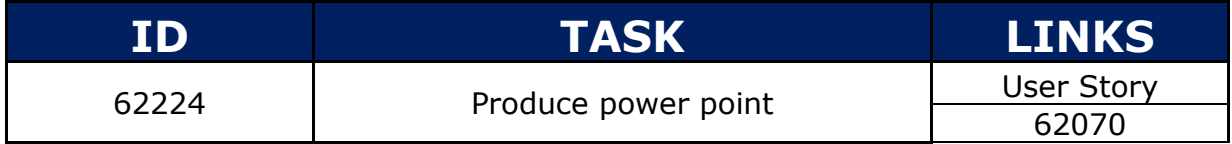

#### **1.3.5 Task 62225**

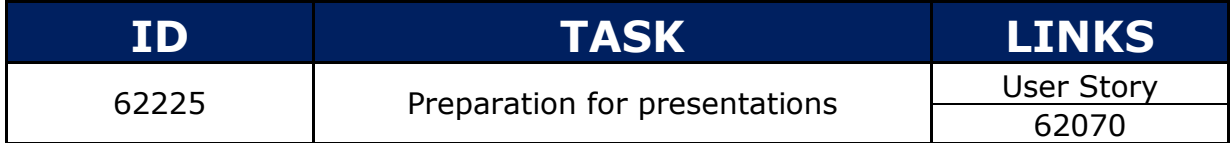

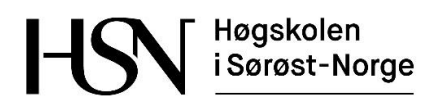

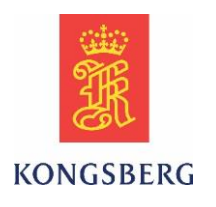

### **1.3.6 Task 62226**

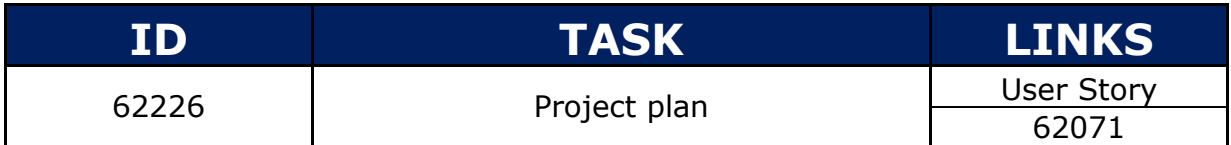

#### **1.3.7 Task 62227**

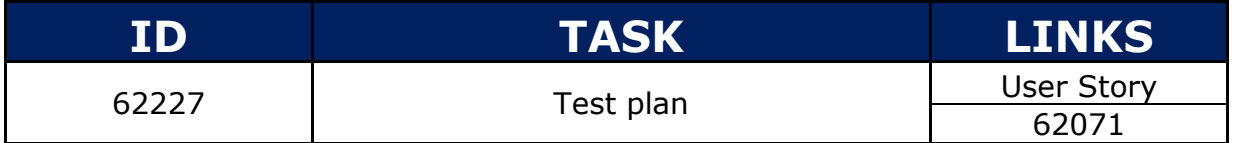

#### **1.3.8 Task 62228**

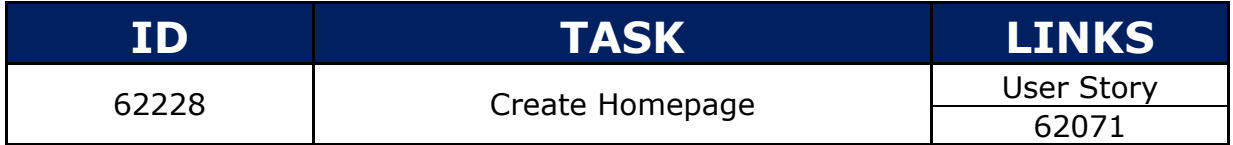

#### **1.3.9 Task 62236**

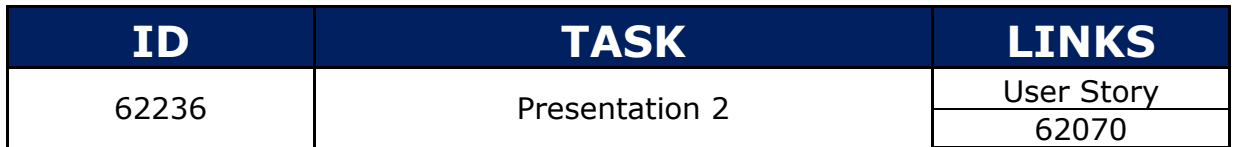

#### **1.3.10 Task 62237**

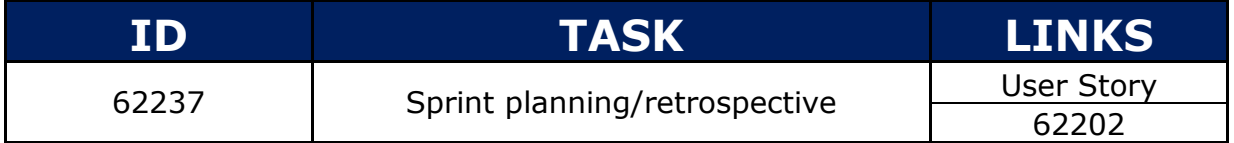

### **1.3.11 Task 62238**

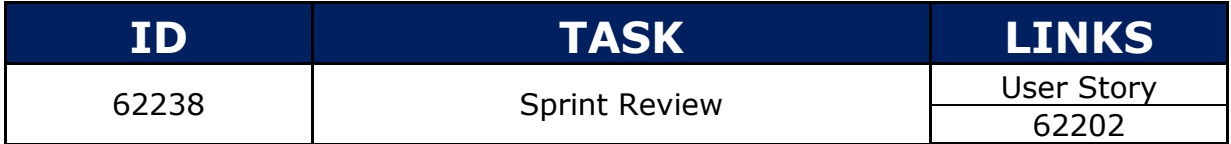

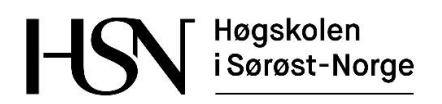

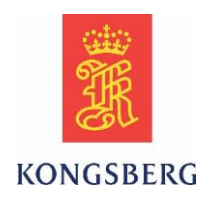

### **1.3.12 Task 62239**

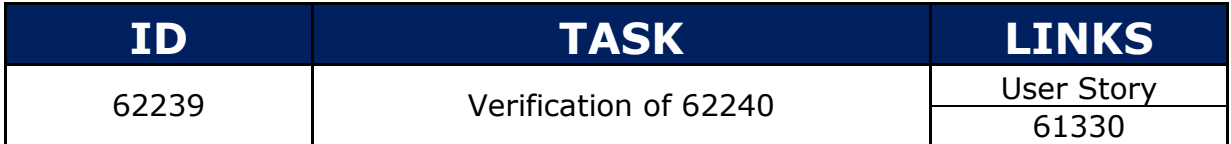

#### **1.3.13 Task 62240**

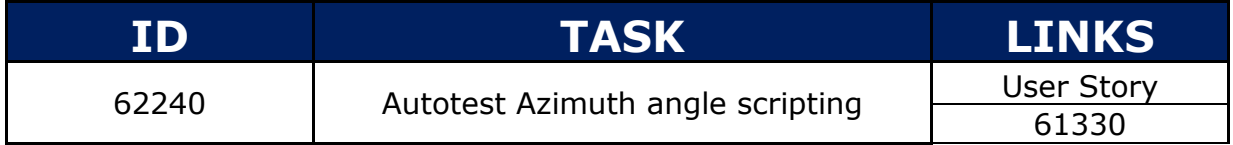

### **1.3.14 Task 62279**

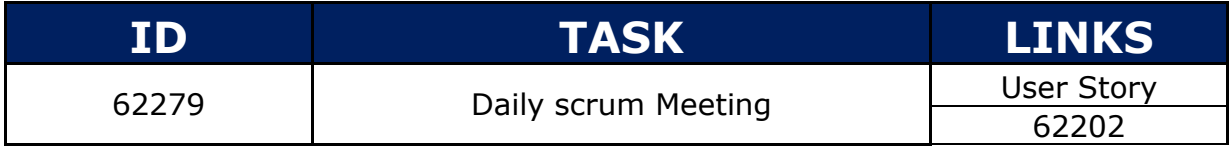

#### **1.3.15 Task 62280**

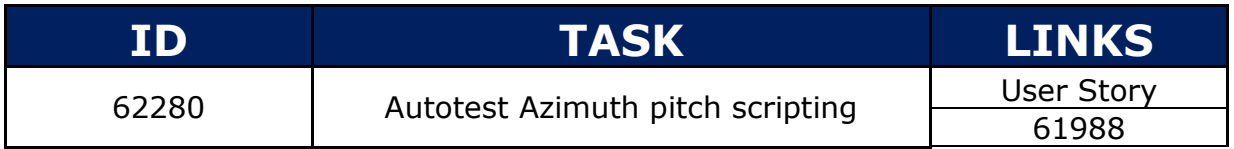

#### **1.3.16 Task 62281**

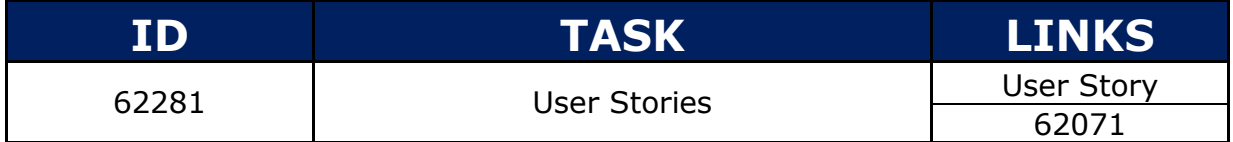

#### **1.3.17 Task 62360**

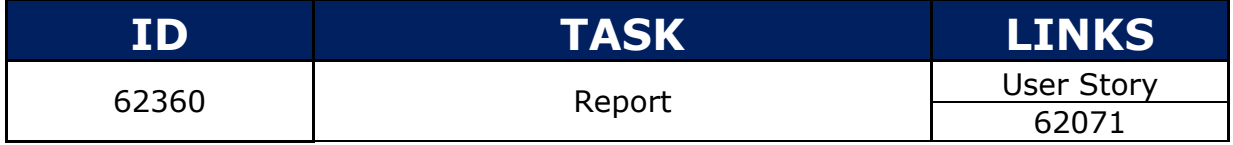

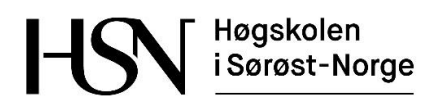

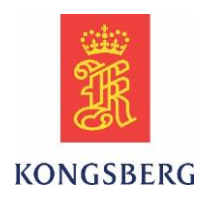

### **1.3.18 Task 62361**

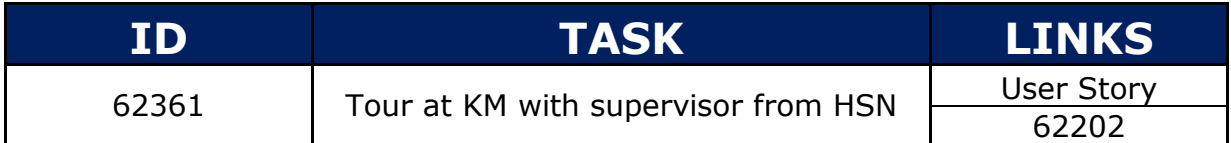

#### **1.3.19 Task 62372**

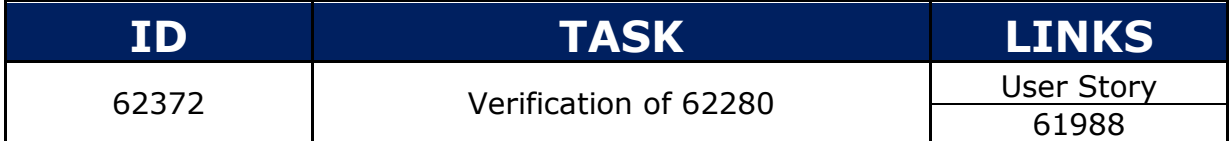

### **1.3.20 Task 62812**

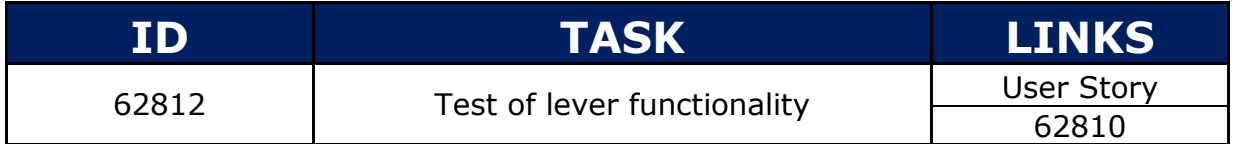

#### **1.3.21 Task 63855**

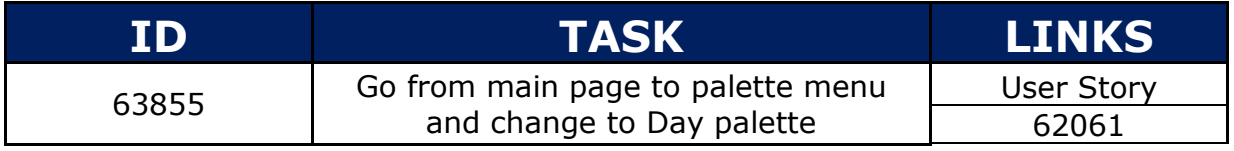

### **1.3.22 Task 63856**

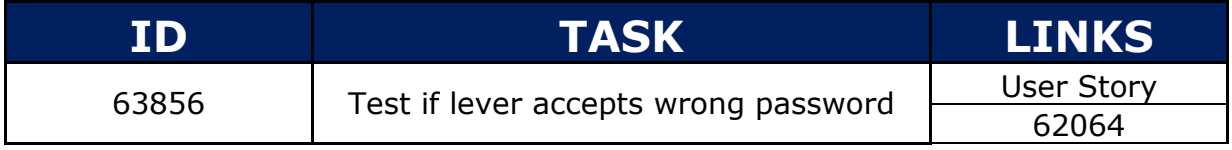

#### **1.3.23 Task 63857**

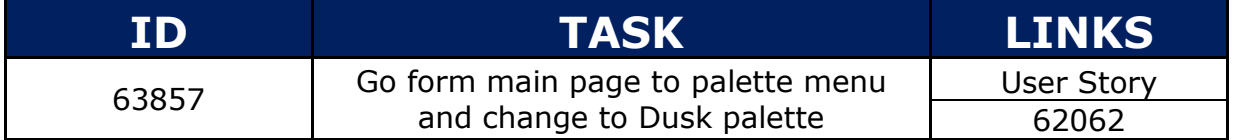

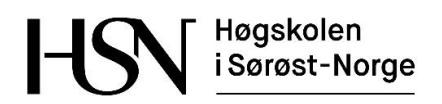

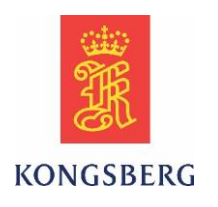

### **1.3.24 Task 63858**

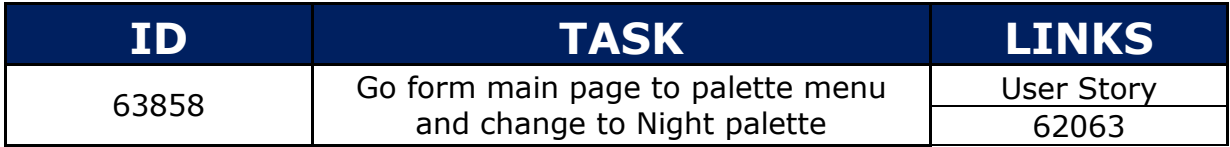

#### **1.3.25 Task 63878**

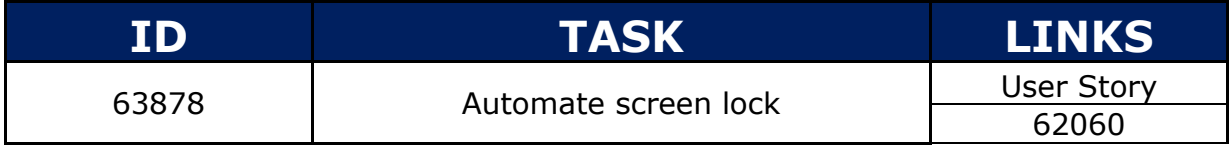

#### **1.3.26 Task 63881**

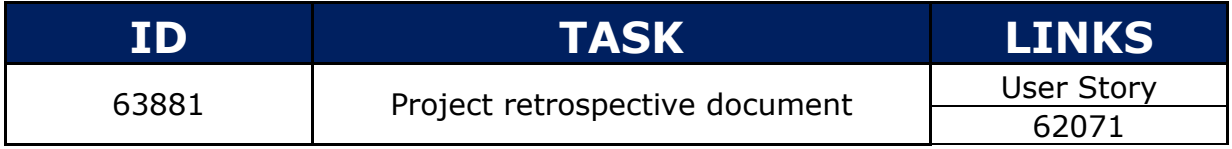

#### **1.3.27 Task 63890**

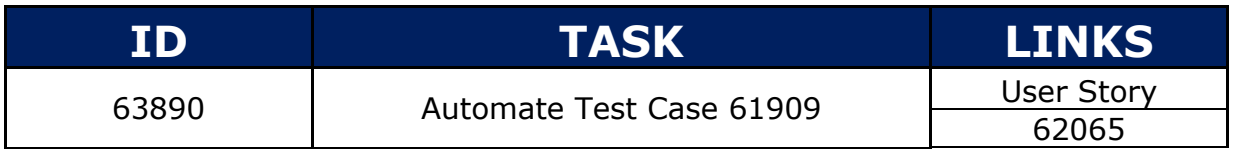

#### **1.3.28 Task 63892**

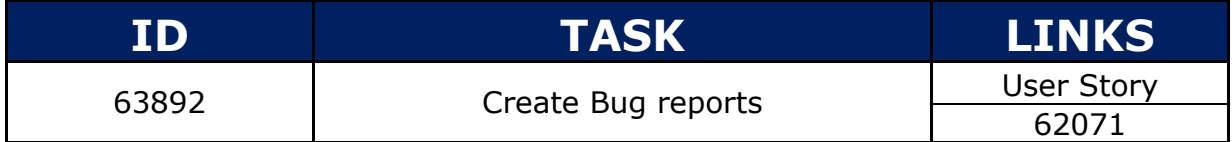

### **1.3.29 Task 63941**

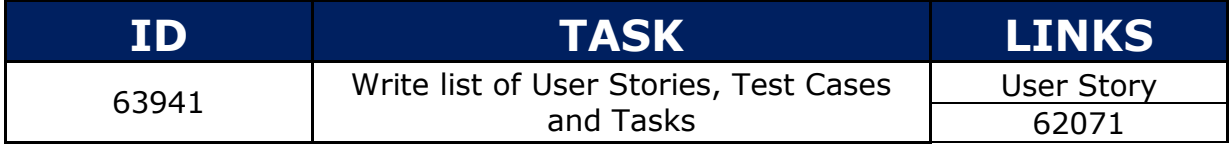

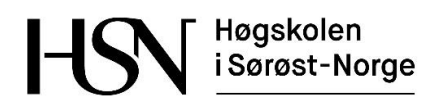

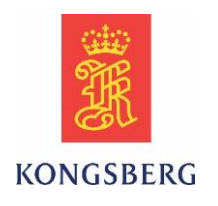

### **1.3.30 Task 63942**

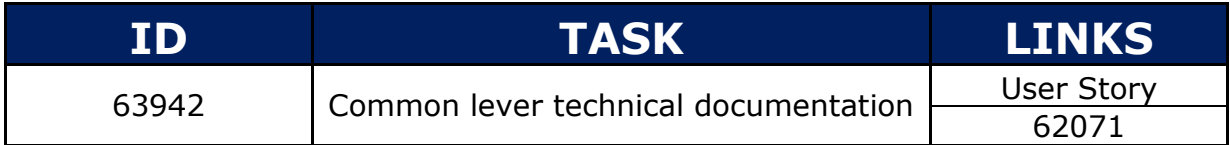

#### **1.3.31 Task 63943**

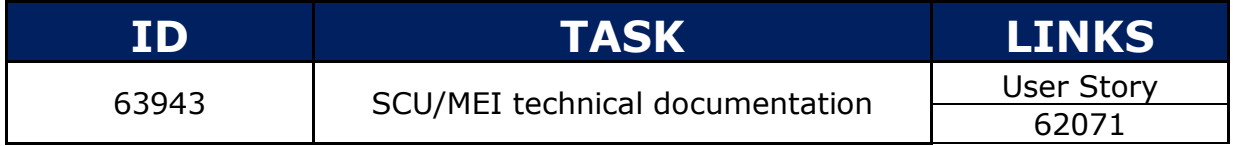

#### **1.3.32 Task 63945**

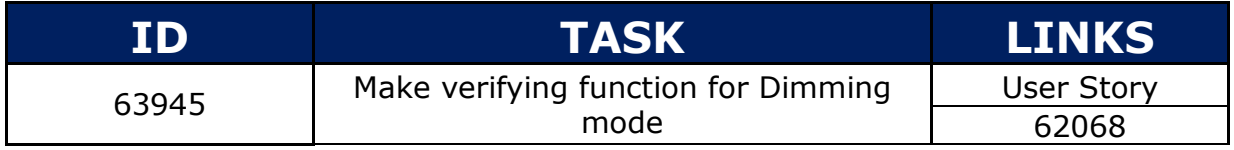

#### **1.3.33 Task 63946**

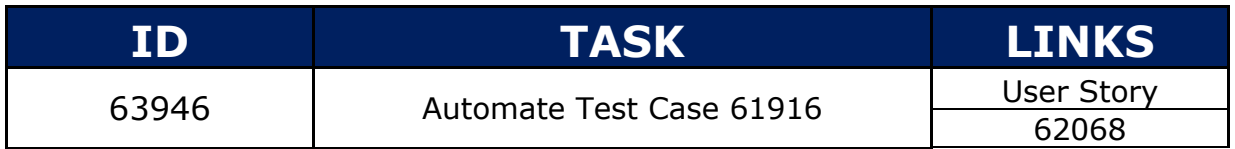

### **1.3.34 Task 63947**

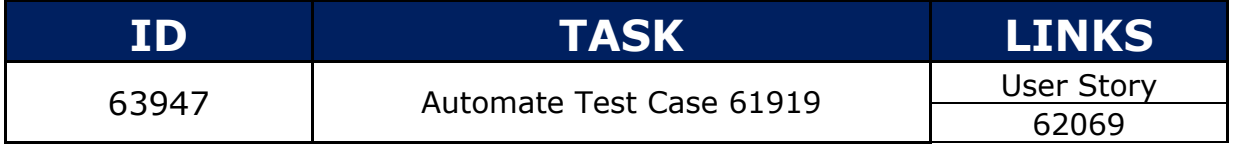

#### **1.3.35 Task 63961**

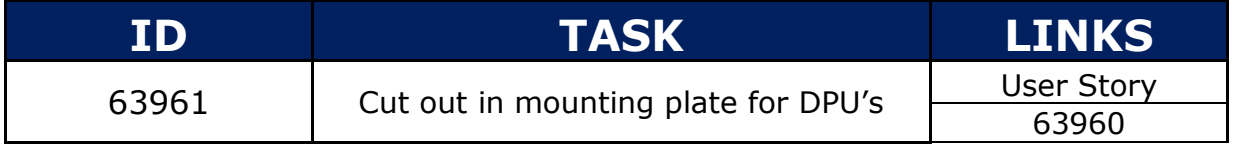

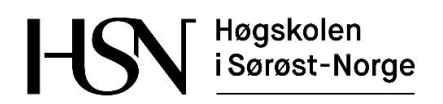

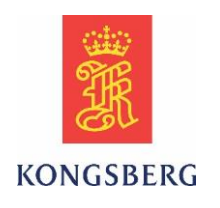

### **1.3.36 Task 63964**

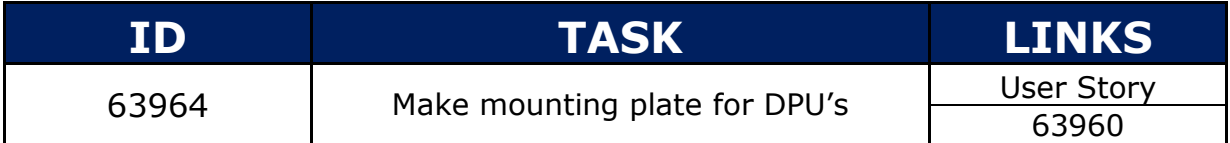

#### **1.3.37 Task 63991**

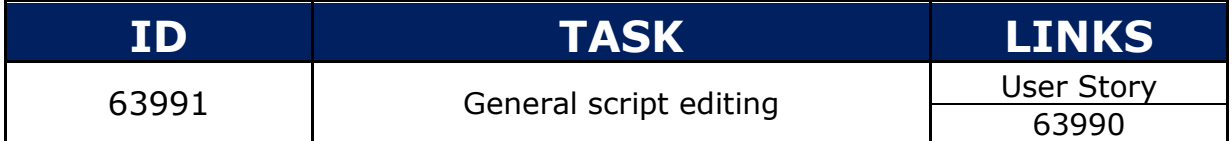

### **1.3.38 Task 64007**

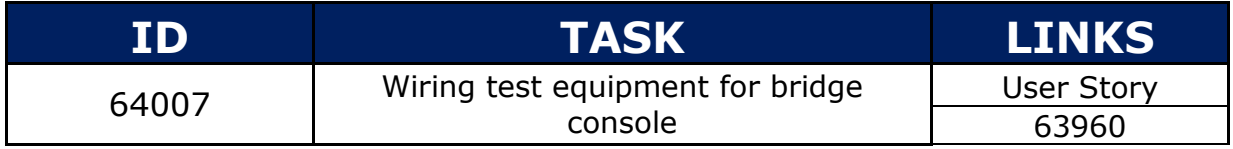

#### **1.3.39 Task 64008**

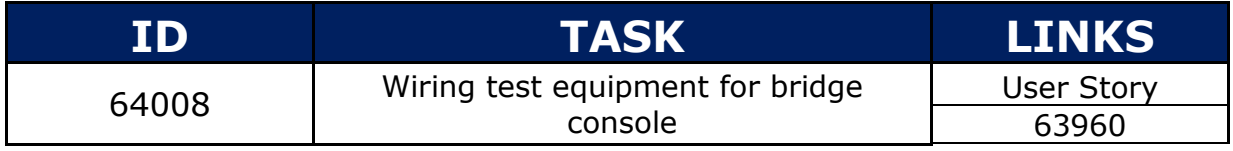

#### **1.3.40 Task 64012**

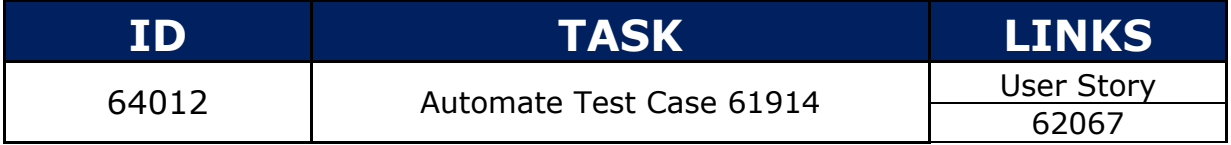

### **1.3.41 Task 64062**

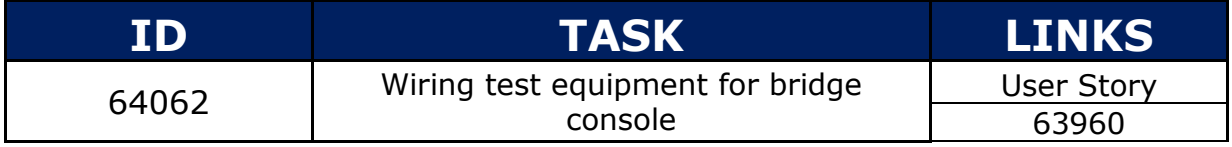

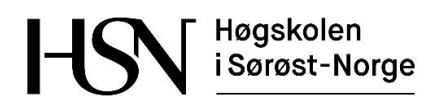

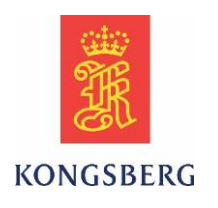

### **1.3.42 Task 64063**

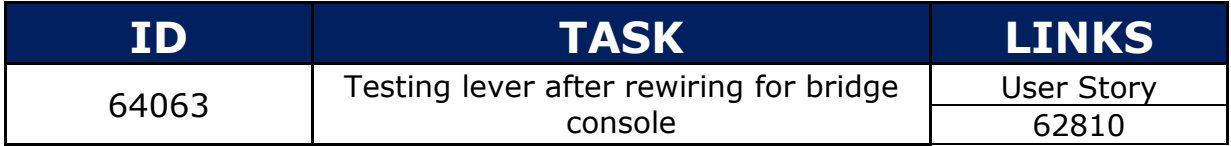

#### **1.3.43 Task 64136**

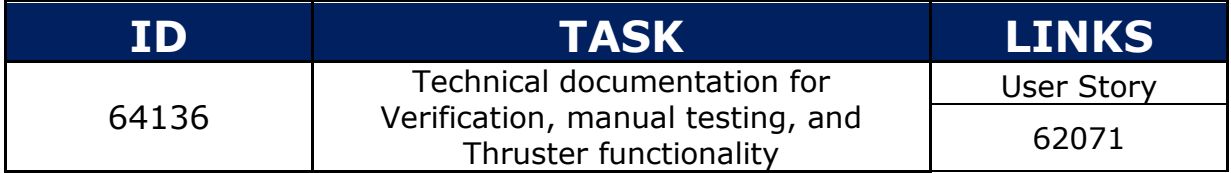

#### **1.3.44 Task 64165**

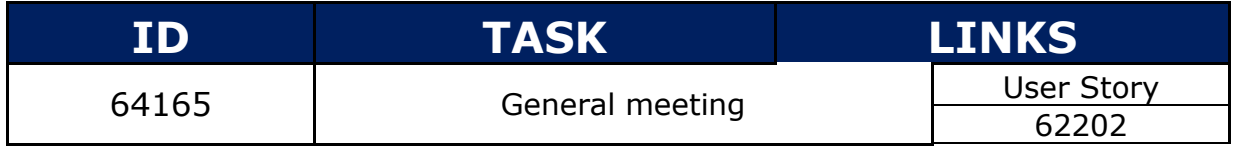

### **1.3.45 Task 64181**

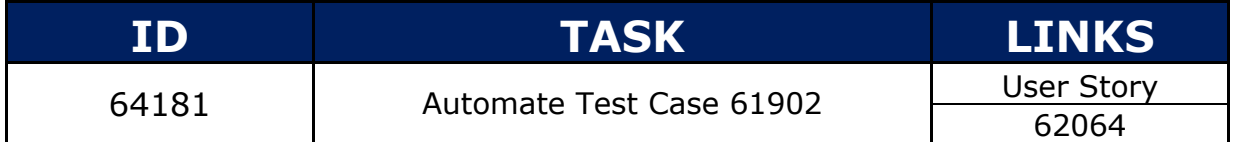

#### **1.3.46 Task 64182**

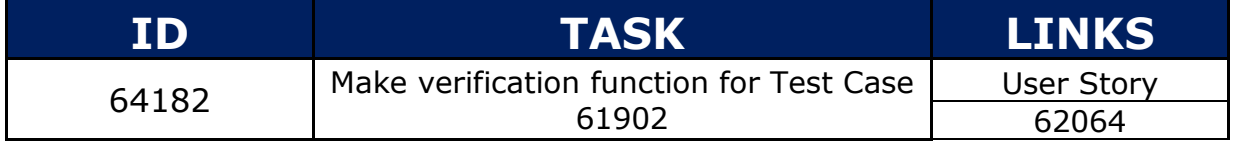

#### **1.3.47 Task 64183**

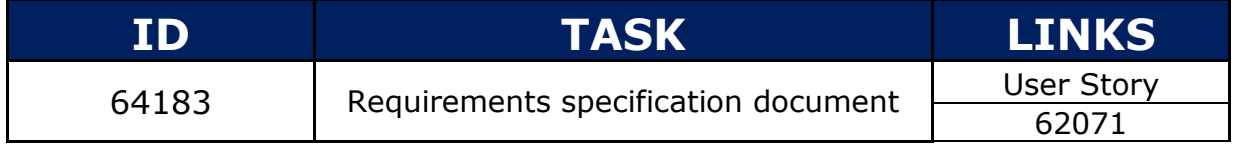

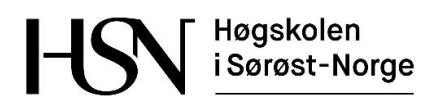

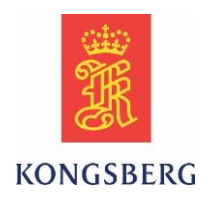

### **1.3.48 Task 64210**

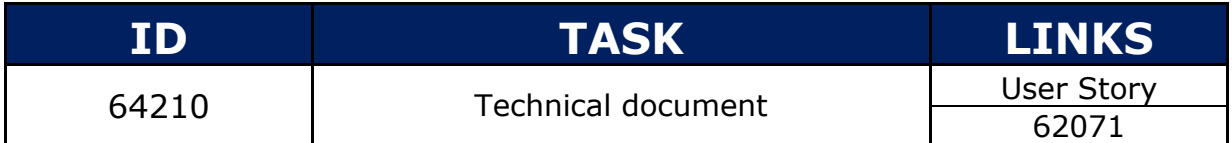

#### **1.3.49 Task 64222**

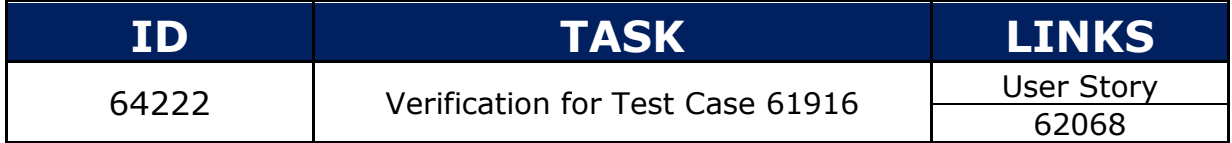

#### **1.3.50 Task 64223**

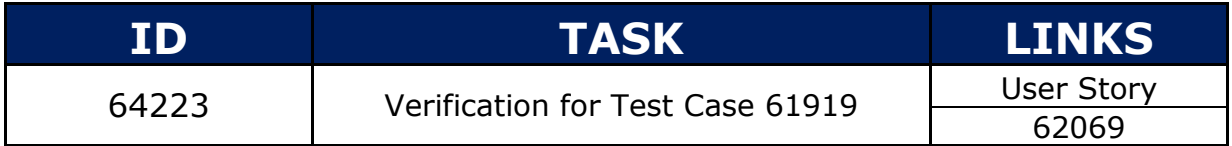

#### **1.3.51 Task 64224**

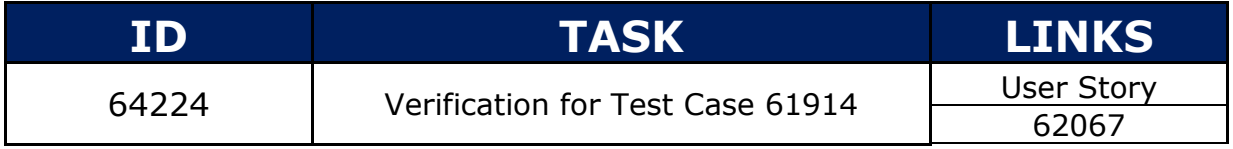

#### **1.3.52 Task 64225**

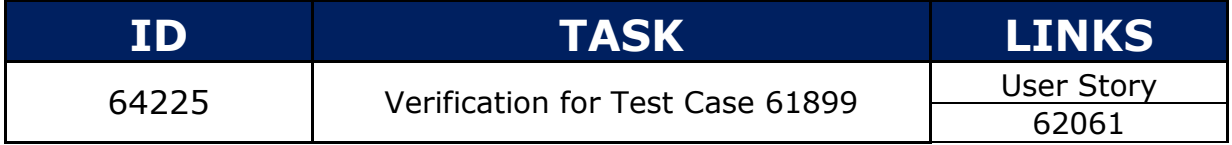

### **1.3.53 Task 64226**

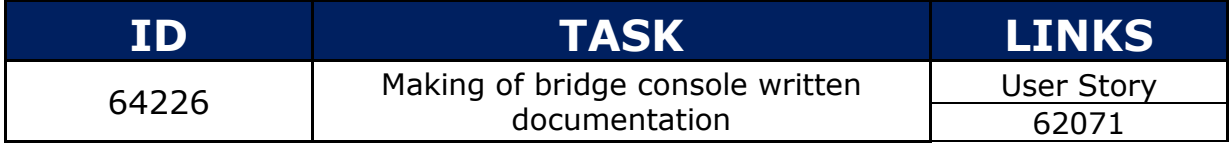

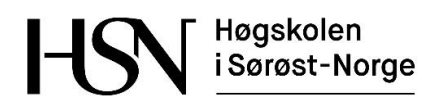

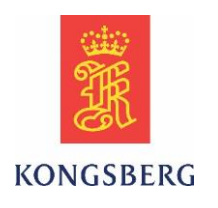

### **1.3.54 Task 64243**

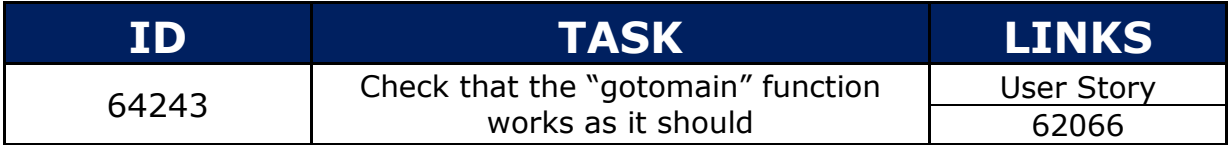

#### **1.3.55 Task 64244**

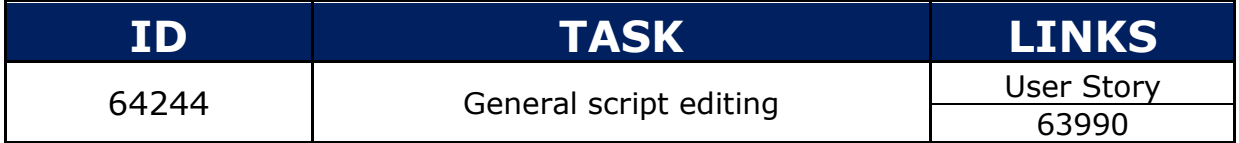

### **1.3.56 Task 64250**

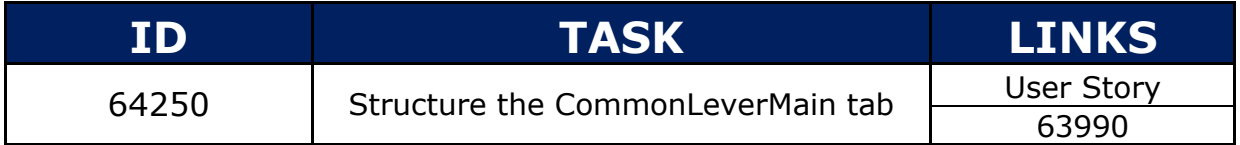

### **1.3.57 Task 64296**

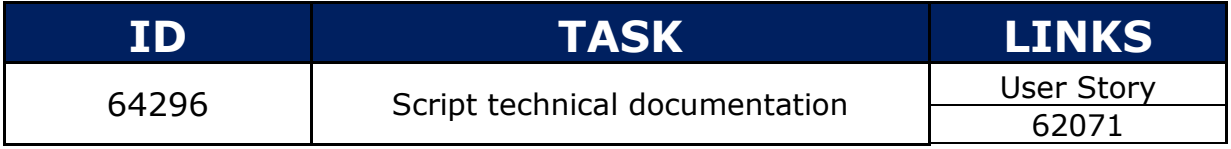

#### **1.3.58 Task 64301**

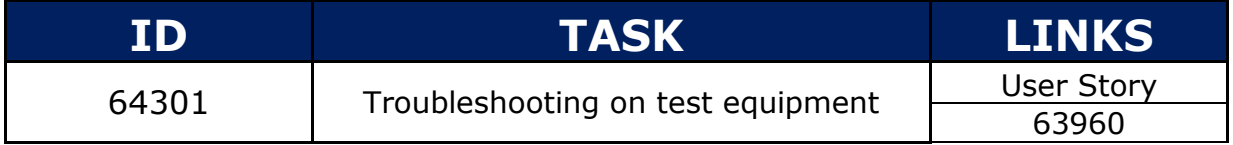

### **1.3.59 Task 64305**

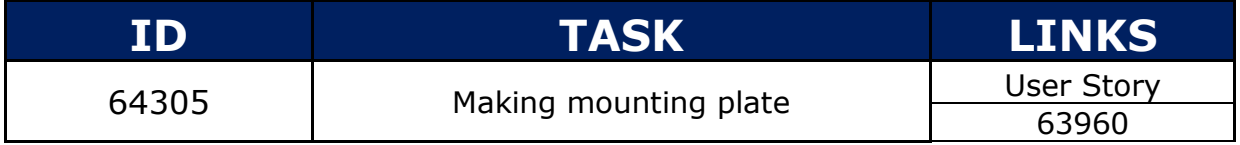

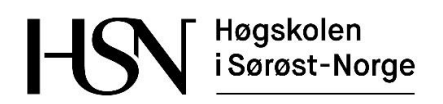

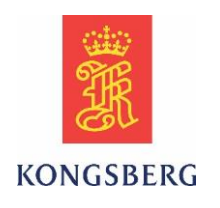

### **1.3.60 Task 64310**

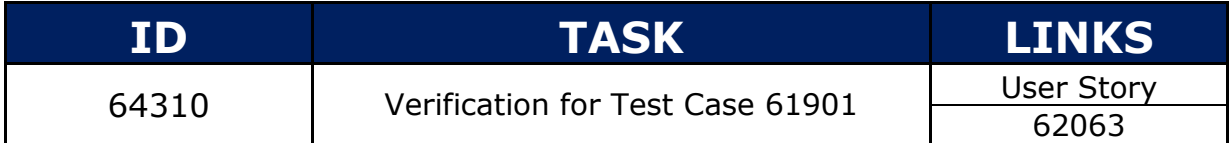

#### **1.3.61 Task 64311**

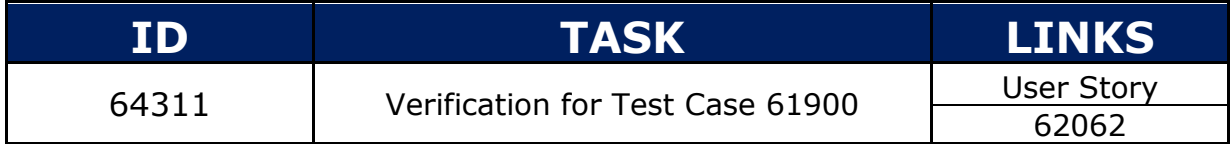

#### **1.3.62 Task 64313**

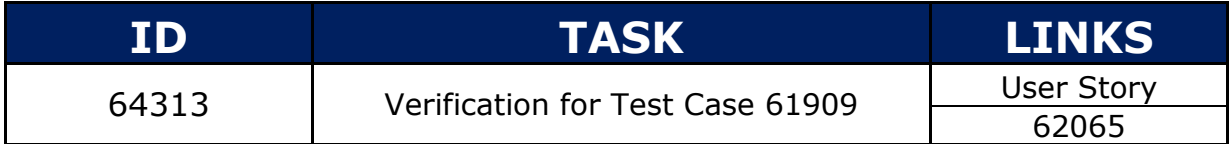

#### **1.3.63 Task 64401**

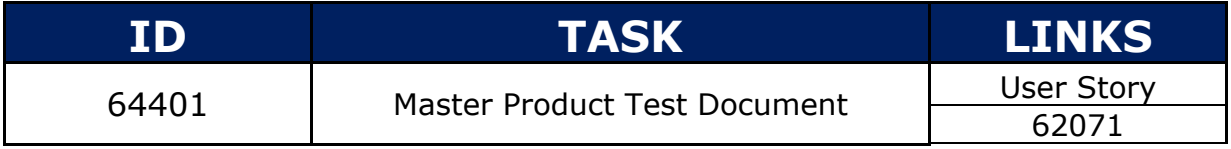

#### **1.3.64 Task 64458**

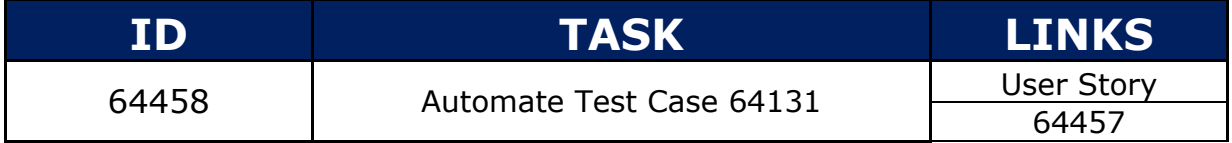

### **1.3.65 Task 64459**

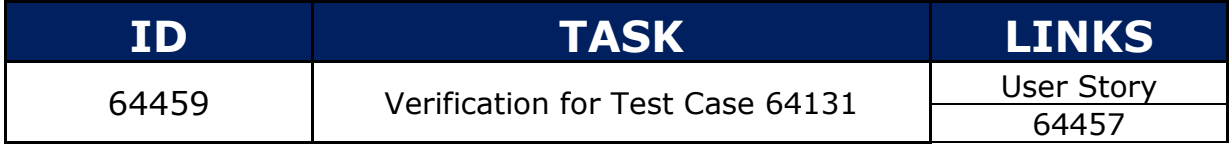

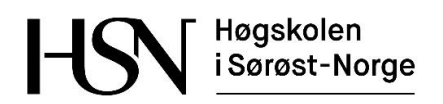

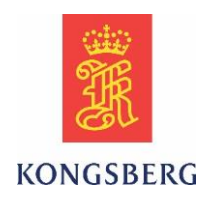

### **1.3.66 Task 64487**

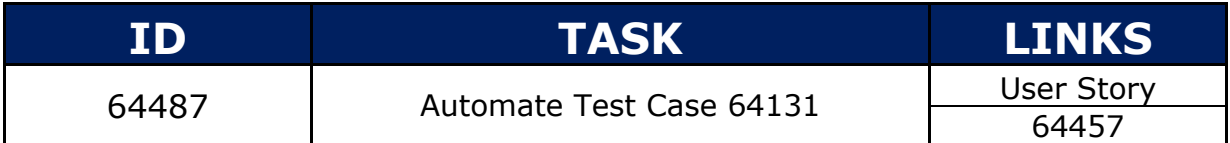

#### **1.3.67 Task 64488**

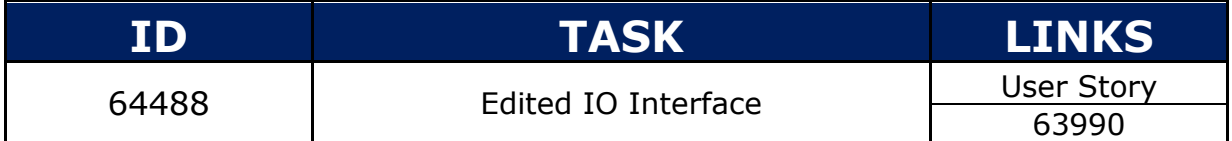

### **1.3.68 Task 64555**

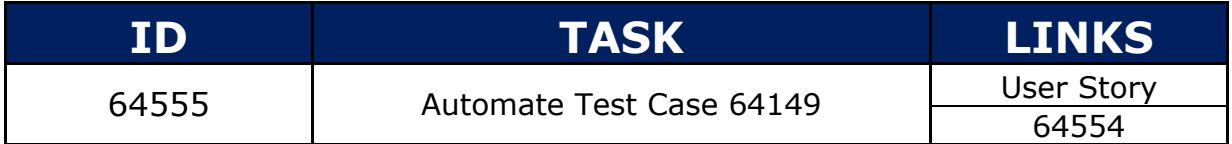

#### **1.3.69 Task 64602**

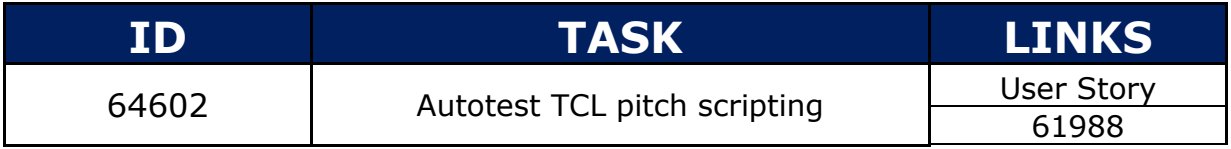

#### **1.3.70 Task 64604**

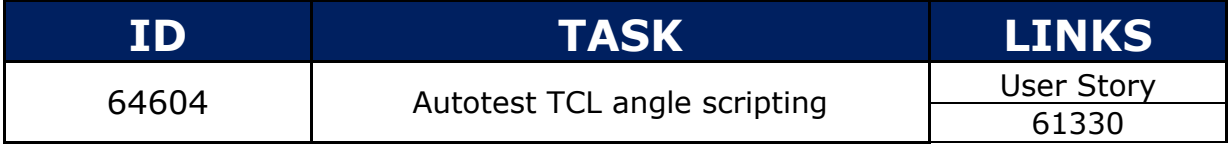

### **1.3.71 Task 64617**

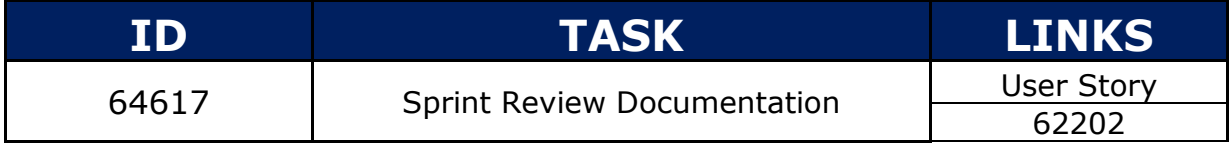

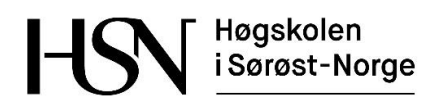

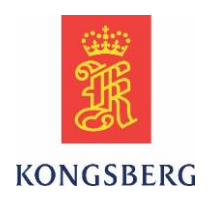

### **1.3.72 Task 64728**

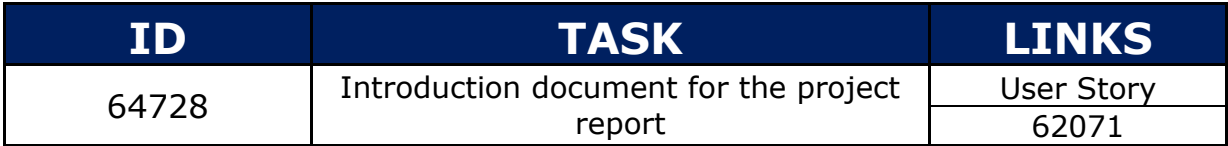

#### **1.3.73 Task 64756**

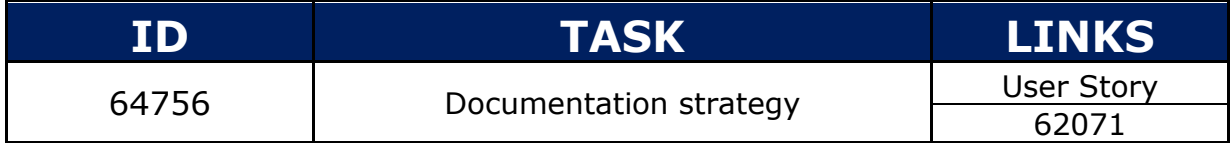

#### **1.3.74 Task 64758**

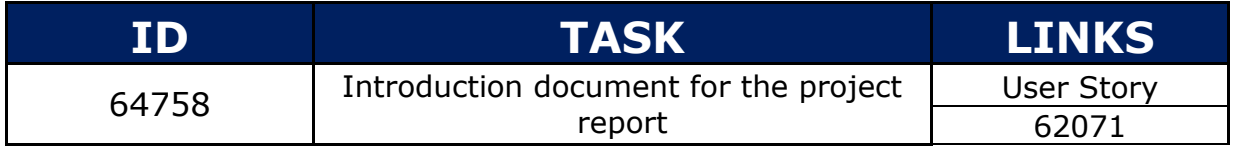

### **1.3.75 Task 64759**

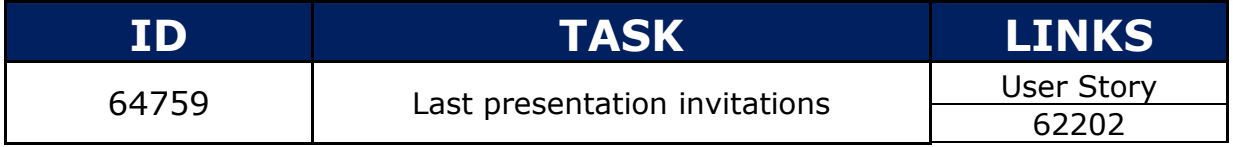

#### **1.3.76 Task 64790**

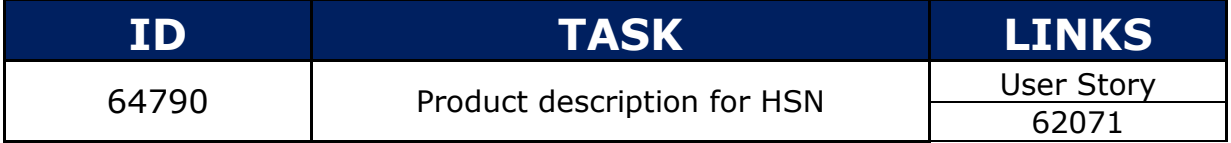

#### **1.3.77 Task 64888**

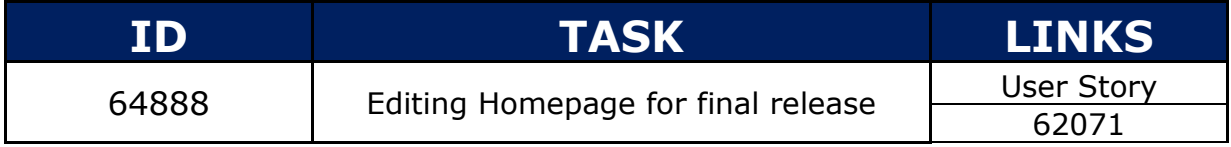

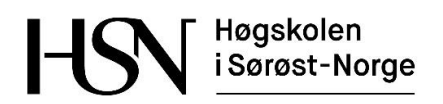

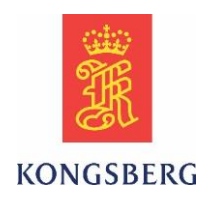

### **1.3.78 Task 64890**

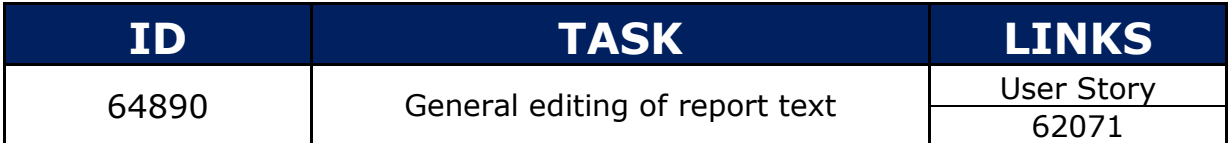

#### **1.3.79 Task 64891**

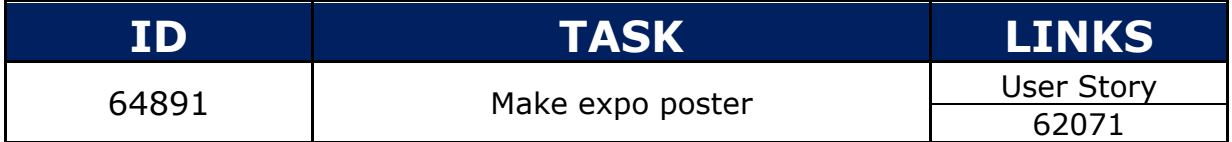

#### **1.3.80 Task 64892**

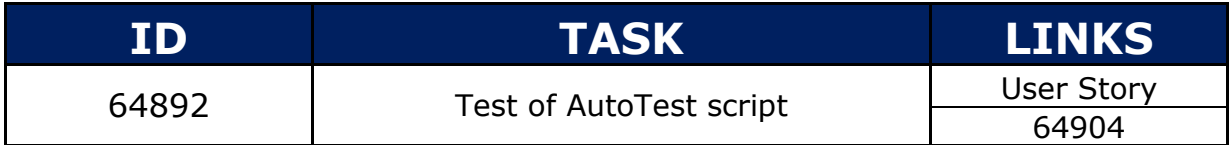

#### **1.3.81 Task 64905**

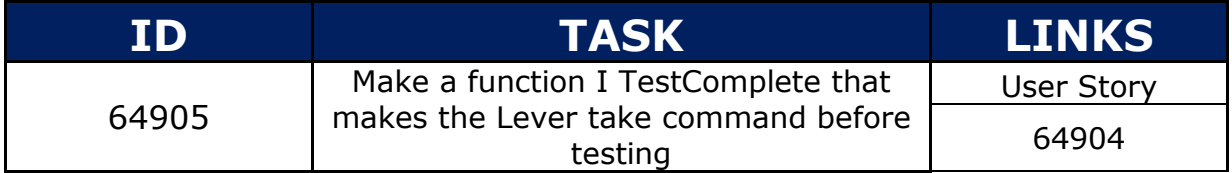

#### **1.3.82 Task 64906**

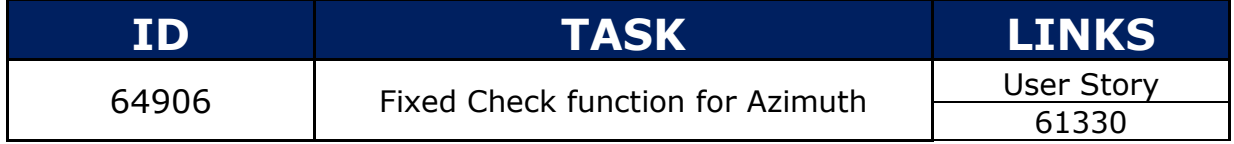

#### **1.3.83 Task 64907**

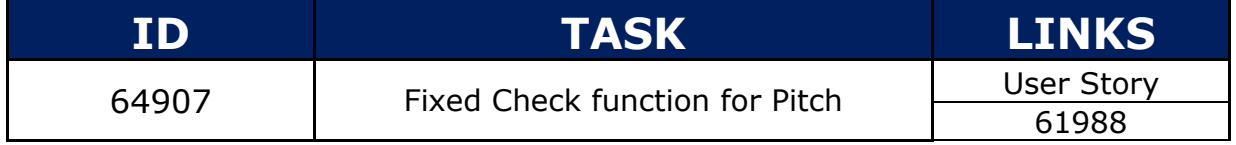

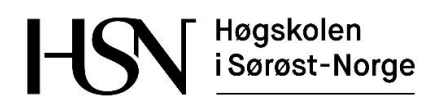

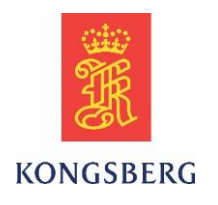

### **1.3.84 Task 64908**

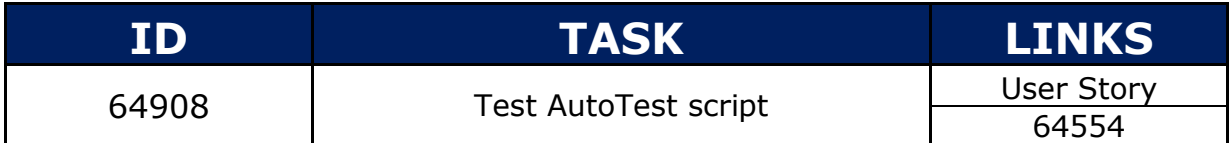

#### **1.3.85 Task 64909**

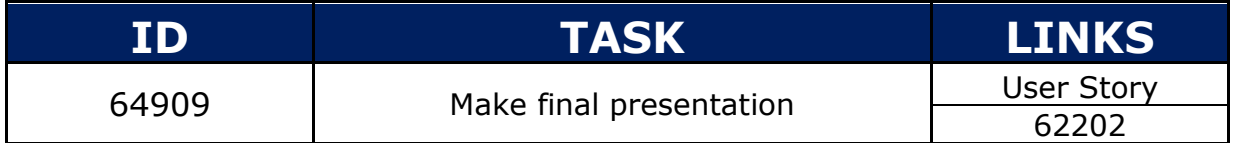

#### **1.3.86 Task 64911**

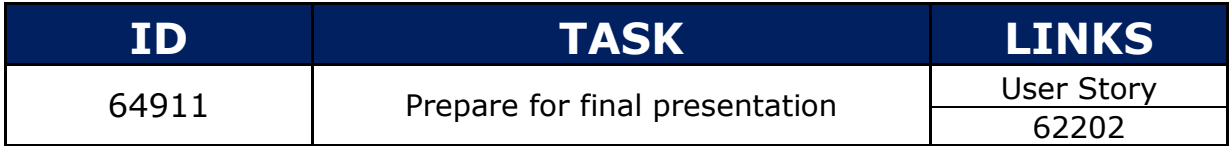

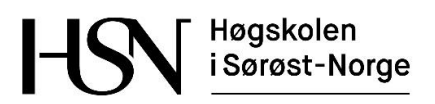

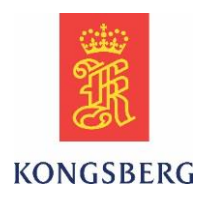

# **2 Manuelle work items**

Her følger tabeller over work items for den manuelle testingen. De manuelle test casene har ikke egne user stories og task som de automatiske. De er følger KM sitt prosjekt, og var nødvendig å utføre for å danne en forståelse av hvordan hendelen fungerer.

## **2.1 Test case oversikt**

#### **2.1.1 TC 61877**

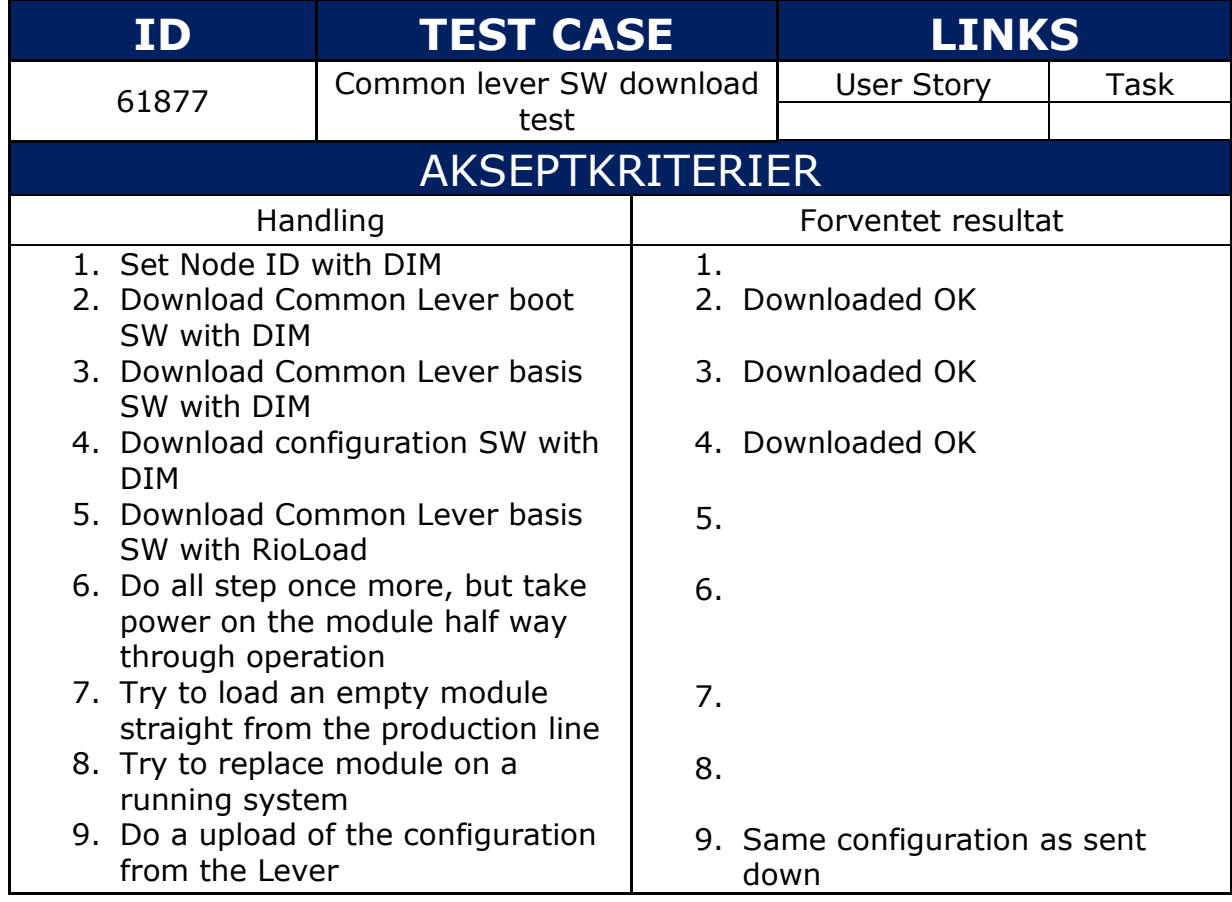

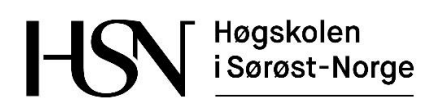

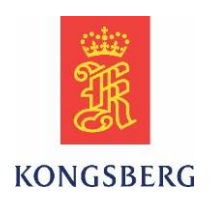

### **2.1.2 TC 61883**

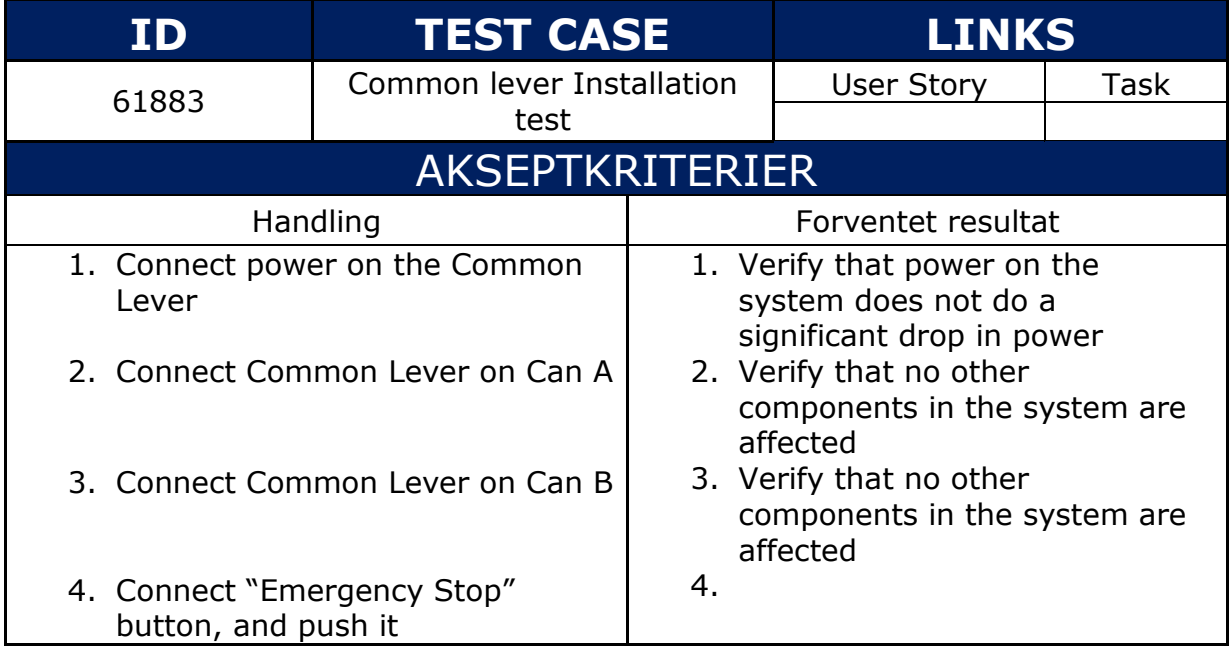

### **2.1.3 TC 61885**

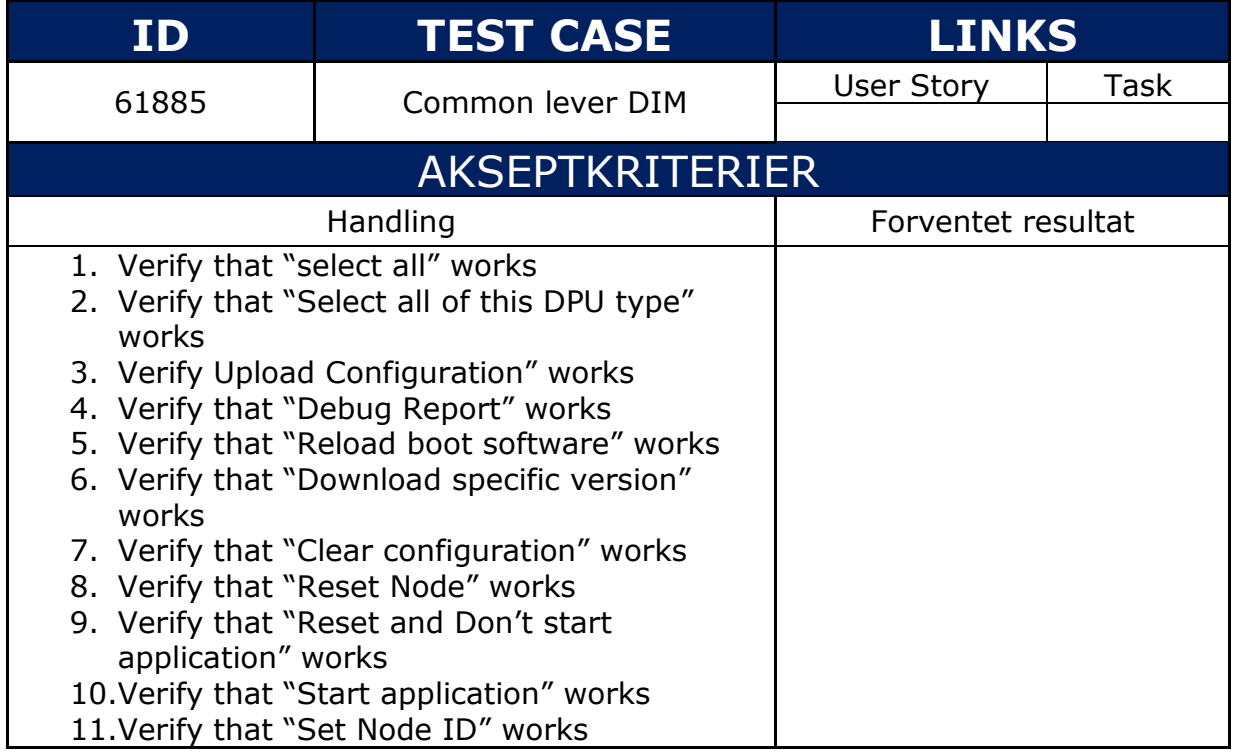

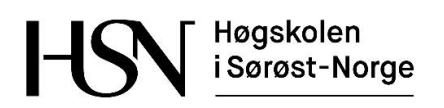

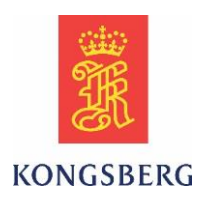

### **2.1.4 TC 61886**

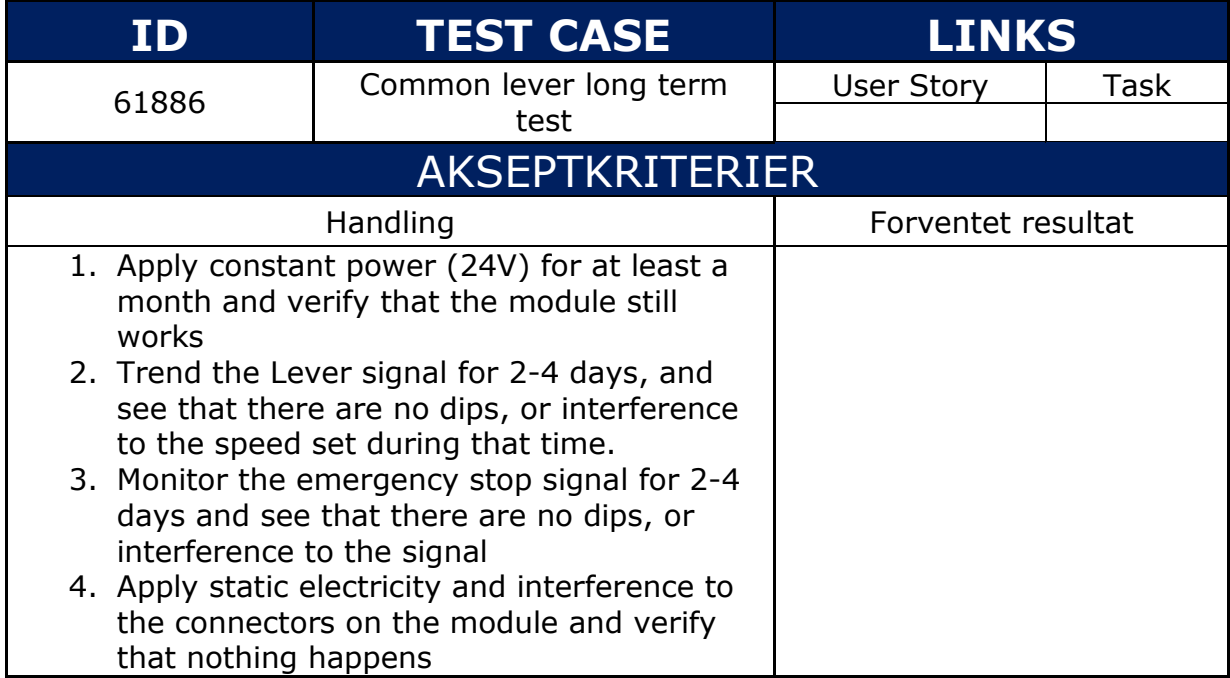

### **2.1.5 TC 61887**

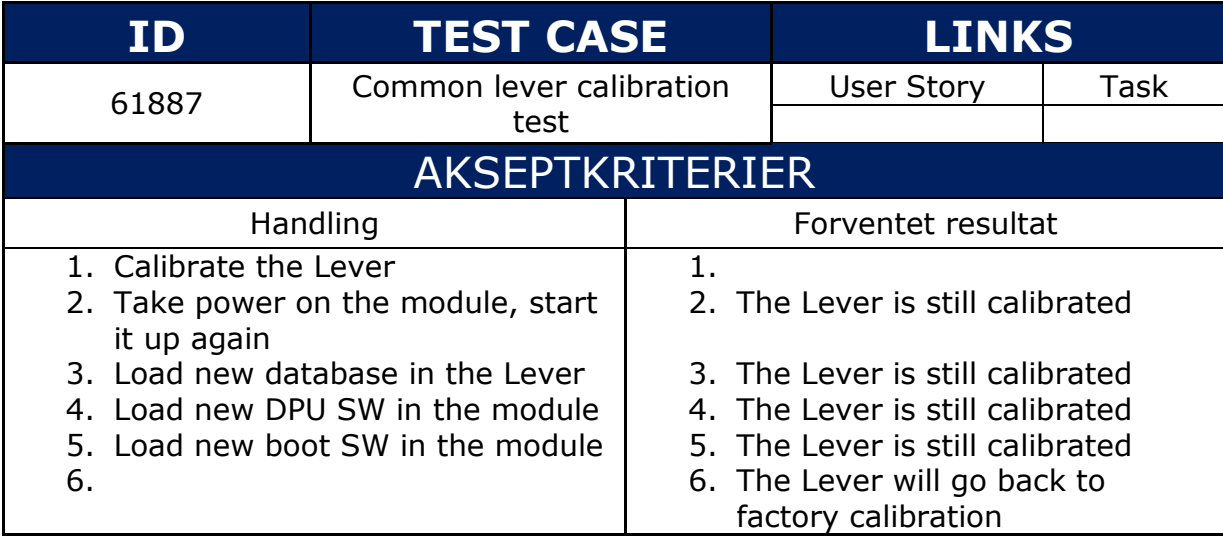

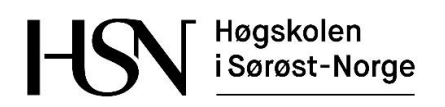

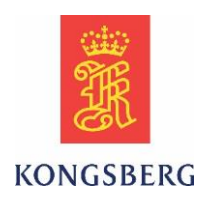

### **2.1.6 TC 61889**

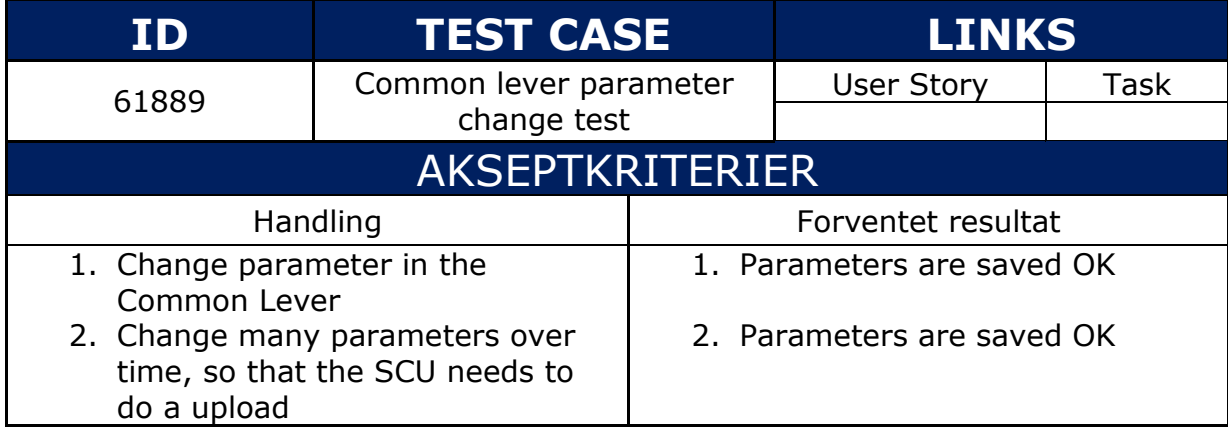

#### **2.1.7 TC 61891**

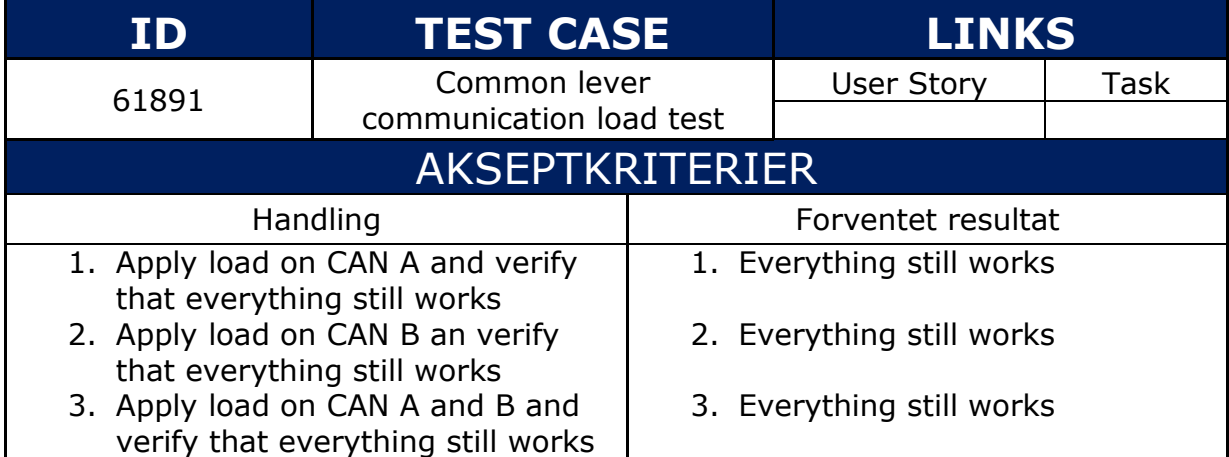

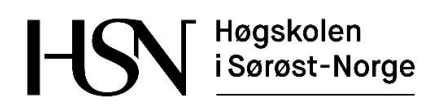

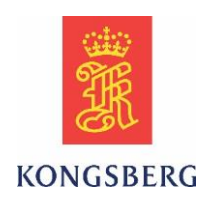

### **2.1.8 TC 61927**

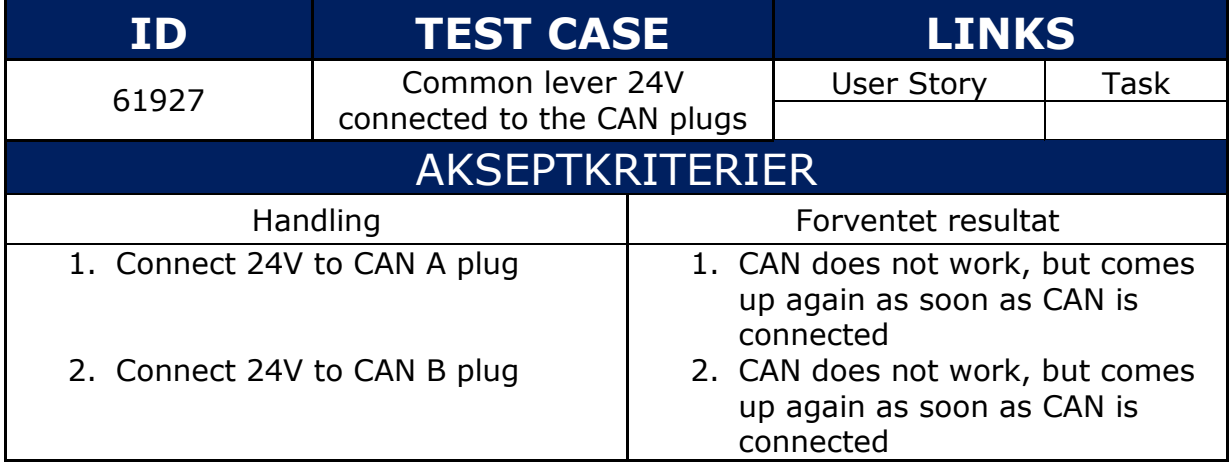

### **2.1.9 TC 61930**

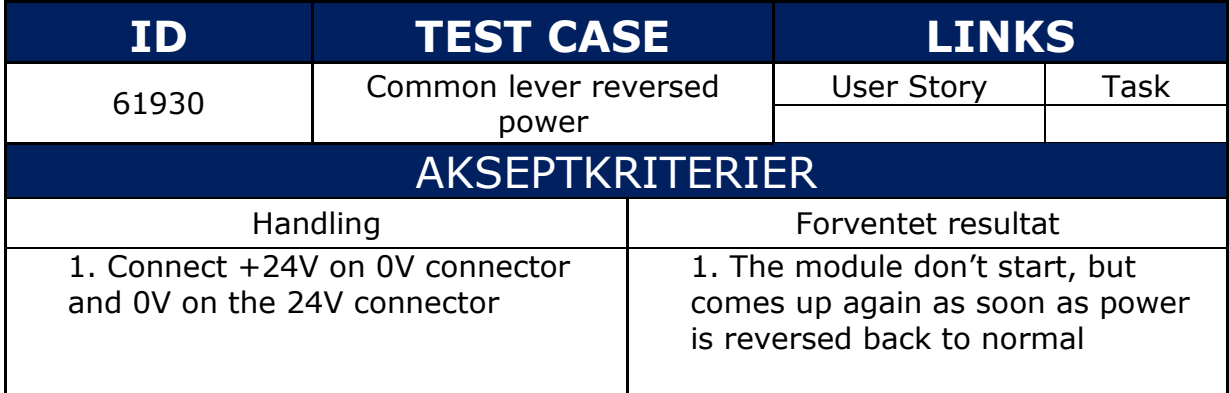

#### **2.1.10 TC 61931**

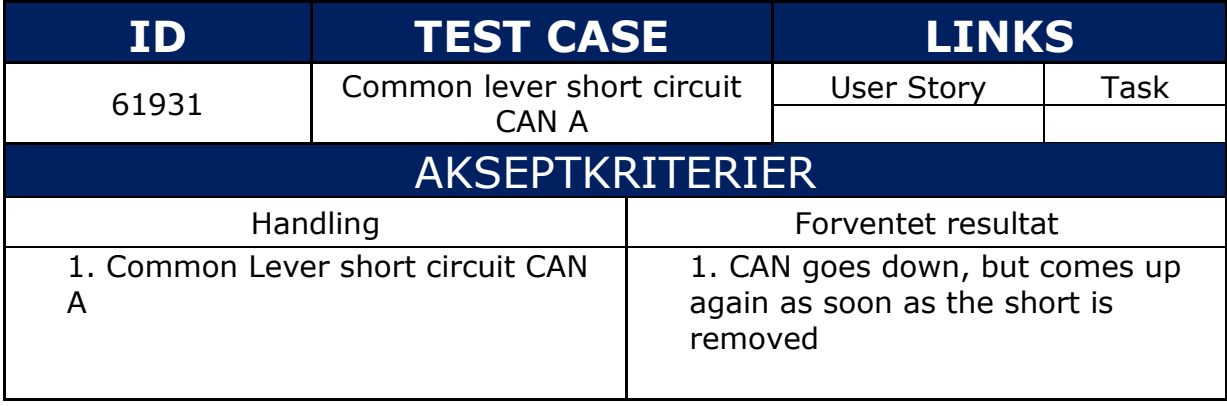

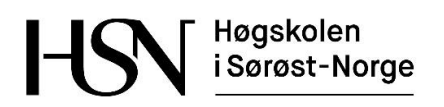

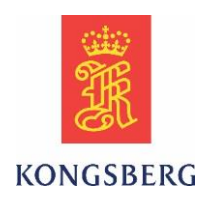

### **2.1.11 TC 61933**

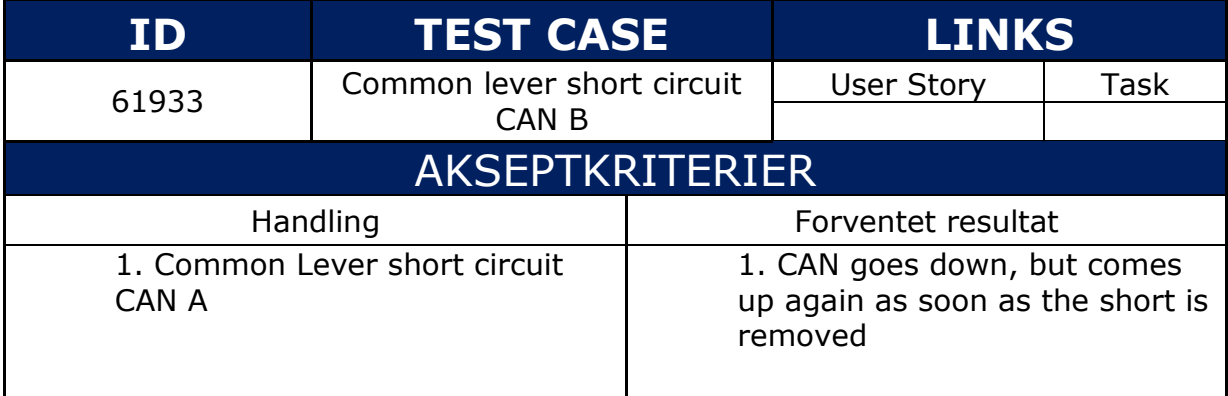

### **2.1.12 TC 61934**

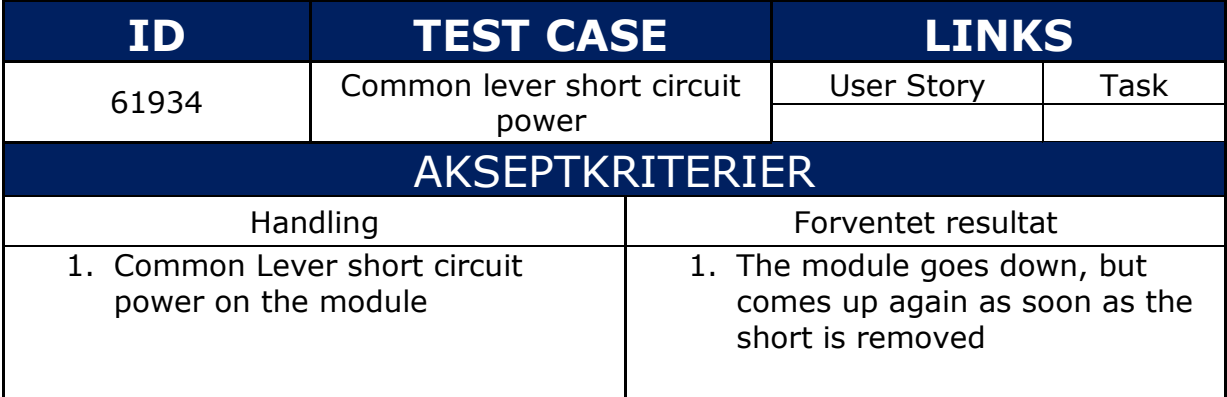

### **2.1.13 TC 63825**

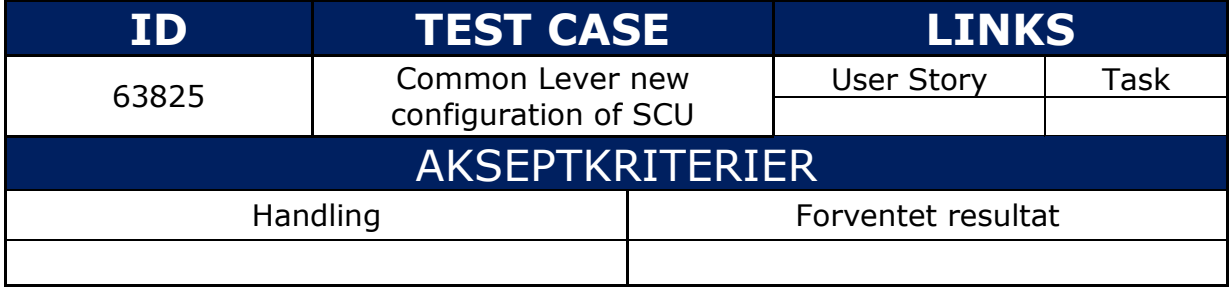

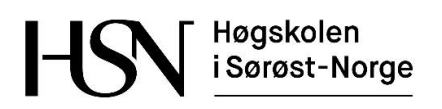

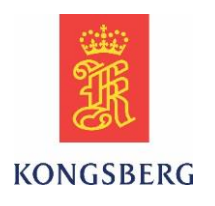

### **2.1.14 TC 64466**

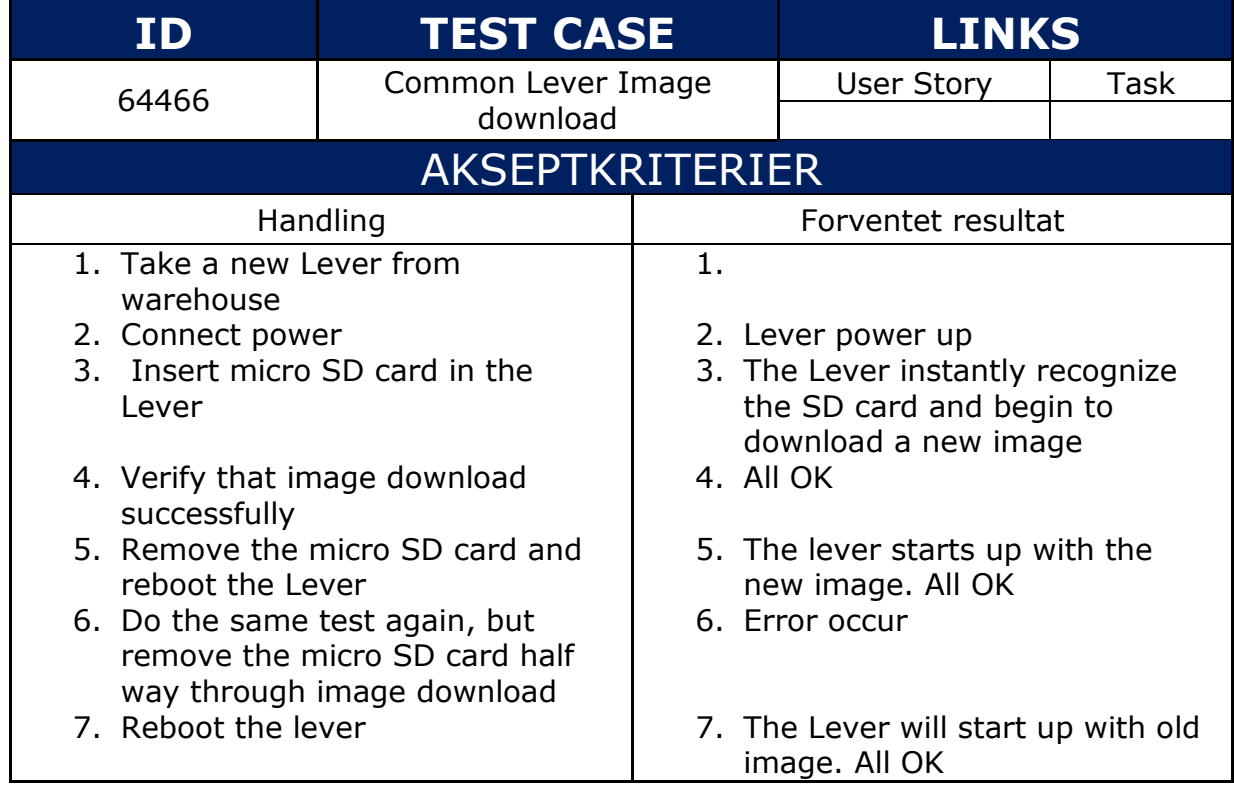

### **2.1.15 TC 64506**

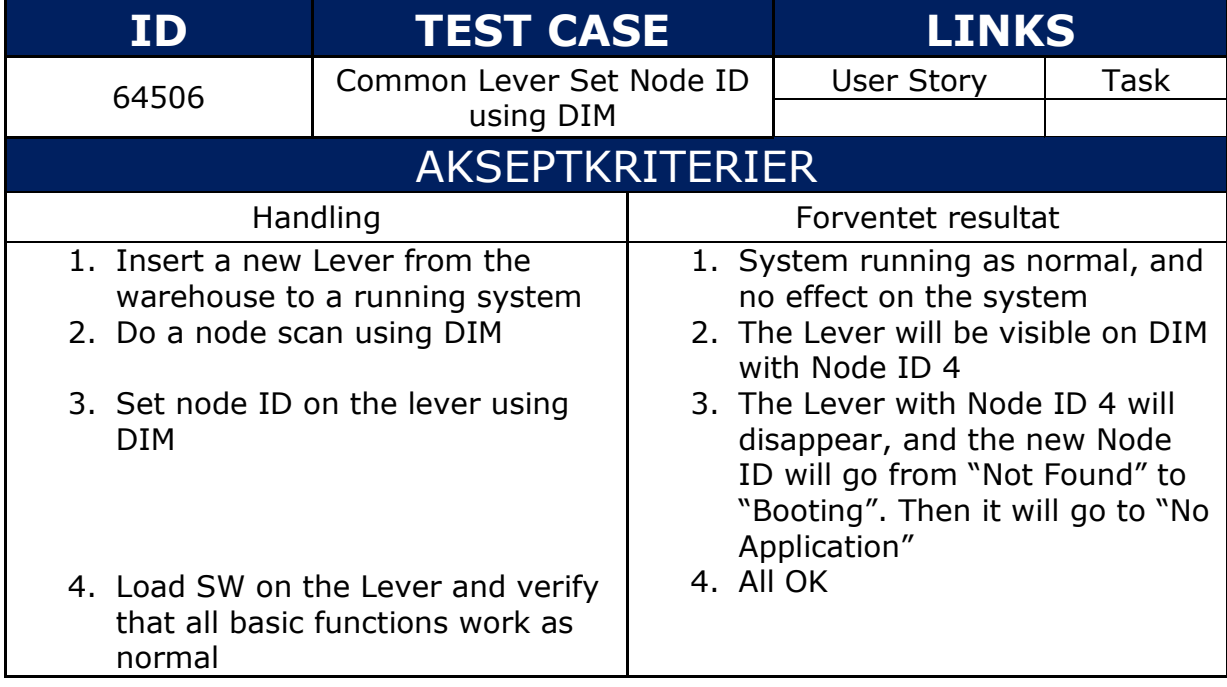

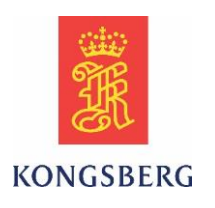

### **2.1.16 TC 64509**

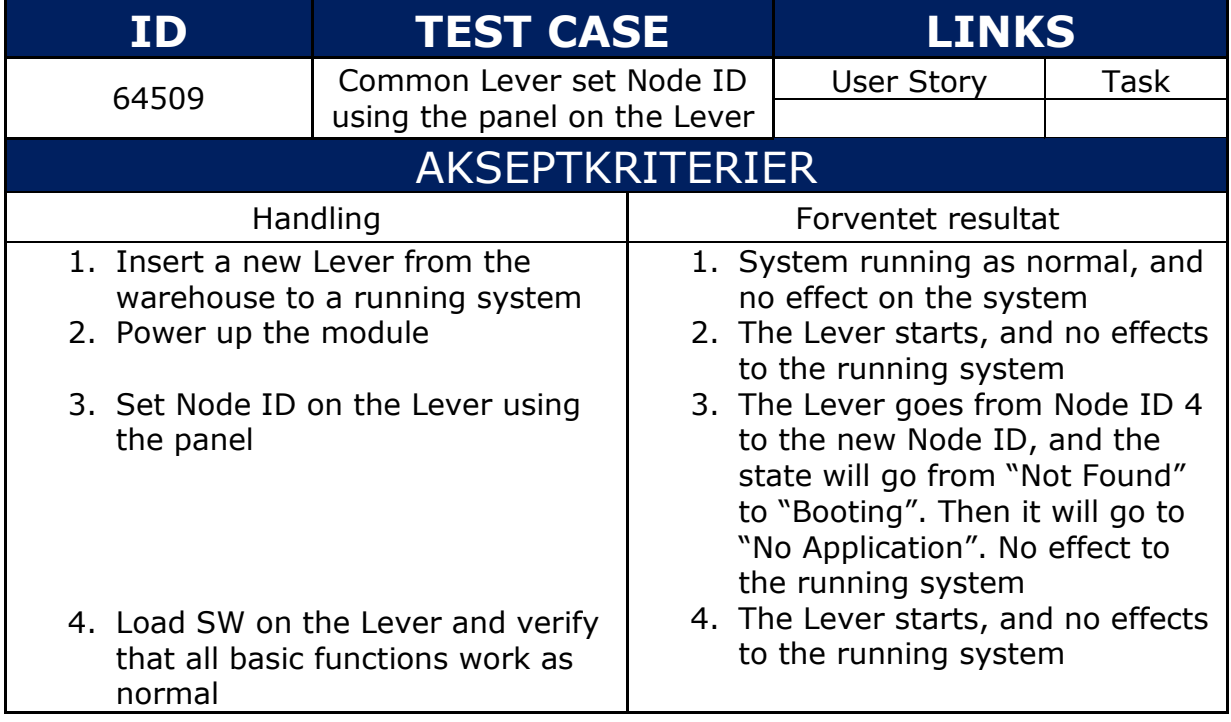

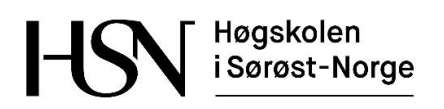

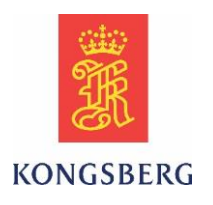

### **2.1.17 TC 64515**

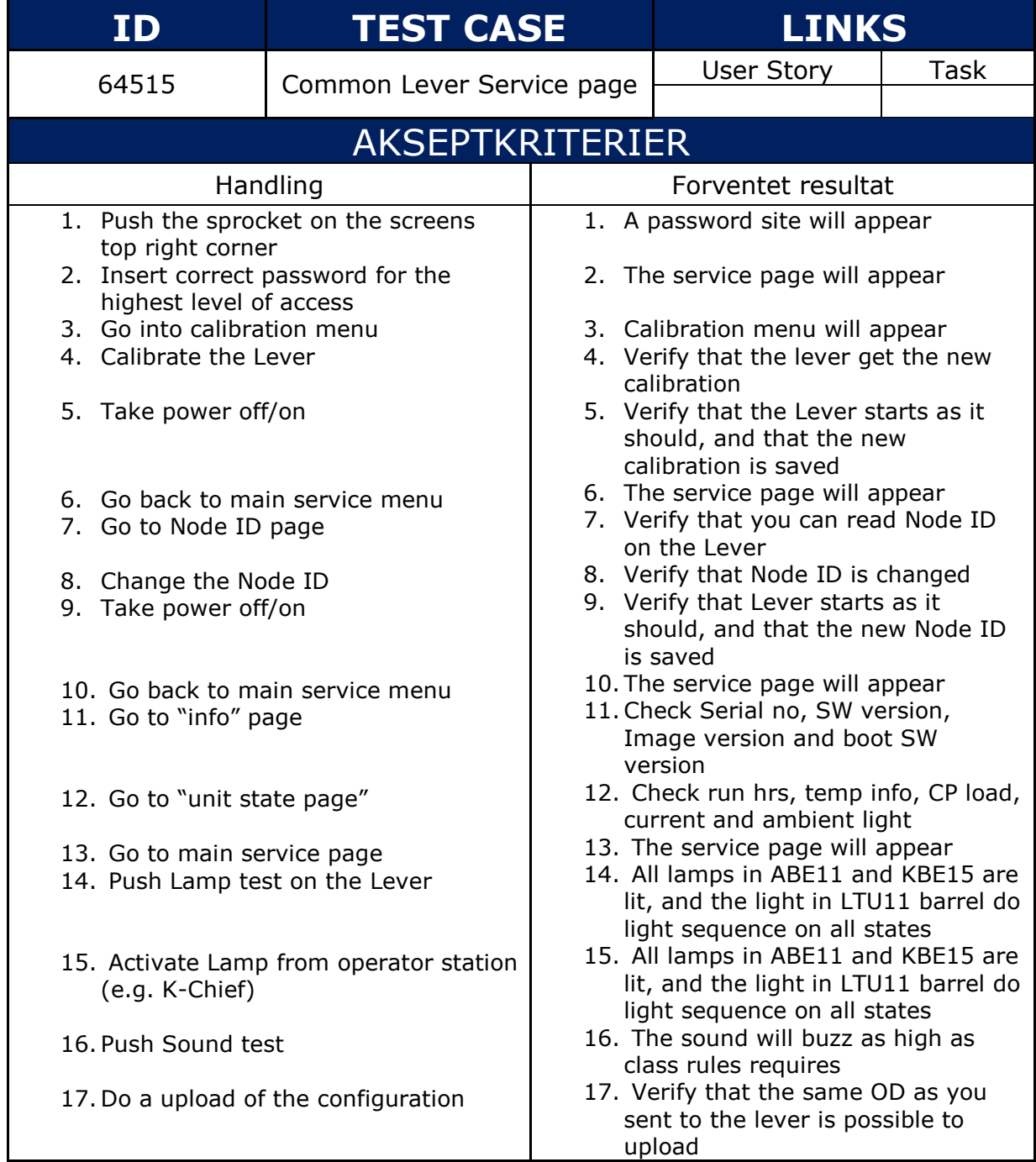

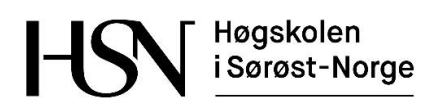

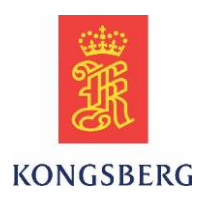

### **2.1.18 TC 64558**

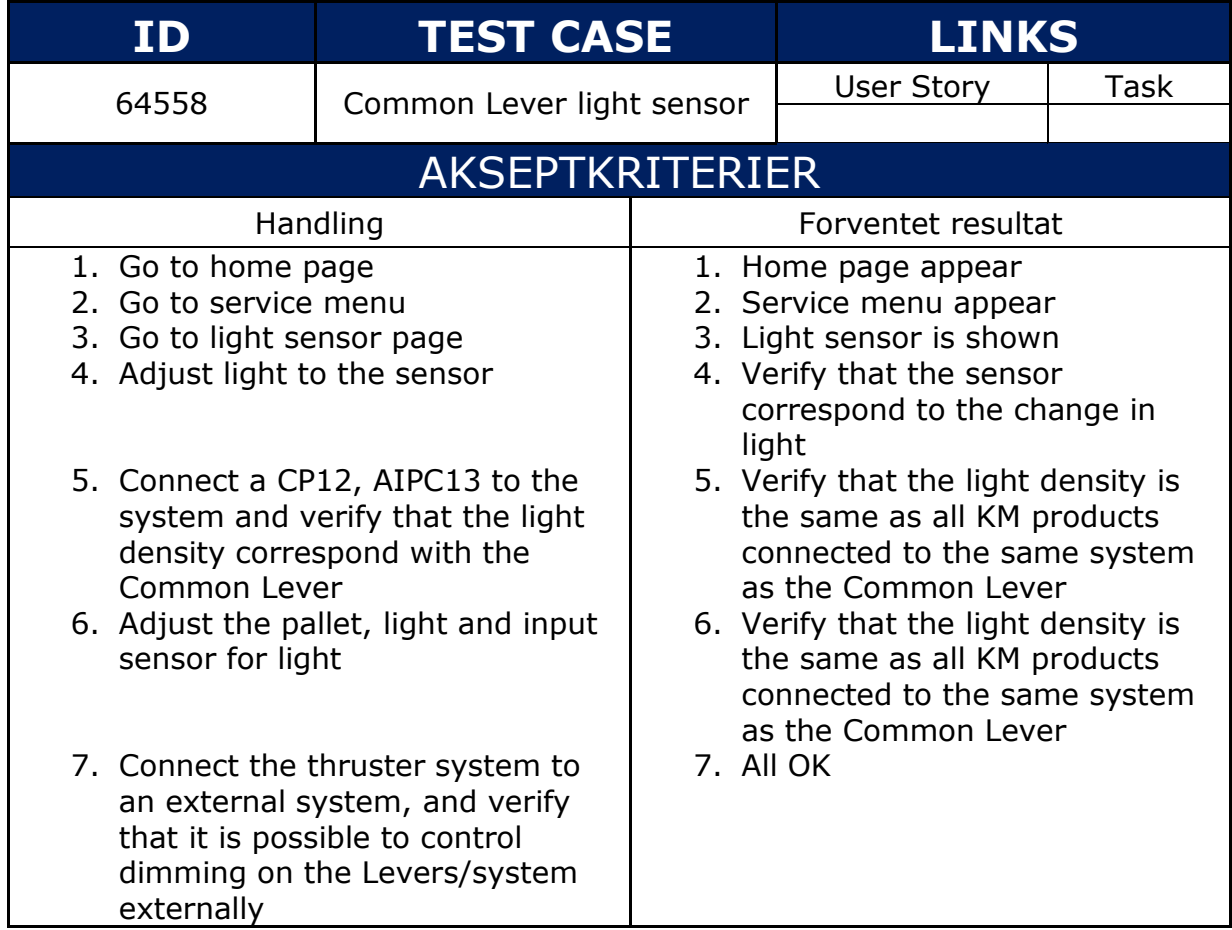

### **2.1.19 TC 64571**

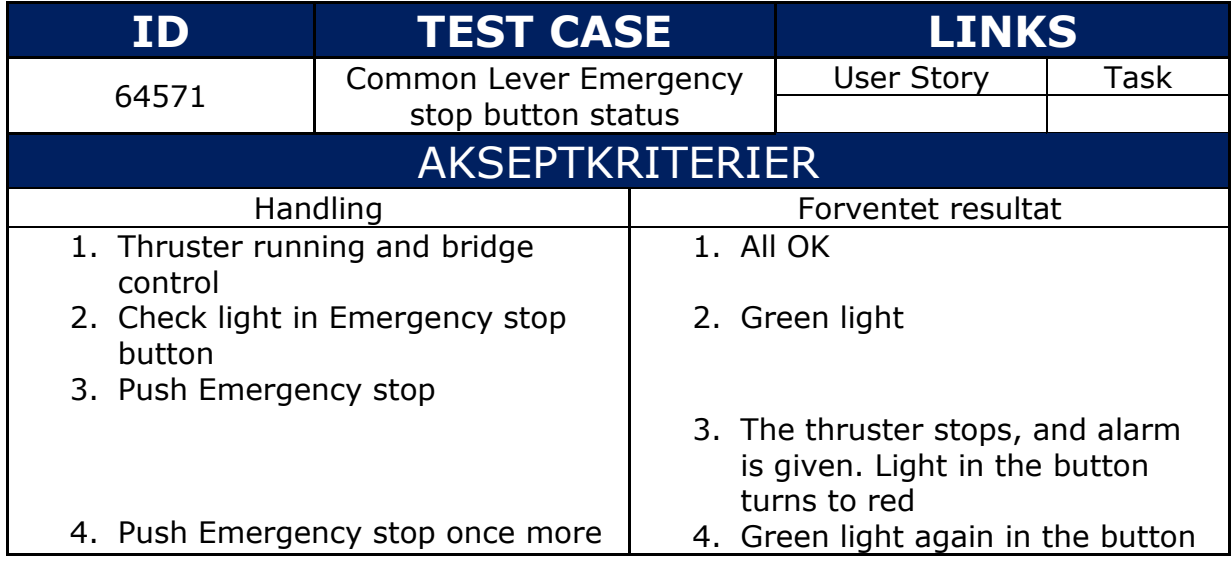
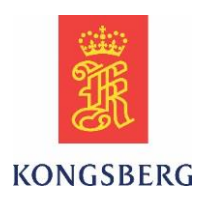

### **2.1.20 TC 64601**

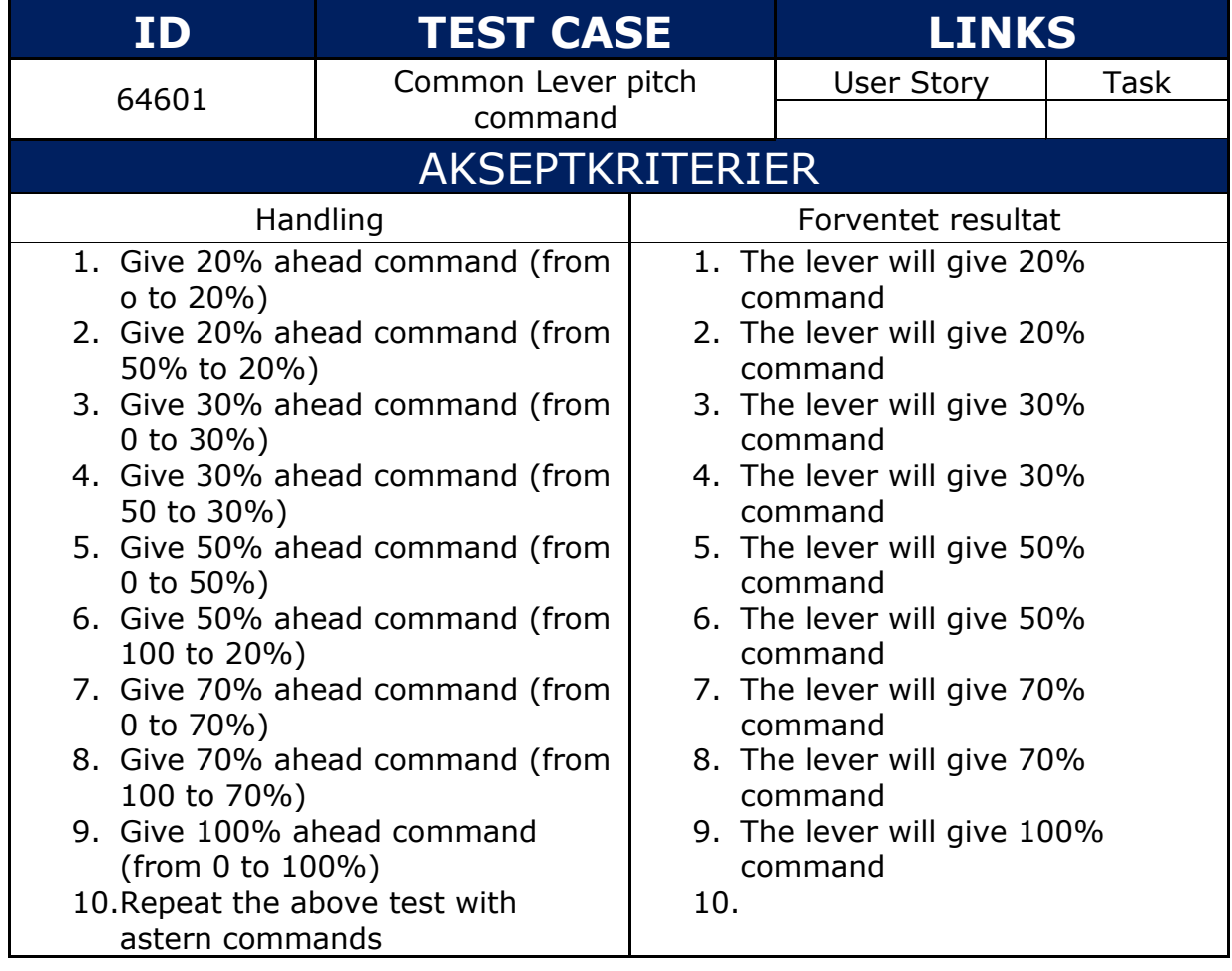

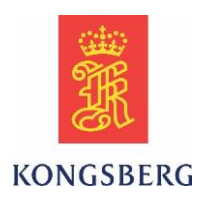

### **2.1.21 TC 64603**

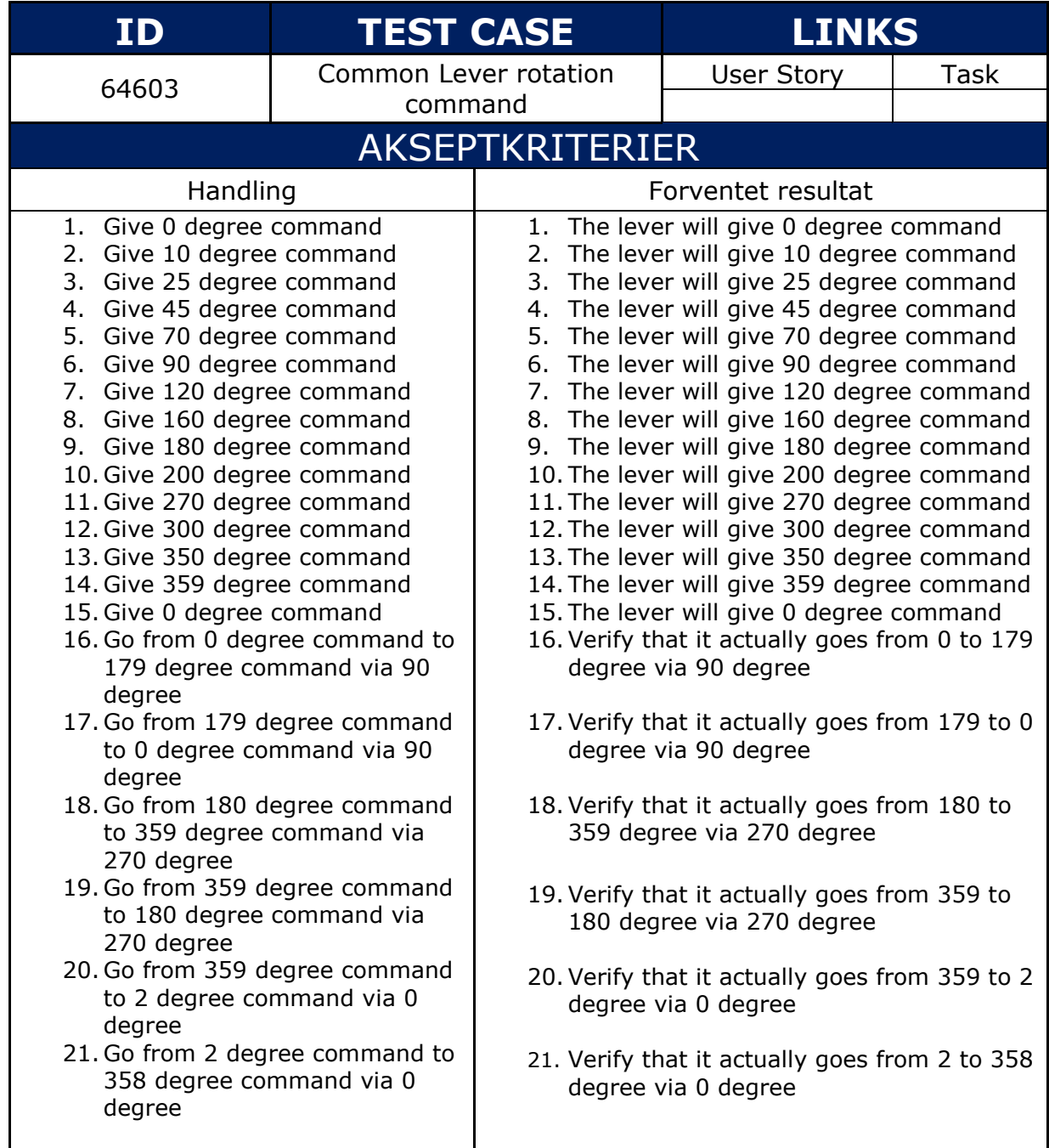

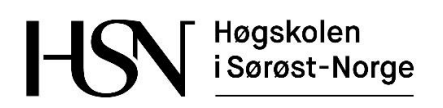

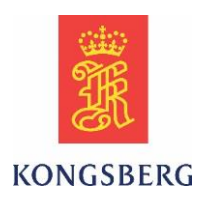

### **2.1.22 TC 64606**

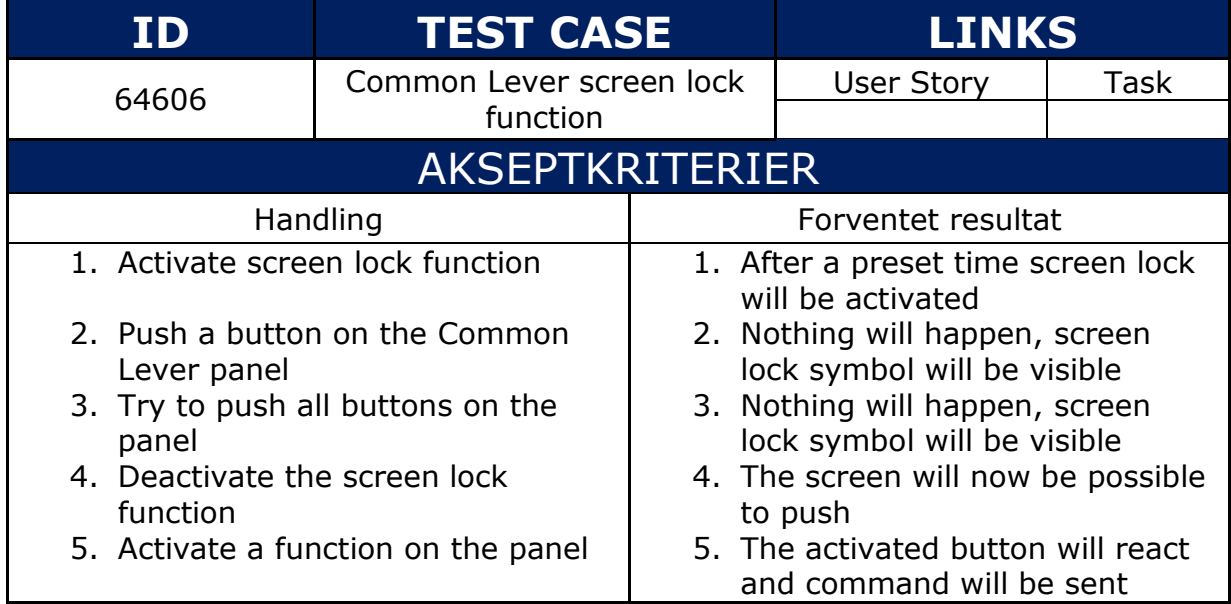

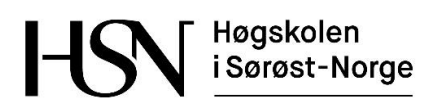

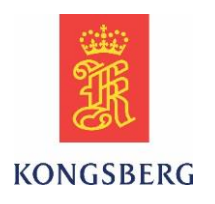

### **2.1.23 TC 64607**

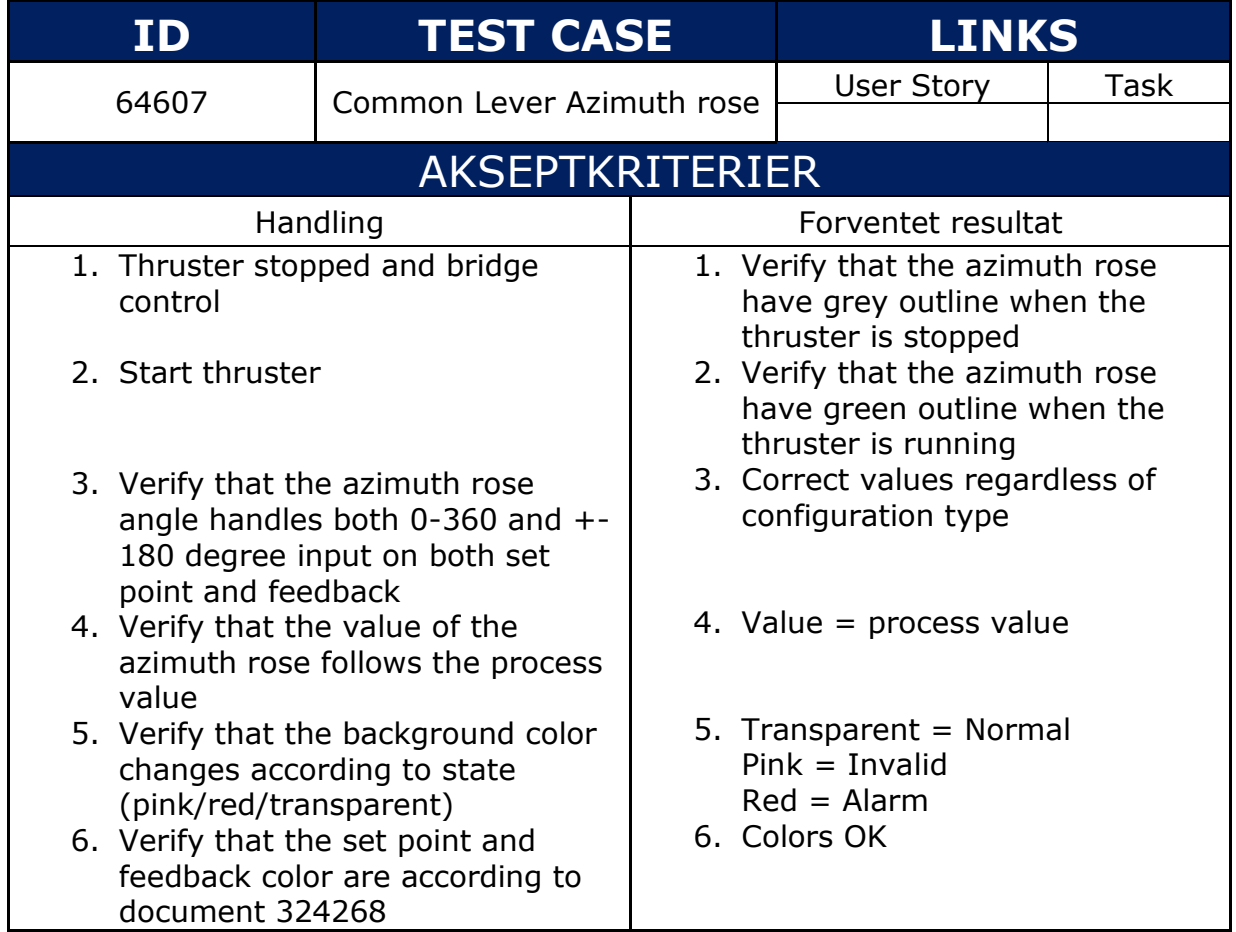

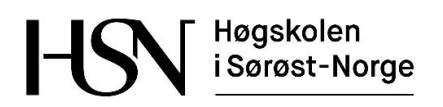

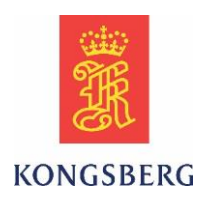

### **2.1.24 TC 64610**

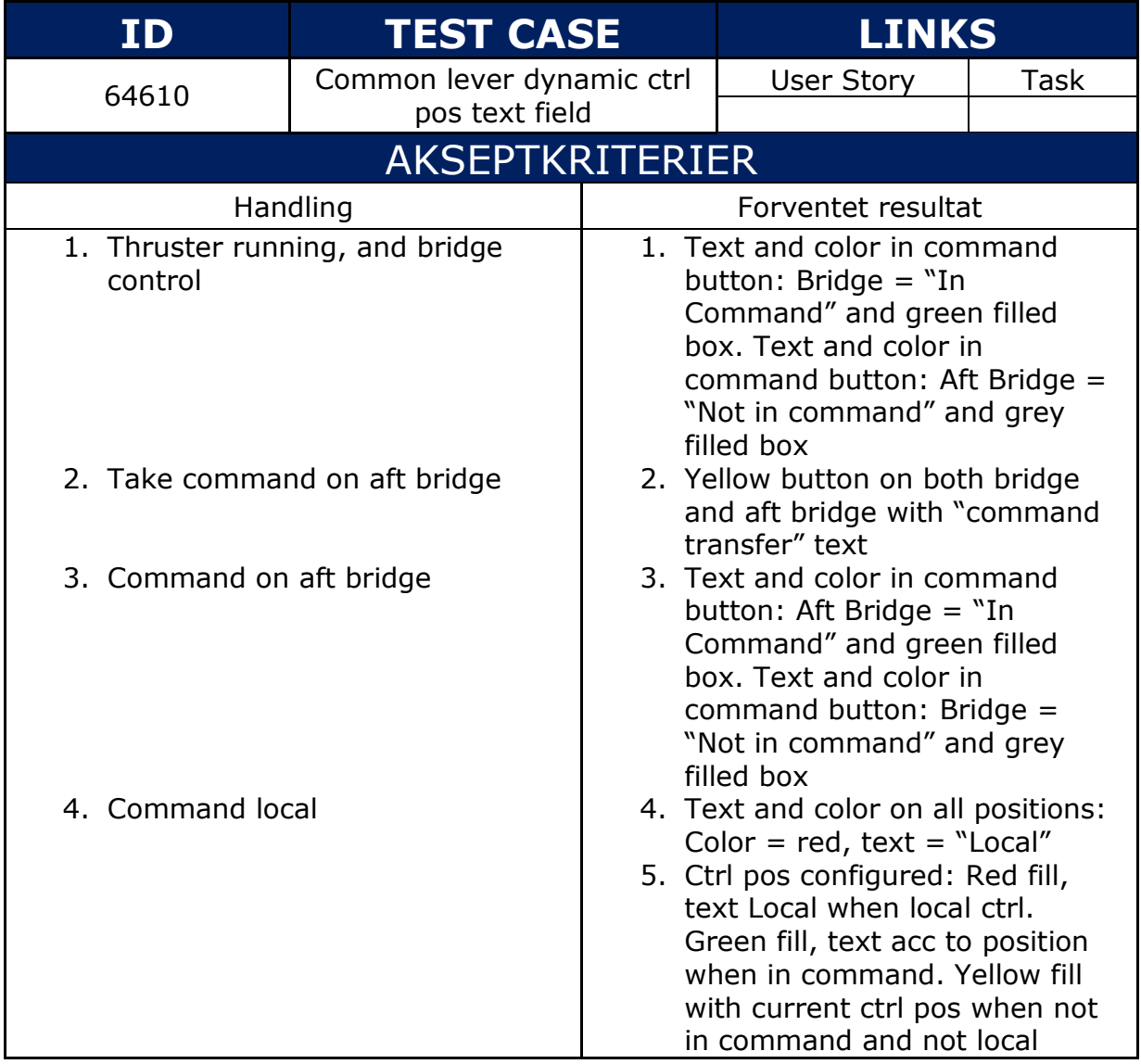

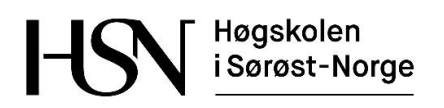

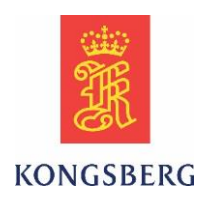

### **2.1.25 TC 64613**

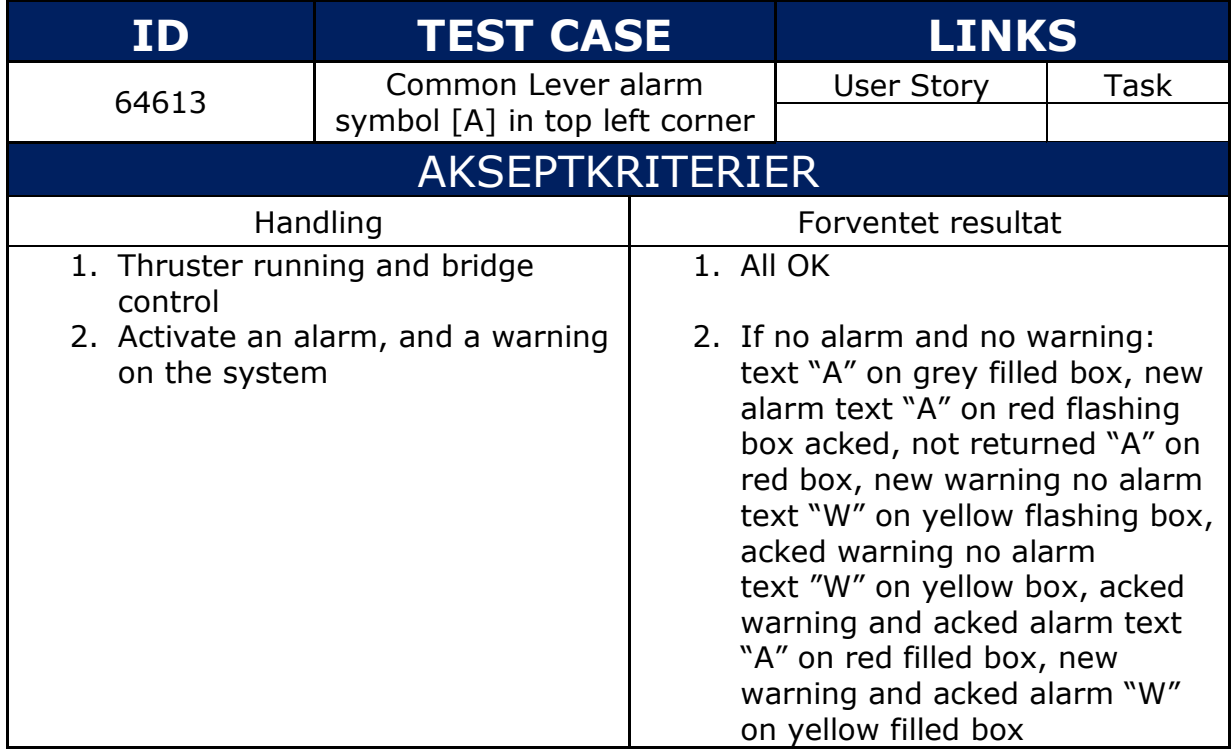

#### **2.1.26 TC 64614**

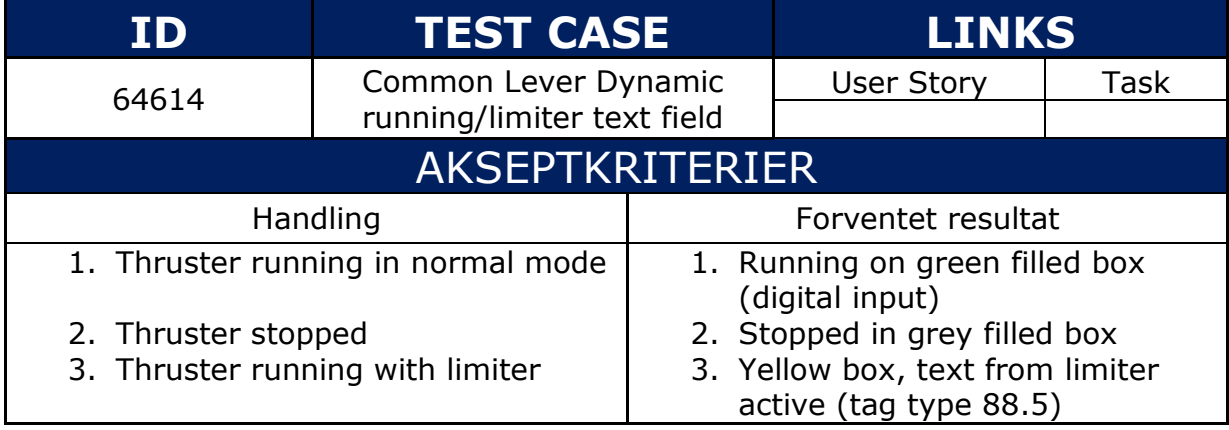

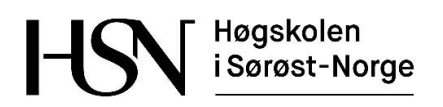

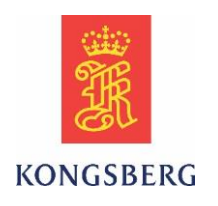

### **2.1.27 TC 64615**

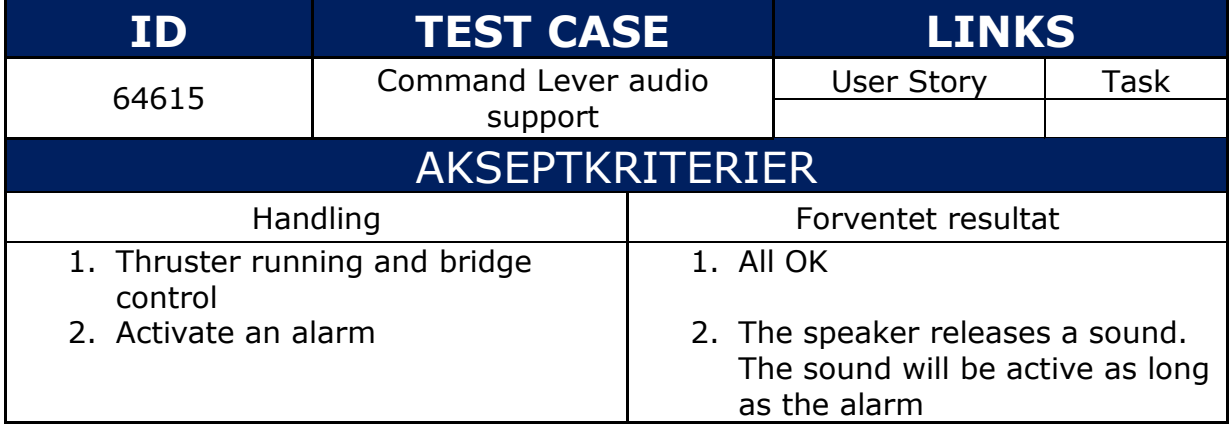

#### **2.1.28 TC 64618**

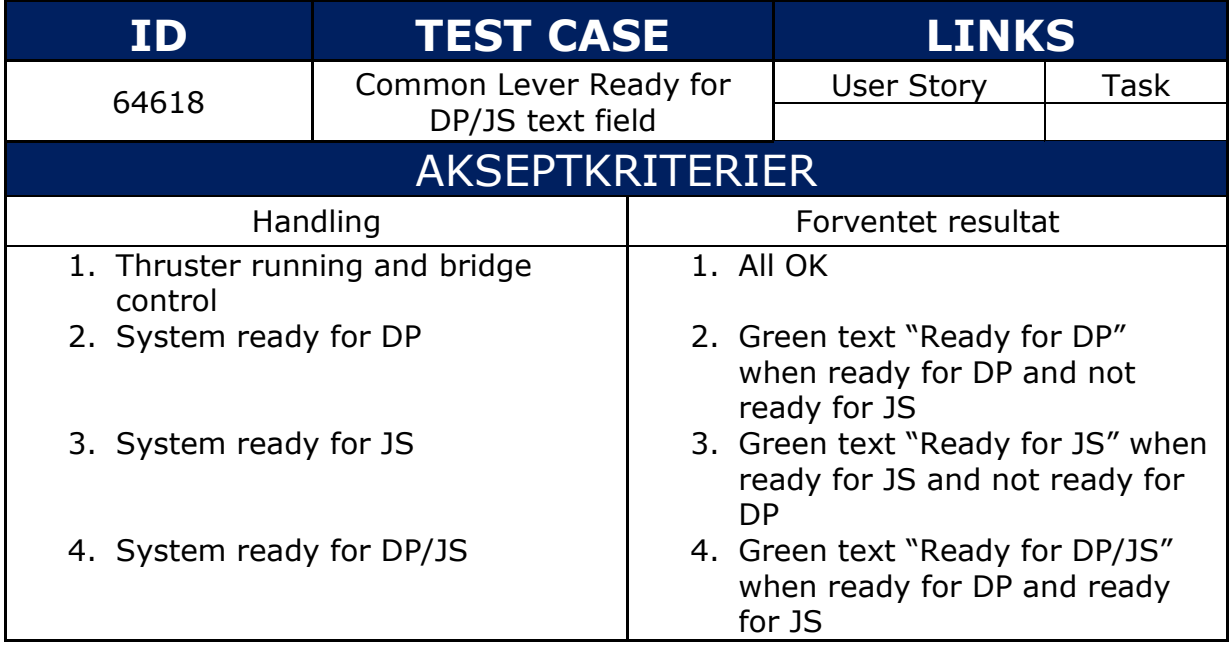

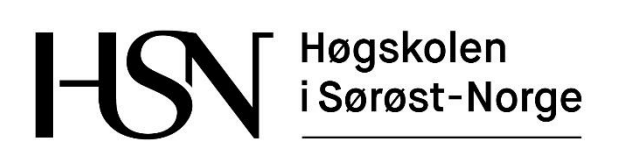

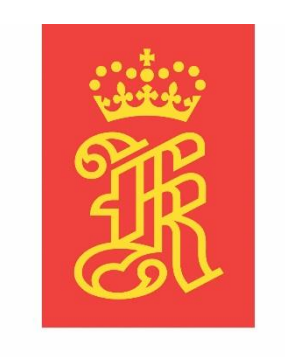

# **KONGSBERG**

**Test plan Versjon 3.0**

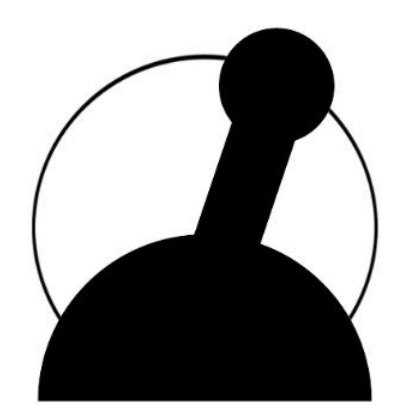

# **Common Lever Auto-Test**

Bacheloroppgave for ingeniørstudie ved Høgskolen i Sørøst-Norge, avdeling Kongsberg, fakultet for teknologiske og maritime fag.

**Dato:** 23.05.2016 **Oppdragsgiver:** Kongsberg Maritime Merchant Marine Horten

**Prosjektdeltagere:** Thomas Gjerrud, Kristoffer Stanger, Nicolai Sætra, Philip Vestlie

**Intern veileder:** Antonio L.L. Ramos

**Ekstern veileder:** Magne Røed

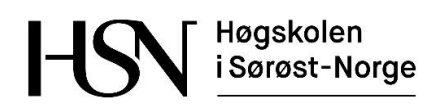

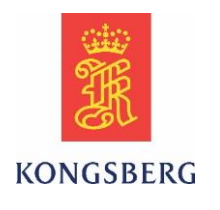

#### **Dokumenthistorie**

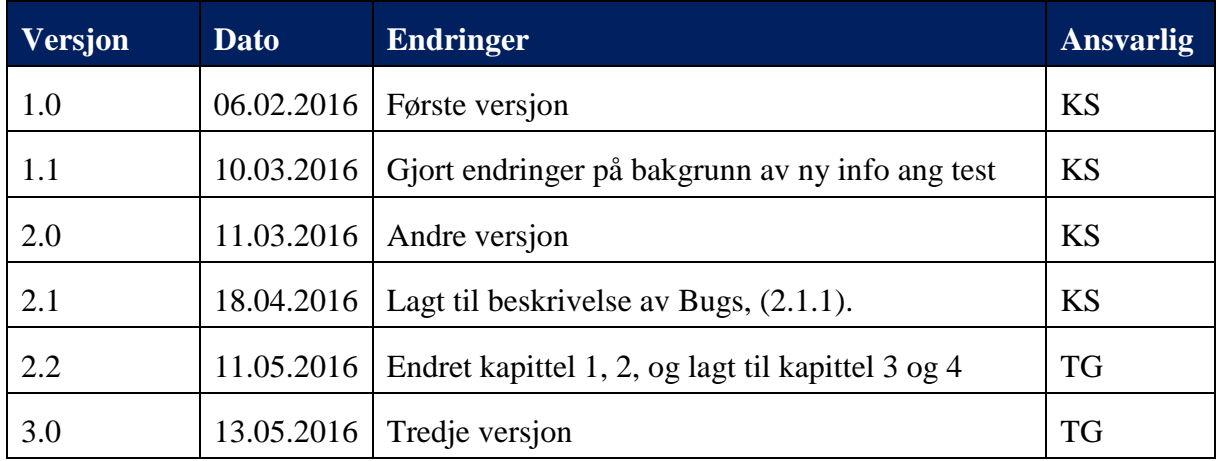

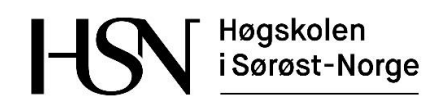

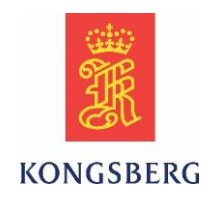

# Innholdsfortegnelse

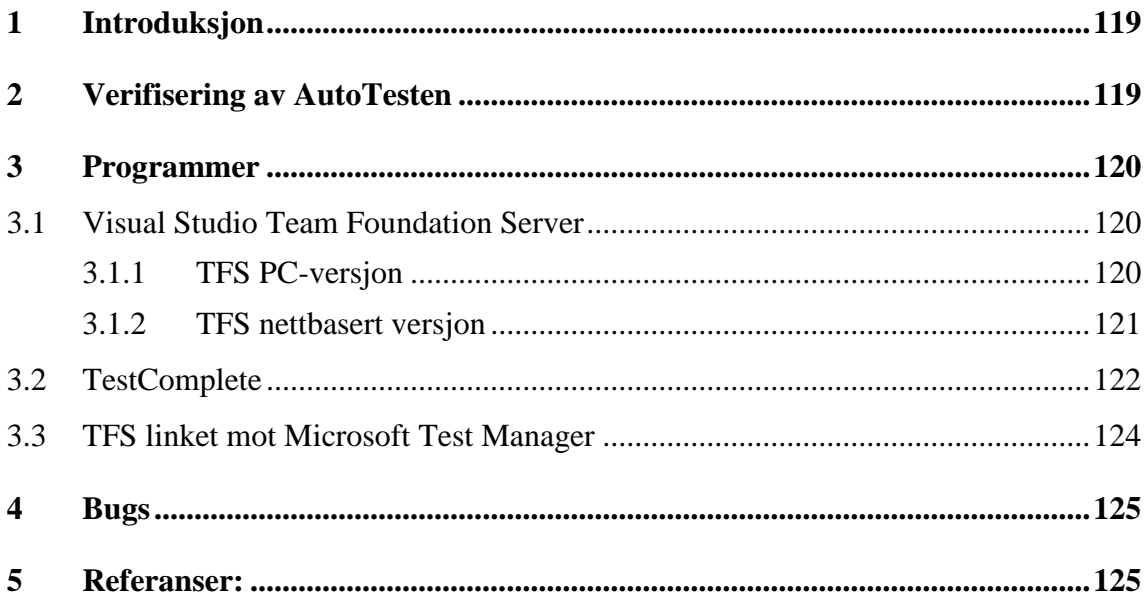

### **Figurliste**

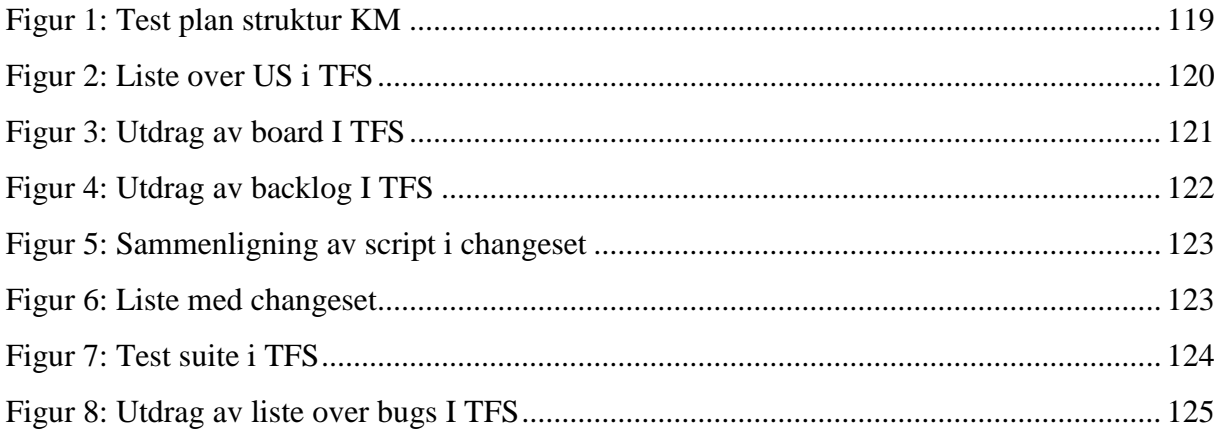

# **Tabelloversikt**

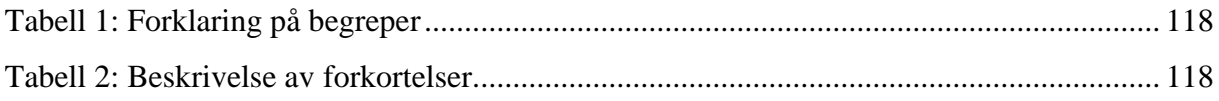

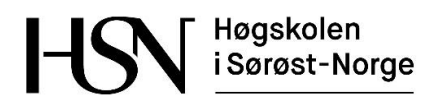

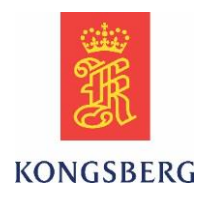

#### <span id="page-118-0"></span>*Tabell 1: Forklaring på begreper*

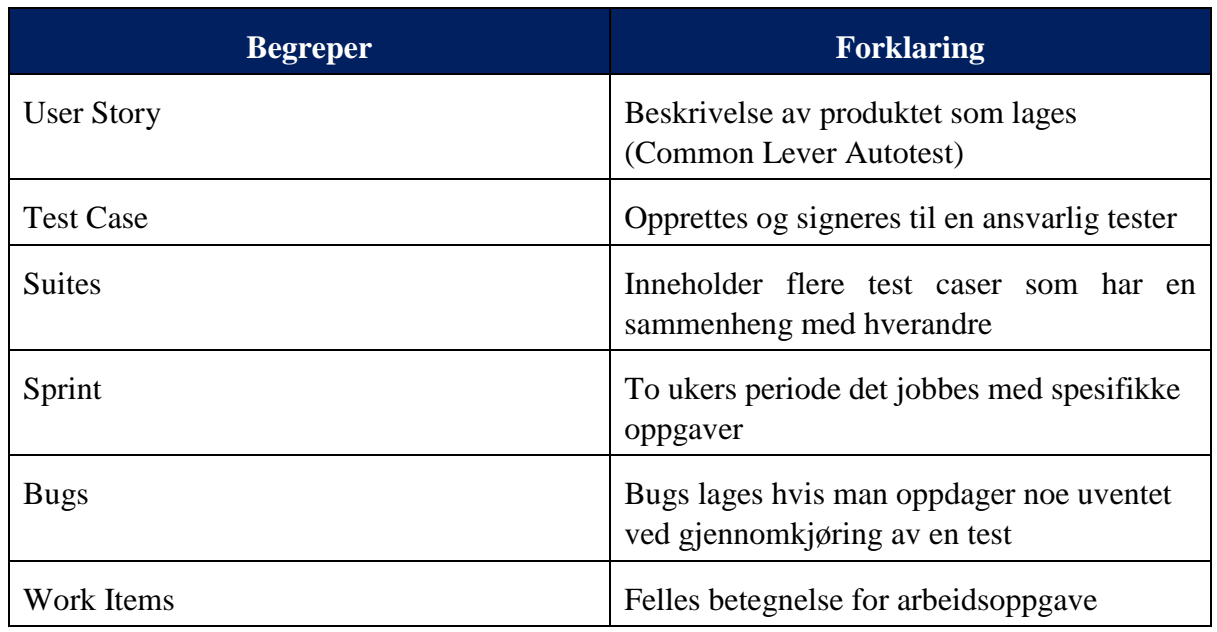

#### <span id="page-118-1"></span>*Tabell 2: Beskrivelse av forkortelser*

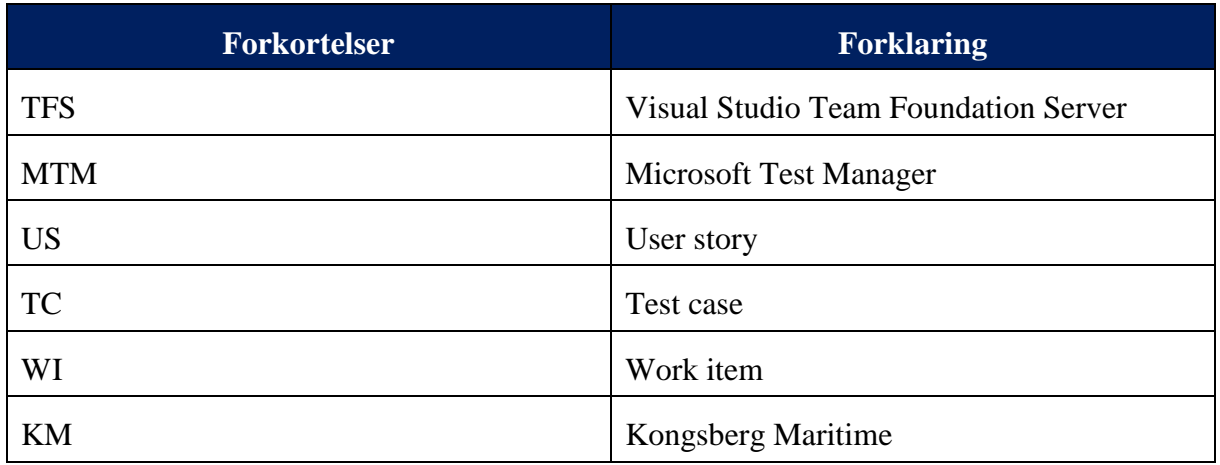

Høgskolen i Sørøst-Norge

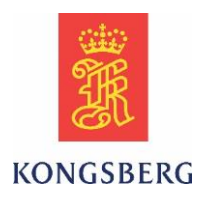

# <span id="page-119-0"></span>**1 Introduksjon**

Testplanen beskriver hvordan bachelorgruppen planlegger å verifisere at arbeidet gjøres riktig. For å verifisere dette benyttes Kongsberg Maritime (KM) sitt system for å dokumentere og strukturere testene i prosjektet. Programmene som KM benytter er Team Foundation Server (TFS), Microsoft Test Manager (MTM) og TestComplete. Gruppen skal forholde seg til TFS for styring av prosjektet og TestComplete til scripting av AutoTesten, mens MTM i mindre grad benyttes av studentene. Det følger beskrivelse på disse programmene og hvordan feil og mangler som oppdages skal rapporteres til KM.

# <span id="page-119-1"></span>**2 Verifisering av AutoTesten**

KM oppretter test cases (TC) i programmet MTM som beskriver steg for steg hva de enkeltstående automatiserte testene skal gjøre. Alle de automatiserte TC utgjør AutoTesten, og det må verifiseres at AutoTesten fungerer slik den er designet.

Gruppen oppretter user stories (US) i programmet TFS for hver test case som skal automatiseres. US deles opp i tasks for autotestscript og verifiseringsscript. Verifiseringsscriptet er likt bygget opp som autotestscriptet, men med andre verdier for å se at AutoTesten feiler når den skal. Dersom det oppdages feil i testingen skal dette rapporteres som bugs i TFS. Figur 1 viser sammenhengen mellom TC, US, task og bugs.

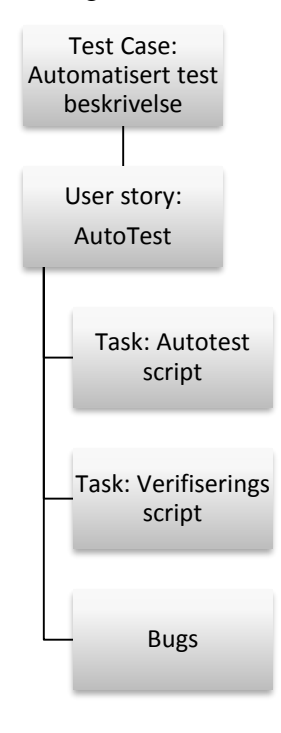

<span id="page-119-2"></span>*Figur 1: Test plan struktur KM*

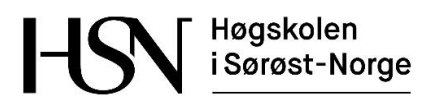

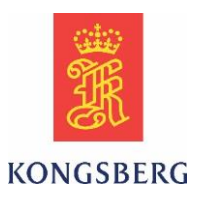

# <span id="page-120-0"></span>**3 Programmer**

Her forklares sammenhengen mellom de tre programmene nevnt innledningsvis som benyttes for testing, scripting og prosjektstyring.

## <span id="page-120-1"></span>**3.1 Visual Studio Team Foundation Server**

TFS er et Microsoft program som gjør det mulig å samkjøre forskjellige software prosjekter. Programmet inneholder en rekke verktøy som gjør det enkelt å jobbe i samme software script. [1] Programmet er tilgjengelig i både pc-versjon og som nettbasert.

#### <span id="page-120-2"></span>**3.1.1 TFS PC-versjon**

I TFS har alle i teamet tilgang til å lese og endre alle work items som TC, US, tasks og bugs i prosjektet.

En US blir tildelt (assigned) den personen som har ansvar for at hele US fullføres. Taskene blir tildelt den personen som skal utføre den spesifikke oppgaven tasken omhandler. Figur 2 viser et utdrag av en spørring (query) for US listet opp med ID, WI type, tittel, tilstand og hvem som er ansvarlig.

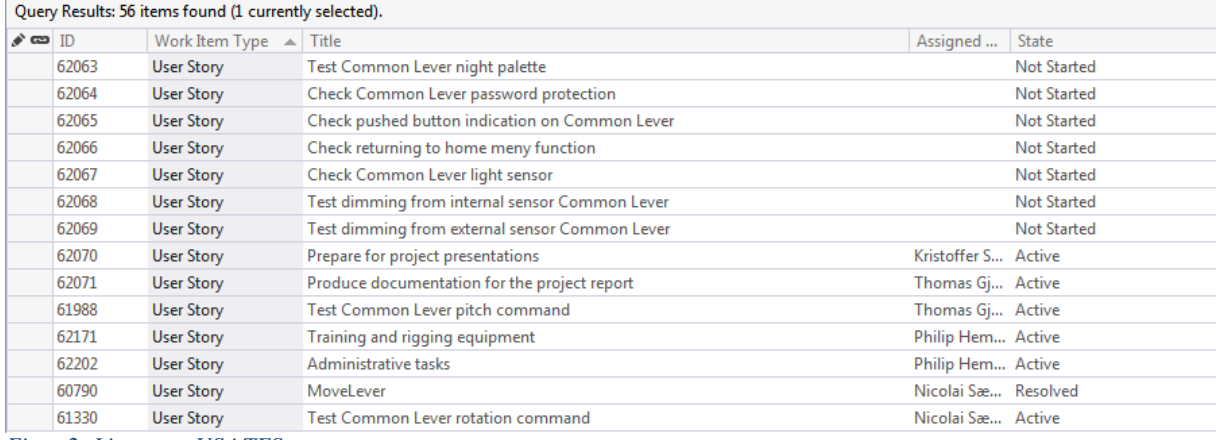

<span id="page-120-3"></span>*Figur 2: Liste over US i TFS*

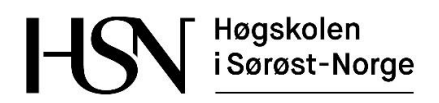

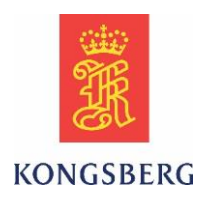

#### <span id="page-121-0"></span>**3.1.2 TFS nettbasert versjon**

Den nettbaserte versjonen tilbyr blant annet funksjoner som «backlog» og «board», hvor man enkelt kan holde oversikt framdriften i prosjektet.

US og tasks kan ha tre forskjellige tilstander i dette prosjektet:

- Ikke startet (Opprettet men ikke begynt på)
- Aktiv (Startet på og inngår i en sprint)
- Avluttet (Ferdig i dette prosjektet)

Figur 3 viser et utklipp av board med US og tasks, figur 4 viser et utdrag av backloggen i prosjektet.

<span id="page-121-1"></span>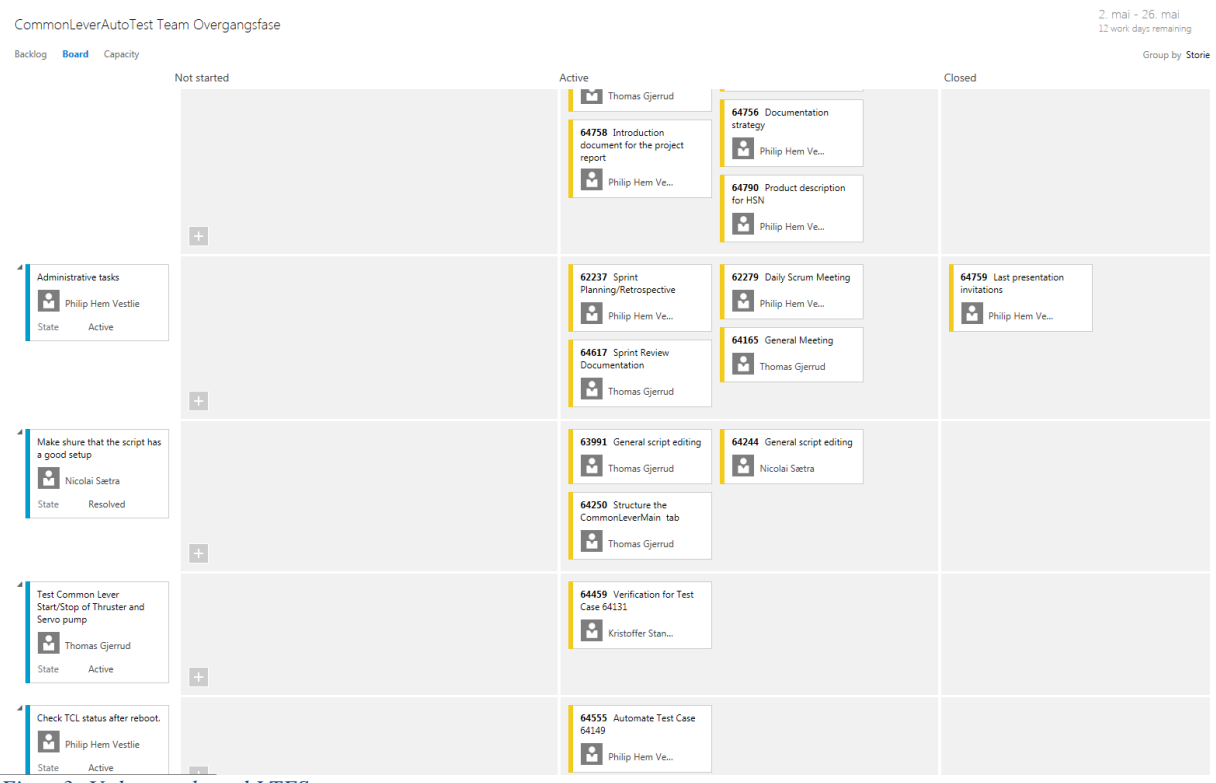

*Figur 3: Utdrag av board I TFS*

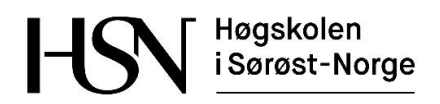

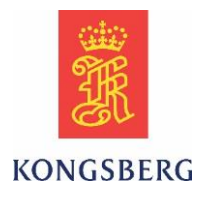

Stories

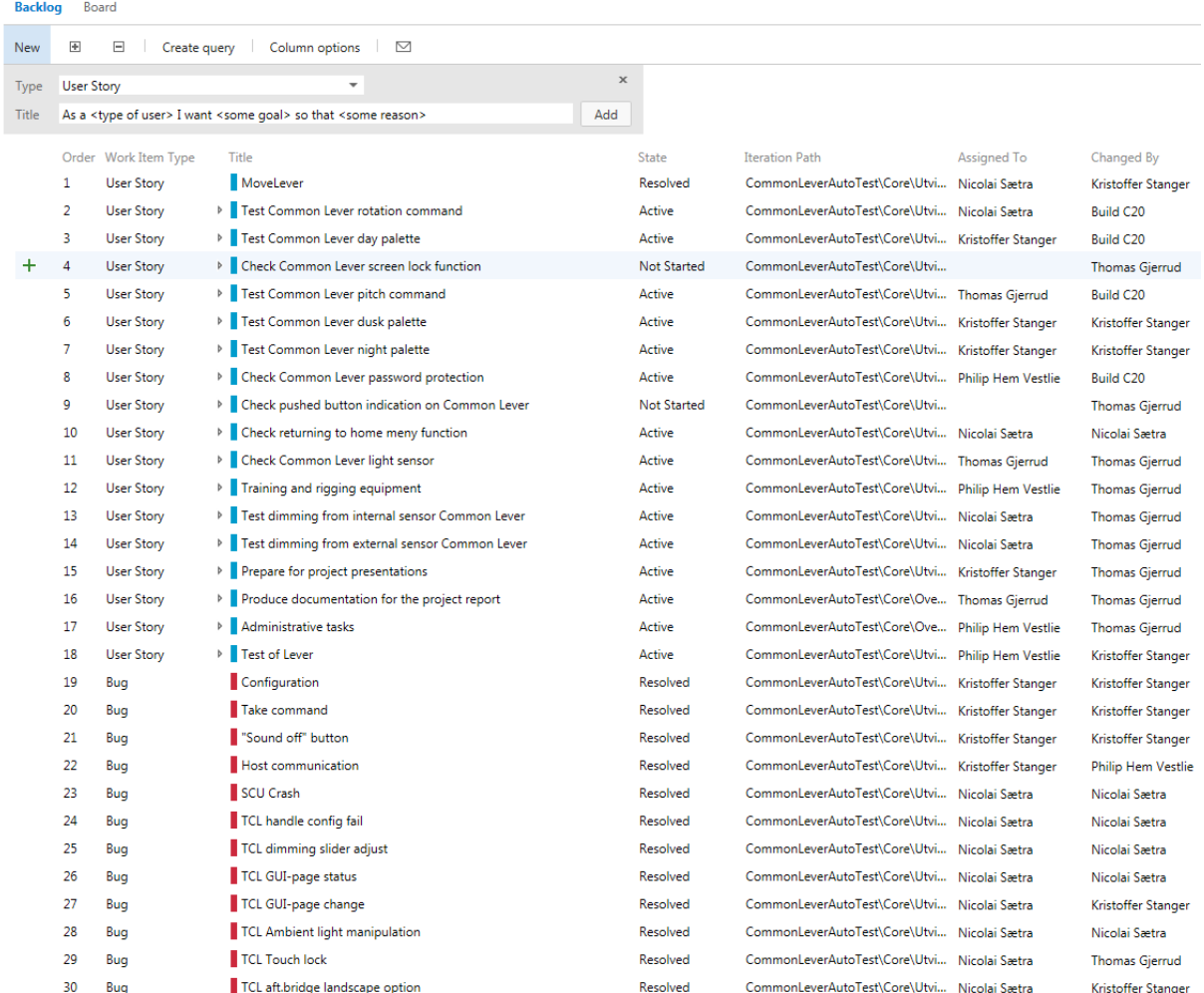

<span id="page-122-1"></span>*Figur 4: Utdrag av backlog I TFS*

## <span id="page-122-0"></span>**3.2 TestComplete**

AutoTesten scriptes i programmet TestComplete av SmartBear som er beskrevet i kapittel 5 i den tekniske dokumentasjonen. Når scriptet er endret eller ferdigstilt sjekkes det inn mot TFS og linkes mot den aktuelle US. Alle endringer blir på denne måten sporbart i en changeset liste tilgjengelig via US. Som vist i figur 5, kan man ved hjelp av changeset se hvilke endringer som er gjort i de forskjellige versjonene av scriptet.

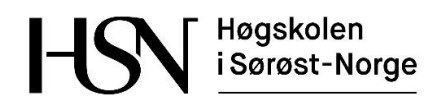

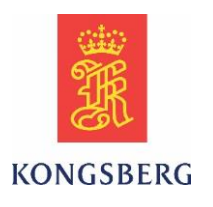

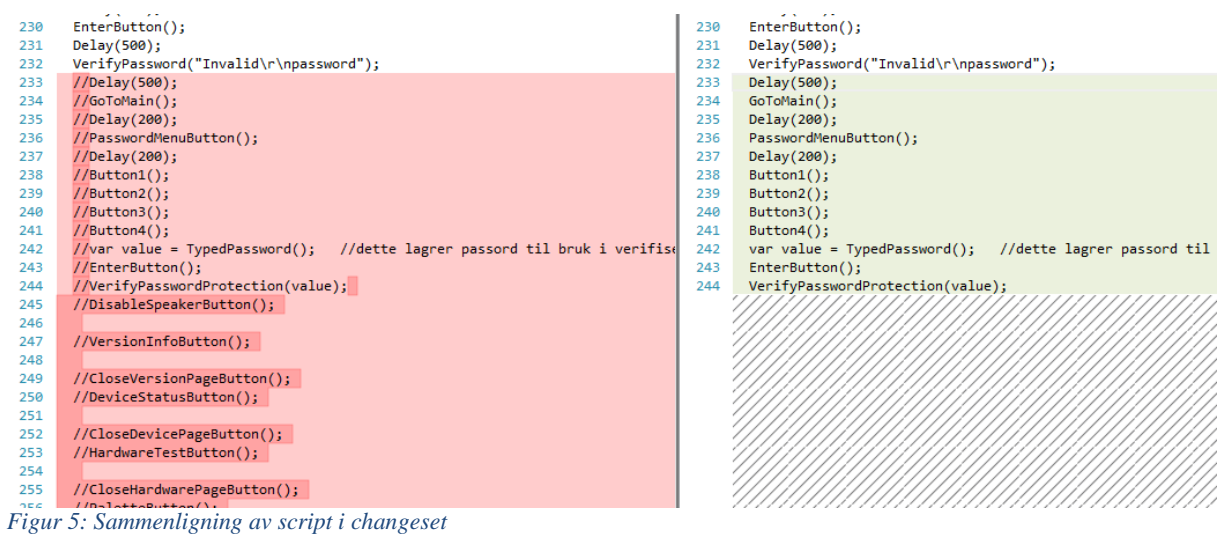

#### <span id="page-123-0"></span>Figur 6 viser hvordan changeset fremkommer som en liste under fanen «detaljer» i US.

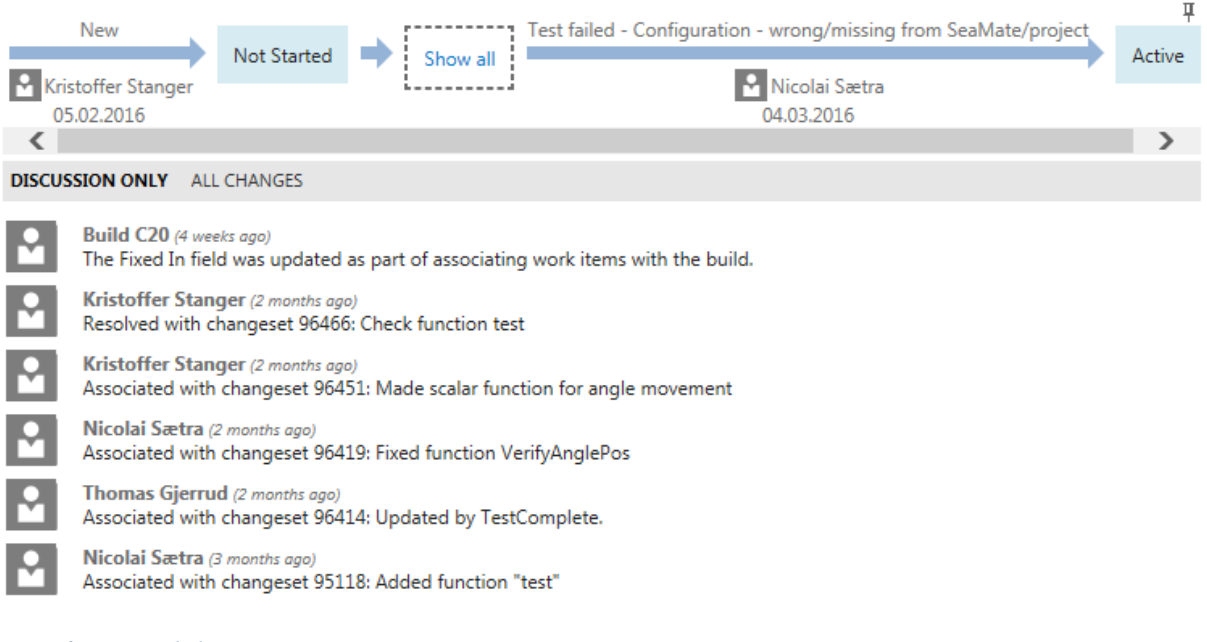

<span id="page-123-1"></span>*Figur 6: Liste med changeset*

Høgskolen i Sørøst-Norge

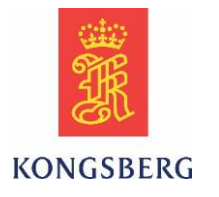

### <span id="page-124-0"></span>**3.3 TFS linket mot Microsoft Test Manager**

TFS kan linkes mot programmet MTM og har en funksjon som de automatiserte testene kan kjøres fra. KM benytter MTM til å sammenstille de og kjøre de automatiske testene. Gruppen har kun mulighet til å kjøre AutoTesten fra TestComplete, men skal sette opp scriptet på en slik måte at det er enkelt for KM å implementere og kjøre testen i MTM. Gruppen benytter derfor ikke MTM direkte, men TC er opprettet i MTM som er linket mot TFS, hvor TC hentes fra. Figur 7 viser test suiten i TFS hvor test casene kan kjøres fra under forutsetning at de er linket mot MTM.

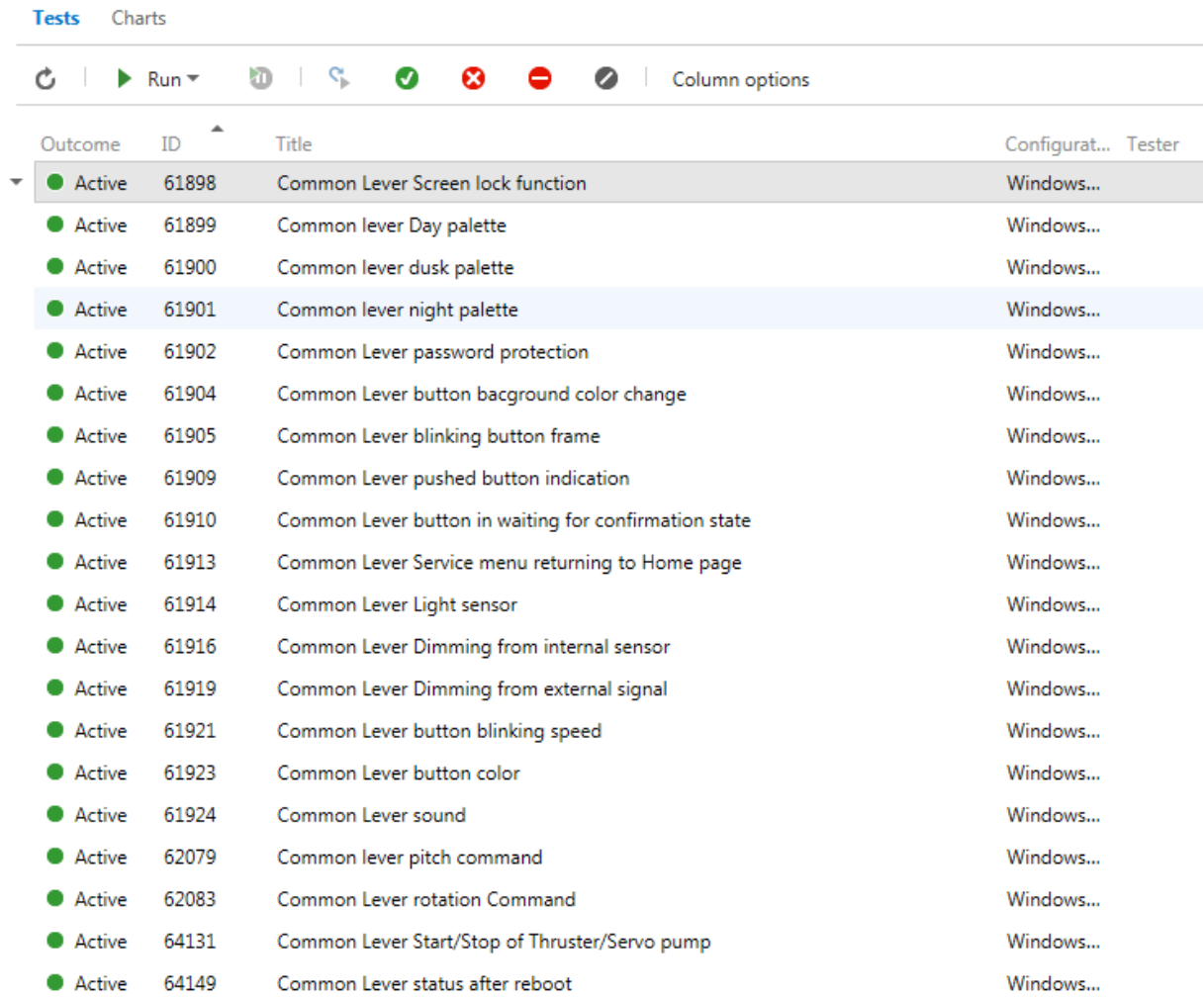

Test suite: Common Lever AutoTest (Suite ID: 61667)

<span id="page-124-1"></span>*Figur 7: Test suite i TFS*

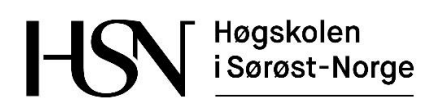

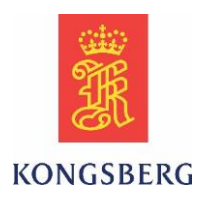

# <span id="page-125-0"></span>**4 Bugs**

Når det oppdages feil eller mangler ved testing skal det opprettes bugs i TFS. Bugs er i likhet med US også et WI i TFS og er søkbart enten på ID eller ved å opprette en spørring i tilknytning til prosjektet det jobbes i.

En bug kan inneholde alt fra hardware til software feil, og skal rapporters til rette vedkommende slik at det blir rettet opp. Når bugen er opprettet settes status som «active». Dersom feilen blir utbedret, endres status til «resolved». I tilfeller hvor bugen som er rapportert ikke er feil eller lar seg utbedre, settes status til «closed»

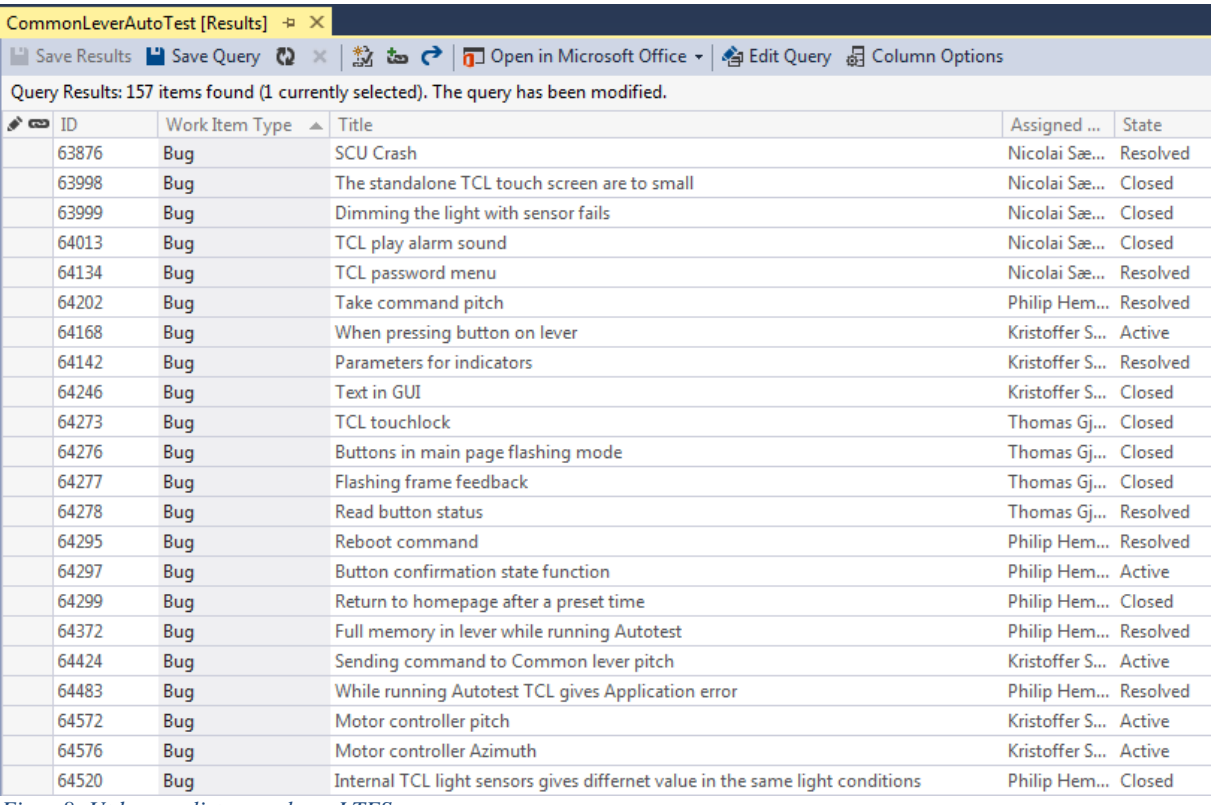

<span id="page-125-2"></span>*Figur 8: Utdrag av liste over bugs I TFS*

# <span id="page-125-1"></span>**5 Referanser:**

[1] Om TFS online:<https://www.visualstudio.com/en-us/products/tfs-overview-vs.aspx>

(sist besøkt 11.05.2016)

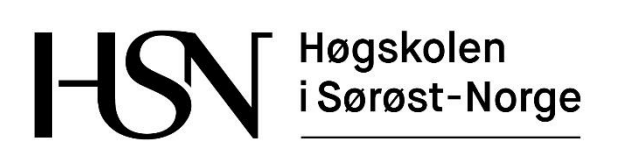

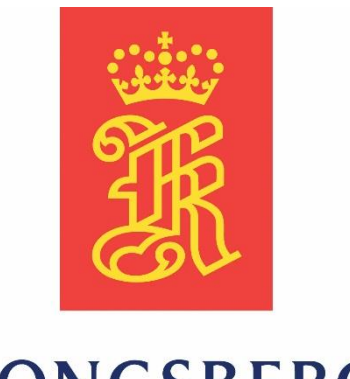

# **KONGSBERG**

# **Teknisk dokument**

**Versjon 1.0**

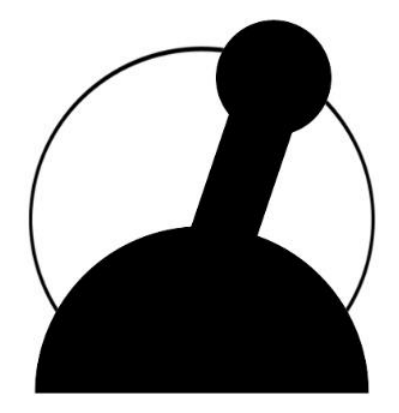

# **Common Lever Auto-Test**

Bacheloroppgave for ingeniørstudie ved Høgskolen i Sørøst-Norge, avdeling Kongsberg, fakultet for teknologiske og maritime fag.

**Dato:** 23.05.2016

**Oppdragsgiver:** Kongsberg Maritime Merchant Marine Horten

**Prosjektdeltagere:** Thomas Gjerrud, Kristoffer Stanger, Nicolai Sætra, Philip Vestlie

**Intern veileder:** Antonio L.L. Ramos

**Ekstern veileder:** Magne Røed

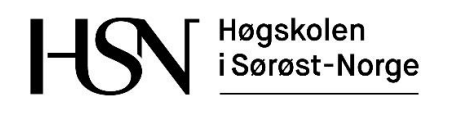

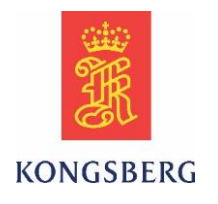

#### **Dokumenthistorie**

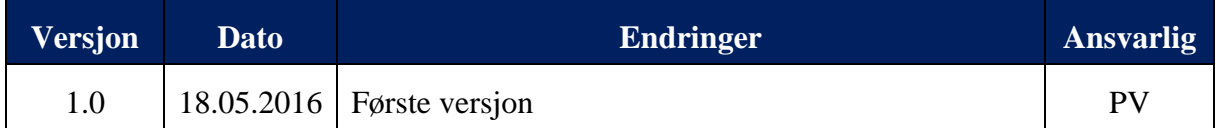

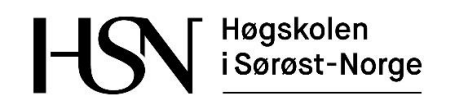

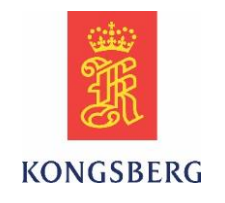

# Innholdsfortegnelse

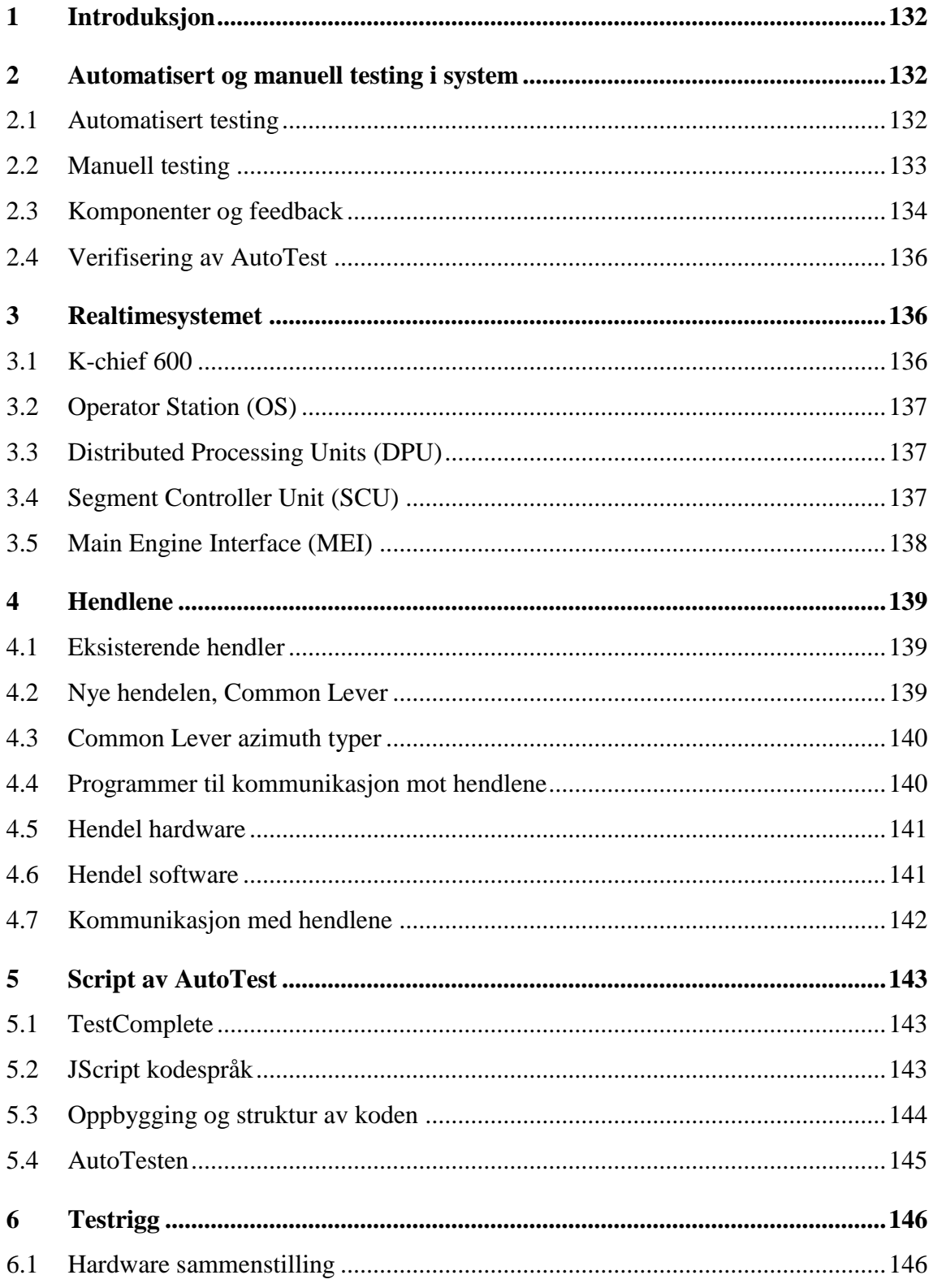

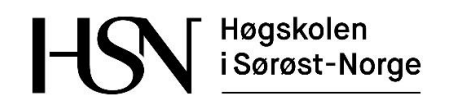

 $\overline{7}$ 

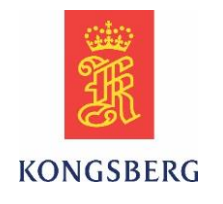

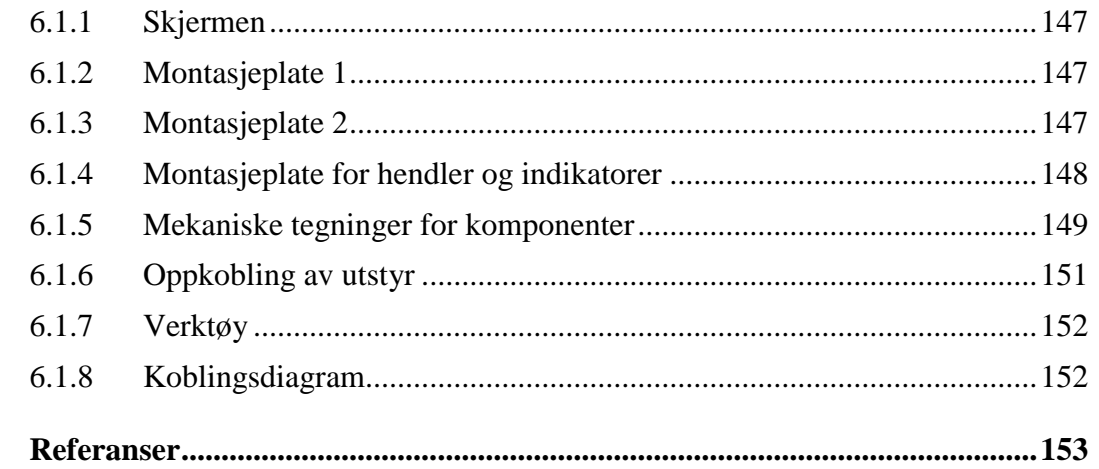

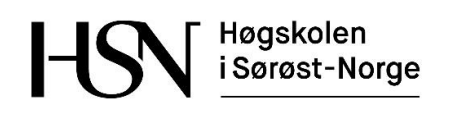

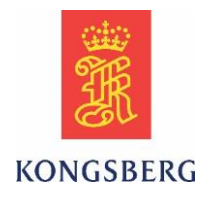

# **Figurliste**

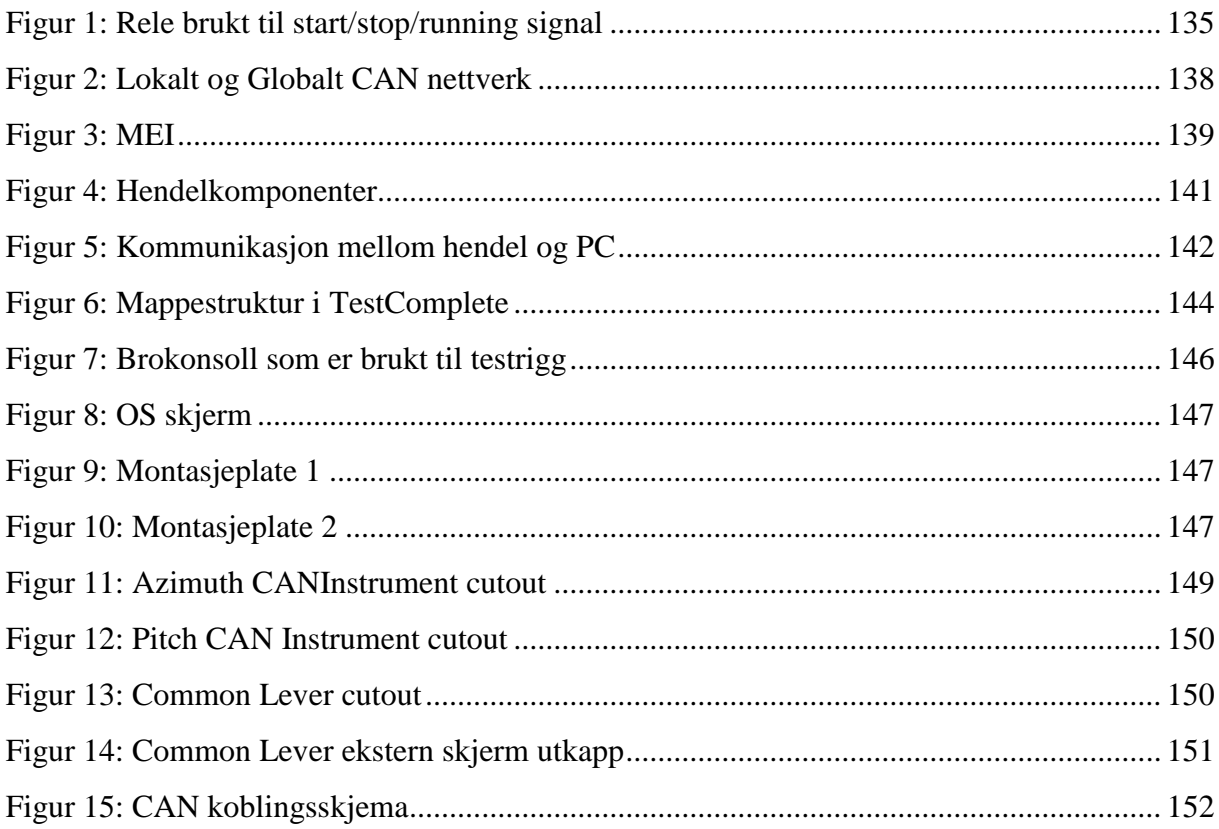

# **Tabelloversikt**

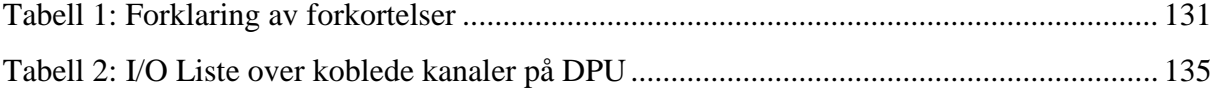

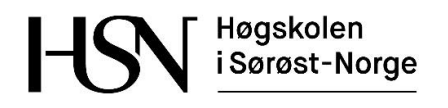

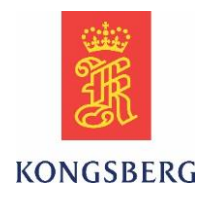

#### *Tabell 1: Forklaring av forkortelser*

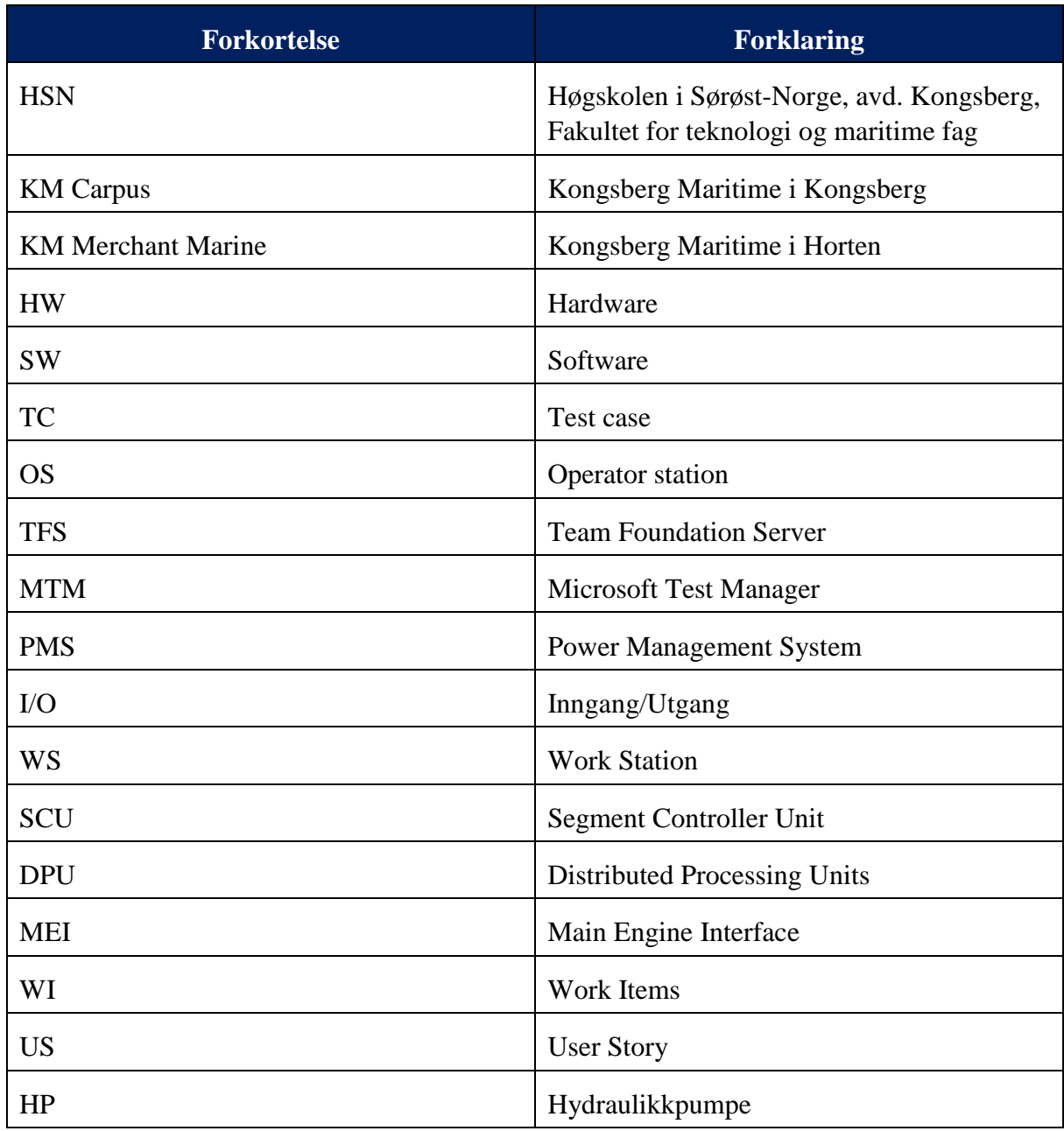

Høgskolen i Sørøst-Norge

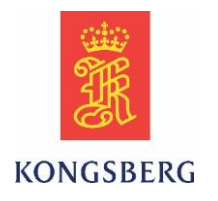

# <span id="page-132-0"></span>**1 Introduksjon**

Dette dokumentet tar for seg det tekniske produktet i oppgaven. Dokumentet inneholder utdypinger og forklaringer på de tekniske bidragene fra medlemmene i bachelorgruppen.

Først forklares hva automatisert og manuell testing går ut på og hvordan det er gjennomført i prosjektet, med komponenter og feedback. Det tar også for seg hvordan AutoTesten er verifisert som testverktøy. Videre forklares realtimesystemet som hendlene får feedback fra, med hva det består av og hvordan systemet virker. Deretter følger utdyping og forklaring på hendlene. Her forklares de testede hendeltypene, deres oppbygging og virkemåte. Så forklares det hvordan AutoTesten er utviklet. Til sist beskrives testriggen som hendlene og realtimesystemet er montert i, for å simulere det miljøet de skal operere i.

Hensikten med dokumentet er å gi en forståelse av AutoTesten, med hvordan system hendlene er testet i, hvordan testingen er gjennomført og hvordan hendlene virker.

# <span id="page-132-1"></span>**2 Automatisert og manuell testing i system**

Dette kapitelet tar for seg hva automatisert og manuell testing er. Det er forklart hvordan vi har gjennomført disse prosessene, med komponenter og feedback fra systemet. Kapitelet tar også for seg hvordan vi har verifisert AutoTesten.

### <span id="page-132-2"></span>**2.1 Automatisert testing**

Hensikten med automatisering av test er å effektivisere og forbedre testprosessen til et produkt. En automatisk test kan teste mye på kort tid i forhold til hva en person kan klare. I tillegg gir automatisk test mulighet til å avdekke mer dyptliggende feil, mangler og svakheter i hardware (HW) og software (SW) til hendlene, noe som er tilnærmet umulig med manuell testing.

Automatisering av test utføres ved at test caser (TC) er gitt som krav fra KM, som brukes for å bestemme kriteriene til gjennomføring av den automatiserte testen. TC inneholder også akseptkriteriene for hva den automatiske testen skal godkjenne.

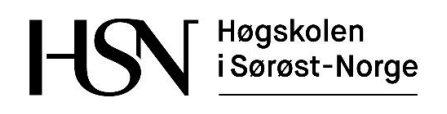

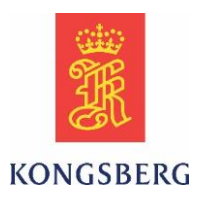

Den automatiske testen er produsert i TestComplete. Her automatiseres hele testprosessen, med SW kode som gjør alle de manuelle operasjonene automatisk. For å utvikle den automatiserte testen er funksjonene først kontrollert manuelt på hendlene. Deretter er Putty brukt som terminal (se kapitel 4.4), for å se hvilke kommandoer som er tilgjengelig i testgrensesnittet i SW til hendlene. AutoTesten blir så bygd opp av funksjoner i TestComplete med tilgjengelige kommandoer i hendlene. En nærmere beskrivelse av TestComplete er beskrevet i kapitel 5.1.

Vi har utviklet den automatiske testen i utviklingsfasen av prosjektet til KM. Det har gitt oss muligheten til å gi utviklerne tilbakemeldinger på hvordan SW fungerer mot hendlene underveis. Det har gjort det mulig å kjøre automatisk test på hendlene samtidig som en SWutvikler også er koblet til hendlene, og kan observere hvordan hendlene oppfører seg under testing i det øyeblikket feilen inntreffer. Dette samarbeidet har vist seg å være meget nyttig for KM slik at de kan levere et feilfritt og gjennomprøvd produkt.

### <span id="page-133-0"></span>**2.2 Manuell testing**

I et utviklingsprosjekt er det ønskelig å finne de feil og mangler produktet måtte ha. Manuell testing gjøres på prototyper for å avdekke svakheter i utviklingsfasen. KM oppretter TC på hvordan disse prototypene skal testes og hvilket resultat som er ventet. Er testene underkjent, blir de rapportert som bugs i Team Foundation Server (TFS).

Manuell testing består av lasting av konfigurasjon, DPU software og skifte av Node ID. Det sjekkes også at all funksjonalitet fungerer. Når alle nødvendige filer er lastet til systemet og ser ut til å fungere som det skal, må det testes at alle knapper og funksjoner i hendelen fungerer som spesifisert i test casene. Den manuelle testingen medfører rapportering av feil og mangler av produktet til SW og HW utviklerne, og er tidkrevende.

Vanligvis utfører KM manuell testing på produkter i utviklingsfasen, og automatisert test utvikles etter at produktene er tatt i bruk. I Common Lever prosjektet har derimot manuell testing og automatisering av TC blitt gjort parallelt. KM presiserer at de har sett verdien av å utføre manuell og automatisk testing parallelt i utviklingsfasen, etter å ha veiledet oss gjennom dette prosjektet. KM har sett at ved å begynne automatiseringen i denne fasen, oppdages mer dyptliggende feil kontra hva manuell testing klarer å avdekke.

Høgskolen i Sørøst-Norge

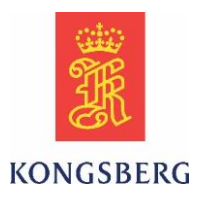

### <span id="page-134-0"></span>**2.3 Komponenter og feedback**

For å simulere feedbacker fra thrustersystemet har vi benyttet releer for å simulere start og stopp på thruster motorer og pumper, brytere for å simulere digitale innganger, potensiometere for å simulere analoge innganger og utganger.

Når hendlene er koblet i et system, krever de at bestemte I/O er koblet til på MEI som closed loop:

- RPM potentiometer
- Load potentiometer
- Vinkel feedback
- Pitch feedback
- Local/Remote brytere for thruster og hydraulikkpumpe (HP).
- Start thruster
- Stopp thruster
- Running signal thruster
- Start HP
- Stopp HP
- Running signal HP

Systemet består i tillegg til dette av interlokker. Interlokker er betingelser som må tilfredsstilles for at funksjoner i hendelen skal fungere.

- Det skal ikke være mulig å starte/stoppe thruster fra en hendel som ikke er i kommando.
- Ved kommando skifte mellom hendler, skal den «nye» hendelen finne samme posisjon som kommando hendelen.
- Når thruster skal startes må HP starte først.

Potentiometre er koblet til for å simulere 4-20mA signal for turtall og belastning på motoren. Når hendlene styrer azimuth (rotasjon) eller pitch (pådrag) på thrusteren, sendes det 4-20mA signaler til en lokalt plassert motorkontroller. Denne sender feedback til MEI modulen og gir beskjed om den faktiske posisjonen til thrusteren. Signalet som sendes fra hendlene, har vi simulert ved å koble direkte fra utgang til inngang på MEI. I et full skala system ville thrusteren brukt tid på å oppnå ønsket posisjon, det har vi løst med å sette en forsinkelse på signalet i OS. Hensikten med forsinkelsen er at feedbacken fra den simulerte thrusteren skal være mest mulig realistisk.

MEI modulene har en inngang hver som forteller systemet om thruster eller hydraulikkpumpe blir styrt lokalt. «Local» er definert som standard ved manglende signal. Brytere er koblet på disse inngangene for å gi systemet et remote signal og gi tilgang til å starte/stoppe thrusteren fra hendelen.

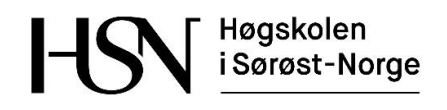

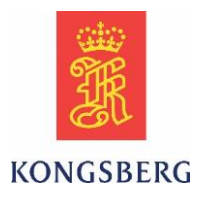

Releer er benyttet for å indikere start/stopp og running signal, til både thruster og hydraulikkpumpe. Disse er nødvendig for å simulere at motor og pumpe har startet.

For å inidikere start/stopp og running for thruster er det benyttet tre stykk releer som en holdekrets (figur 1).

For hydraulikkpumpe er det benyttet et pumpekort fra KM, med samme funksjon som releene til thruster.

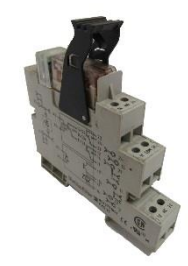

*Figur 1: Rele brukt til start/stop/running signal*

Liste over kanaler som er koblet på MEI 0520 og 0521[1]:

*Tabell 2: I/O Liste over koblede kanaler på DPU*

| DPU Type: MEI_XL |                                     |                                |                |                |
|------------------|-------------------------------------|--------------------------------|----------------|----------------|
| <b>DPU Nr</b>    | TagName                             | TagDescription                 | SignalType     | Channel        |
| 0520             | <b>T3 START</b>                     | <b>T3 VFD START</b>            | Digital Output | 1              |
| 0520             | T <sub>3</sub> STOP                 | <b>T3 VFD STOP</b>             | Digital Output | $\overline{2}$ |
| 0520             | T <sub>3</sub> R SETP               | <b>T3 RPM CMD TO VFD</b>       | 4-20mA Out     | 3              |
| 0520             | <b>T3 RUN</b>                       | <b>T3 MOTOR RUNNING</b>        | Digital Input  | 16             |
| 0520             | T3 VFD LOC                          | <b>VFD REMOTE CONTROL</b>      | Digital Input  | 19             |
| 0520             | <b>T3 R FEEDB</b>                   | <b>T3 MOTOR RPM</b>            | $4-20mA$       | 29             |
| 0520             | T <sub>3</sub> LOAD                 | <b>T3 MOTOR LOAD</b>           | $4-20mA$       | 30             |
| 0520             | T <sub>3</sub> A FEEDB <sub>2</sub> | <b>T3 ANGLE FEEDBACK 2</b>     | $4-20mA$       | 31             |
| 0521             | T <sub>3</sub> A SETP               | <b>T3 STEERING COMMAND</b>     | 4-20mA out     | 3              |
| 0521             | T <sub>3</sub> A PMP STA            | <b>T3 HYDRAULIC PUMP START</b> | Digital Output | 6              |
| 0521             | T <sub>3</sub> A PMP STO            | <b>T3 HYDRAULIC PUMP STOP</b>  | Digital Output | $\overline{7}$ |
| 0521             | T <sub>3</sub> A PMP                | <b>T3 HYDRAULIC PUMP</b>       | Digital Input  | 22             |
|                  | LOC                                 | <b>REMOTE</b>                  |                |                |
| 0521             | T <sub>3</sub> A PMP                | <b>T3 HYDRAULIC PUMP</b>       | Digital Input  | 23             |
|                  | <b>RUN</b>                          | <b>RUNNING</b>                 |                |                |
| 0521             | T <sub>3</sub> R FEEDB <sub>2</sub> | T3 MOTOR RPM                   | $4-20mA$       | 30             |
| 0521             | T3 A FEEDB1                         | <b>T3 ANGLE FEEDBACK 1</b>     | $4-20mA$       | 31             |

Høgskolen i Sørøst-Norge

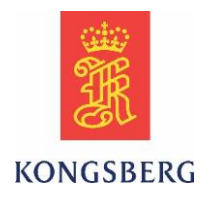

## <span id="page-136-0"></span>**2.4 Verifisering av AutoTest**

Verifisering er en meget viktig del av vår kvalitetssikring av arbeidet med AutoTesten. Uten dette kan vi ikke med sikkerhet si at AutoTesten gjør som den skal. Når vi kjører AutoTesten til Common Lever, sender vi kommandoer, leser av statuser og verdier på feedback fra systemet. I AutoTesten er TC delt opp i funksjoner, hvor kommandoer blir sendt og feedbacker lest. TestComplete lager en logg, der det blir indikert om testen er underkjent eller godkjent ut ifra akseptkriteriene fra TC. For at vi skal kunne godkjenne resultatet til AutoTesten må den verifiseres, slik at vi kan bevise at AutoTesten feiler ved en reell feil i feedbacken fra hendelen.

#### **VerificationFunctions:**

For å verifisere AutoTest av Common Lever, har vi utviklet et eget script for denne oppgaven. Her har vi manipulert verdiene som sendes til hendlene slik at vi simulerer en feil for å se at testen feiler innenfor de krav og retningslinjene som er gitt fra KM. Ved å sende en annen verdi enn den verdien som AutoTesten forventer kan vi se at testen feiler og at marginer som er satt i koden fungerer som de skal. Scriptet til verifisering av AutoTesten ligger som vedlegg 2 i rapporten.

# <span id="page-136-1"></span>**3 Realtimesystemet**

Dette kapitelet tar for seg thruster-realtimesystemet som hendlene er koblet mot, med forklaring på hva systemet består av og hvilke komponenter som er benyttet.

### <span id="page-136-2"></span>**3.1 K-chief 600**

K-chief 600 er et automatisert system for marine fartøyer som krever standardisert alarm-, overvåking- og kontrollsystem. Systemet er en videreutvikling av K-chief 500. K-chief 600 kan bestå av alt fra enkle alarmsystemer til avanserte kontroll- og overvåkningssystemer. Det er modulært og kan konfigureres fra 16 til 20 000 Kanaler. [2]

Typiske delsystemer er:

- Hjelpekontroll
- Strømstyring
- Fremdriftskontroll
- Ballastautomasjon
- Lastkontroll og overvåkning
- HVAC kontroll (Klimakontroll)
- Brann

Hendlene er en del av et fremdriftskontrollsystem, og skal kunne integreres i K-chief 600 og overvåkes derifra med feedbacker og alarmer.

Høgskolen i Sørøst-Norge

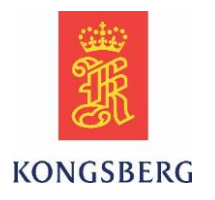

## <span id="page-137-0"></span>**3.2 Operator Station (OS)**

Operatørstasjon er en PC og et grensesnitt mellom systemet og bruker. Den brukes for å motta alarmer, overvåking og kontroll av systemene. Her vises interaktive prosessdiagrammer og logger kan lagres. Operatørstasjonen kommuniserer med DPU og kan forandre variabler og sette parametere for inn- og utganger. Det er lagd en mimic for en mer visuell fremstilling av hva som blir overvåket og feedbackene i systemet. [2]

### <span id="page-137-1"></span>**3.3 Distributed Processing Units (DPU)**

DPU er et samlebegrep for de forskjellige modulene KM bruker. Dette er I/O (input/output) moduler med tag-basert prosesseringsevne som er meget solide og stabile. KM har flere typer DPU, men i Common Lever prosjektet forholder vi oss til følgende typer DPU:

- Segment Controller Unit (SCU)
- Main Engine Interface (MEI)

### <span id="page-137-2"></span>**3.4 Segment Controller Unit (SCU)**

Dette er en modul som kan styre et lokalt Controller Area Network (CAN) segment. Flere DPU kan kobles sammen og kommunisere på dette lokale CAN segmentet. Flere segmenter kan kobles sammen på et globalt CAN nettverk. Operator Station (OS) kommuniserer med SCU via standard Ethernet. Systemet gjøres redundant ved å koble to SCU i parallell, hvor den ene er en master SCU og den andre er i stand-by. Begge tilkobles både det lokale og det globale CAN nettverket. Det er master SCU som er ansvarlig for det lokale CAN nettverket og kommunikasjon mot OS. Dersom master SCU feiler, vil back-up SCU overta styringen. [3]

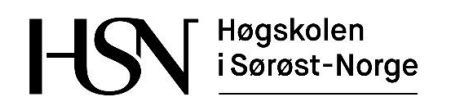

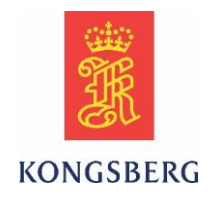

Se figur 2 for generell oppkobling av systemet.

SCU har blant annet følgende funksjoner:

- Routing av real-time data og service data
- Alarmsystem med tidsstempling
- Programmerbar Logisk Kontroller
- Forhåndsprogrammert logikk og fjernstyring av skipets tilleggsutstyr

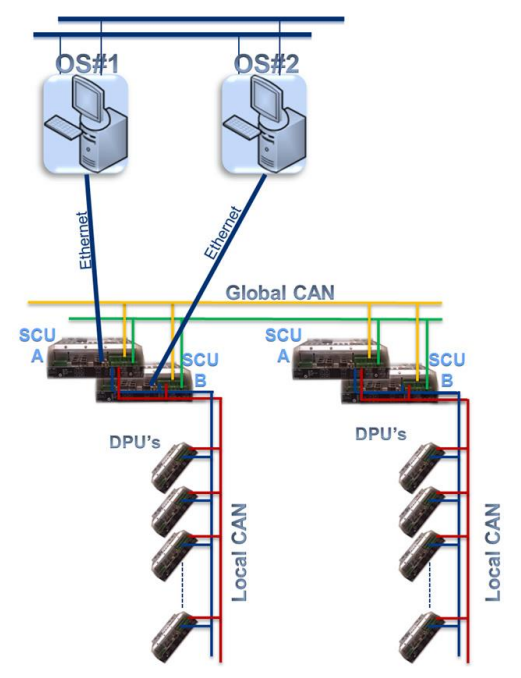

*Figur 2: Lokalt og Globalt CAN nettverk*

## <span id="page-138-0"></span>**3.5 Main Engine Interface (MEI)**

Dette er en motorstyringsmodul med flere typer digitale og analoge innganger og utganger (figur 3). Alle inngangene kan brukes til å aktivere utgangene, hvorpå verdiene rapporteres via CAN. Modulen har dobbel CAN-bus og LED indikasjon for strøm, status, watchdog og CAN kommunikasjon. [4]

- Kanal 1 og 2 er releutganger med maks induktiv last på 3A ved 230V.
- Kanal 3 og 4 er analoge utganger med 4 20 mA med maks last på 550Ω ved 10V.
- Kanal 5 til 14 er solenoid utganger med 18 32V med maks 500mA. Disse utgangene kommer rett fra strømforsyningen.
- Kanal 15 til 28 er digitale innganger.
- Kanal 29 til 36 kan velges som digitale eller analoge innganger.  $4 20$  mA.
- Kanal 34 til 36 kan velges som digitale eller potensiometer innganger.

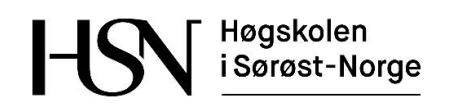

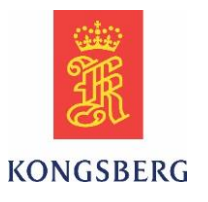

MEI har blant annet følgende funksjoner:

- Kanalene som nevnt ovenfor
- Linjesjekkfunksjon på 14 kanaler
- Alarm og overvåkning på alle kanaler
- Tidsstempling på alarmer og hendelser
- Automatisk håndtering av feil på CANbus

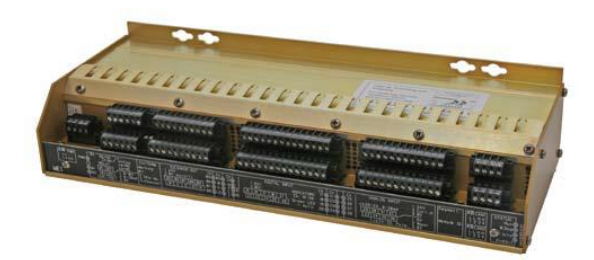

*Figur 3: MEI*

# <span id="page-139-0"></span>**4 Hendlene**

Dette kapitelet beskriver azimuth hendlene som vi har utviklet AutoTesten for. Det forklarer hva de består av og hvordan de kommuniserer med realtimesystemet.

### <span id="page-139-1"></span>**4.1 Eksisterende hendler**

Dagens løsning har forskjellige hendler til samme oppgave for K-Thrust 600 som KM Horten bruker og K-Thrust 720 som KM Kongsberg benytter.

Azimuth hendelen LF70 i K-Thrust 600 er større og krever mere fysisk plass.

I LF70 sitter kun motorer og sensorer på hendelen, kretskort og logikk ligger i en egen enhet som er koblet til hendelen som igjen er koblet til SCU. LF70 hendelen er et tredjeparts produkt som kjøpes inn av KM. [5] [6]

### <span id="page-139-2"></span>**4.2 Nye hendelen, Common Lever**

Common Lever er et samarbeidsprosjekt mellom KM Horten og Kongsberg for å standardisere hendelen slik at den kan benyttes i både K-Thrust 600 og K-Thrust 720. De nye hendlene har ikke logikken innebygd som i LF70. De benytter en ny teknologi hvor logikken ligger i SCU og MEI som blir kommunisert til hendlene via CAN. Common Lever har kretskortene innebygd. Den er utviklet av og produsert for KM, er besparende i innkjøp og gir bedre produktkontroll. [7]

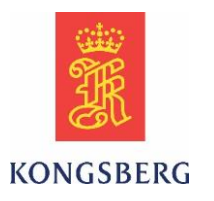

### <span id="page-140-0"></span>**4.3 Common Lever azimuth typer**

Det er to forskjellige azimuth hendeltyper. Den ene har integrert berøringsskjerm, og den andre har ekstern berøringsskjerm. Begge to har samme størrelse, men den eksterne skjermen er da ikke medregnet.

Azimuth leveren består av to børsteløse DC-motorer og to absolutt encodere for å måle posisjon på motoren til rotasjonen (azimuth) og vinkel til motoren for pådrag(thrust/pitch). Den ene DC-motoren sitter i boksen sammen med kretskortene for å styre azimuth bevegelsen (360 grader) til hendelen og den andre DC-motoren sitter i selve hendelenheten for å styre thrust bevegelsen til hendelen. Absolutt encoderne sitter da sammen med hver sin DC-motor. Det er dobbelt sett med sensorer. [8]

### <span id="page-140-1"></span>**4.4 Programmer til kommunikasjon mot hendlene**

- Putty benyttes som en terminal for å kunne sende kommandoer og lese ut av hendelen hvilke funksjoner som ligger tilgjengelig. Ved å koble opp hendelen mot PC og kjøre Putty, vil hendelen svare «Test server ready», som en velkomstmelding for å fortelle at kommunikasjonen mellom hendelen og Putty er opprettet. Vi kan da sende «gui objects» for å spørre hvilke funksjoner som er tilgjengelig i det bildet berøringsskjermen står i. [9]
- Testprogrammet TCL HW TEST er et program som benyttes av utviklere og service ingeniører for å teste HW og SW på hendelen. Det ga oss mulighet til å bruke hendelen og teste funksjoner uten å ha databasen i SCU. Konfigurasjon, I/O og standard verdier er kodet inn. [10]
- Realtimesystemet som komplett thrustersystem består av SCU som har logikken og databasen til hendelen, MEI med analoge og digitale inn- og utganger. Dette brukes for å simulere feedbacker fra systemet. OS brukes for å lese av feedbacker og for å kunne sette parametere for inn- og utganger. Realtimesystemet er dypere forklart i kapitel 2.2.

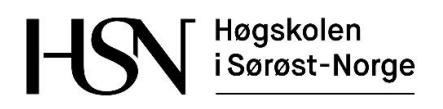

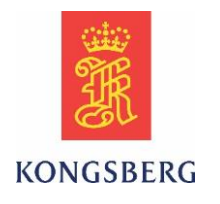

### <span id="page-141-0"></span>**4.5 Hendel hardware**

Hendlene består av HW som er beskrevet i denne listen og illustrert med figur 4. [8]

- Motor i hendelen: Børsteløs DC-motor
- Posisjons sensor: Absolutt encoder
- Nødstopp: Egen sløyfe dirkete til motoren for å kutte motordriften i nødstilfeller (hard wired).
- Backup-knapp: Deaktiverer motorstyringen hvis noe er galt og da vil backup unit ta over som leser sensoren fra en annen giver. Dette benytter KM Kongsberg seg av på grunn av høyere klassekrav til deres bruk.
- LED

Indikerer forover (ahead), bakover (astern) og nullpunkt på hendelen.

• Lys sensor:

Måler lysmengden for å vurdere hvilken modus skjermen skal stå i; day, dusk eller night.

- LCD touch screen. Gir visuell fremstilling settpunker, feedbacker og alarmer.
- Kretskort.

Hovedkort: Dette kortet benytter både KM Horten og Kongsberg seg av.

Backup-kort: Dette benytter KM Kongsberg seg av på grunn av høyere klassekrav til deres bruk.

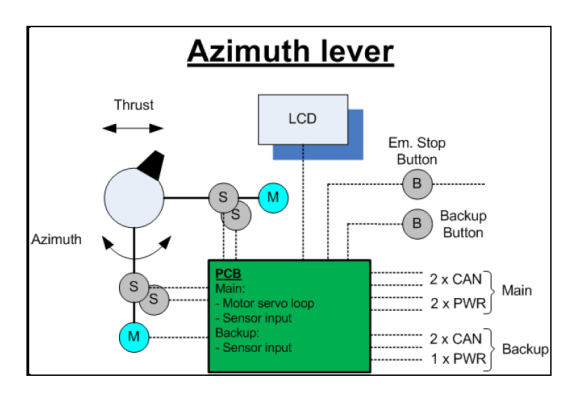

*Figur 4: Hendelkomponenter*

## <span id="page-141-1"></span>**4.6 Hendel software**

Består av en Linux-kjerne sammen med spesiallaget programvare som er utviklet av KM. Hendlene består av tre applikasjoner; TclManager, TclGui og TclServer. Testgrensesnittet vi har benyttet for å utvikle AutoTesten er tilgjengelig som kommandoer i TclServer. [10]

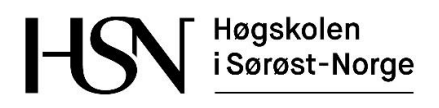

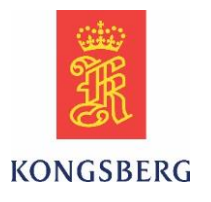

### <span id="page-142-0"></span>**4.7 Kommunikasjon med hendlene**

Kommunikasjon mellom PC og hendlene er som beskrevet i figur 5. Hendlene kommuniserer med andre moduler på CAN. [10]

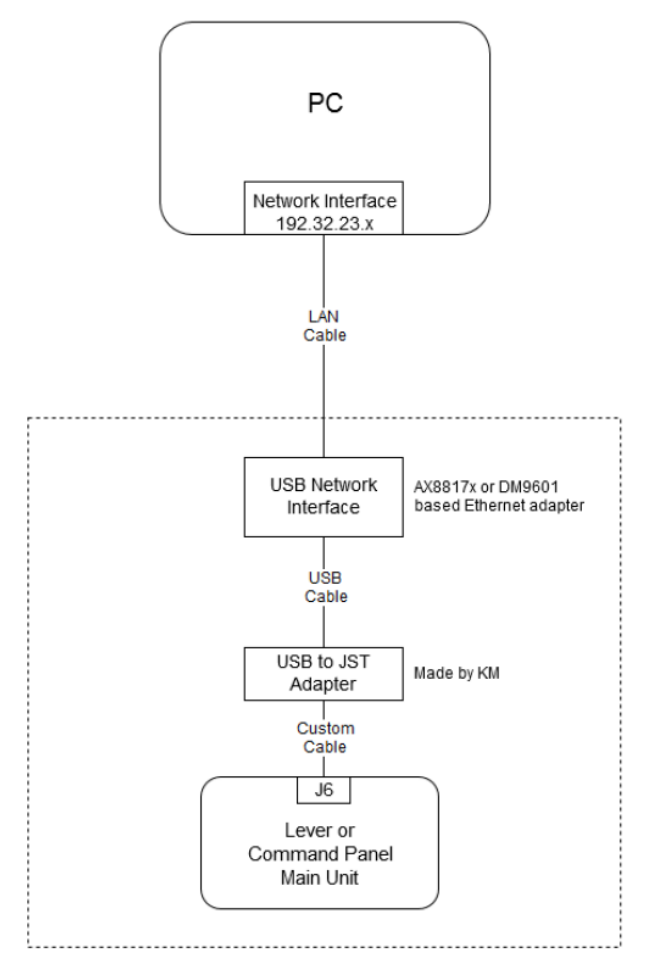

*Figur 5: Kommunikasjon mellom hendel og PC*

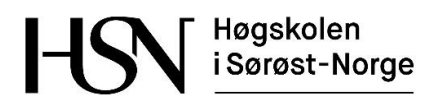

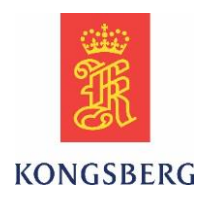

# <span id="page-143-0"></span>**5 Script av AutoTest**

Dette kapitelet tar for seg hvordan vi har utviklet AutoTesten til Common Lever. Her forklares programmet vi har produsert AutoTesten i, hvordan vi har bygd opp og strukturert koden og AutoTesten som produkt.

# <span id="page-143-1"></span>**5.1 TestComplete**

TestComplete er ett verktøy laget av Smartbear for testing av software for forskjellige plattformer. Programmet støtter forskjellige typer kodespråk: Python, VBScript, JScript, DelphiScript, C++Script, og C#Script [11]. Fordelen med at TestComplete støtter flere forskjellige kodespråk, er at de fleste softwareutviklere og de som er kjent med datakoding fra før kan et av disse språkene.

TestComplete kan brukes sammen med programmer som f.eks. Team Foundation Server (TFS), slik at man hele tiden har mulighet for å lagre endringer som er gjort. I tillegg til dette, har man mulighet for å se endringer i koden og eksakt hvor de er gjort. En slik sporbarhet og oversikt er nyttig i ett prosjekt hvor det jobber flere utviklere.

Vi har brukt TestComplete sammen med TFS under utviklingen av AutoTesten. Som ett krav fra KM har vi brukt Jscript som scriptspråk[12].

# <span id="page-143-2"></span>**5.2 JScript kodespråk**

Jscript er utviklet av Microsoft og er identisk med kodespråket JavaScript som er utviklet av Sun Microsystems. Grunnen til at Microsoft valgte å kalle det Jscript, var for å slippe trademark problemer[13].

Jscript er et «High-level» programmeringsspråk, noe som gjør at man kan lage programmer som mer eller mindre uavhengige av hva slags datamaskin de skal brukes på. Det blir sett på som «High-level» språk fordi de er nærmere det menneskelige språk en maskinspråk[14].

Det er flere fordeler med bruk av Jscript, det er forståelig for oss som brukere, samt at det er oversiktlig å lese/skrive funksjoner/variabler. Ved definisjon av variabler i Jscript, trenger man ikke å definere om variablene skal være integer, number, string etc. det gjenkjennes automatisk av programmet[15].
Høgskolen i Sørøst-Norge

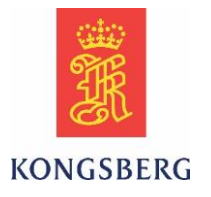

### **5.3 Oppbygging og struktur av koden**

Mappestrukturen som brukes er gitt av KM, for å holde koden til forskjellige prosjekter adskilt. Det er en prosjektsuite som er en hovedmappe, under denne ligger de forskjellige prosjektene. I undermappene er det delt opp i flere mapper som inneholder scriptfiler. På denne måten er det lett og holde oversikt over prosjekter og hva de inneholder av kode. En mer visuell oversikt over strukturoppbygningen kan man se i figuren under (figur 6).

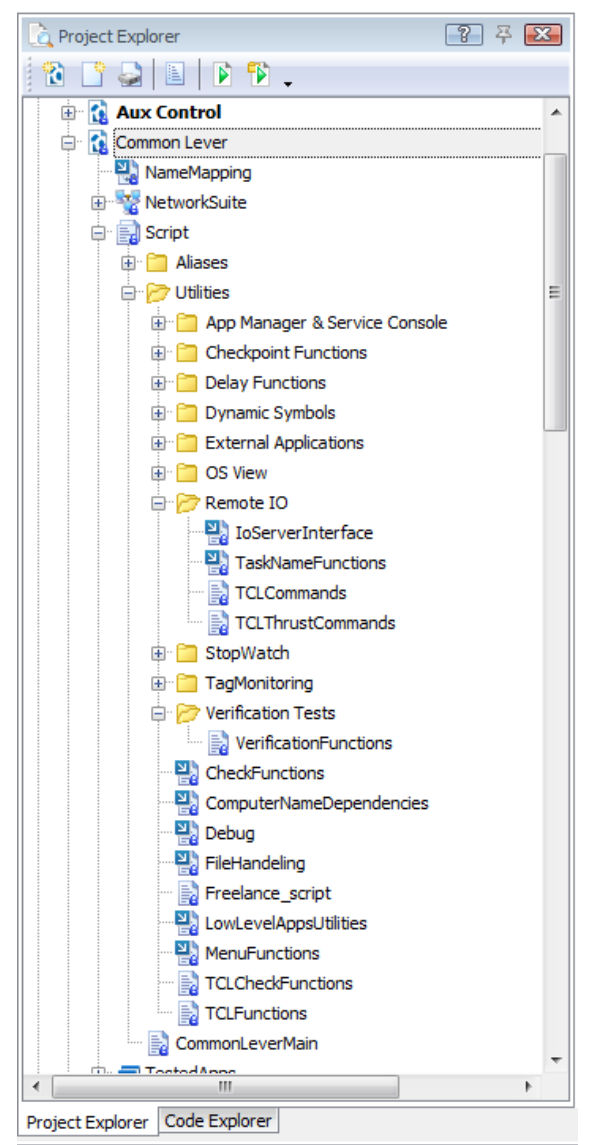

*Figur 6: Mappestruktur i TestComplete*

Høgskolen i Sørøst-Norge

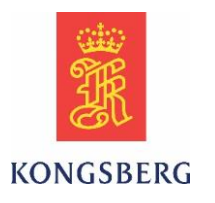

### **5.4 AutoTesten**

Koden er utviklet etter KM sin standard for scripting. [12] Dette er et krav fra KM for å holde strukturen oversiktlig, og for at prosjektet skal ha likt oppsett som andre prosjekter. Vi har laget fem hovedscript som inneholder all koden, disse kan vi bruke sammen ved å hente de opp som «biblioteker» i de forskjellige scriptene. Scriptene av AutoTesten er samlet i et dokument og ligger som vedlegg 1 i rapporten.

#### **CommonLeverMain:**

Dette scriptet er den overordnede AutoTesten, her blir alle automatiserte test caser hentet opp og lagt sammen. Ved å bygge det opp på denne måten, er det enkelt å legge til eller fjerne test caser ettersom hva som skal testes. Test case funksjonene er hentet opp fra TCLFunctions og TCLThrustCommands scriptene. For å kjøre GUI test er man nødt til å slå av skjermlåsen, den funksjonen er hentet opp fra TCLCommands scriptet.

#### **TCLThrustCommands:**

Dette scriptet inneholder de automatiserte test casene for bevegelse av hendelen. Funksjonene til test casene er bygget opp ved at de bruker posisjons- og sjekkfunksjoner som sender til, og mottar verdier fra hendelen. Posisjons- og sjekkfunksjonene er hentet opp fra TCLCheckFunctions og TCLCommands scriptene.

#### **TCLFunctions:**

Dette scriptet inneholder de automatiserte test casene for GUI, belysning, sensorer og feedback. De automatiserte test casene er satt sammen som funksjoner av andre funksjoner fra TCLCheckFunctions og TCLCommands, slik at de tilfredsstiller kravene som KM har satt.

#### **TCLCheckFunctions:**

Dette scriptet inneholder funksjoner som de automatiserte test casene trenger for å kunne sjekke/bekrefte at ønskede posisjoner og verdier er oppnådd, slik som beskrevet i akseptkriteriene for test casene. Dette scriptet bruker kommandoer fra TCLCommands scriptet.

#### **TCLCommands:**

Dette scriptet inneholder alt av kommandoer og knappetrykk hendelen støtter, og som er nødvendig for å utvikle AutoTesten. Det er bygget opp slik at vi enkelt kan finne de kommandoene som er nødvendig til test casene vi skal lage funksjoner til. For hver GUI side berøringsskjermen til hendelen har, er det laget oppdelinger slik at de kommandoene som er tilgjengelig på hver side ligger samlet i scriptet.

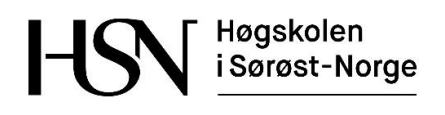

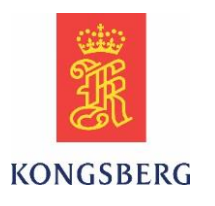

#### **IoServerInterface:**

Dette scriptet er utviklet av KM, og er laget for kommunikasjon mellom TestComplete og produkter som skal testes. AutoTesten benytter scriptet som et bibliotek for kommunikasjon med hendelen i alle scriptene vi har utviklet.

Denne scriptfilen inneholder koding som KM ikke ønsker å publisere, derfor uteblir denne fra all dokumentasjon.

# **6 Testrigg**

Når et produkt skal testes mot utvikling hos KM, lages det en testrigg. Denne riggen inneholder alt utstyr nødvendig for at produktet skal kunne testes i sin helhet. I prosjektet

Common Lever har vi jobbet med prototyper av hendlene. Når testriggen skulle bygges ble det tatt hensyn til at ved installasjon på båt vil utstyret bli utsatt for et annet miljø enn i en testlab. Dette tatt i betraktning, bygde vi en brokonsoll for å gjennomføre testene av hendlene i. Vi har benyttet KM sin egen Kbridge deep line console (figur 7). Dette var med på å avdekke feil på HW og utformingen til hendlene. Med denne type testrigg har vi også testet at temperaturen ikke blir høyere enn hendelen tåler i det miljøet den skal stå i.

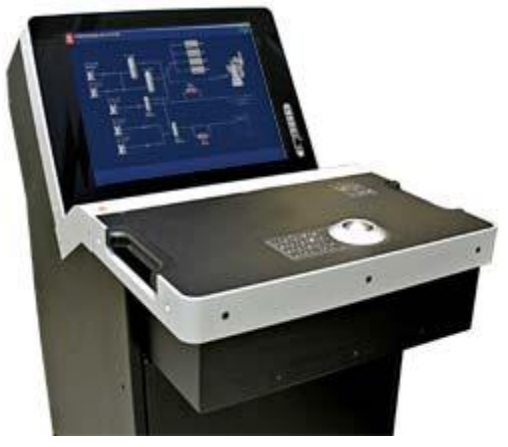

*Figur 7: Brokonsoll som er brukt til testrigg*

### **6.1 Hardware sammenstilling**

K-bride deep line concole som vi har benyttet som testrigg for å montere hendlene og realtimesystemet i, er satt sammen og beskrevet i dette kapitelet.

Høgskolen i Sørøst-Norge

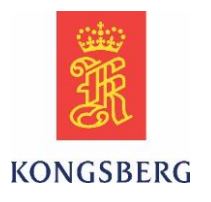

#### **6.1.1 Skjermen**

Skjermen er montert i K-bride deep line console. Den er skrudd i en 5mm aluminiumsplate med 6mm stjerneskruer, som er festet til konsollen (figur 8).

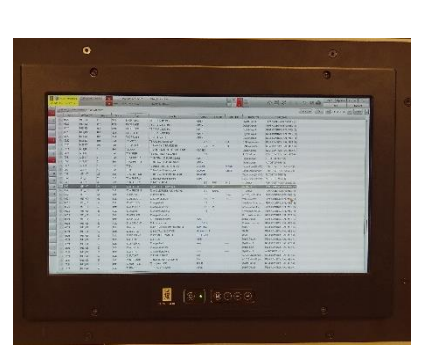

*Figur 8: OS skjerm*

#### **6.1.2 Montasjeplate 1**

Denne platen sitter montert på innsiden av døren i front.

Platen inneholder:

- $\bullet$  SCU
- 2stk MEI

Utstyret er festet i en 3mm aluminiums plate med M5 stjerneskruer. Kabelkanalene er festet med forsenket M5 stjerne skrue med et plastlokk over for å forhindre vibrasjonsskader (figur 9).

*Figur 9: Montasjeplate 1*

### **6.1.3 Montasjeplate 2**

Denne platen er montert inni brokonsollen, vendt mot baksiden.

Platen inneholder:

- ABB C6 sikring
- Power, Quint-PS/1A/24DC/20
- Weidmüller ZDU 2.5-2/3AN
- Weidmüller ZPE 2.5-2/3AN
- Phoenix Contact EMG 90-25D/LA 16A 250V≈
- Switch  $6xRJ45 \& 2xSC (MOXA EDS)$
- 6 stk Weidmüller PXS 35 releer

Utstyret er festet i en 3mm aluminiums plate med M5 stjerneskruer. Kabelkanalene er festet med forsenket M5 stjerne skrue med et plastlokk over for å forhindre vibrasjonsskader (figur 10).

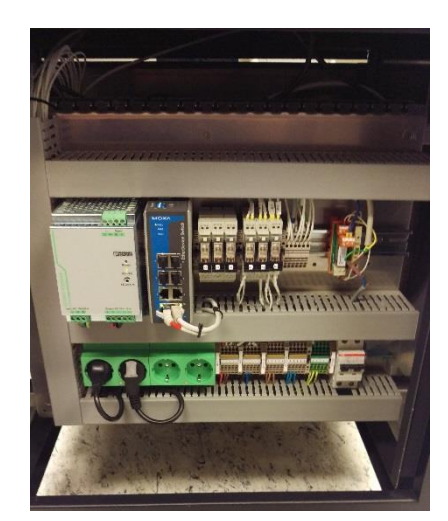

*Figur 10: Montasjeplate 2*

Høgskolen i Sørøst-Norge

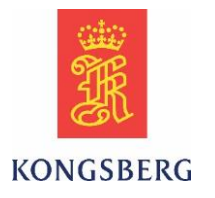

#### **6.1.4 Montasjeplate for hendler og indikatorer**

På denne platen så er hendlene montert jevnt med overflaten, mens indikatorene er montert på oversiden. Platen inneholder:

- Common Lever AZ15 (hendel med integrert skjerm)
- Common Lever AZ18 (hendel med eksternskjerm)
- Deif XL144 Dual CAN open (Azimuth CAN instrument)
- Deif XL96 Dual CAN open (Pitch CAN instrument)

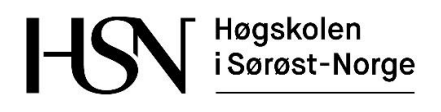

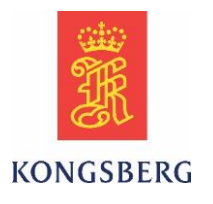

#### **6.1.5 Mekaniske tegninger for komponenter**

Dette kapittelet viser de tegningene som er brukt for å kappe ut riktige hull til komponentene sitter i konsollen (figur 11, 12, 13, 14).

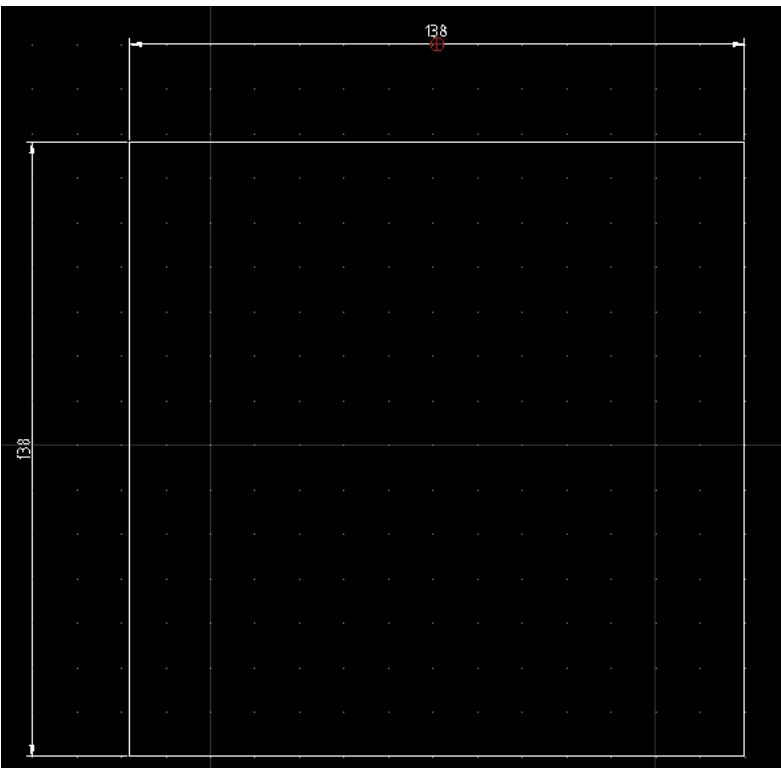

*Figur 11: Azimuth CANInstrument cutout*

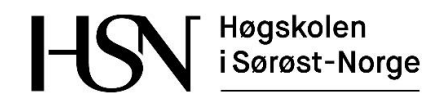

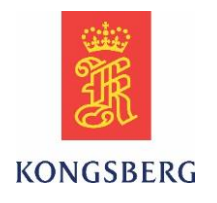

|   |                                         |  |  |  |  | $\mathcal{A}$ is the contribution of the contribution of the contribution of the contribution of $\mathcal{A}$                                                                                                    |
|---|-----------------------------------------|--|--|--|--|----------------------------------------------------------------------------------------------------|
|   |                                         |  |  |  |  |                                                                                                    |
|   |                                         |  |  |  |  |                                                                                                    |
|   |                                         |  |  |  |  |                                                                                                    |
|   |                                         |  |  |  |  | $\mathcal{C}^{\mathcal{A}}$ and $\mathcal{C}^{\mathcal{A}}$ are the set of the set of the set of the set of the set of the set of the set of the set of the set of the set of the set of the set of the set of the set of the set of the set of the s |
|   |                                         |  |  |  |  | $\mathcal{L}^{\mathcal{A}}$ and $\mathcal{L}^{\mathcal{A}}$ are the set of the set of the set of the set of the set of the set of the set of the set of the set of the set of the set of the set of the set of the set of the set of the set of the s |
|   |                                         |  |  |  |  | <u> De la Barca de la Barca de la Barca de la Barca de la Barca de la Barca de la Barca de la Barca de la Barca de la Barca de la Barca de la Barca de la Barca de la Barca de la Barca de la Barca de la Barca de la Barca de l</u>                  |
| 의 |                                         |  |  |  |  | <u>n de la provincia de la contrada de la contrada de la contrada de la contrada de la contrada de la contrada de</u>                                                                                                    |
|   |                                         |  |  |  |  | da bara da bara da bara da bara da bara da bara.<br>Naskar da bara da bara da bara da bara da bara da bara da bara da bara da bara da bara da bara da bara da bara                                                                                    |
|   |                                         |  |  |  |  | $\mathcal{E}^{\mathcal{A}}$ and $\mathcal{E}^{\mathcal{A}}$ are the set of the set of the set of the set of the set of the set of the set of the set of the set of the set of the set of the set of the set of the set of the set of the set of the s |
|   |                                         |  |  |  |  | <u> 1989 - Johann Stein, fransk politiker (d. 1989)</u>                                                                                                    |
|   |                                         |  |  |  |  | $\mathcal{E}^{\mathcal{A}}$ and the set of the set of the set of the set of the set of the set of the set of the set of the set of the set of the set of the set of the set of the set of the set of the set of the set of the set of the             |
|   | $\mathcal{L}^{\text{max}}_{\text{max}}$ |  |  |  |  | $\mathcal{L}^{\mathcal{A}}$ and the set of the set of the set of the set of the set of the set of the set of the set of the set of the set of the set of the set of the set of the set of the set of the set of the set of the set of the             |

*Figur 12: Pitch CAN Instrument cutout*

## Cutout for plate mounting

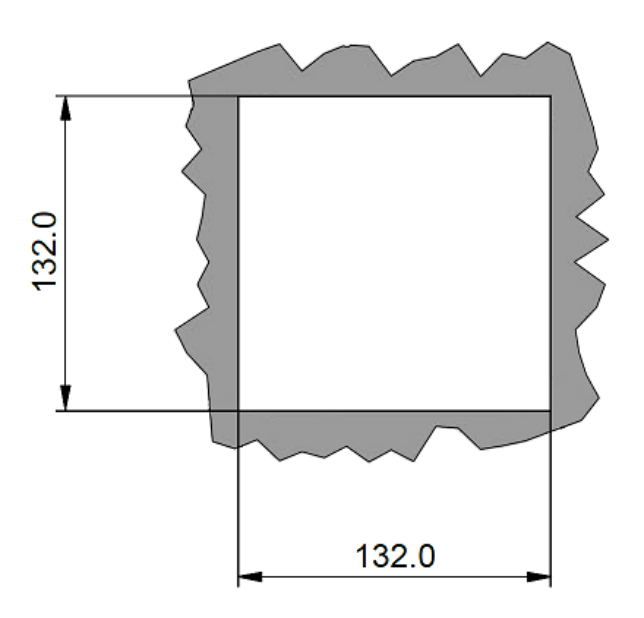

*Figur 13: Common Lever cutout*

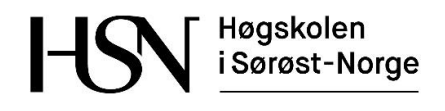

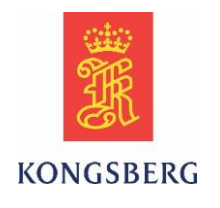

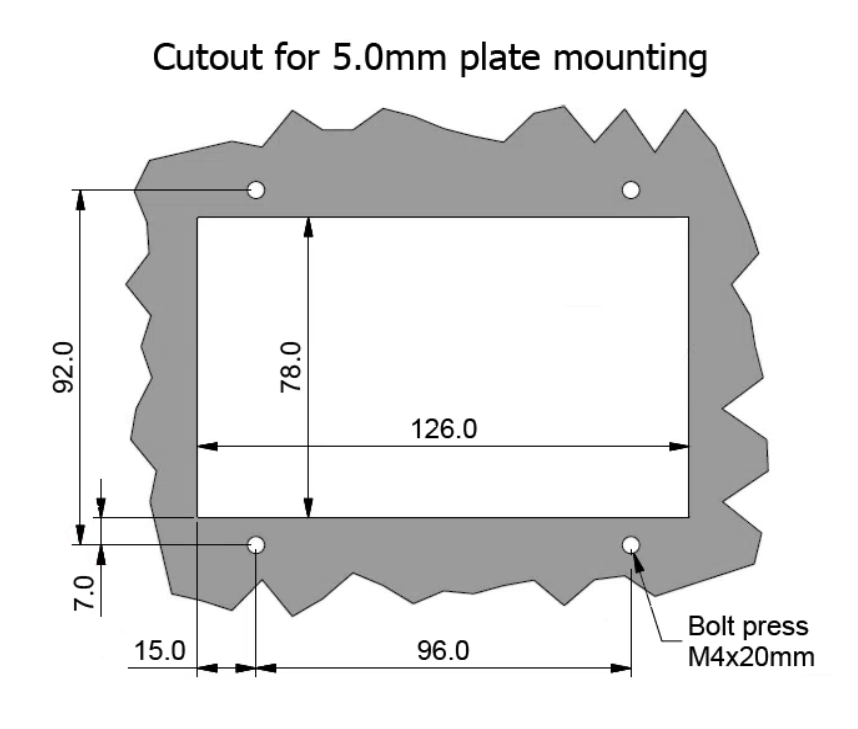

*Figur 14: Common Lever ekstern skjerm utkapp*

### **6.1.6 Oppkobling av utstyr**

Komponentene i konsollen bruker et 24V DC strømforsyning, PC og skjerm bruker 230V. Under så er det listet opp en liste med hva som blir brukt når man skal kunne koble opp power og kommunikasjon mellom DPU.

Liste over kabel og annet materiell som er brukt til oppkobling:

- Niter
- 2\*0.5mm2 skjermet (CAN)
- 2<sup>\*</sup>1mm uskjermet (Power)
- Strips
- Krympestrømpe

### Høgskolen i Sørøst-Norge

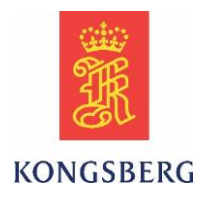

#### **6.1.7 Verktøy**

Dette er en liste med verktøyet og utstyr som ble brukt for å gjennomføre koblingsarbeidet som er gjort på montasjeplatene i testriggen:

- Avisoleringstang
- Nitetang
- Kniv
- Avbiter
- 2.5mm flat skrutrekker

### **6.1.8 Koblingsdiagram**

Her beskrives hvordan CAN er koblet mellom realtimesystemet og hendlene i testriggen (figur 15).

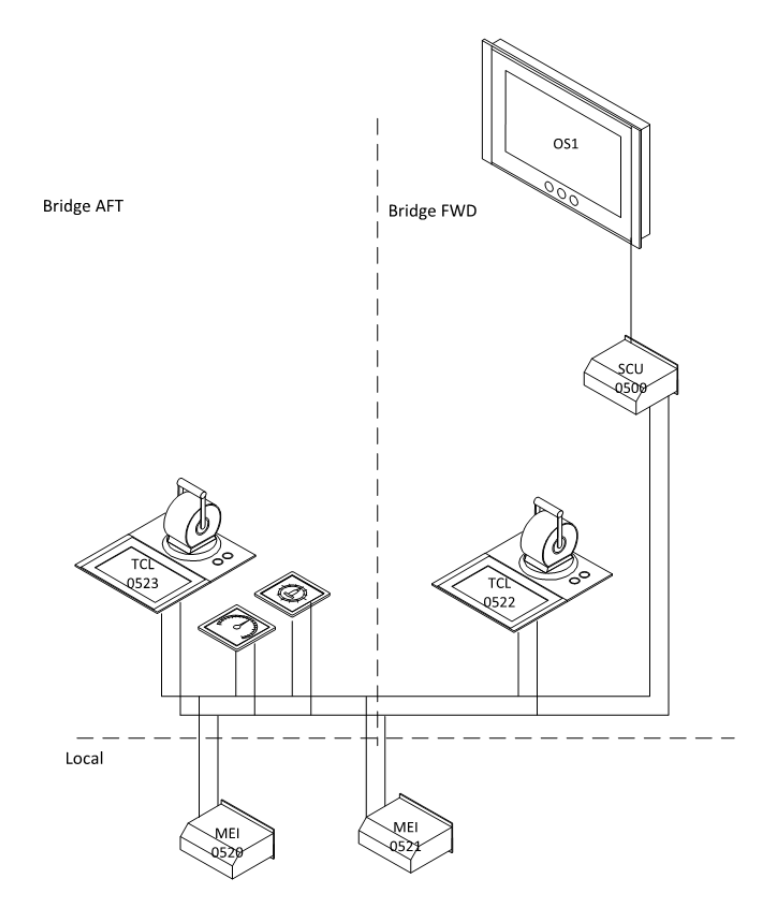

*Figur 15: CAN koblingsskjema*

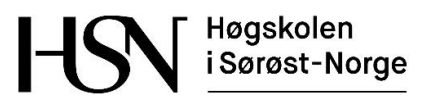

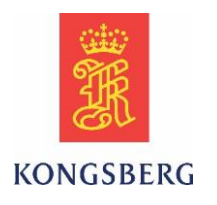

# **7 Referanser**

Referanser merket med Kongsberg Maritime er tilgjengelige på server hos KM  $(\hat{04311}\)$  for testerne $\hat{15}$  Bachelor oppgaver $\hat{2016}$  - Common Lever AutoTest $\hat{0}$  ved å ta kontakt med Mange Røed (e-post: magne.roed@km.kongsberg.com).

- [1] Kongsberg Maritime, Connection Arrangement Document 25.02.2016
- [2] Kongsberg Maritime, 334609D K-Chief 600
- [3] Kongsberg Maritime, 349386A\_ SCU datasheet\_web
- [4] Kongsberg Maritime, 330153-A\_print Main engine interface unit MEI datasheet
- [5] Kongsberg Maritime, 334024C KThrust datasheet web
- [6] Kongsberg Maritime, LF 70 lilaas
- [7] Kongsberg Maritime, 409639B Remote Test Interface
- [8] Kongsberg Maritime, 372160B Component Requirement Specification
- [9] Putty:<http://the.earth.li/~sgtatham/putty/0.67/puttydoc.txt> (sist besøkt 14.05.2016)
- [10] Kongsberg Maritime, 402995P3 Software Design Description
- [11] TestComplete, <https://smartbear.com/product/testcomplete/overview/> (sist besøkt 25.04.2016)
- [12] Kongsberg Maritime, xxxxxxA\_Guidelines\_And\_Rules\_for\_using\_TestComplete0
- [13] Jscript, <https://en.wikipedia.org/wiki/JScript> (sist besøkt 16.05.2016)

[14] High-level språk: [http://www.webopedia.com/TERM/H/high\\_level\\_language.html](http://www.webopedia.com/TERM/H/high_level_language.html) (sist besøkt 16.05.2016)

[15] Jscript <https://msdn.microsoft.com/en-us/library/hbxc2t98.aspx> (sist besøkt 16.05.2016)

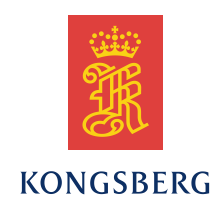

# *Master Product Test Document*

### *Common Lever AutoTest Bachelor Project*

**KM-MM, R&D**

**Revision – B**

Kongsberg Maritime - Merchant Marine Bekkajordet 8A, NO-3189 Horten Norway P.O.Box 1009, NO-3194 Horten, Norway Telephone +47 81 57 37 00 Telefax +47 850 28 028 http://www.km.kongsberg.com Enterprise number 979750730

### **Revisions**

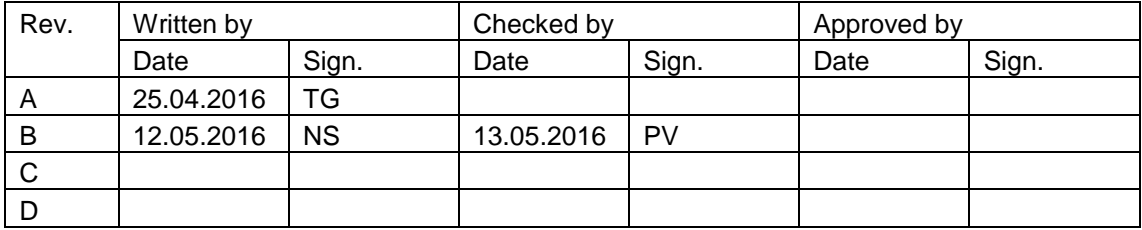

### **Document history**

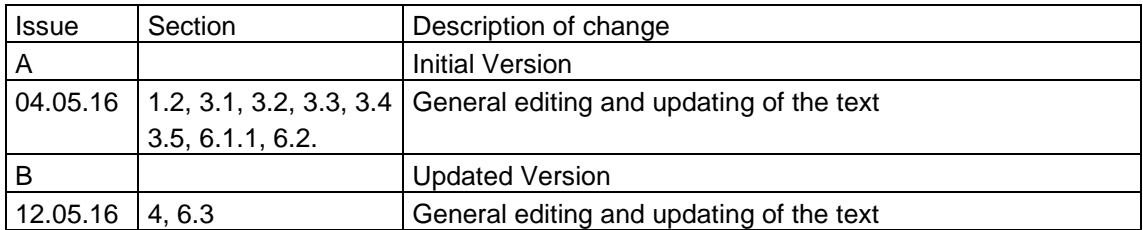

The information contained in this document may be subject to change at a later date (due, for instance, to availability of components). Notice will be given only in case such a change is deemed to be of any consequence for customers. Kongsberg Maritime AS shall not be liable for incidental or consequential damages in connection with the furnishing, performance, or use of this document.

© 2009 Kongsberg Maritime AS. All rights reserved. No part of this work covered by the copyright hereon may be reproduced or otherwise copied without prior permission from Kongsberg Maritime AS.

### **Table of contents**

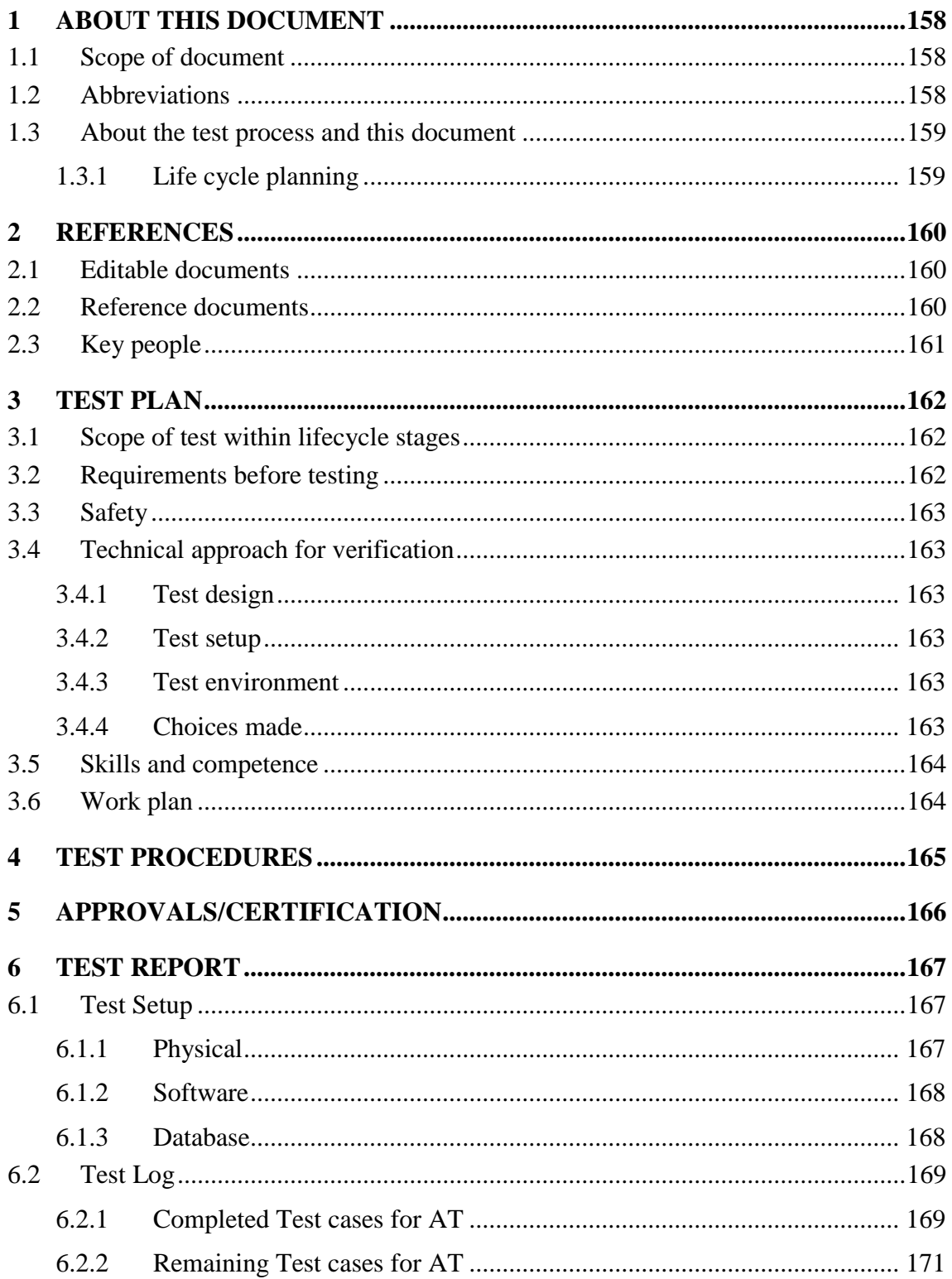

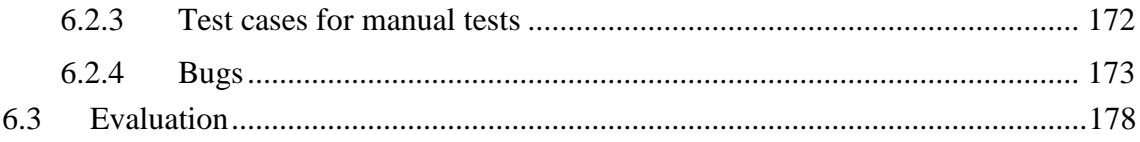

### <span id="page-158-0"></span>**1 ABOUT THIS DOCUMENT**

### <span id="page-158-1"></span>**1.1 Scope of document**

This document is the master of all test documents for the Common Lever AutoTest Student Project in the spring of 2016. All documentation and necessary information for test of this lever should be found in or via this document.

Common Lever AutoTest is a bachelor project by four students from HSN Kongsberg. The project started in January 2016 and ended in May 2016. The main task was to test the prototype of the Common Lever. Testing included making an automated test combined with manually testing, to verify that it meets the specifications.

The master product test document will cover the following topics:

<span id="page-158-2"></span>Test plan, test procedure and test report.

### **1.2 Abbreviations**

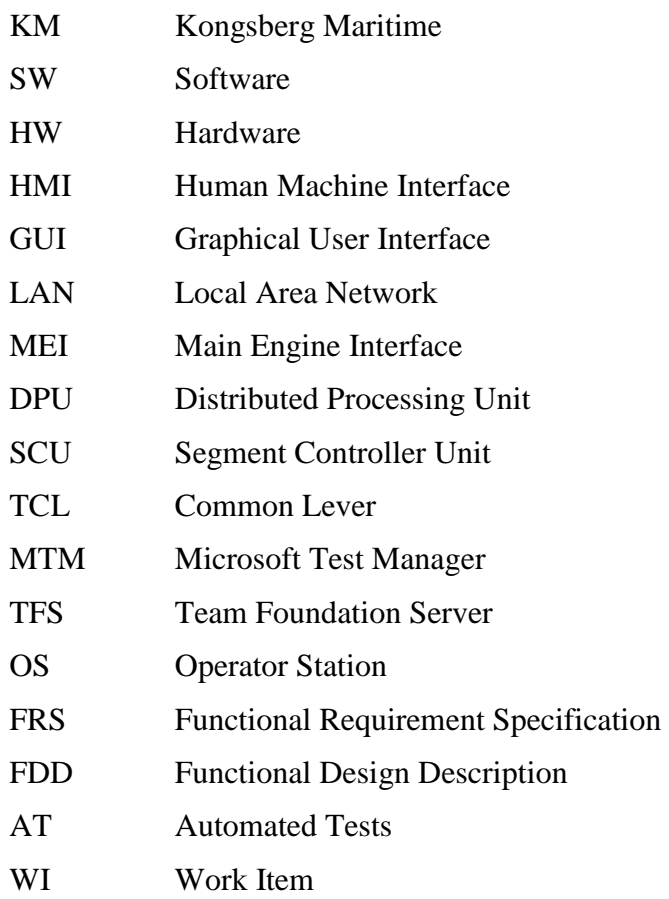

### <span id="page-159-0"></span>**1.3 About the test process and this document**

This is the master document which has all necessary information about the testing of this product. This document must be evaluated / updated each time a change is made to the test part of the project/product. All references to test procedures shall be updated against product revisions. All test documents that are used must be linked from this document in the reference chapter.

#### <span id="page-159-1"></span>**1.3.1 Life cycle planning**

This document is to be used within the stages development, utilization and maintenance.

This document is to be used as a test plan for these stages. The outputs of the development stage are both a verification of the product and a set of standard test to validate and insure quality through its lifecycle.

This document will be used as template for project and products in development phase and also to some extent for project or products that shall be release tested during the utilization and maintenance phase.

## <span id="page-160-0"></span>**2 REFERENCES**

### <span id="page-160-1"></span>**2.1 Editable documents**

Reference to automatic test program and remote test interface

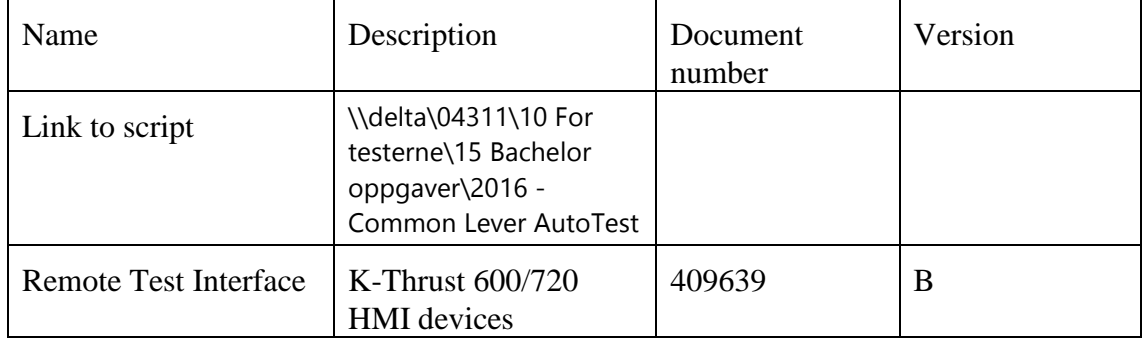

### <span id="page-160-2"></span>**2.2 Reference documents**

Documents for information and reference only

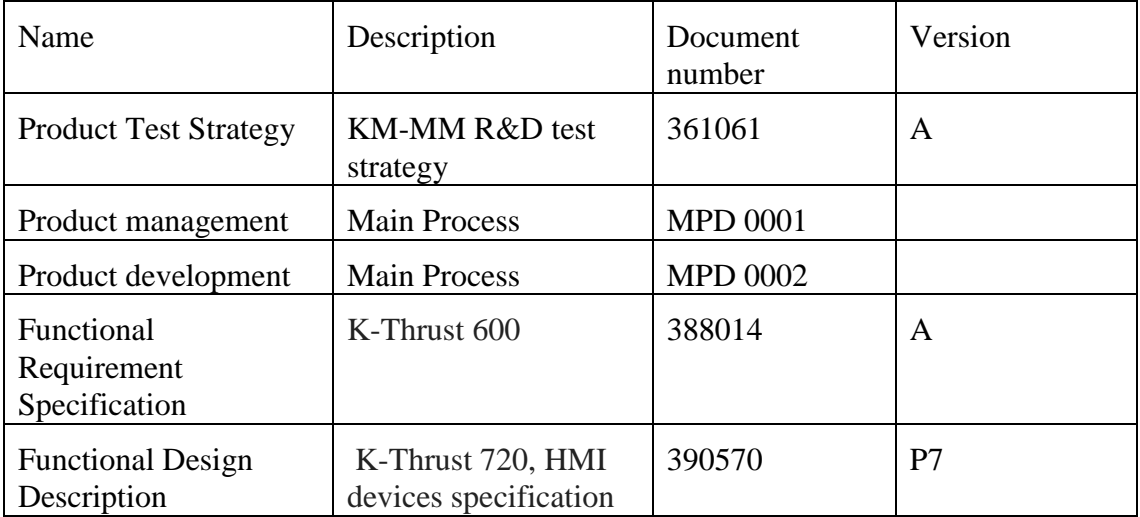

### <span id="page-161-0"></span>**2.3 Key people**

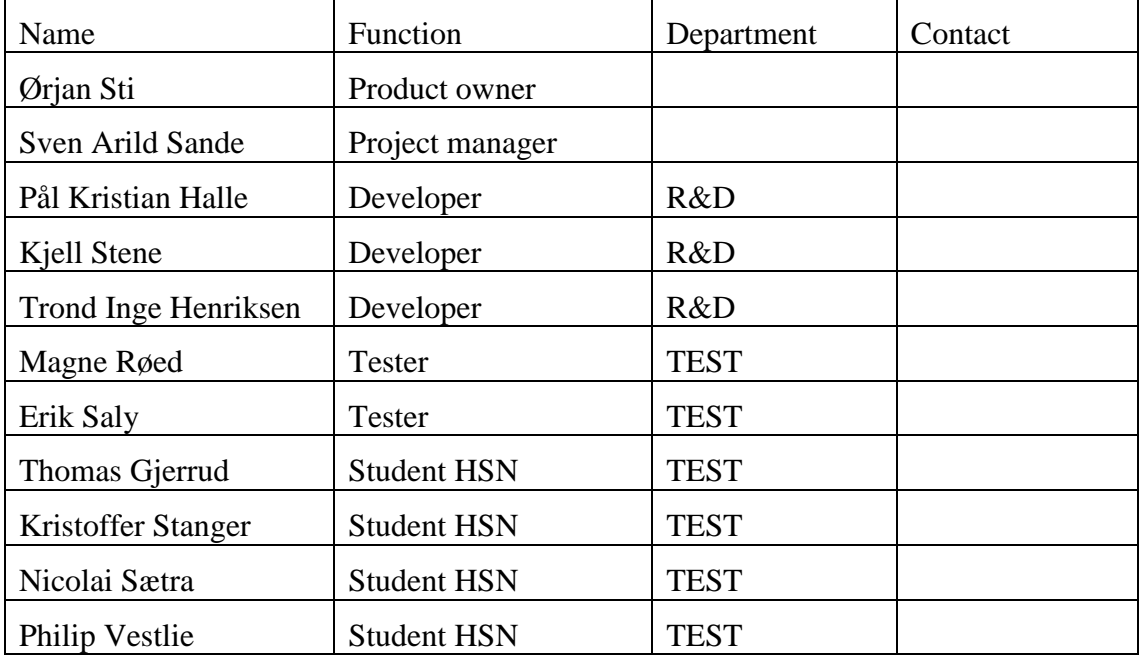

### <span id="page-162-0"></span>**3 TEST PLAN**

### <span id="page-162-1"></span>**3.1 Scope of test within lifecycle stages**

The levers are delivered as prototypes when the Test Department and the students are involved. The students will develop an automated test for the levers, and simultaneously do manual testing. Errors and deficiencies found should be reported as bugs for the Development Department to correct. Testing conducted by the students undergoes the following stages:

- 1. HW and SW test. In this stage the prototype will be tested to see if it fulfils the specification, and that it responds to the commands in the document HMI Devices – Lever Remote Test Interface.
- 2. Testing the lever in a real-time feedback system.
- 3. Simulator and automation. It is a requirement that all new product should be adapted for automation and automated test.

The test results and automated test will be delivered to KM at the end of the student project for further development and implementation in a full system test.

The final test will be with class and product owners. When this is passed the lever is ready for mass production and the delivery system.

### <span id="page-162-2"></span>**3.2 Requirements before testing**

It is a goal for the Test Department to automate as many tests as possible.

To achieve this goal, the new SW and HW has to be adapted to take commandos from automation equipment/software.

I the case of Common Lever the requirements are that the lever movement (azimuth/thrust) and GUI buttons must be possible to remote control from TestComplete and/or National Instruments modules.

In addition, the students need the following hardware:

- $\bullet$  OS
- SCU (Segment Controller Unit)
- x2 MEI (Main Engine Interface)
- Various switches, relays and feedback simulators
- Test console
- Computers with necessary licenses for TestComplete, MTM and TFS

### <span id="page-163-0"></span>**3.3 Safety**

Testing is performed based on specifications contained in the following documents:

- FRS (Functional Requirement Specification), K-Thrust 720 HMI devices, Lever and command panel
- FDD (Functional Design Description), K-Thrust 720, HMI devices specification
- Guidelines and Rules for use of MTM (Microsoft Test Manager)

### <span id="page-163-1"></span>**3.4 Technical approach for verification**

#### <span id="page-163-2"></span>**3.4.1 Test design**

The design of the test will follow the FRS as rule in this project.

In addition, all old tests made regarding the manoeuvring system will be reused and updated. Commando Transfer system is also a vital part of the lever, and will be a big part of the tests.

#### <span id="page-163-3"></span>**3.4.2 Test setup**

The main setup for the student project will be azimuth thruster system including one lever with external display and one lever with internal display. The levers, modules, instruments and OS will be mounted in a test rig that is similar to a workstation bridge console used on vessels. The automated test will be run from a PC with TestComplete installed, connected to the levers directly via LAN.

#### <span id="page-163-4"></span>**3.4.3 Test environment**

The test is to be performed at room ambient temperature in a normal office environment.

#### <span id="page-163-5"></span>**3.4.4 Choices made**

It was taken several decisions regarding TCL without the Test Department present in the early development stage. Some of these choices have probably resulted in some delays in the TCL project. The student project was mainly meant as a SW task focusing on creating automated tests with some possible extensions. Since the TCL project had not come as far as scheduled by the time the students started their project, they got more involved in HW and development than planned. Because of this, the students have gained a much better understanding of a larger part of the system.

### <span id="page-164-0"></span>**3.5 Skills and competence**

The students should have knowledge about Thruster and Auto Chief Systems, and how a maritime engine is working. This knowledge will be provided by KM in form of internal training in these systems.

To make the automated test in TestComplete requires knowledge about scripting, and the students have basic knowledge from Arduino course at school. Arduino script knowledge comes in handy when they need to learn KM's script standard Jscrip (same as JavaScript).

There are a lot of wiring and connections to get the system to work. All of the students have years of competence for doing this job.

The students will specialize in four fields that are relevant to the TCL project:

- Testing (Verification of AT (automated test), manual testing and thruster behaviour)
- K-Chief 600 (As a system, operating OS and DPU)
- Common Lever (401-module / new technology)
- Scripting AT (Structure and language)

### <span id="page-164-1"></span>**3.6 Work plan**

The work plan for the project can be found at KM's testservers in Horten via this link: [\\delta\04311\10 for testerne\15 Bachelor oppgaver\2016 -](file://///delta/04311/10%20for%20testerne/15%20Bachelor%20oppgaver/2016%20-%20Common%20Lever%20AutoTest) Common Lever AutoTest

### <span id="page-165-0"></span>**4 TEST PROCEDURES**

The MTM test plan has to be developed when the lever is finished in the development stage and ready for testing.

This link enters the bachelor groups project management for the common lever project. This contains the user stories, tasks and test cases we have used.

[http://ptfs:8080/tfs/MM-](http://ptfs:8080/tfs/MM-RD/CommonLeverAutoTest/_backlogs#level=Stories&showParents=false&_a=backlog)[RD/CommonLeverAutoTest/\\_backlogs#level=Stories&showParents=false&\\_a=backlog](http://ptfs:8080/tfs/MM-RD/CommonLeverAutoTest/_backlogs#level=Stories&showParents=false&_a=backlog)

### <span id="page-166-0"></span>**5 APPROVALS/CERTIFICATION**

This part covers the next stage of the project after the students are finished. KM will take care of this part

### <span id="page-167-0"></span>**6 TEST REPORT**

### <span id="page-167-1"></span>**6.1 Test Setup**

All the hardware was mounted in a bridge work station console with an integrated operator station. The purpose is to run a real-time system in a presentable test rig, which can also be used at the final presentation.

TestComplete by SmartBear was used to design and run the AT.

#### <span id="page-167-2"></span>**6.1.1 Physical**

#### **Mounting plate 1:**

- 230V Primary power in
- 24V Power supply
- Terminals for 24V and 230V
- Two double sockets
- Network switch
- Relays for engine and pump simulation

#### **Mounting plate 2:**

- SCU (Segment Controller Unit)
- x2 MEI (Main Engine Interface)

#### **Mounting plate for levers and indicators:**

- Lever W.Gessmann Prototype AZ15 with internal screen
- Lever W.Gessmann Prototype AZ18 with external screen
- DEIF XL96 Pitch indicator
- DEIF XL144 Rotation indicator

The OS is mounted in the front door of the console.

#### <span id="page-168-0"></span>**6.1.2 Software**

The software for the project can be found at KM's testservers in Horten via this link: [\\delta\04311\10 for testerne\15 Bachelor oppgaver\2016 -](file://///delta/04311/10%20for%20testerne/15%20Bachelor%20oppgaver/2016%20-%20Common%20Lever%20AutoTest) Common Lever AutoTest

The following software is updated throughout the project:

#### **Software for lever:**

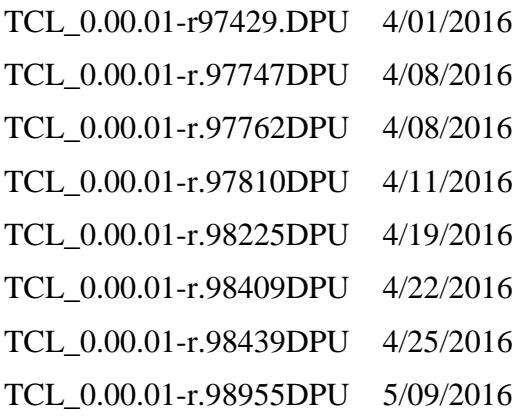

#### **Software for the modules:**

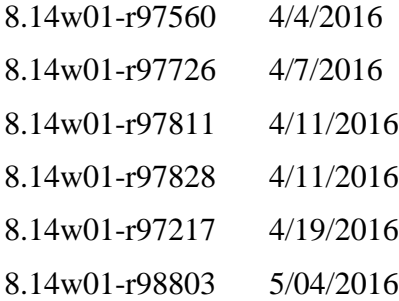

#### <span id="page-168-1"></span>**6.1.3 Database**

The database for the project can be found at KM's testservers in Horten via this link: [\\delta\04311\10 for testerne\15 Bachelor oppgaver\2016 -](file://///delta/04311/10%20for%20testerne/15%20Bachelor%20oppgaver/2016%20-%20Common%20Lever%20AutoTest) Common Lever AutoTest

### <span id="page-169-0"></span>**6.2 Test Log**

The test log will describe the test cases with results and current state for both automated and manual tests, as well as the bugs that has been discovered and reported. The test log for Common Lever AutoTest are now stored locally on the computers which have conducted the test. This log will later be stored as results in each test case on KM's servers, when they perform a fully finished automated test. Manual test logs will also be stored on KM's servers when the product are ready for final testing.

#### <span id="page-169-1"></span>**6.2.1 Completed Test cases for AT**

This chapter describes the test cases for the automated tests that has been completed as far as possible within the time limit of the student project.

#### **6.2.1.1 TCL pitch command (TC 62079)**

Make an AT to verify that the pitch knob on the lever goes to different settings on command. The AT worked as described in test case 62079 on the first SW version for the lever. With updated SW installed, the verification part of the AT stopped working, and had to be redesigned. After redesign, the test works as described by the test case. Scripted by Thomas Gjerrud, Kristoffer Stanger, Nicolai Sætra and Philip Vestlie.

#### **6.2.1.2 TCL rotation command (TC 62083)**

Make an AT to verify that the rotation on the lever goes to different settings on command. The AT worked as described in test case 62083 on the first SW version for the lever. With updated SW installed, the verification part of the AT stopped working, and had to be redesigned. After redesign, the test works as described by the test case. Scripted by Thomas Gjerrud, Kristoffer Stanger, Nicolai Sætra and Philip Vestlie.

#### **6.2.1.3 TCL Start/Stop of Thruster/Servo pump (TC 64131)**

Make an AT to check that the lever sends the right signals to start and stop thruster and pump. It shall also verify that the buttons in GUI changes state when pressed. The AT works as described by the test case 64131. Scripted by Thomas Gjerrud and Nicolai Sætra.

#### **6.2.1.4 TCL status after reboot (TC 64149)**

Make an AT to see that the lever starts up correctly with all values equal to what they were before the reboot occurred. Works as described by test case 64149. Scripted by Philip Vestlie.

#### **6.2.1.5 TCL day palette (TC 61899)**

Make an AT to verify that the day palette function works as intended. The AT works as described in test case 61899. Scripted by Nicolai Sætra.

#### **6.2.1.6 TCL dusk palette (TC 61900)**

Make an AT to verify that the dusk palette function works as intended. The AT works as described in test case 61900. Scripted by Nicolai Sætra.

#### **6.2.1.7 TCL night palette (TC 61901)**

Make an AT to verify that the dusk palette function works as intended. The AT works as described in test case 61901. Scripted by Kristoffer Stanger.

#### **6.2.1.8 TCL password protection (TC 61902)**

Make an AT to verify that the password protection function works as intended. The AT is described by test case 61901. The AT was affected by bug ID 63901 to work as intended. The bug is closed, the AT is redesigned and works as intended. Scripted by Kristoffer Stanger and Nicolai Sætra.

#### **6.2.1.9 TCL light sensor (TC 61914)**

Make an AT to verify that the internal light sensor is dimming the display and LED's according to test case 61914. The AT works as described. Scripted by Thomas Gjerrud.

#### **6.2.1.10 TCL dimming from internal sensor (TC 61916)**

Make an AT to verify that the internal light sensor is responding according to test case 61916. The AT is affected by bug ID 63999, but works as intended. Scripted by Nicolai Sætra.

#### **6.2.1.11 TCL dimming from external sensor (TC 61919)**

Make an AT test to verify that the external light sensor input is responding according to test case 61919. The AT is finished as far as possible and seems to work, but cannot be fully tested without an external sensor input. Affected by bug ID 63999. Scripted by Nicolai Sætra.

#### **6.2.1.12 TCL thrust set point test (TC 61672)**

Make an automated test to verify that the thrust set point is responding according to test case 61672. Works as intended. Scripted by Philip Vestlie.

#### **6.2.1.13 TCL take command (TC 64903)**

Check if the lever are in command before running AutoTest according to test case 64903. Works as intended. Scripted by Nicolai Sætra.

### <span id="page-171-0"></span>**6.2.2 Remaining Test cases for AT**

The table lists the test cases for the automated tests that have not been started. This is because of the time limit of the student project, and the circumstances described in 3.4.4.

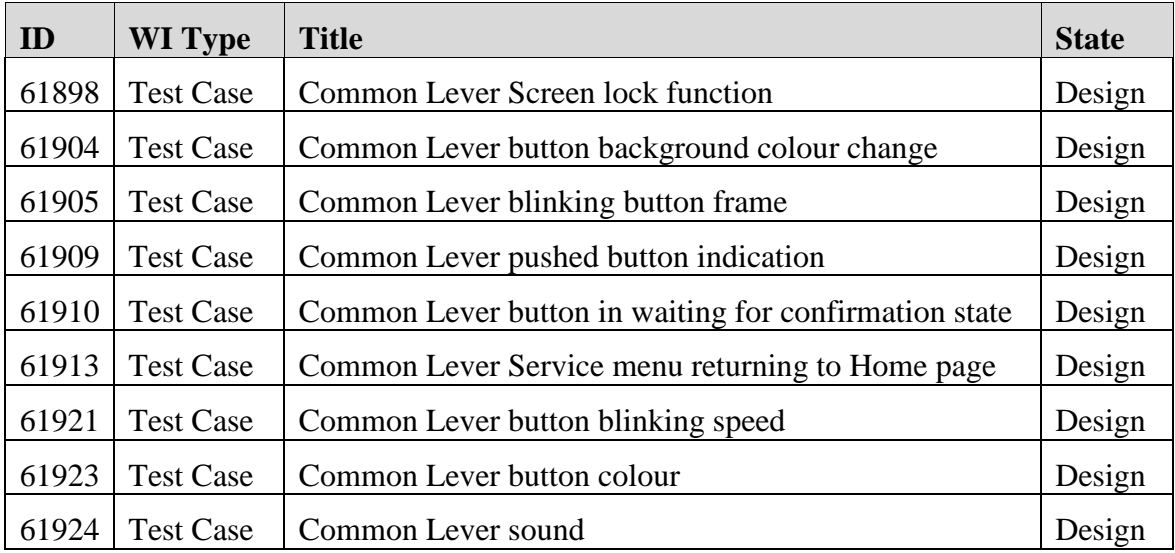

#### <span id="page-172-0"></span>**6.2.3 Test cases for manual tests**

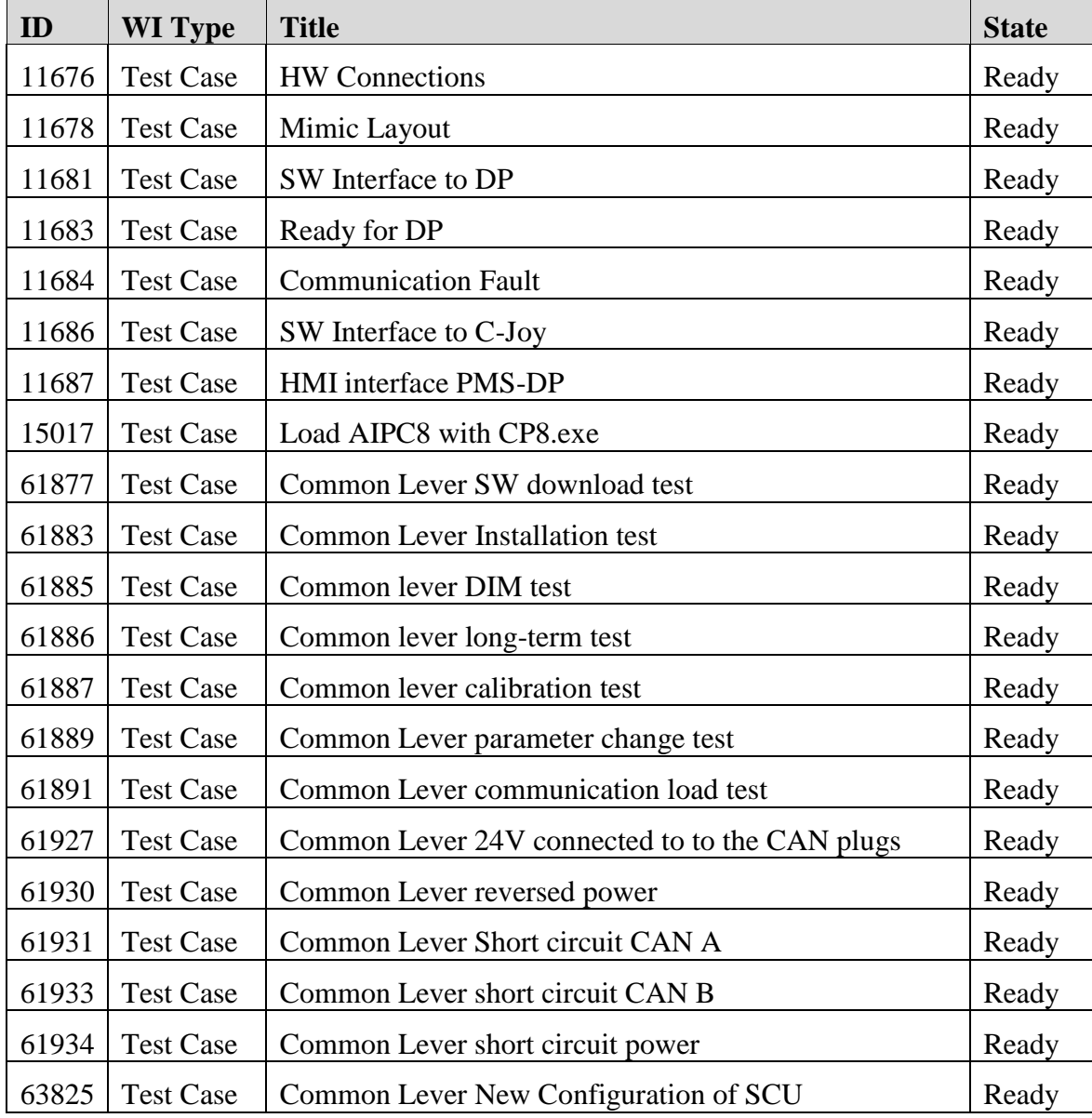

This table lists the manual test cases done in order to start with the automated testing.

#### <span id="page-173-0"></span>**6.2.4 Bugs**

This table lists the faults and defects that have been discovered during the testing phase. Everything has been reported as bugs regardless of whether there is mechanical failure or software error. The state of the bug is either active, closed or resolved. If the state is active, work is still in progress. If it is closed, it is no longer valid for the student project. Resolved state means that there have been implemented a solution for the bug.

If the bug was found during AT, it is linked to its appropriate WI in TFS.

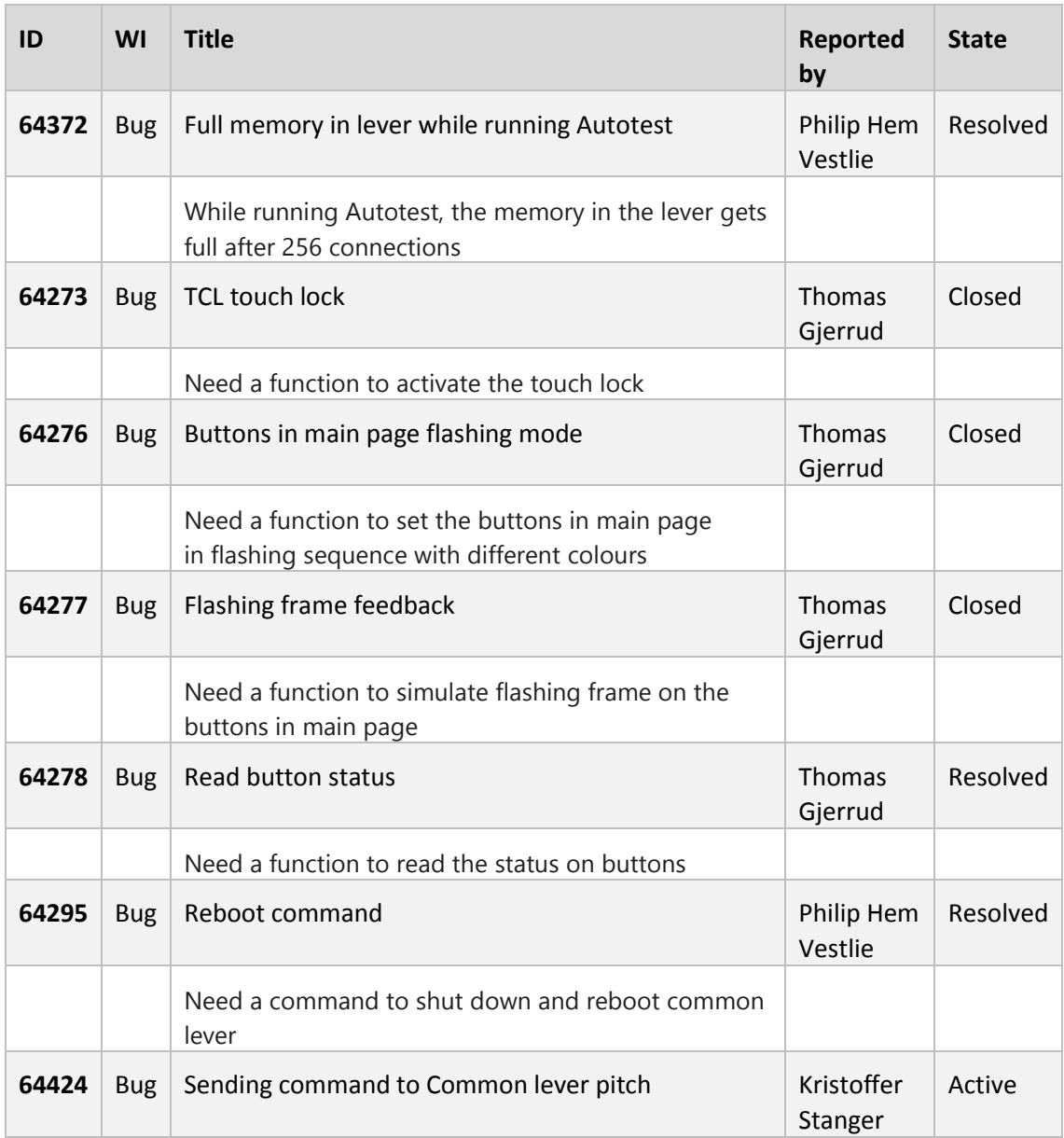

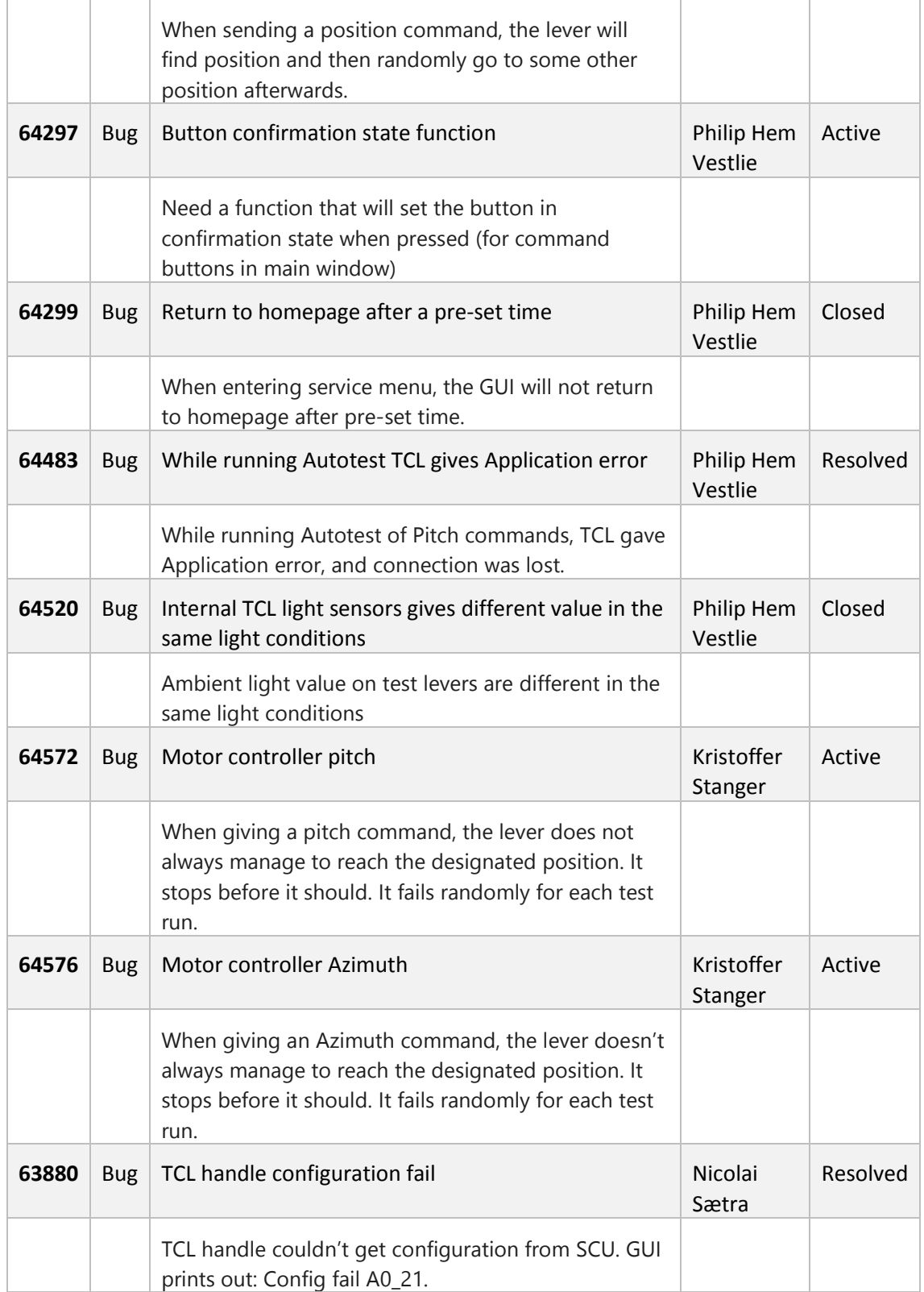

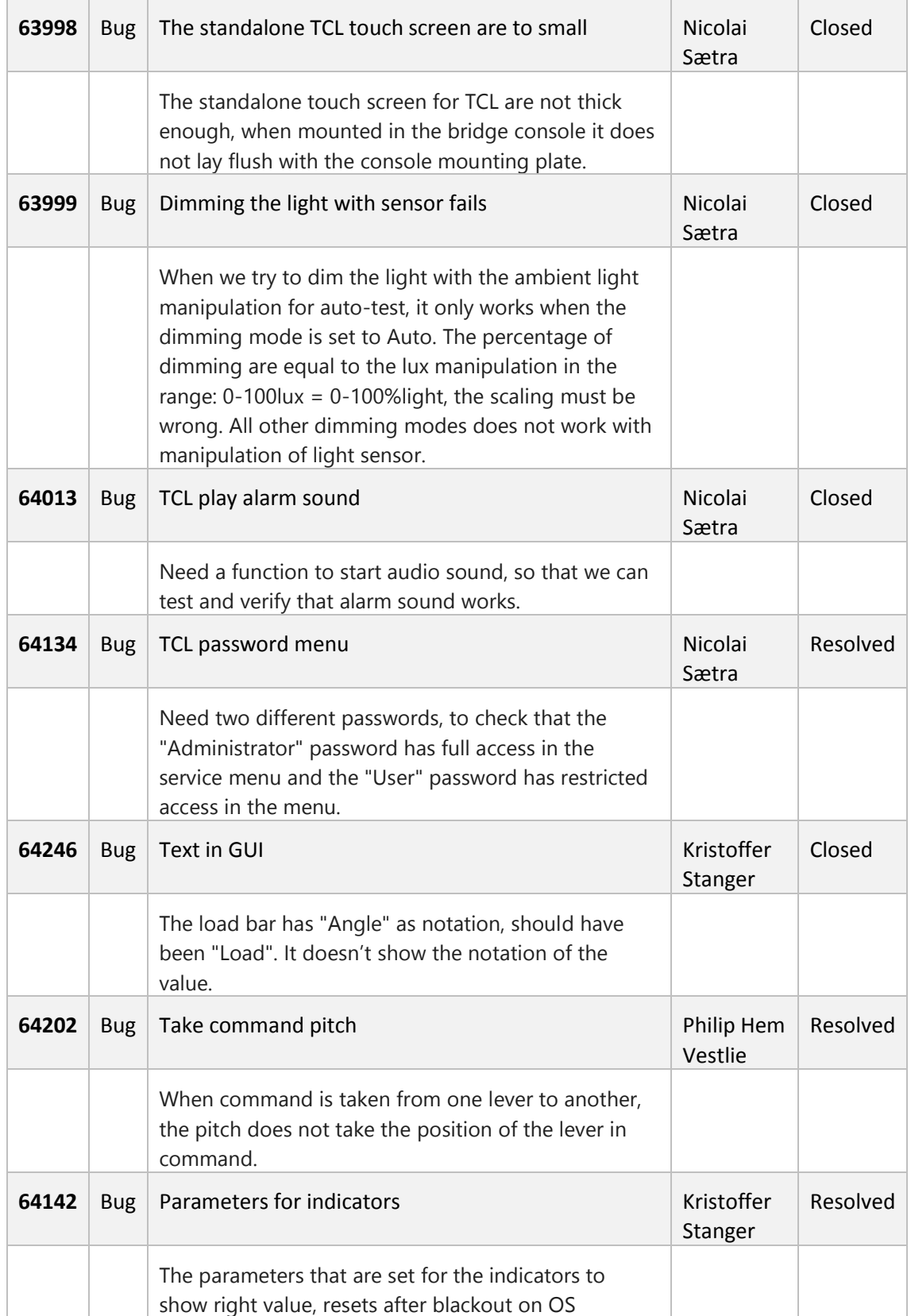

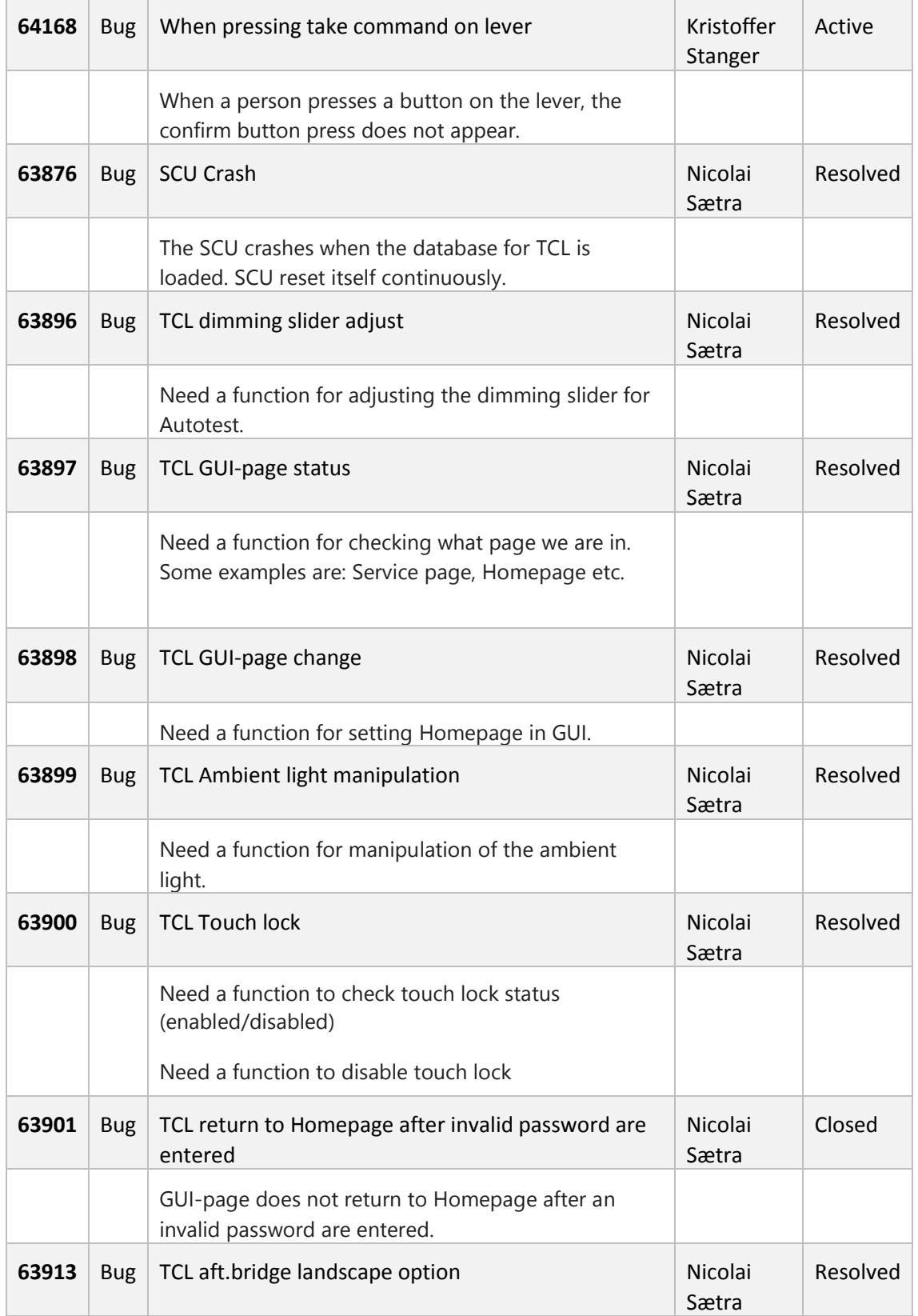

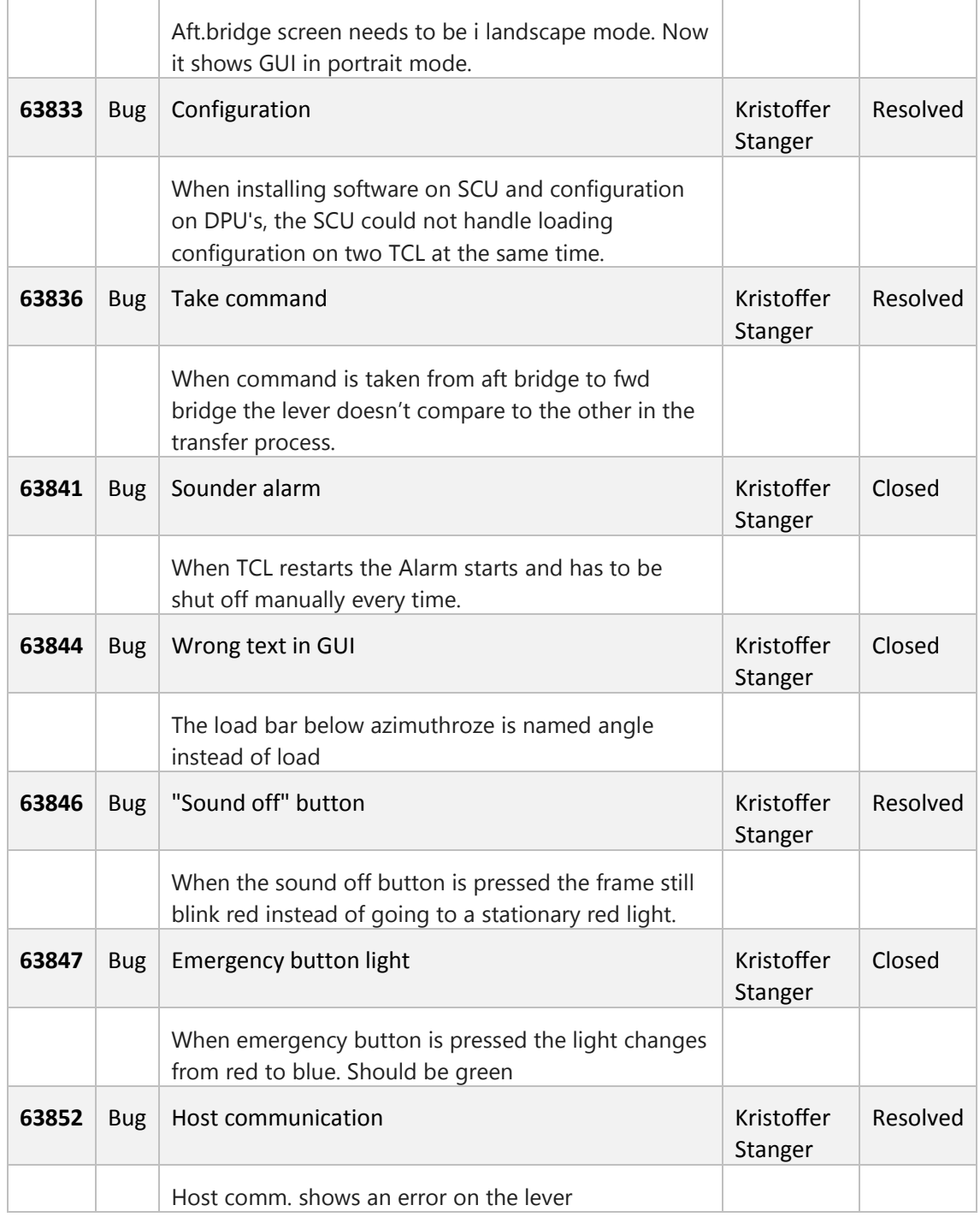

### <span id="page-178-0"></span>**6.3 Evaluation**

The automated test we have made includes testing of important functions. Some of this functions are pitch, rotation, password protection, start/stop pumps and set different palettes. The AutoTest have already payed of by finding a critical SW fail which wouldn't be found by manual testing. This fail resulted in application error on the lever, and could potentially have cost tens of thousands NOK if it had happened on a sailing ship.

The AutoTest have also found some less critical fail and error with the lever, but these are also important to fix so that KM can deliver a flawless product.

The initial goal was to complete a fully automated test for both azimuth and tunnel thruster levers. Due to delays in KM's common lever project, the bachelor project has some changes from its origin. This has resulted in more need for manual testing and troubleshooting, to make sure that the lever has the functions and support needed to make the automated test.

At this point in the project, all the material available to us has been processed to make an automated test.

The automated test and manual test results will be handed over to the Test Department at the end of the project, so that it can be implemented and further developed to their testing procedures.

#### **There are some things that need extra attention to make sure they are as intended (see 6.2.4 Bugs for full list):**

The pitch and azimuth commands should support degrees, but it only supports steps at this point. (software developer)

The hardware light and touchscreen backlight are after reboot 70-75% this has to be changed to night palette as standard. (Software developer)

The loose touchscreen has a hardware fail that needs to be fixed, the screen are 2mm to low for flush mounting in the bridge console. (Software developer)

The hardware buttons for Backup and Emergency Stop may need to be rotated so that the text are in the right way (are now sideways). (Hardware developer)

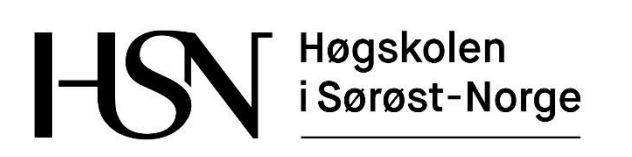

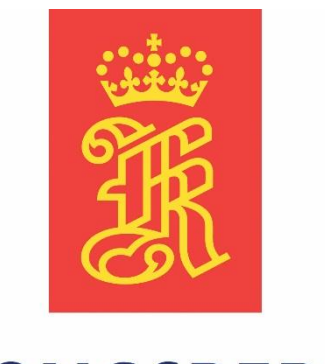

# **KONGSBERG**

### **Etteranalyse**

**Versjon 1.0**

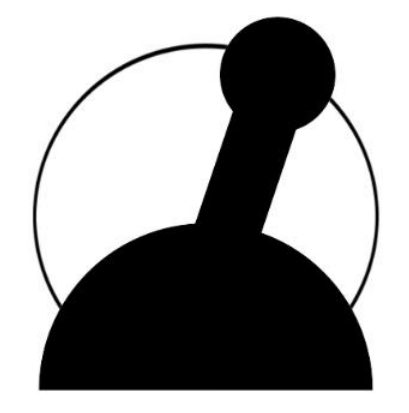

**Common Lever Auto-Test**

Bacheloroppgave for ingeniørstudie ved Høgskolen i Sørøst-Norge, avdeling Kongsberg, fakultet for teknologiske og maritime fag.

**Dato:** 23.05.2016

**Oppdragsgiver:** Kongsberg Maritime Merchant Marine Horten

**Prosjektdeltagere:** Thomas Gjerrud, Kristoffer Stanger, Nicolai Sætra, Philip Vestlie

**Intern veileder:** Antonio L.L. Ramos

**Ekstern veileder:** Magne Røed
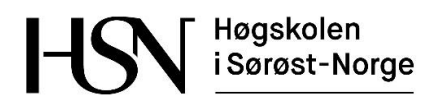

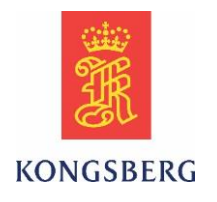

#### **Dokumenthistorie**

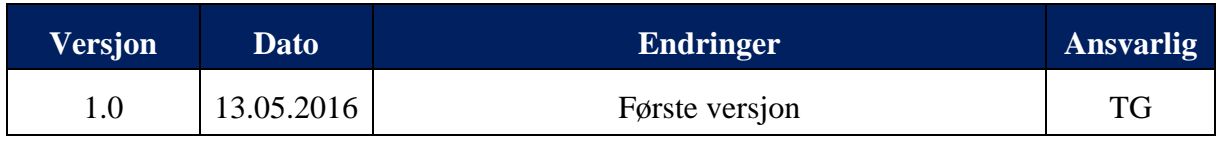

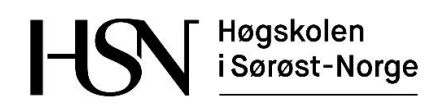

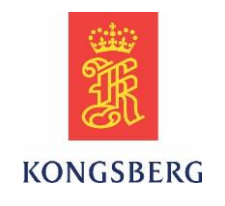

# **Innholdsfortegnelse**

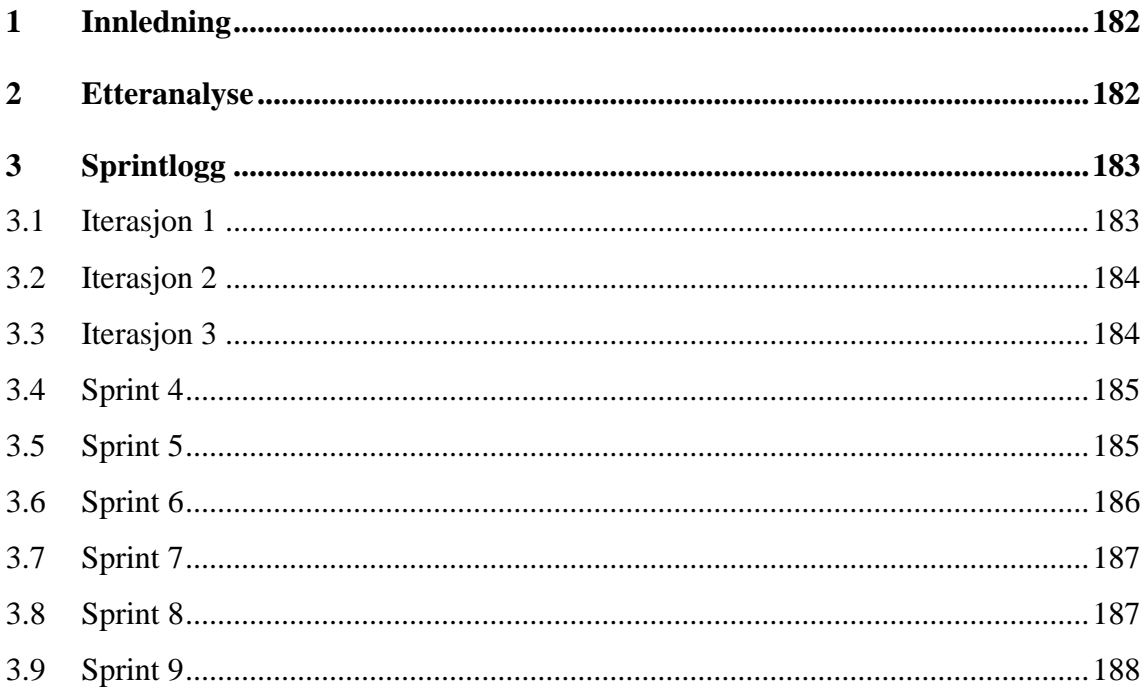

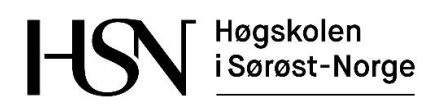

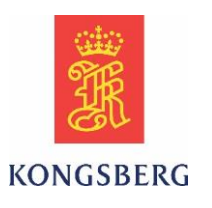

# <span id="page-182-0"></span>**1 Innledning**

Dette dokumentet inneholder en kollektiv evaluering av bachelorprosjektet i sin helhet. Dokumentet består av en etteranalyse og en sprintlogg. I etteranalysen reflekteres det over det arbeidet som er utført, og de erfaringene og læringsutbyttet studentene har fått ut av arbeidet. Sprintloggen er basert på oppfølgningsdokumentene som er ført gjennom hele prosjektperioden, og beskriver grundig fremdriften i prosjektet.

# <span id="page-182-1"></span>**2 Etteranalyse**

Common Lever AutoTest har vært et meget lærerikt og spennende prosjekt for alle i gruppen. Bachelorprosjektet var en del av KM sitt Common Lever utviklingsprosjekt, og vi har fått prøve oss i en reell arbeidssituasjon hos oppdragsgiver.

Vi er stolte og takknemlige for å ha fått bidra i utviklingsfasen på et så relevant og komplekst system som Common Lever. Ved å jobbe med prosjektet har vi fått føle på mange av aspektene som følger i en ingeniørs arbeidshverdag. Dette er alt fra stor mestringsfølelse ved å få produktet til å fungere, til frustrasjon når prosjektet ikke går som planlagt.

Denne prosjektgruppen ble satt sammen på bakgrunn av at alle har flere års arbeidserfaring fra elektrobransjen, og kjenner hverandres arbeidsmetoder og holdninger. Alle har også erfaring med feilsøking og testing på elektrosystemer, og har derfor god bakgrunn for å lettere forstå sammensatte og komplekse systemer. Dette dannet et glimrende utgangspunkt for det gode samarbeidet vi har hatt i denne gruppen. Gruppen fikk tilgang til KM sine lokaler i Horten med eget kontorlokale. Vi har hele tiden hatt et tett samarbeid innad i gruppen, og alle har bidratt like mye i prosjektet. Alle har tatt fullt ansvar for sitt ansvarsområde, i tillegg til å bidra aktivt i de andre arbeidsoppgavene.

Vi har oppnådd god praktisk tilnærming til de tekniske fagene vi har hatt på Høgskolen. Programmering og mikrokontrollere gav et bra grunnlag for å benytte TestComplete til programmering av AutoTesten. Uten dette faget, ville vi brukt mye mer tid på å lære scriptspråket. Kunnskap fra fagene Analog elektronikk og Instrumentering og styring har vært meget nyttig for å kunne forstå mye av teknologien som ligger bak produktet og systemet vi har testet. I faget Systems engineering trente vi på å styre et fiktivt prosjekt med fokus på livssyklusen i et system. Vi har nå fått prøve oss på å styre et reelt prosjekt hvor man har sett viktigheten av å tenke helhet og livssyklus i et system. Prosjektet inneholdt et stort spekter med oppgaver som har gitt oss god forståelse av alt fra oppkobling og tilpassing av hardware, til forståelse og koding av software.

Prosjektet var i utgangspunktet definert som en oppgave med hovedfokus på å lage AutoTest for azimuth og tunell hendler med mulighet for praktiske utvidelser. Endringene som har oppstått underveis i prosjektet har i tillegg gitt oss en mye bedre forståelse av det systemet hendlene skal implementeres i. Vi har derfor fått mye bedre læringsutbytte av hele oppgaven enn det vi så for oss i begynnelsen.

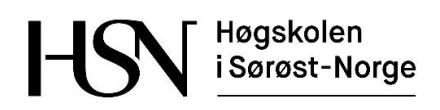

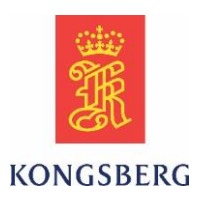

Det har vært lærerikt og nyttig å få benytte de programmene KM benytter til prosjektplanlegging og scripting. Vi hadde utfordringer med å sette opp riktig prosjektmodell i begynnelsen, og valgte å bytte til SCRUM underveis. Dette var for å tilpasse oss KM sine arbeidsmetoder, samt TFS (Team Foundation Server) som er basert på SCRUM arbeidsmetodikk. TFS passet veldig bra til styring av prosjektet og til den prosjektplanen vi har jobbet etter.

I følge prosjektplanen ble det satt av tid til prosjektet som skulle gjenspeile normale arbeidsdager. Dette var åtte timers arbeidsdager tre dager i uken de ti første ukene, og fem dager i uken de resterende ukene etter påske og eksamen. Til sammen skulle dette være tilstrekkelig for å oppfylle de antall timer det er normalt å bruke på et bachelorprosjekt. Timebruken totalt i prosjektet har avviket veldig lite fra det som ble planlagt, og dette er vi naturligvis godt fornøyd med.

KM har gitt uttrykk for at de er meget fornøyd med det vi har klart å oppnå, i tillegg til vår kommunikasjon mot de ansatte hos KM som har vært involvert i prosjektet. Vi har hatt et tett samarbeid med vår eksterne veileder i tillegg til de som jobber med utvikling av SW til hendlene. Gruppen har holdt daglige stand-up møter med ekstern veileder for tett oppfølgning av prosjektet. Dette har gitt bra utbytte for begge parter, med tanke på at det kreves god toveis kommunikasjon i et utviklingsprosjekt. Ekstern veileder har påpekt at daglige stand-up møter er noe de heretter vil benytte på fremtidige studentprosjekter.

# <span id="page-183-0"></span>**3 Sprintlogg**

Dette er en gjennomgang av iterasjonene/sprintene i prosjektet. Teksten er basert på oppfølgningsdokumentene som er ført gjennom hele prosjektperioden. Oppfølgningsdokumentene finnes som vedlegg til rapporten. Hensikten med oppfølgningsdokumentene er å ha en logg over det arbeidet som er utført i prosjektperioden. Oppfølgningsdokumentene er også til sendt intern veileder etter hver iterasjon/sprint for å holde han oppdatert om fremdriften i prosjektet. Grunnen til at det er en blanding av iterasjoner og sprinter, er at det ble byttet prosjektmodell fra Unified Process til SCRUM etter at prosjektet hadde startet. Dette er grundigere forklart i dokumentet prosjektplan.

## <span id="page-183-1"></span>**3.1 Iterasjon 1**

Vi bestemte tidlig å benytte en iterativ prosjektmodell. Uke 2 og 3 ble vår første iterasjon hvor fokuset var å sette seg inn i hva oppgaven innebar og etablere kontorplass hos oppdragsgiver. Det ble forespeilet en til to ukers opplæring i systemene hos oppdragsgiver. På grunn av utfordringer med tilgang til datasystemene ble mye av opplæringen utsatt. Mye av tiden gikk isteden med til å utvikle kravspesifikasjon, prosjektplan og testplan. Det ble også brukt tid på å lage systemer og maler for oppfølgningsdokumenter, timeføring og aktivitetsplan. KM jobber etter SCRUM arbeidsmetodikk og derfor ønsket ekstern veileder å holde korte daglige stand-up møter i tillegg til ukentlige planleggingsmøter med prosjektgruppen.

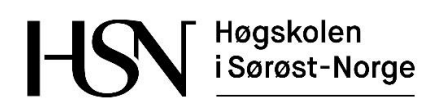

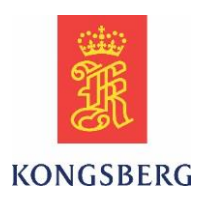

## <span id="page-184-0"></span>**3.2 Iterasjon 2**

I iterasjon 2 som bestod av uke 4 og 5 fortsatte arbeidet med prosjektplanen, kravspesifikasjonen og testplanen som måtte være ferdig til første presentasjon. Vi så at tiden gikk meget fort og første presentasjon var planlagt i uke 6. Vi hadde litt problemer med å bestemme oss for prosjektmodell, men etter mye diskusjon innad i gruppen og råd fra intern veileder og sensor valgte vi å benytte en iterativ prosjektmodell basert på Unified Process. Grunnen til at vi valgte denne modellen var at vi så for oss oppgaven som en ren software oppgave, noe denne modellen er egnet for. Det ble arbeidet videre med å sette opp en tidsplan i form av gantt, og systemene for timeføring, oppfølgning samt aktivitetsnettverket ble videreutviklet. Det var fortsatt problemer med tilgang til arbeidsverktøyene TestComplete, Microsoft Test Manager (MTM) og Team Foundation Server (TFS). På grunn av dette valgte prosjektgruppen å utsette opplæringen i arbeidsverktøyene og heller fokusere fullt på dokumentasjonen som skulle leveres i forbindelse med første presentasjon.

## <span id="page-184-1"></span>**3.3 Iterasjon 3**

Iterasjon 3 var i uke 6 og 7. Torsdag uke 6 var satt av til første presentasjon, slik at den uken gikk hovedsakelig med til forberedelse av presentasjonen. Fremføringen av presentasjonen gikk veldig bra og vi fikk gode tilbakemeldinger både på ryddig dokumentasjon og fremføring. Sensor satte spørsmål med hvorfor vi hadde valgt en prosjektmodell basert på Unified Process, når alt lå til rette for bruk av SCRUM i oppdragsgivers datasystem. På bakgrunn av dette valgte vi nå å benytte SCRUM som prosjektmodell. Dersom vi hadde hatt mer tid til opplæring i datasystemet til oppdragsgiver i iterasjon 1, ville vi sannsynligvis sett at SCRUM ville vært et åpenbart valg av prosjektmodell på et tidligere tidspunkt. Mye av planleggingen og de opprinnelige fasene fra den første modellen ble beholdt, slik at det å bytte modell har kun vært positivt for prosjektet.

I uke 6 ble det opprettet tilgang til skoleserver for hjemmeside til bacheloroppgavene. Det gikk naturligvis med mange timer til å utvikle hjemmesiden, da ingen i gruppen hadde grunnlag for å gjøre dette.

Uke 7 var starten på utviklingsfasen i prosjektet. Den første azimuth hendelprototypen med integrert skjerm var nå klar, og det ble igangsatt opplæring i TestComplete for scripting av AutoTesten. Det ble også arbeidet med tilpasning av prosjektplanen i forhold til SCRUM modellen. Scripting og oppdatering av prosjektplanen var planlagt å ta med over i sprint 4. På grunn av SCRUM omdøpes nå iterasjonene til sprint, men med fortsettende nummerering.

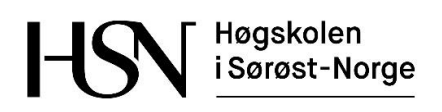

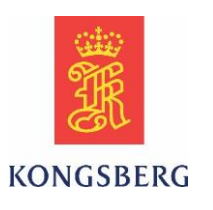

## <span id="page-185-0"></span>**3.4 Sprint 4**

Sprint 4 var i uke 8 og 9. Vi hadde nå fått nødvendige tilganger til oppdragsgivers datasystem (TFS, MTM og TestComplete). Det gikk med en del tid til å lære oss disse systemene. Vår eksterne veileder Magne Røed opprettet tidlig i uke 8 de første test casene slik at vi kunne begynne på AutoTesten (AT).

For å simulere et realtime system og designe AT, ble det koblet opp en Operator Station (OS), en Segment Controller Unit (SCU), to Main Engine Interface (MEI) samt en prototype av Common Lever (TCL). Vi oppdaget raskt at det var problemer med databasen for å få TCL til å spille mot real-time systemet. En foreløpig løsning for å komme i gang med selve scriptingen av AT, ble å kjøre TCL via et testprogram (TclHW test) med et USB til CAN adapter fra PC.

De første test casene var hovedsakelig for GUI (touch-skjerm funksjoner). Disse ble det vanskelig å lage AT for på dette tidspunktet, på grunn av det vi trodde var mangelfull kommunikasjon mot hendelen ved scripting. Magne Røed opprettet så to nye test caser for hendel bevegelse (rotasjon og pådrag) som vi skulle utvikle. Disse var ikke påvirket av problemene med databasen. Det ble utført mye manuell testing av hendelen for å forstå virkemåten og hvilke kommandoer man skulle benytte.

Da oppgaven ble planlagt høsten 2015, var det meningen at real-time systemet og den manuelle testingen skulle være klart til januar, slik at vi kunne begynne rett på utvikling av AT. KM hadde i januar ikke kommet så langt i utviklingen av prosjektet som planlagt. Dette påvirket i grunn prosjektet vårt positivt, siden vi i større grad ble en del av nyutviklingen av funksjonalitet og hardware, og fikk mulighet til å se systemet mer i sin helhet.

Vi anså sprint 4 som en prøvesprint, for å se hvor lang tid det ville gå med til scripting og utfordringer med programmene vi brukte. I sprint 5 planla vi å jobbe fullt etter SCRUM metodikken.

## <span id="page-185-1"></span>**3.5 Sprint 5**

Denne sprinten var i uke 10 og 11 med andre presentasjon i uke 11.

Oppfølgningsdokumentasjon med timeestimering var nå blitt bra innarbeidet. Vi planla 66 timer til forberedelse og fremføring av presentasjonen, 38 timer til dokumentasjon, og 50 timer til AT scripting. Ved avslutningen av sprint 5 hadde vi brukt 120 timer på alt i forbindelse med presentasjonen, 8,5 timer på dokumentasjon og 9 timer på scripting. Dette viser at vi ønsket å jobbe omtrent like mye med produktet som med presentasjonen, men endte opp med å bruke nesten all tiden på presentasjonen. Vi jobbet med å gjøre ferdig AT for rotasjon og pådrag i løpet av sprint 5. Vi fikk en ny versjon av Remote Test Interface dokumentet som omhandlet hvilke funksjoner vi kunne sette, spørre etter og få svar på i testprogrammet til hendelen. Det ble jobbet med å se hvordan dette fungerte og hvilke user stories vi da kunne jobbe videre med.

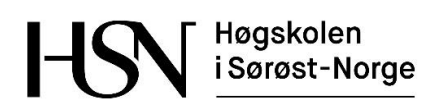

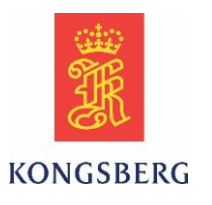

For å komme videre med scriptingen av test casene for GUI, presset Magne Røed på for å få mer framdrift på prosjektet internt i KM. Vedvarende tekniske og software relaterte utfordringer med hendelen gjorde at vi måtte ta stilling til om vi skulle planlegge en reserveplan for studentprosjektet. Den foreløpige reserveplanen var å sette opp en fysisk modell av en thruster-motor som kunne kontrolleres fra OS, som i utgangspunktet var satt som et C krav i prosjektet vårt. I samarbeid med oppdragsgiver besluttet vi at i starten av sprint 6 (uke 14) måtte vi ta stilling til om vi skulle iverksette reserveplanen for prosjektet.

Før påske satte KM mer ressurser på å få ordnet opp i de tekniske utfordringene. Det så da positivt ut for å fortsette med den opprinnelige prosjektplanen. Vi avtalte å holde et statusmøte med KM i begynnelsen av sprint 6 for å avklare planen videre.

På grunn av de generelle utfordringene og endringene som oppsto, oppnådde vi en bedre oversikt og forståelse av hele systemet enn det vi kanskje ellers kunne fått. Dette var veldig positivt og ikke minst lærerikt.

Andre presentasjon ble gjennomført og vi fikk gode konstruktive tilbakemeldinger på denne. Intern sensor etterlyste mer teknisk dokumentasjon med referanser, og gjorde oppmerksom på at hver av oss må ha et eget teknisk felt å fordype oss i. Ellers var begge sensorene godt fornøyd med hvordan presentasjonen ble gjennomført.

# <span id="page-186-0"></span>**3.6 Sprint 6**

Uke 12, 13 og de to første dagene i uke 14 ble holdt av til påske og forberedelse til eksamen i faget vi hadde ved siden av bacheloroppgaven. Sprint 6 begynte derfor onsdag uke 14 og varte ut uke 15. Siden det andre faget nå var avsluttet, skulle det nå arbeides med prosjektet 5 dager i uken.

I denne sprinten fikk vi en ny azimuth hendelprototype med ekstern skjerm. Det ble bygget en testrigg til å installere alt utstyret i, og det ble arbeidet mye med å sette opp en god struktur på AutoTesten. Magne kjørte opplæring i K-Chief 600. Alle i gruppen fikk da tilgang til et fullt operativt testanlegg for Wind Innovation som var koblet opp med alle moduler nødvendig for å simulere motor- og alarmstyring av hele skipet. Opplæringen gikk ut på manøvrering i OS, og hvordan man kjører en FAT (Factory Acceptance Test) på anlegget.

Tidligere i prosjektet var modulene, OS og hendelen stående på en pult på kontoret. Dette var greit for testing av hardware tidlig i prosjektet, men vi ønsket å bygge en testrigg å plassere alle enhetene i. Vi fikk benytte en brokonsoll for skip til dette formålet. Resultatet ble veldig bra med to hendler for å simulere forover og akter på brua. Det ble også montert inn instrumenter som viser feedback på vinkel og pådrag for en azimuth thruster. Hensikten med brokonsollen var å kunne vise fram hendlene og demonstrere AutoTesten på siste presentasjon.

I begynnelsen av sprinten hadde det oppstått nye utfordringer med databasen til hendelen. KM's ingeniører hadde nå fullt fokus på å rette opp feilene, og i løpet av et par dager var databasen operativ.

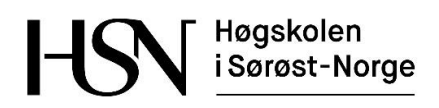

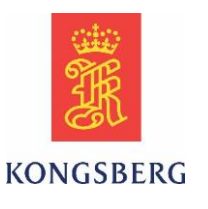

Vi avtalte et møte med KM på mandag uke 15 for å diskutere videre framdrift i prosjektet, og hvordan vi skulle fordele hvert vårt tekniske bidrag i bacheloroppgaven. Siden det nå så ut til at vi hadde stabil database for hendelen, valgte vi å fortsette planen for utviklingen av AutoTesten. De tekniske bidragene ble fordelt i fire kategorier og bør presenteres i følgende rekkefølge:

- 1. Automatisert testing i system (med komponenter/feedback og verifisering)
- 2. Realtimesystemet (K-Chief, OS, DPU)
- 3. Hendel (Eksisterende/ny type, kommunikasjon, HW, SW)
- 4. Script av AutoTest (Testprogram, kodespråk, struktur)

## <span id="page-187-0"></span>**3.7 Sprint 7**

Sprint 7 var den første med 10 fulle dager hos KM, og var i uke 16 og 17. Dette var den siste sprinten i utviklingsfasen, og fokuset var å ferdigstille så mye som mulig av AutoTesten og den tekniske delen av oppgaven. Det ble ferdigstilt 11 test caser som kunne kjøres sammenhengende i TestComplete. Vi fikk bygd opp et oversiktlig oppsett på scriptet til AutoTesten som det skal være enkelt for KM å bygge videre på når vi overleverer produktet. Begge hendlene i testkonsollen fungerte nå bra med både transfer og slavemodus. Vi fikk tilgang til å lage mimic på OS, det vil si at man kan sette opp et grafisk bilde på skjermen på OS som viser blant annet pådrag og rotasjon. KM var meget behjelpelige med å følge opp de bugs som måtte rettes for at vi skulle komme videre med AutoTesten.

Det ble holdt et møte med KM 19.04.16 for å redefinere bacheloroppgaven på bakgrunn av at forutsetningene for oppgaven har endret seg underveis. Punktene i hovedoppgaven består, mens de mulige utvidelsene og bonusoppgaven utgår. Det ble innført et nytt punkt med beskrivelse av nødvendig utvidelse av oppgaven. Dette er alle oppgaver som har vært nødvendig å utføre på forhånd for å komme videre med å produsere AutoTesten. Grundigere forklaring finnes i prosjektplanen under kapittel 5, samt i møtereferat fra 29.04.16.

Planleggingen og gjennomføringen av sprinten gikk veldig bra med lite avvik i forhold til estimerte og brukte timer. Tilbakemeldingene på produktet var så langt meget bra fra KM sin side. Det ble også produsert mye teknisk dokumentasjon til rapporten i denne sprinten.

Det var lenge usikkerhet i hvorvidt vi fikk lov å vise hendlene på siste presentasjon, da det ikke var planlagt å lansere de før i august. Under forutsetning at det ble lukket visning, og at det ikke ble tatt bilder på presentasjonen, kunne vi ha en uoffisiell visning av Common Lever.

## <span id="page-187-1"></span>**3.8 Sprint 8**

Sprint 8 var starten på overgangsfasen uke 18 og 19. I denne sprinten jobbet vi med å ferdigstille dokumentasjonen. I tillegg til dette, ble det laget en expo plakat, begynt på powerpoint presentasjon og oppdatert hjemmesiden.

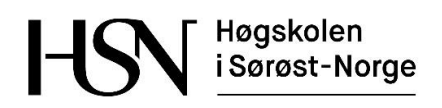

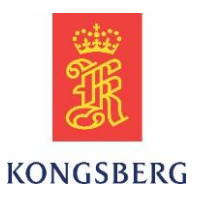

Vi hadde problemer med AutoTesten i forhold til hendel bevegelsene. Problemet var at CAN sendte beskjeder syklisk til hendelen, slik at den forstyrret testen vår. Dette ble rettet opp, i tillegg til at det ble gjort endringer i skjermlås funksjonen. Skjermlås funksjonen har tidligere ikke fungert når man har sendt kommandoer via TestComplete. Koden ble derfor endret slik at vi hadde mulighet til å skru av denne funksjonen ved kjøring av AutoTest.

Databasen ble oppdatert samtidig som software på hendelen, og dette resulterte i at mimicen som ble laget til OS ikke fungerte. Her ble det gjort en ny jobb for å få den til å virke, slik at vi har en presentabel visning av feedback til siste presentasjon.

## <span id="page-188-0"></span>**3.9 Sprint 9**

Dette var den avsluttende sprinten, med levering av oppgaven og fremføring av den siste presentasjonen. Det ble satt av fire dager til å ferdigstille presentasjonen og dokumentasjonen i uke 20. Mandag uke 21 var frist for innlevering av dokumentasjon, og siste presentasjon var torsdag samme uke.

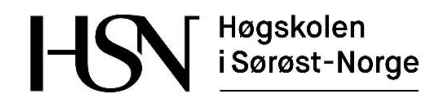

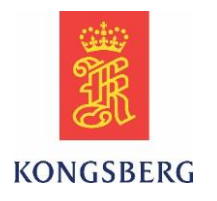

- 1. AutoTest-script
- 2. Verifikasjons-script
- 3. Timelister
- 4. Oppfølgningsdokumenter
- 5. Møtereferater
- 6. Intern samarbeidskontrakt for bachelorgruppen
- 7. Samarbeidskontrakt mellom HSN og KM
- 8. Tidsplan
- 9. Ganttdiagram

Vedlegg 1 og 2 er kun vedlagt i utgaven tilgjengelig for sensor, og vil derfor være utilgjengelig i den publiserte versjonen av rapporten.

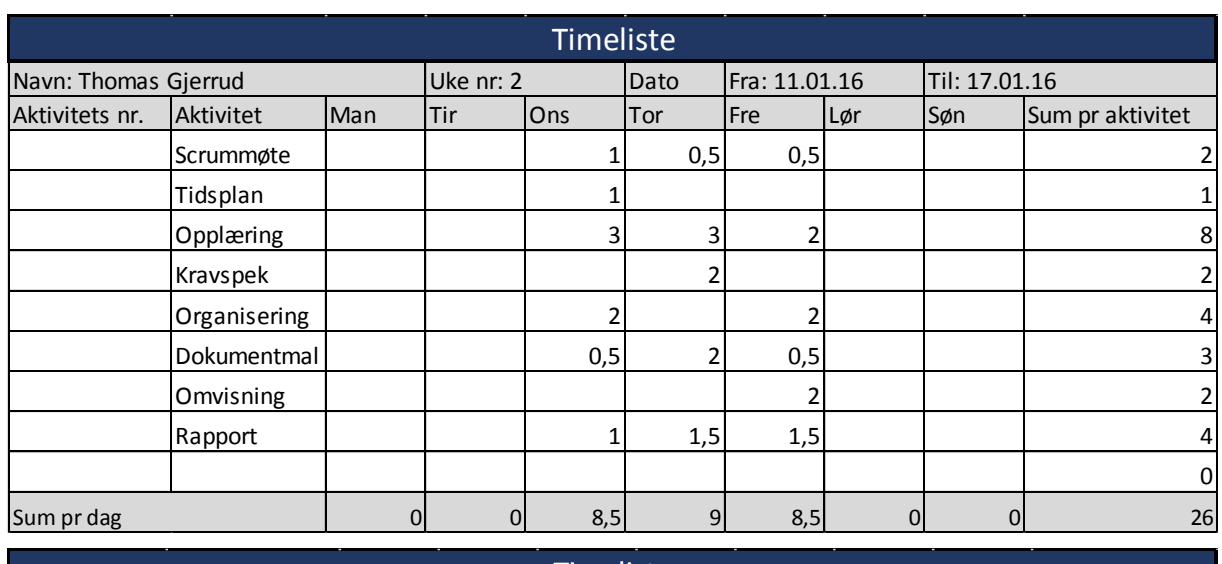

#### **Iterasjon 1**

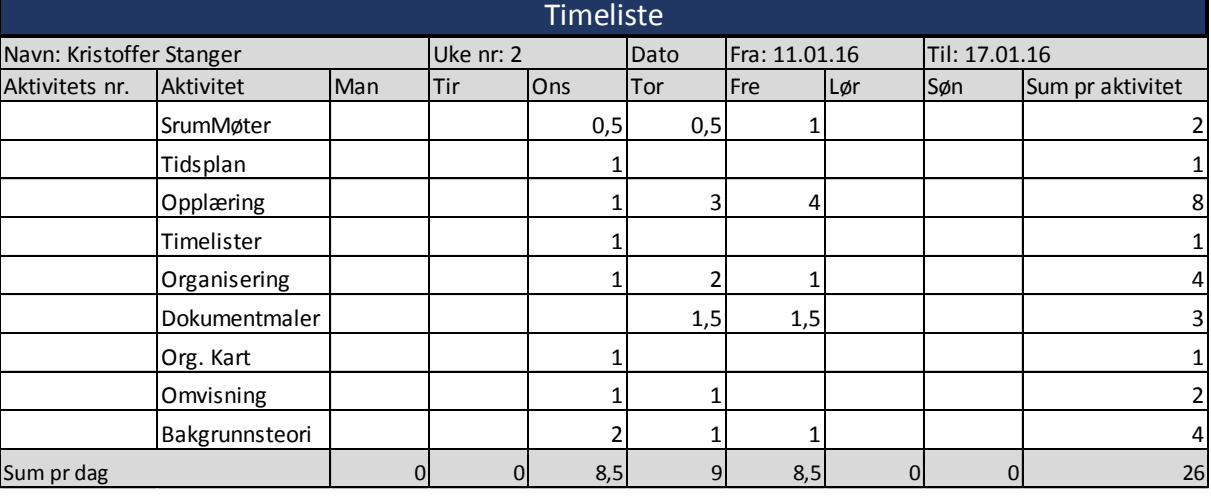

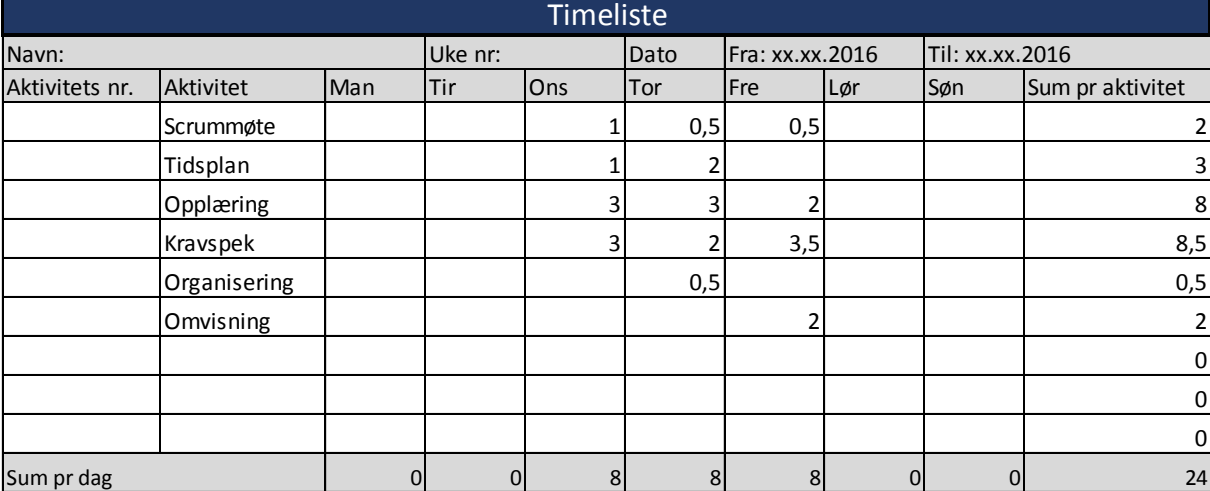

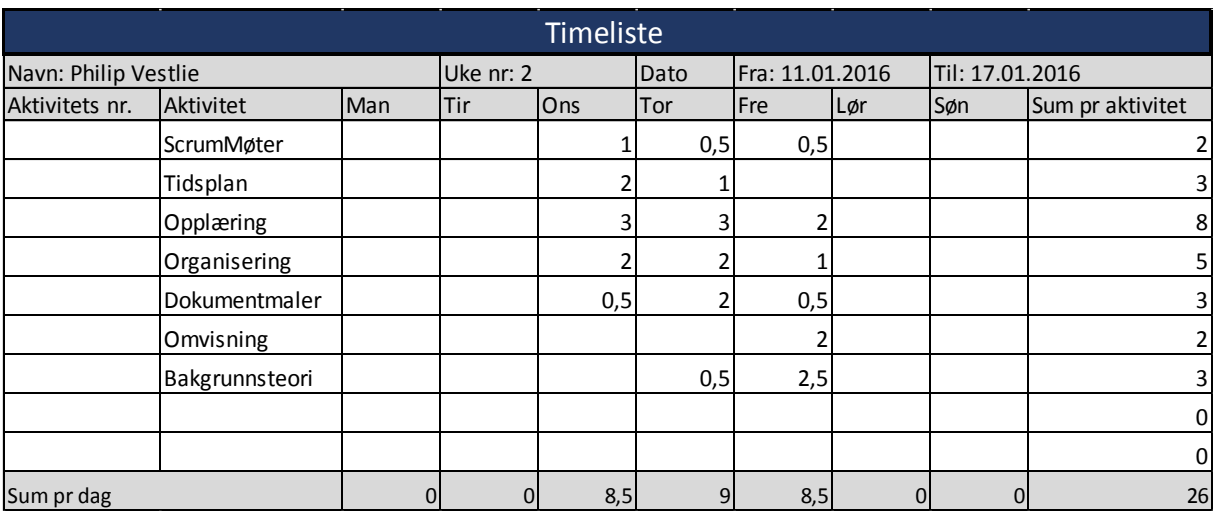

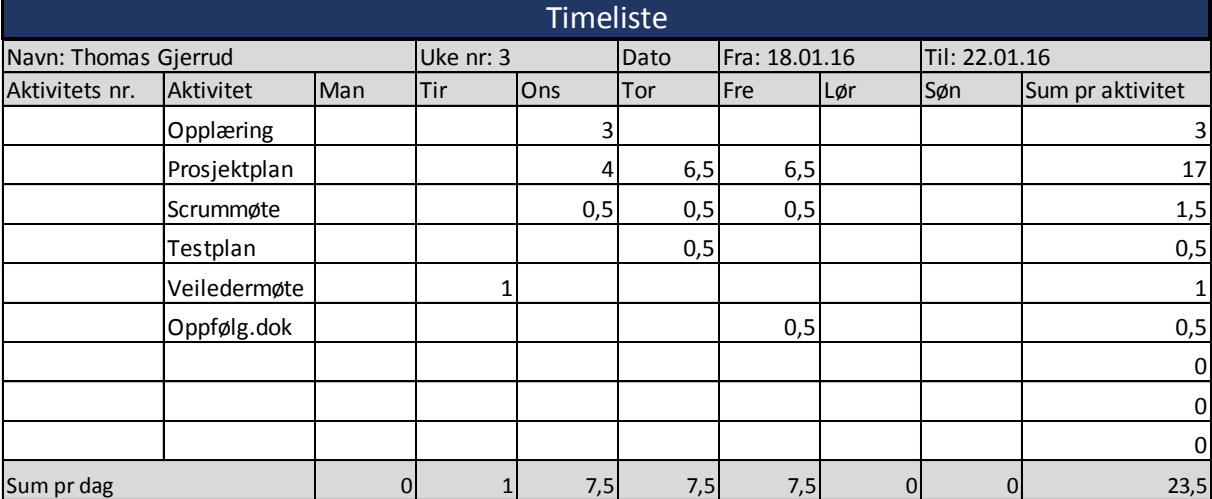

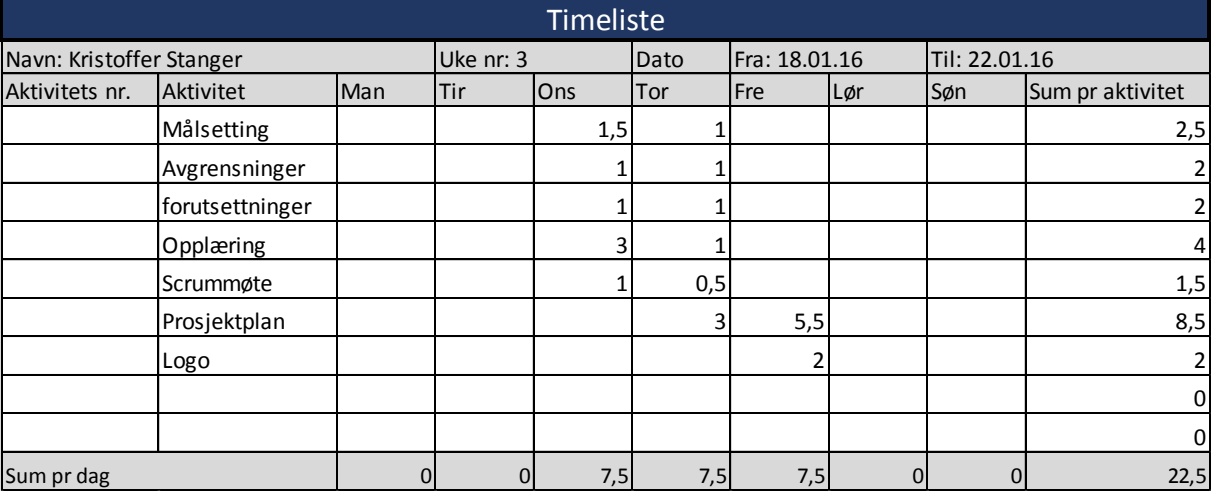

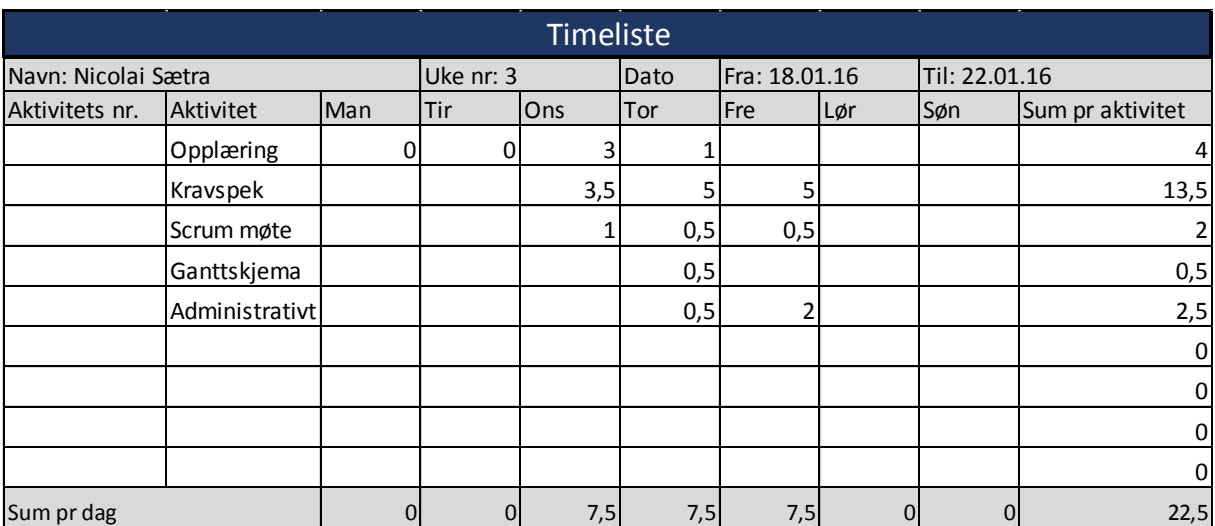

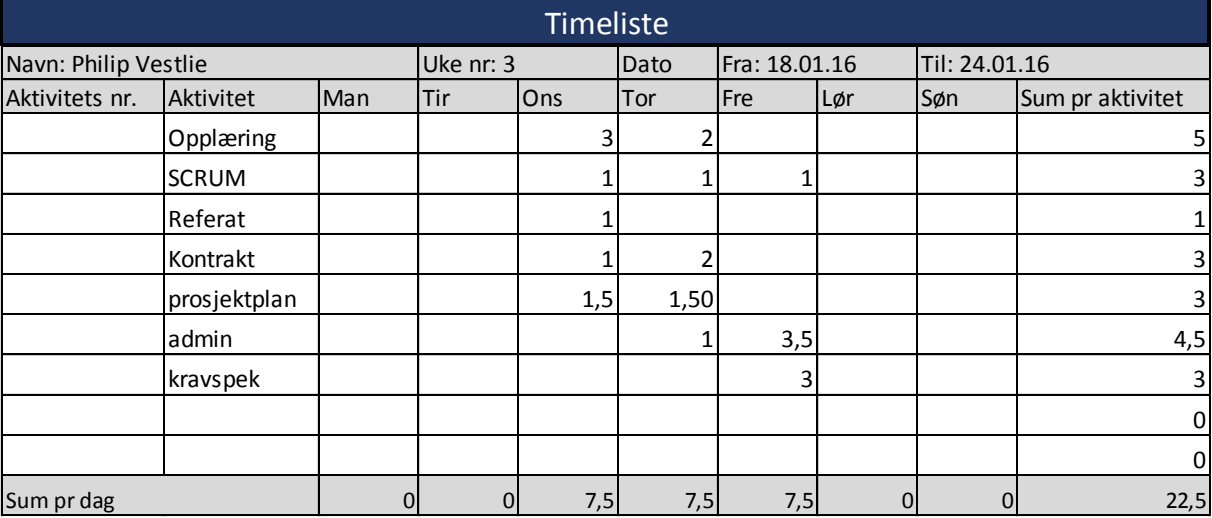

### **Iterasjon 2**

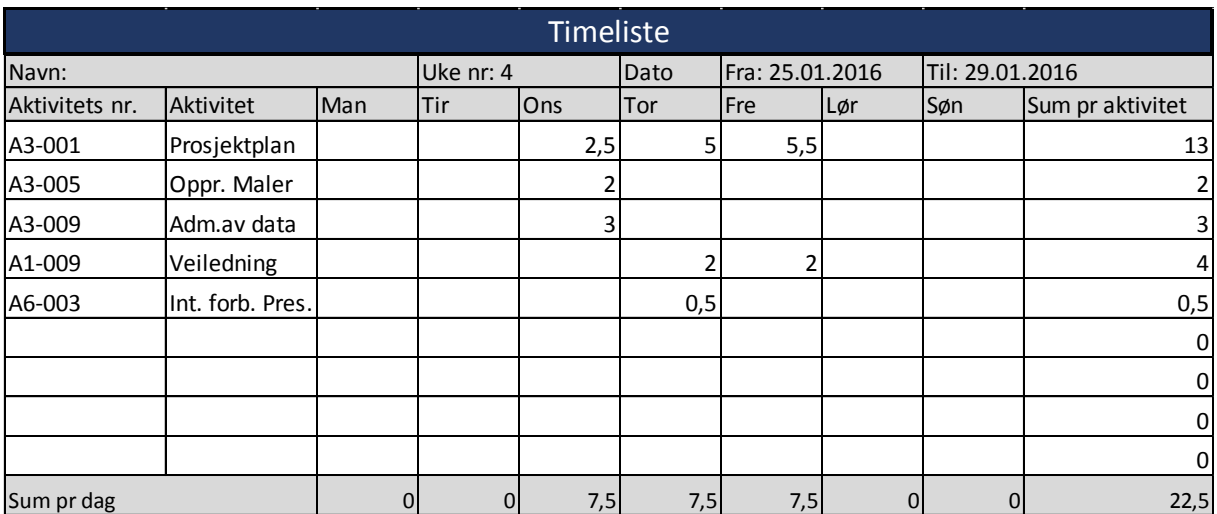

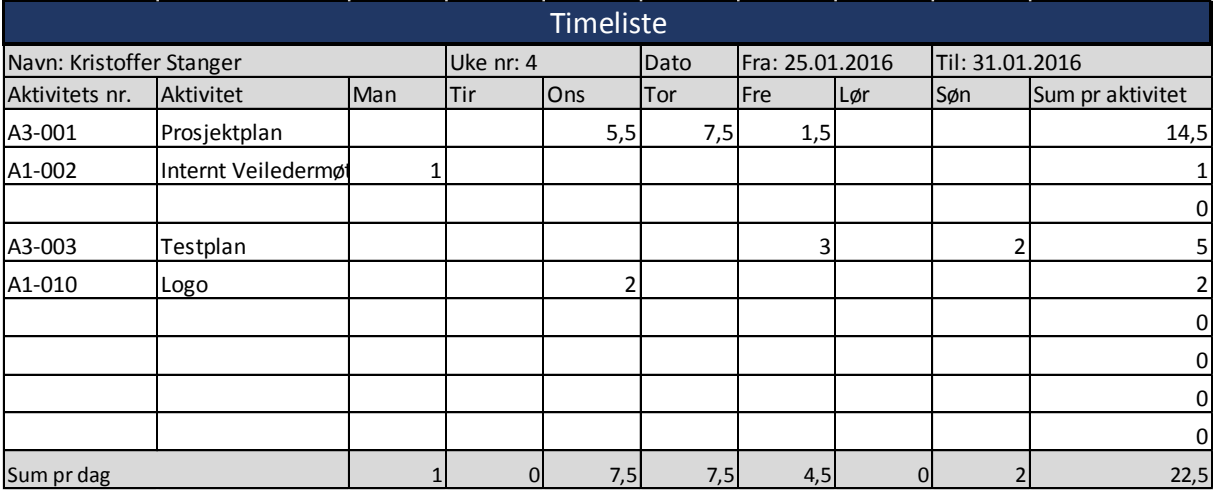

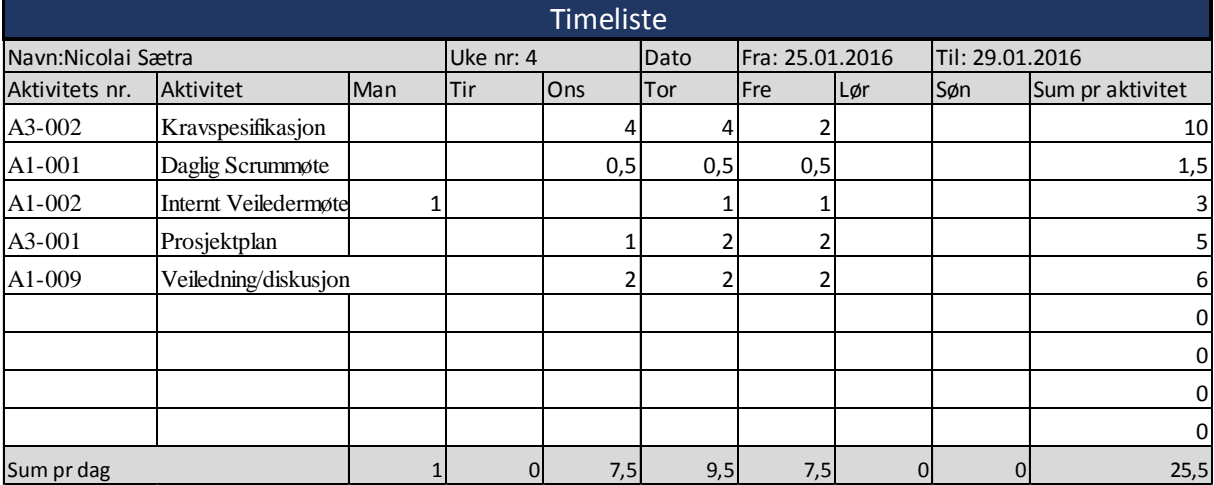

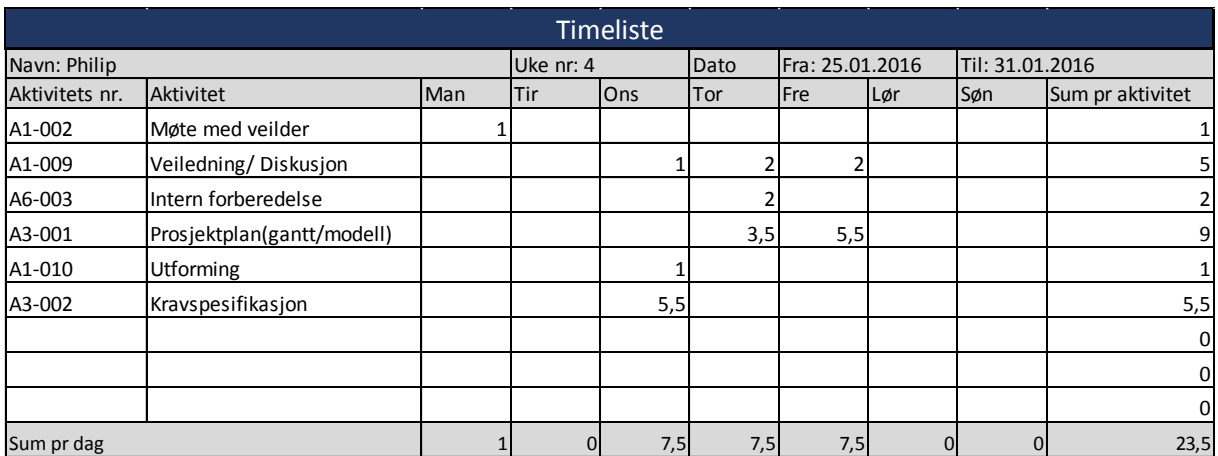

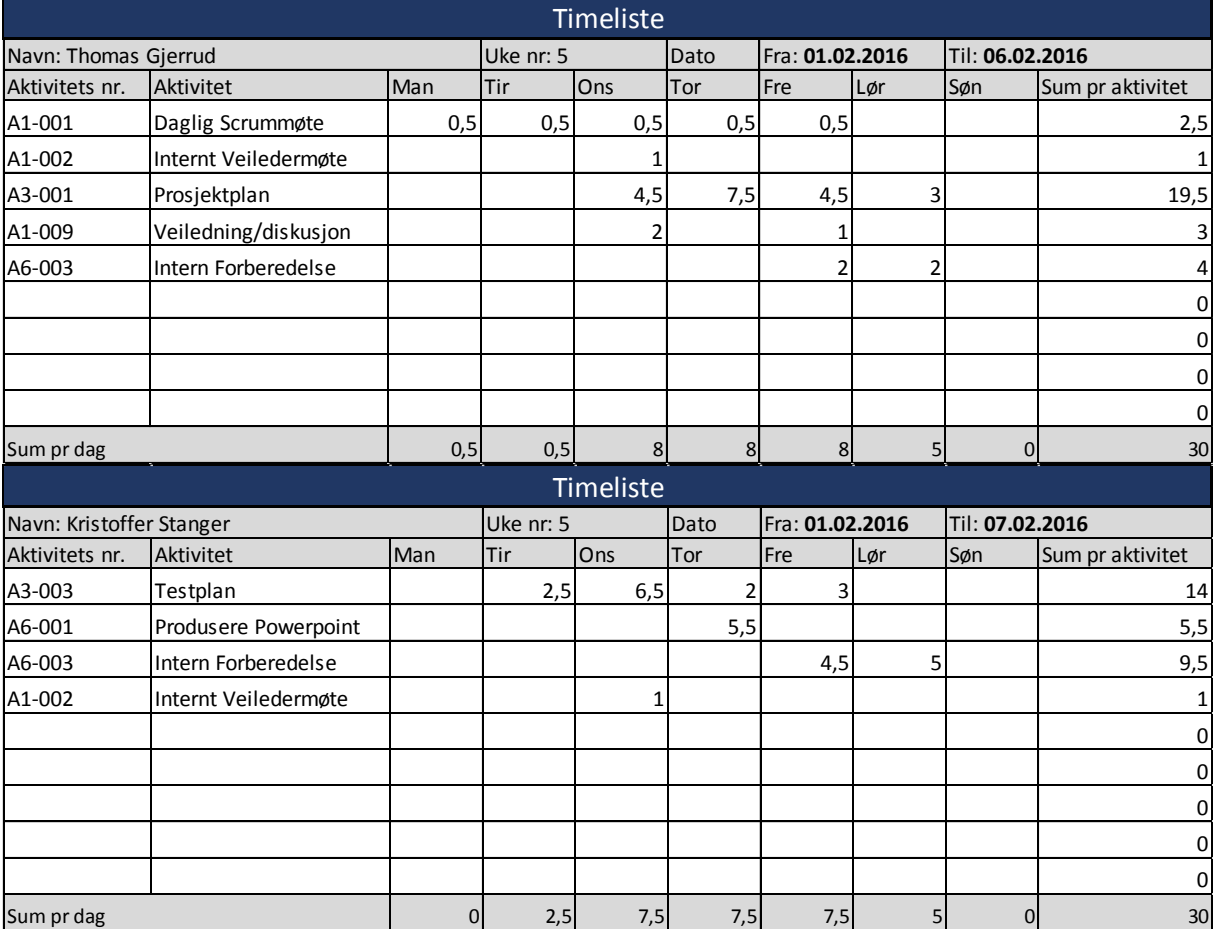

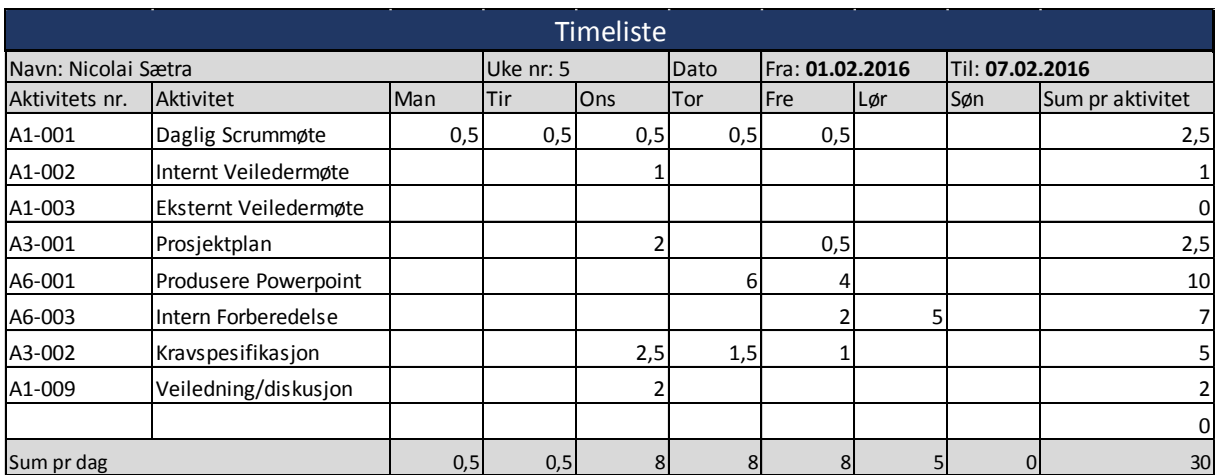

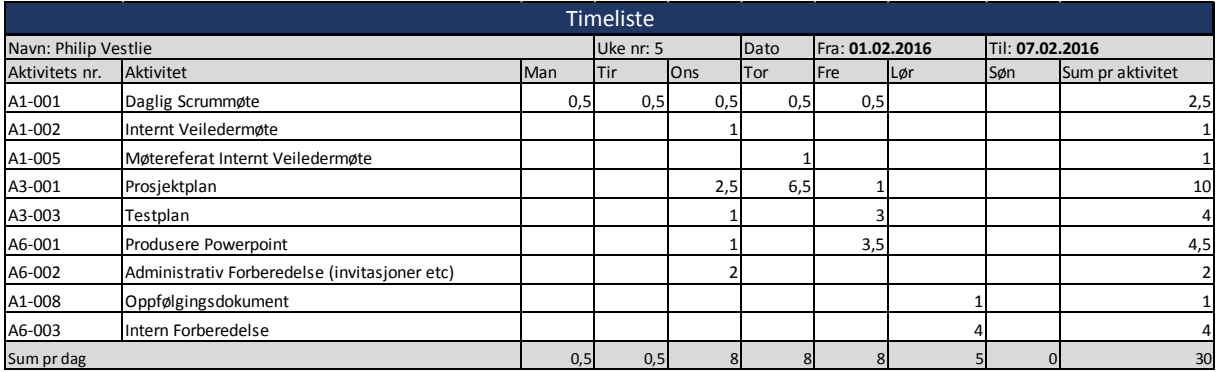

## **Iterasjon 3**

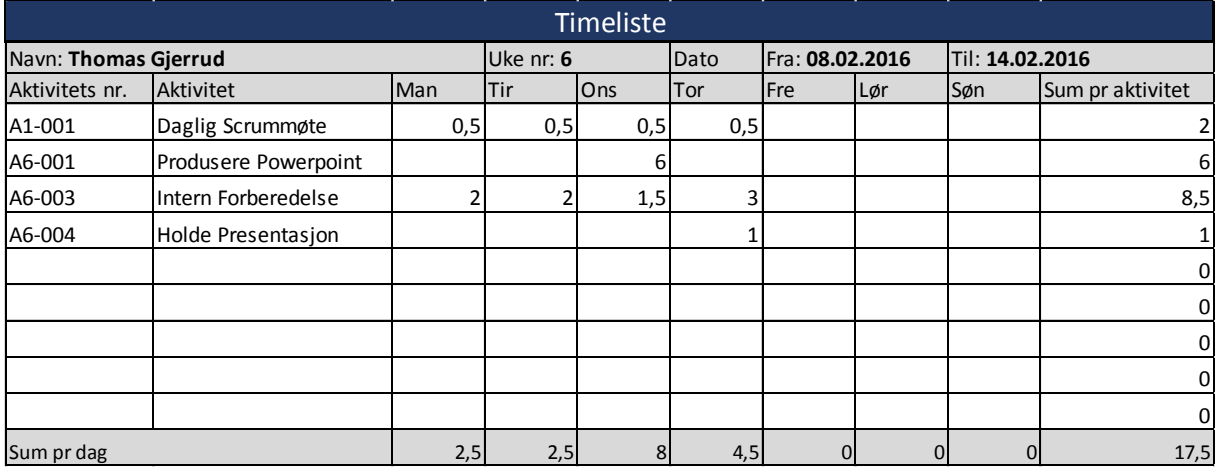

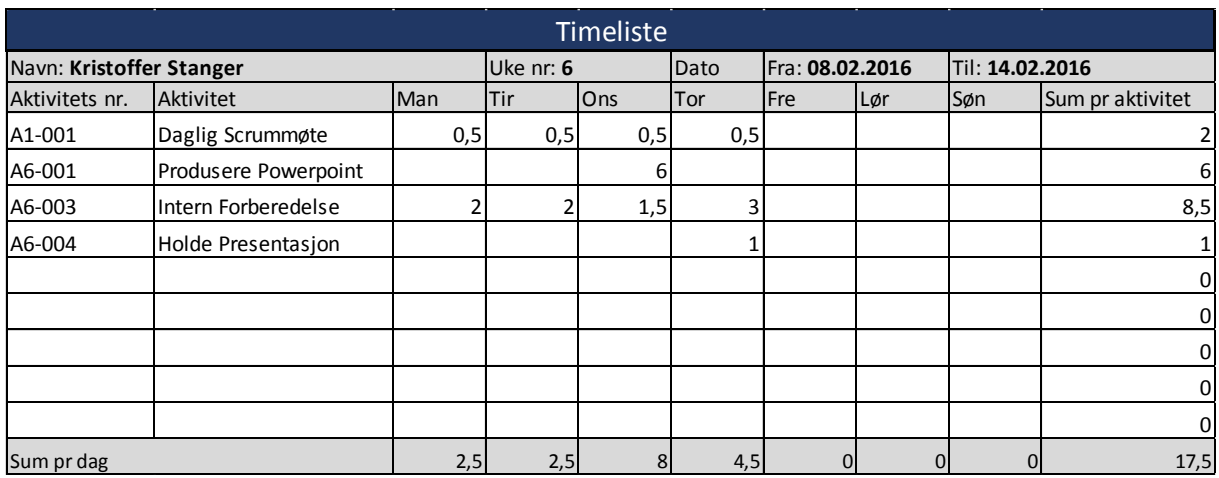

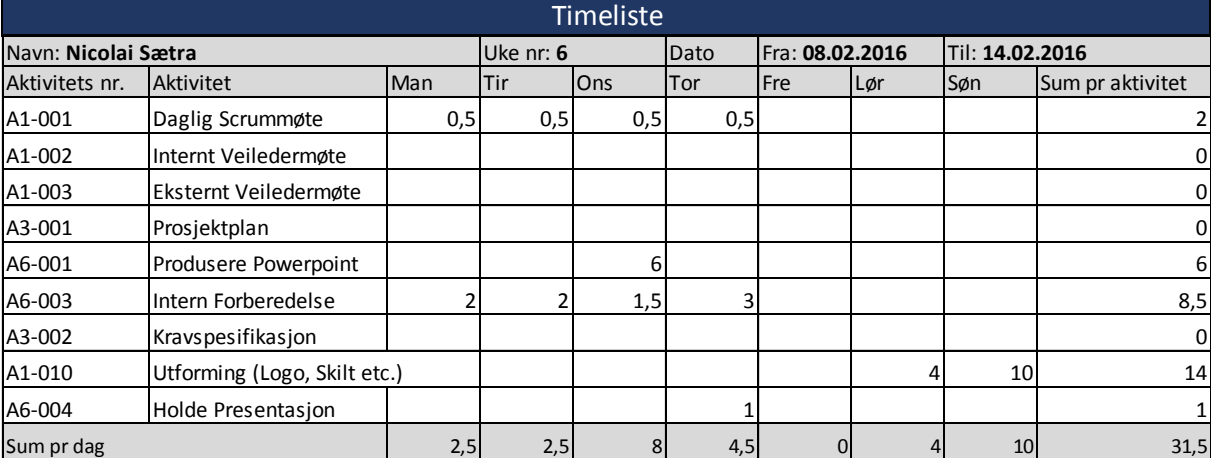

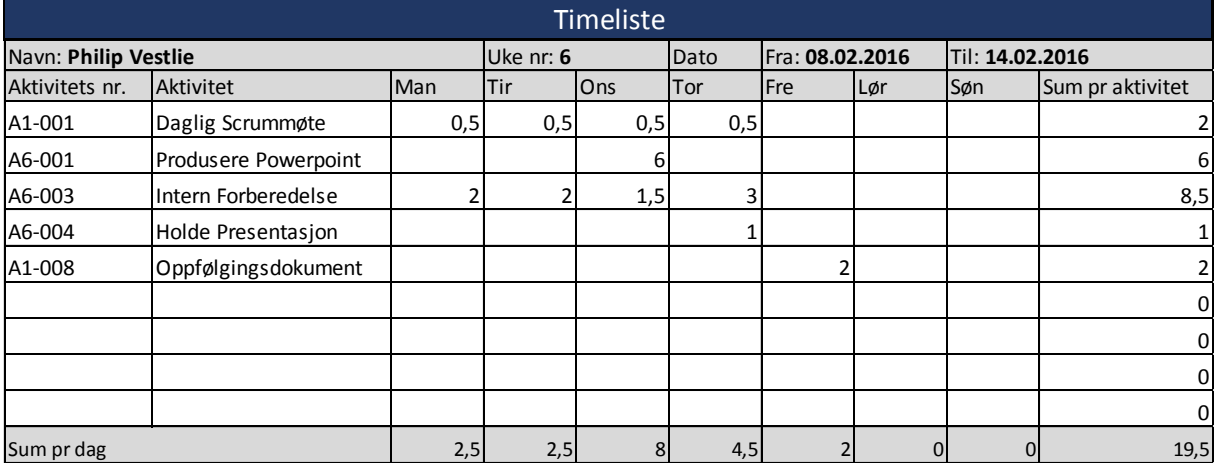

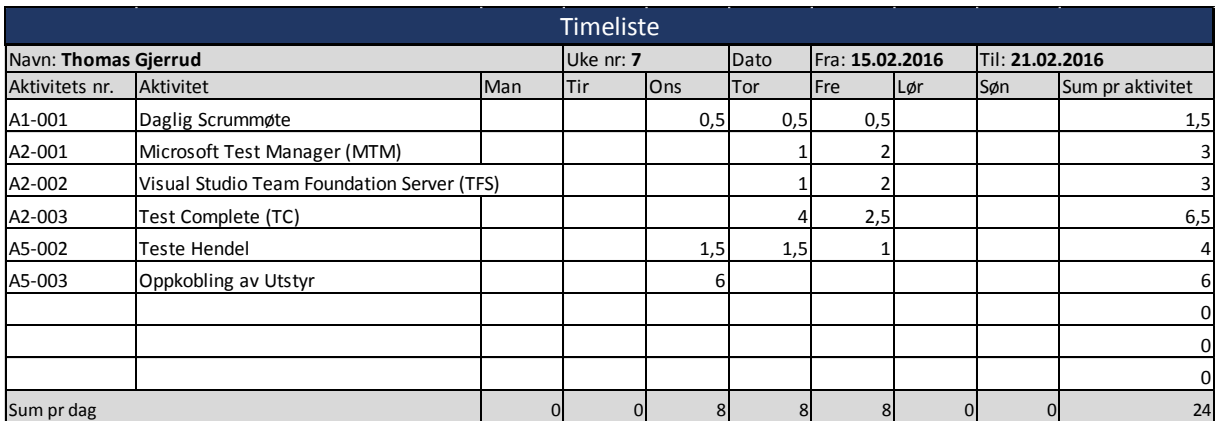

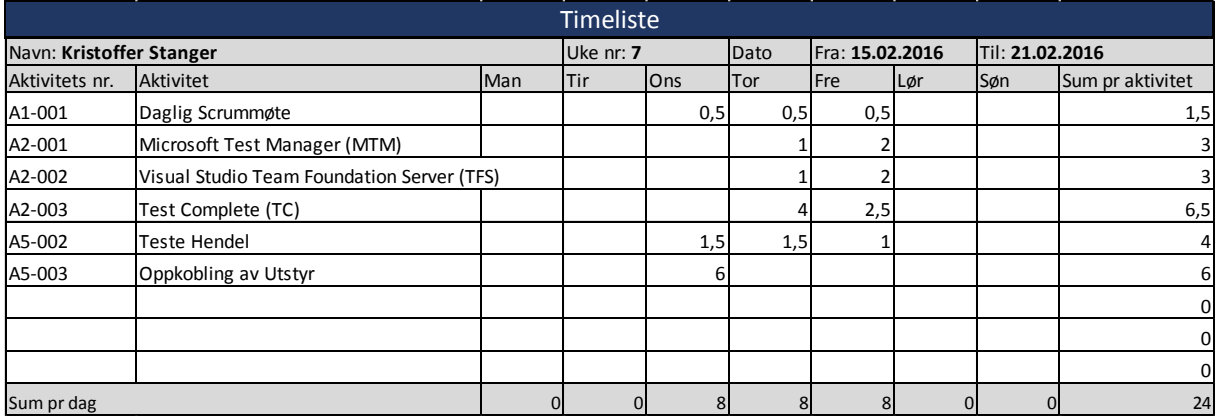

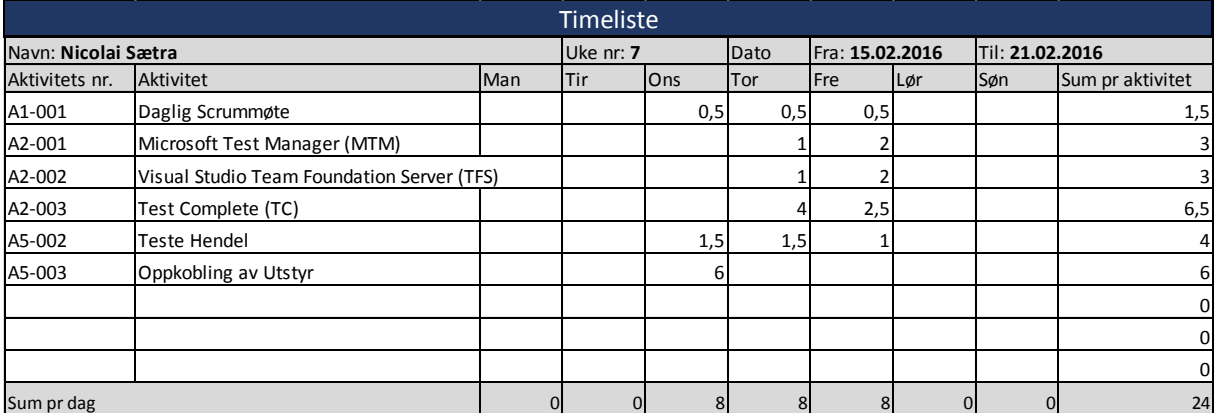

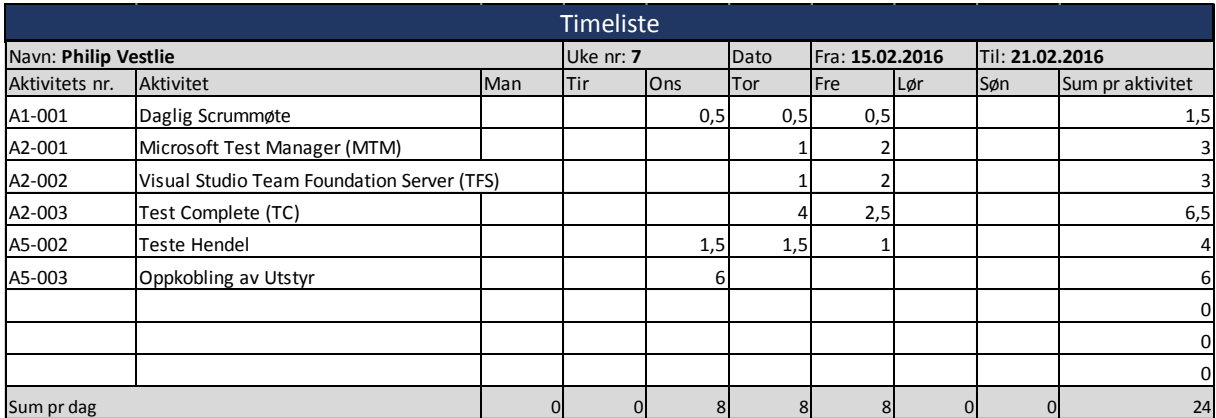

### **Sprint 4**

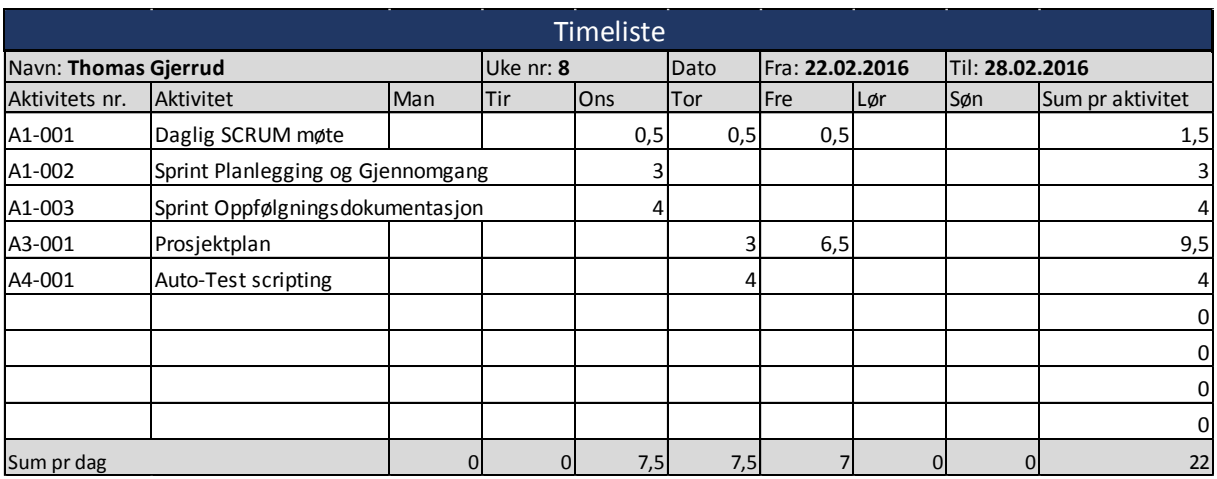

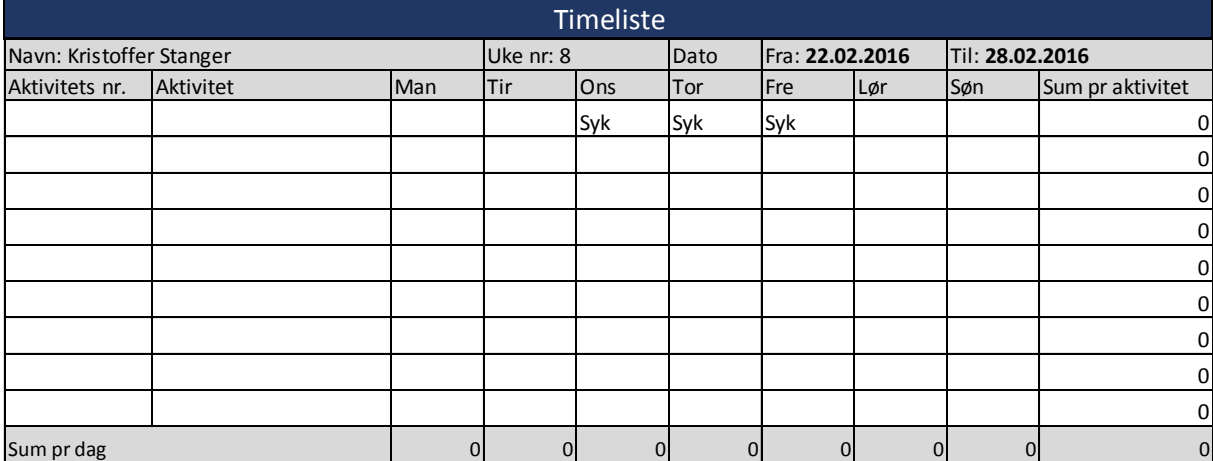

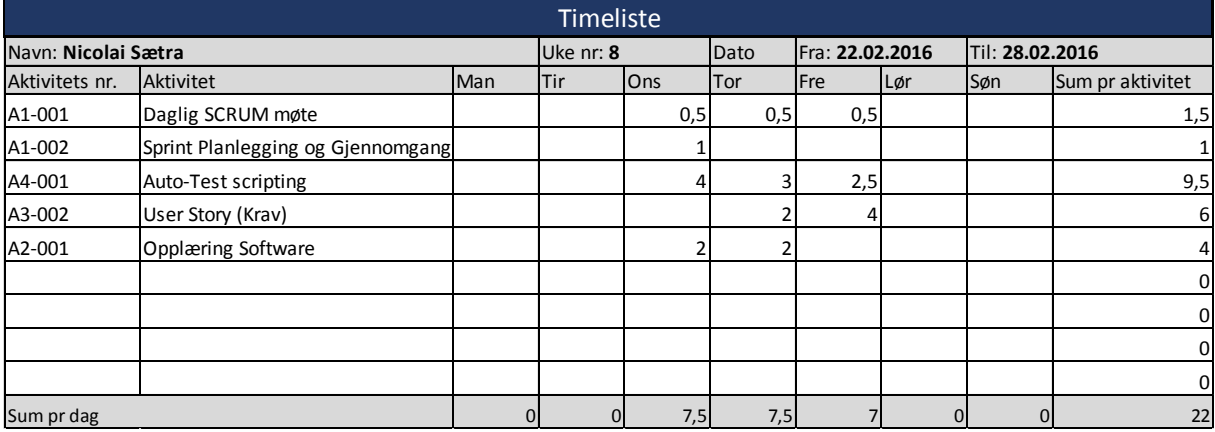

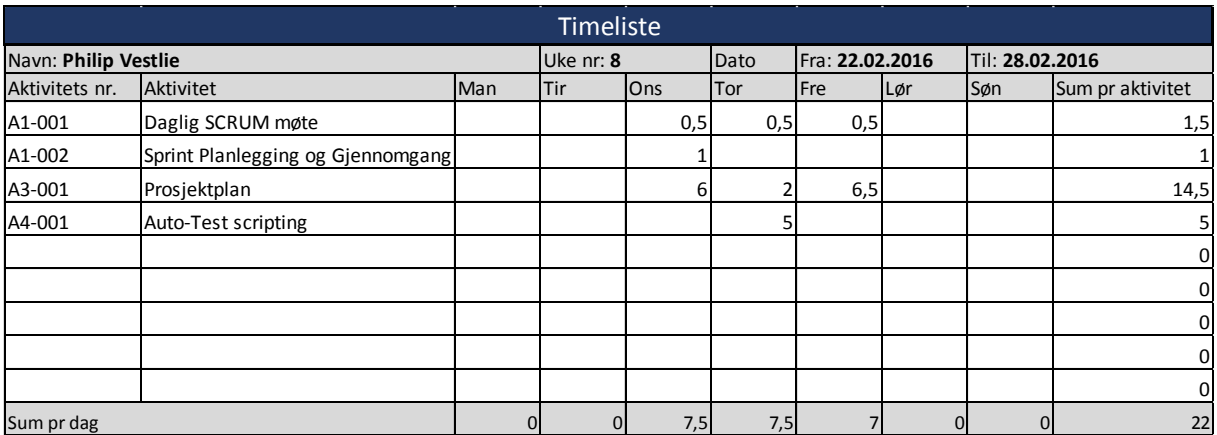

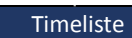

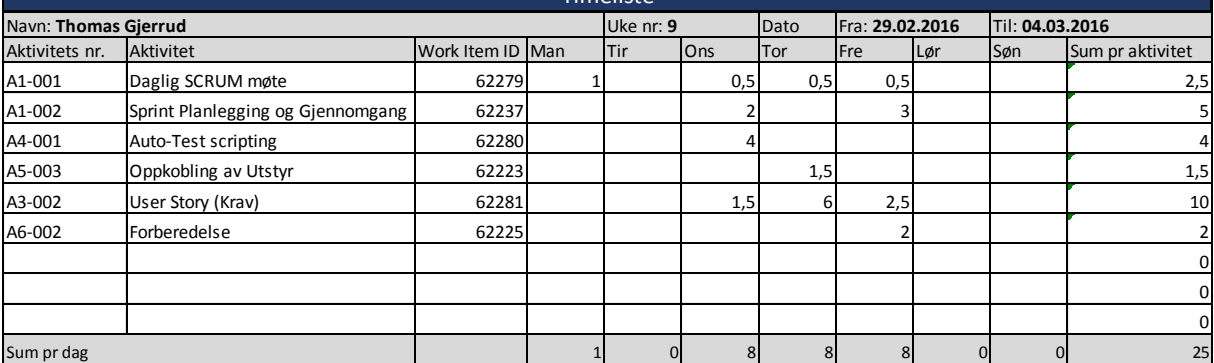

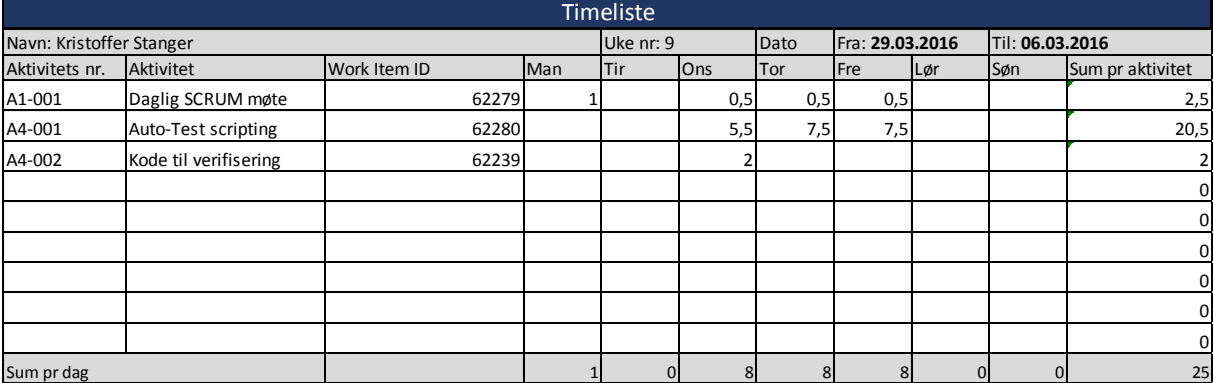

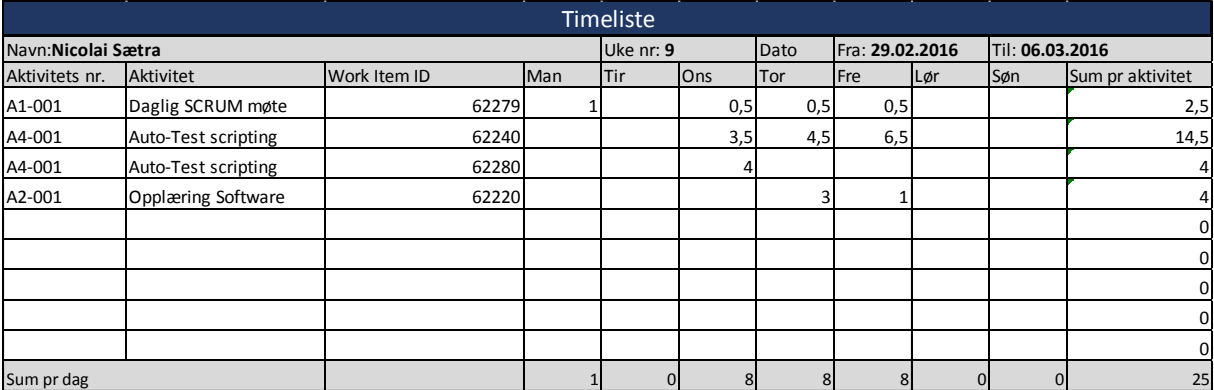

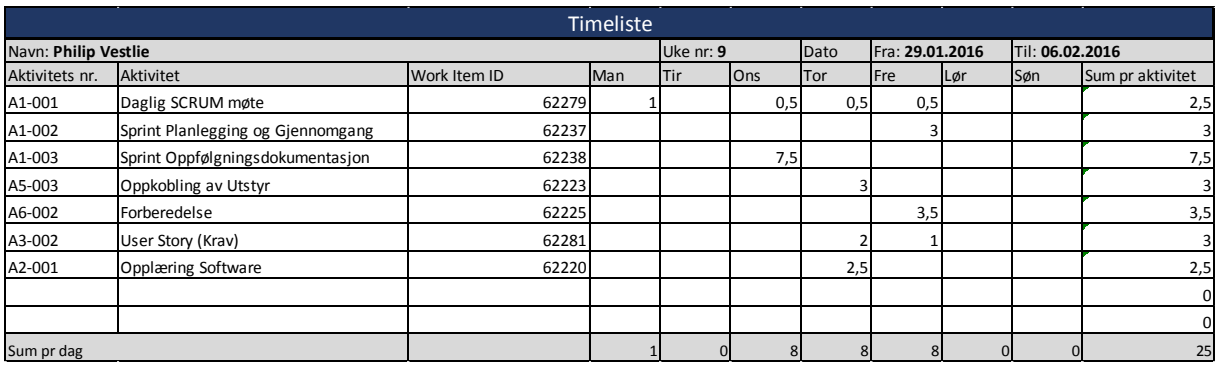

## **Sprint 5**

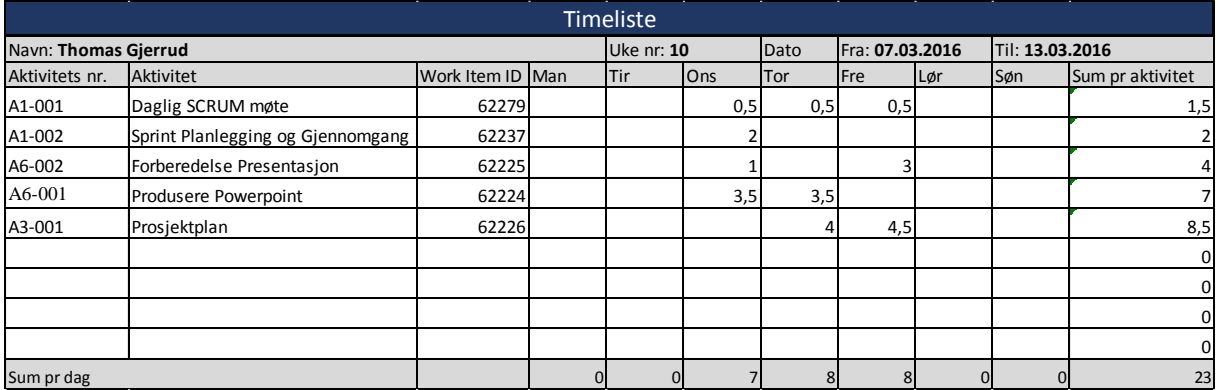

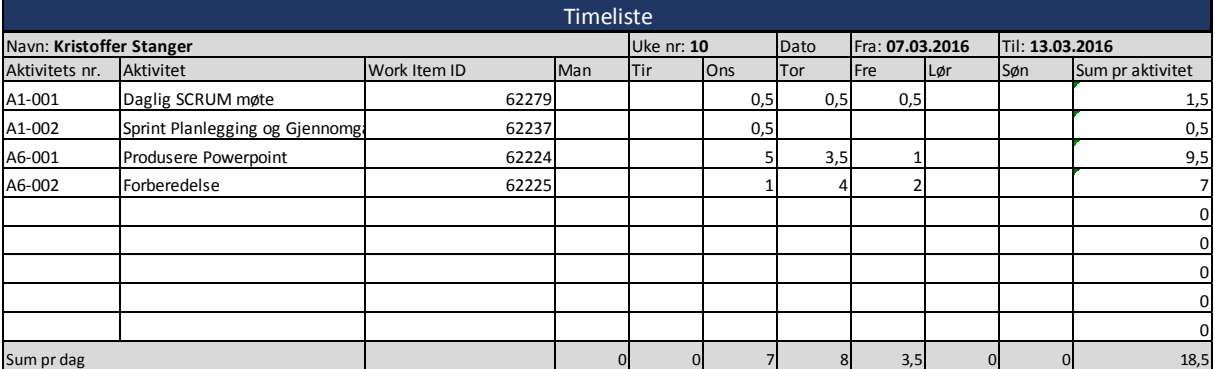

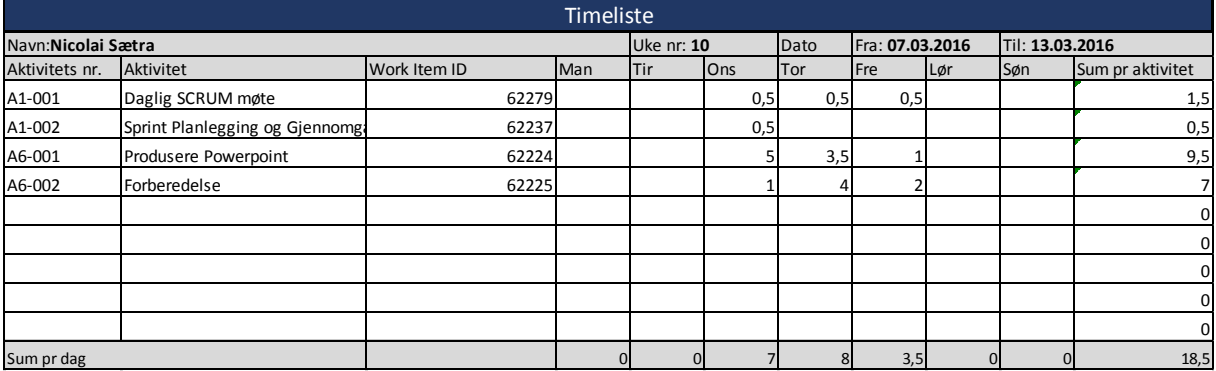

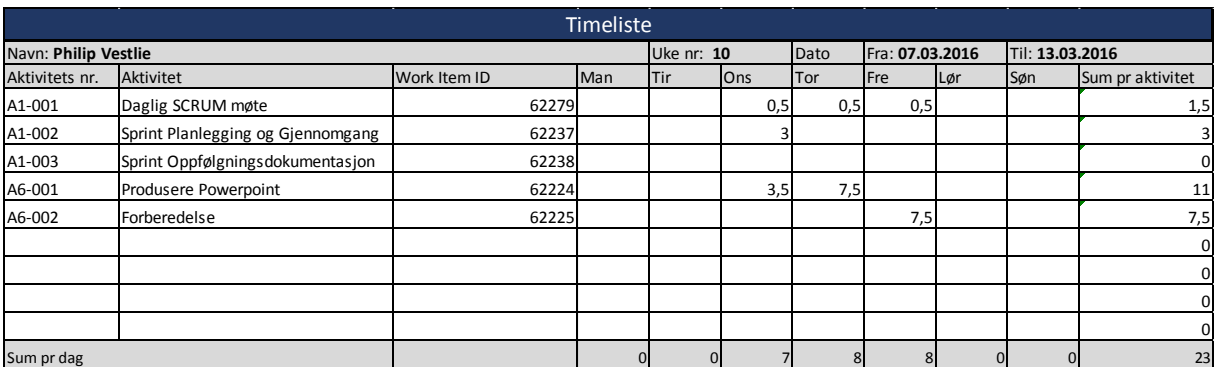

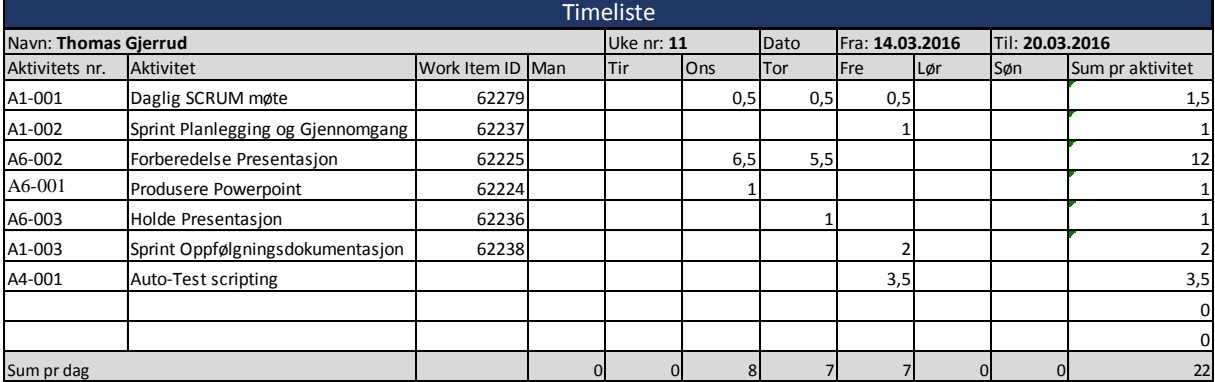

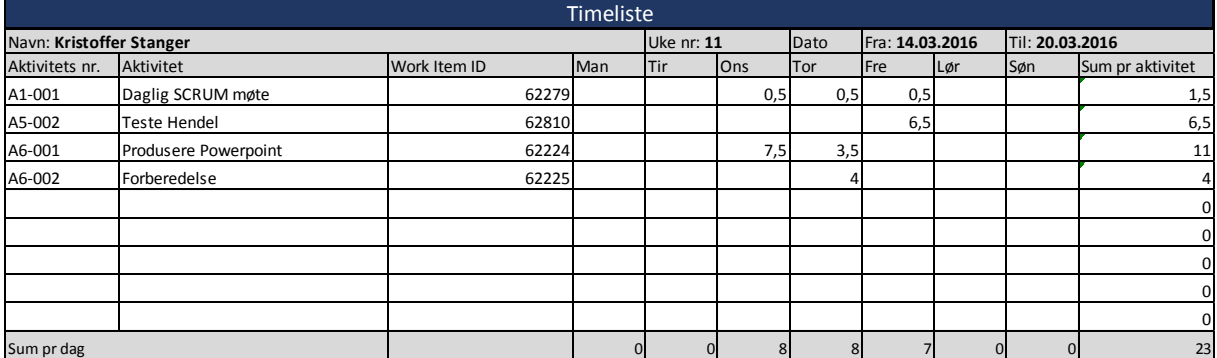

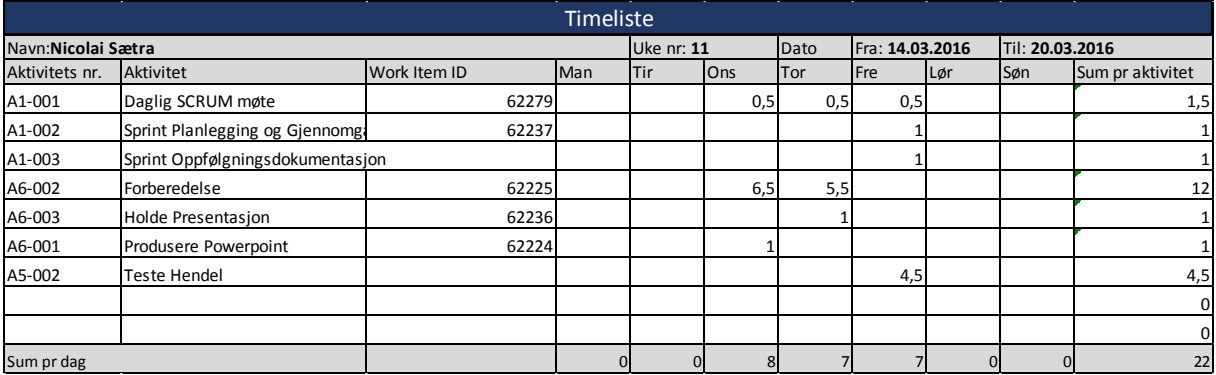

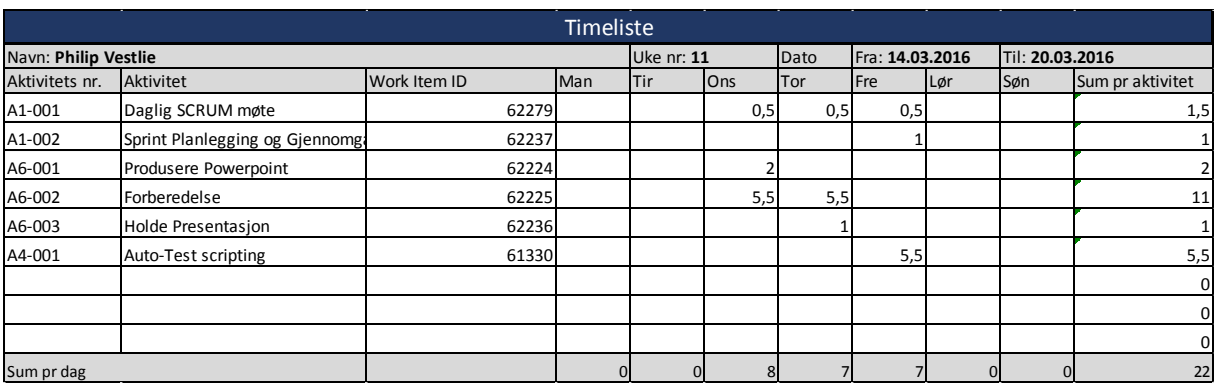

#### **Sprint 6**

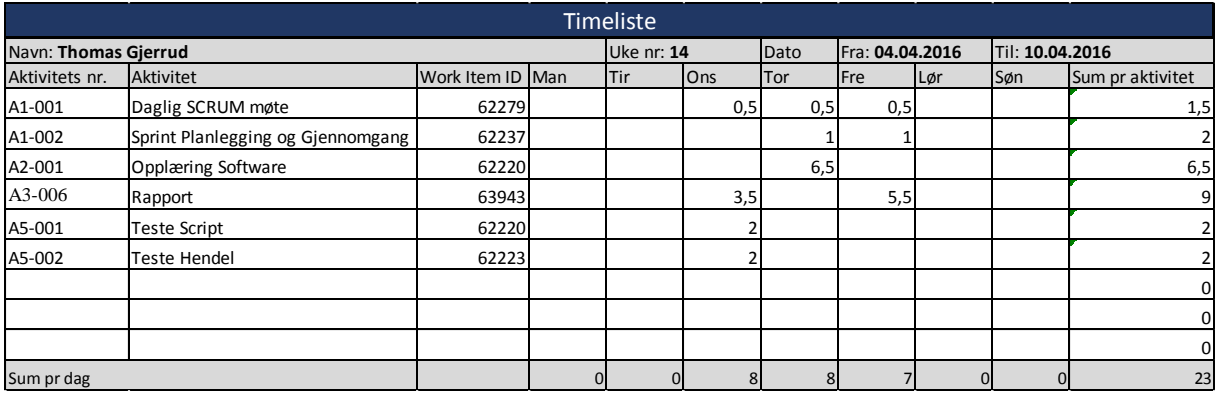

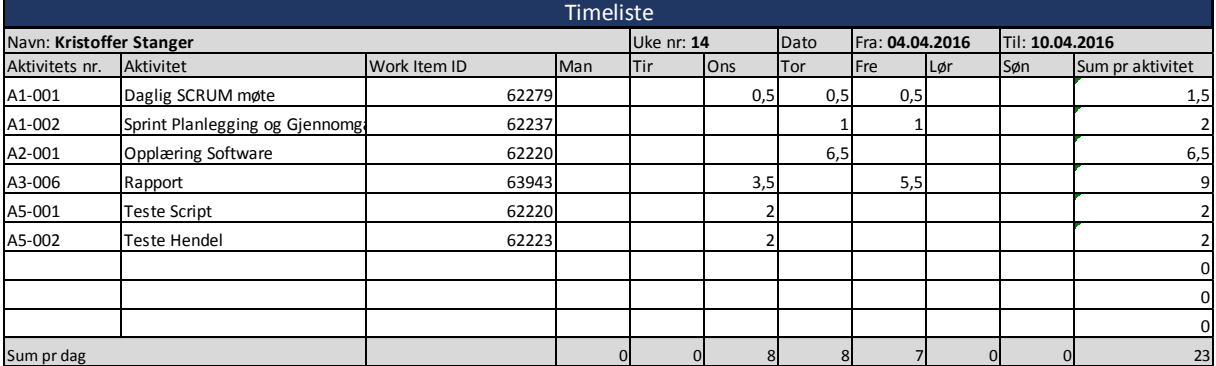

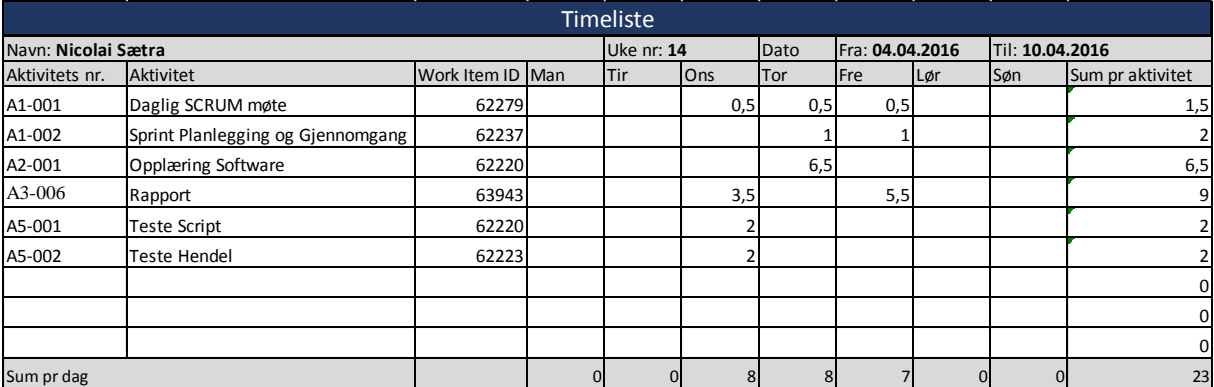

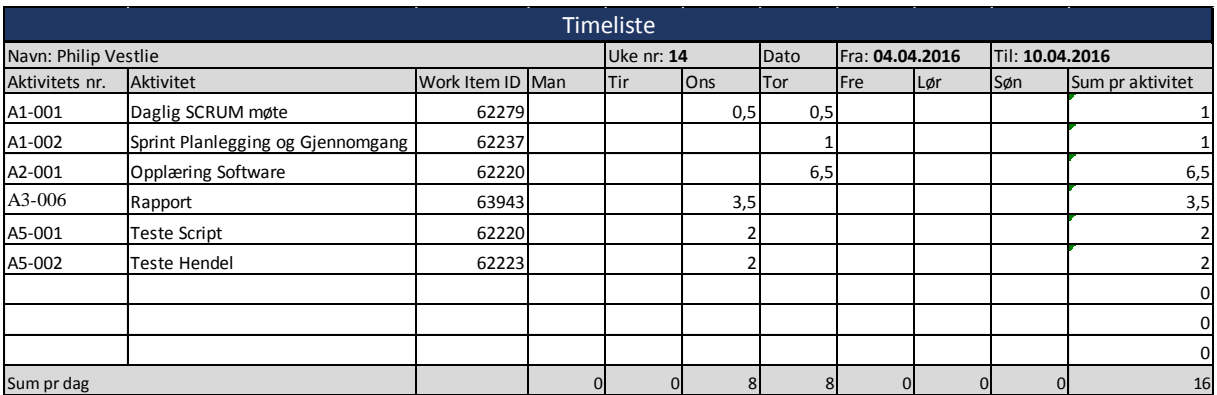

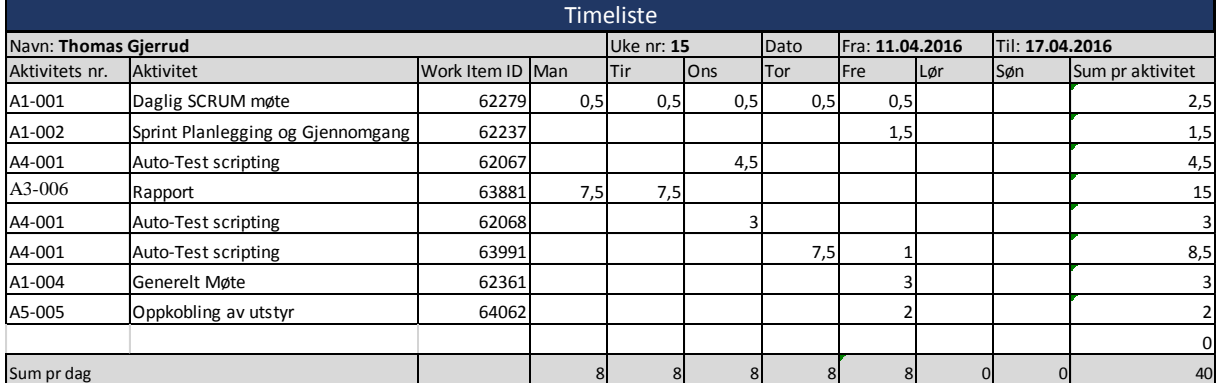

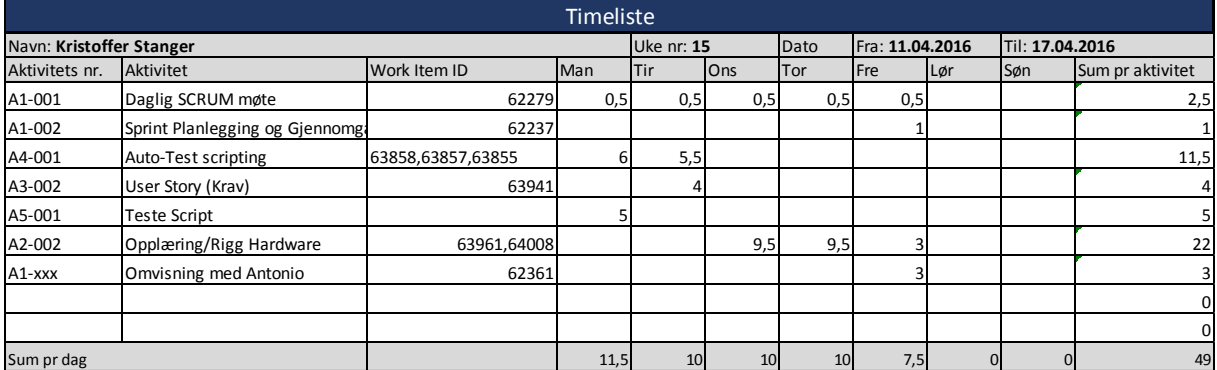

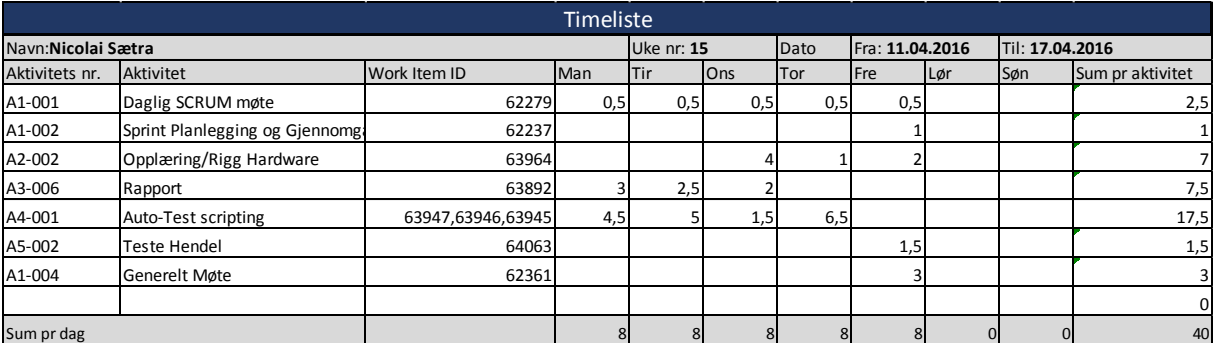

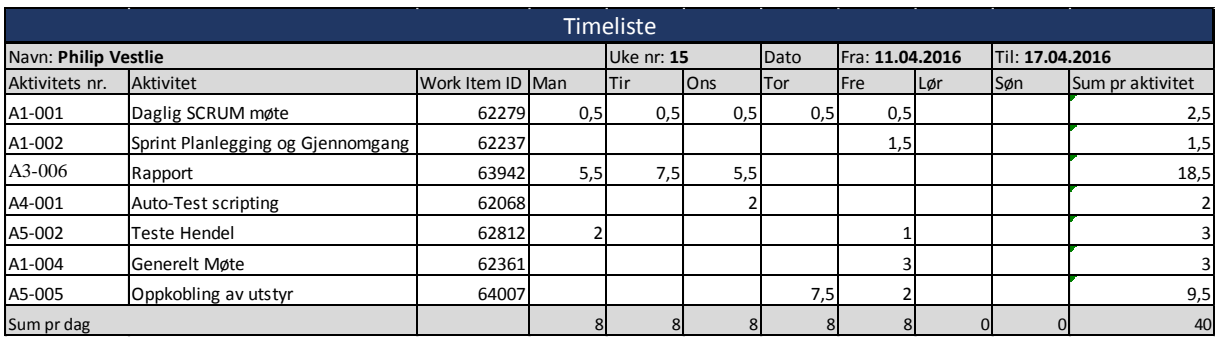

## **Sprint 7**

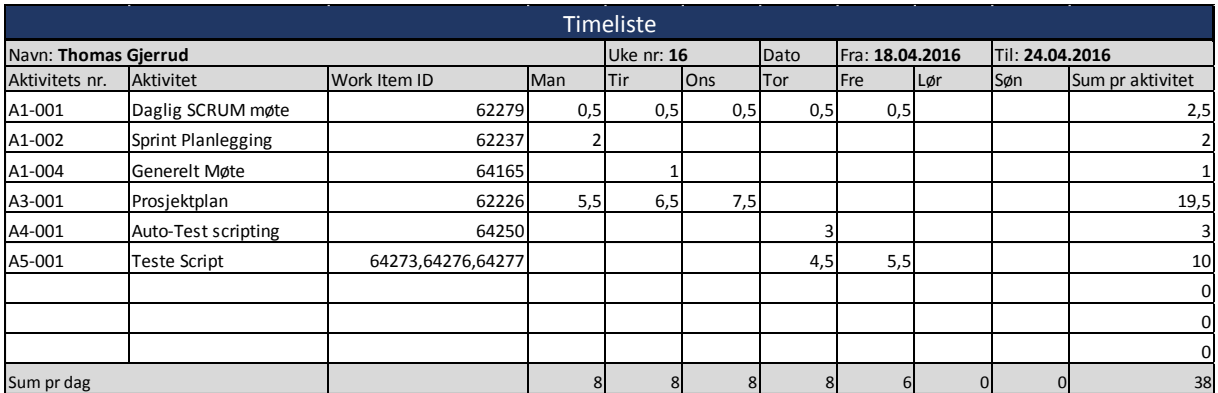

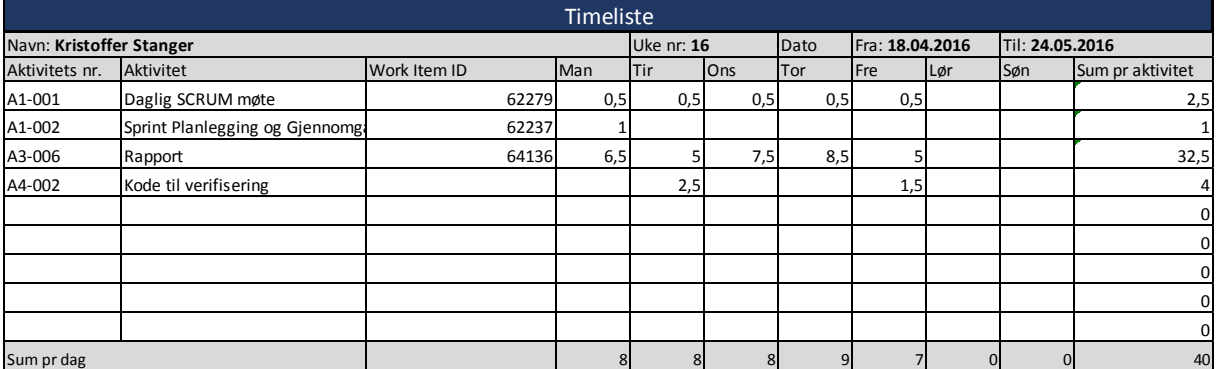

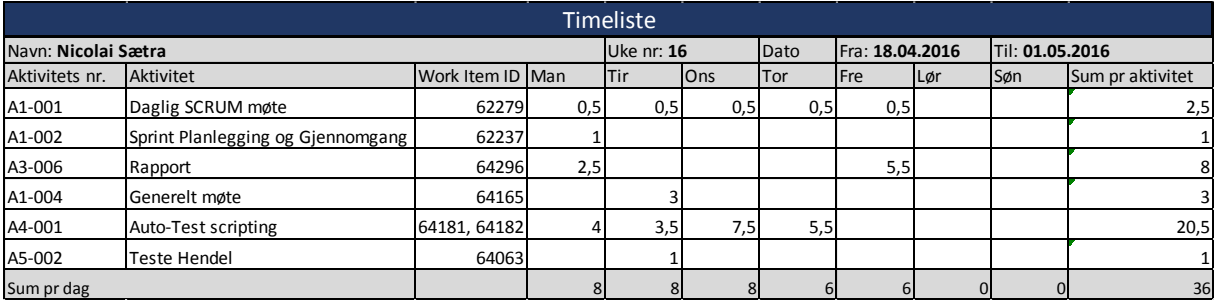

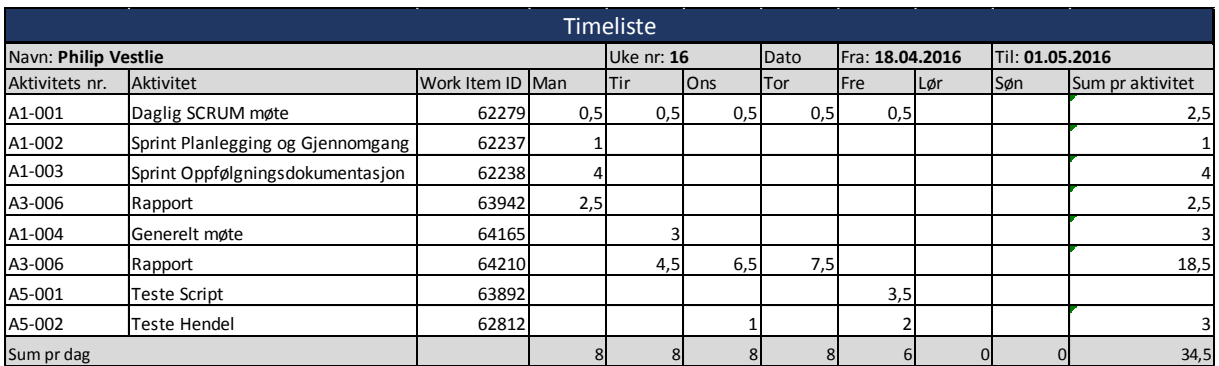

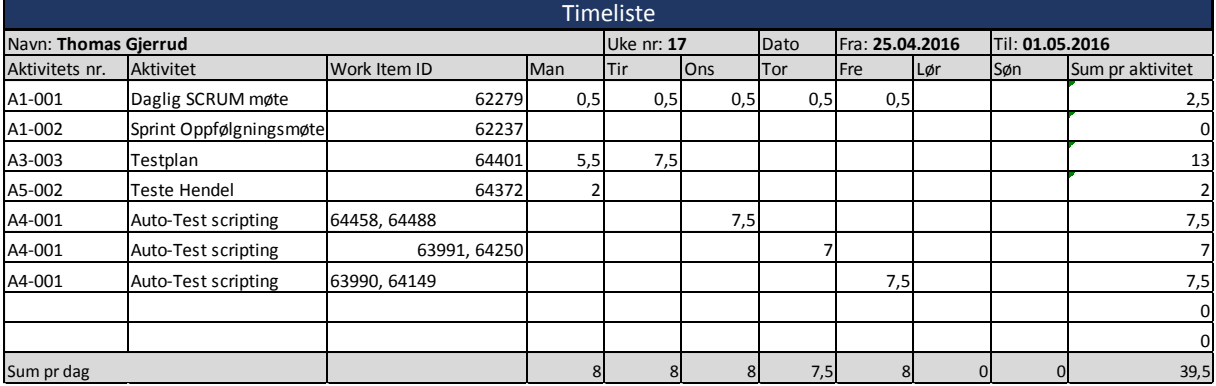

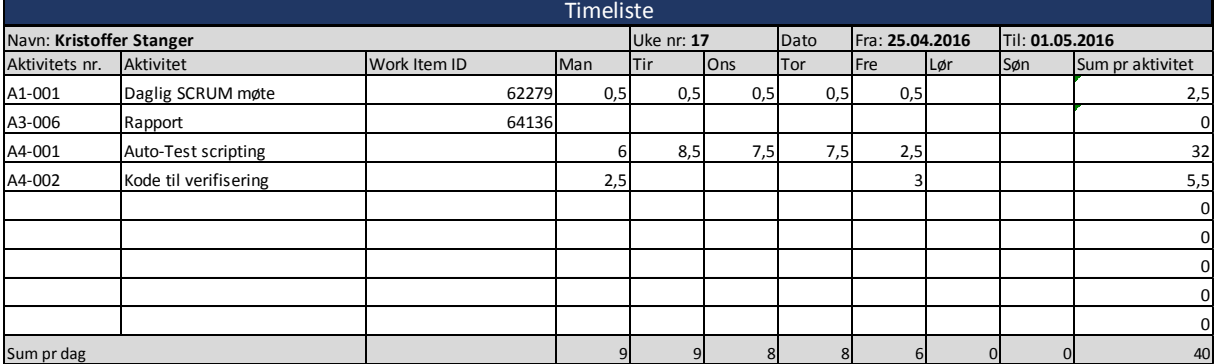

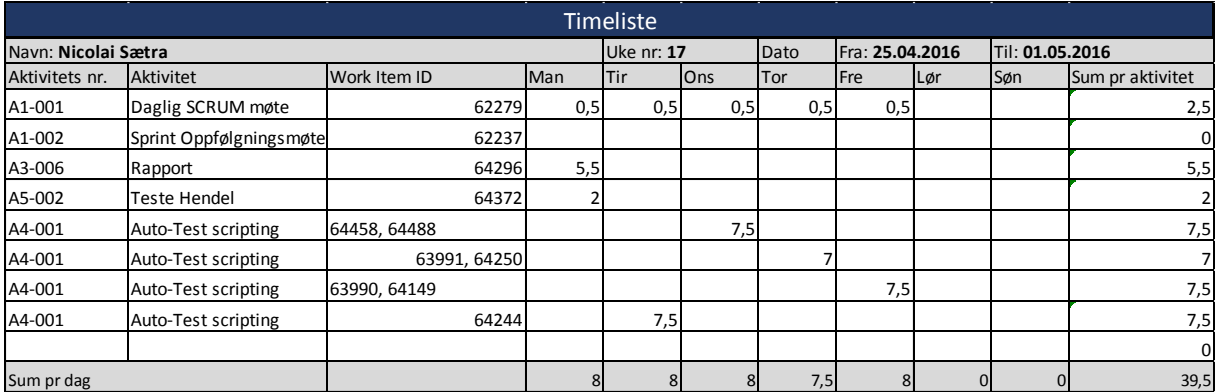

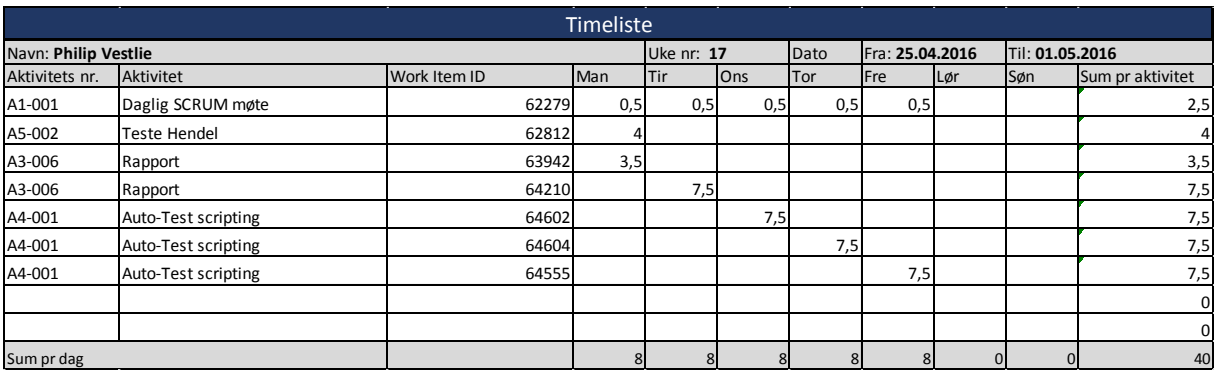

## **Sprint 8**

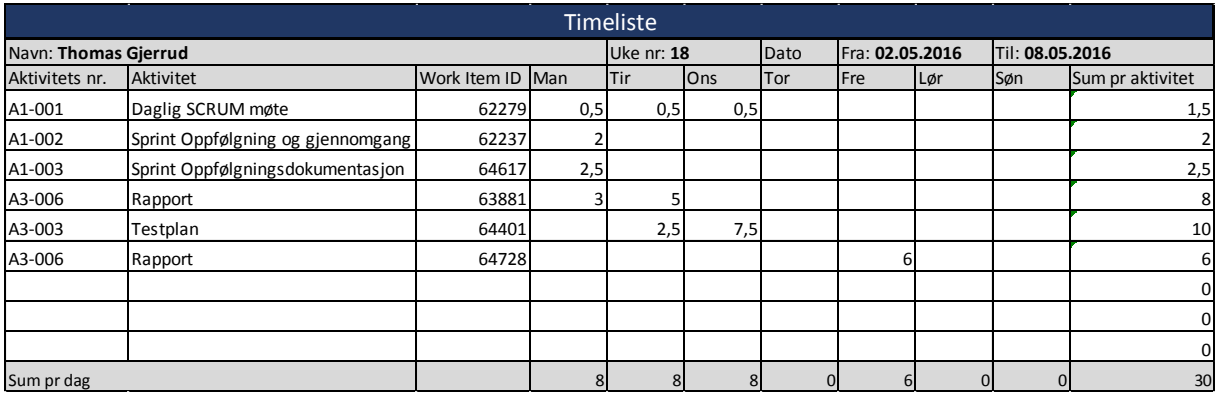

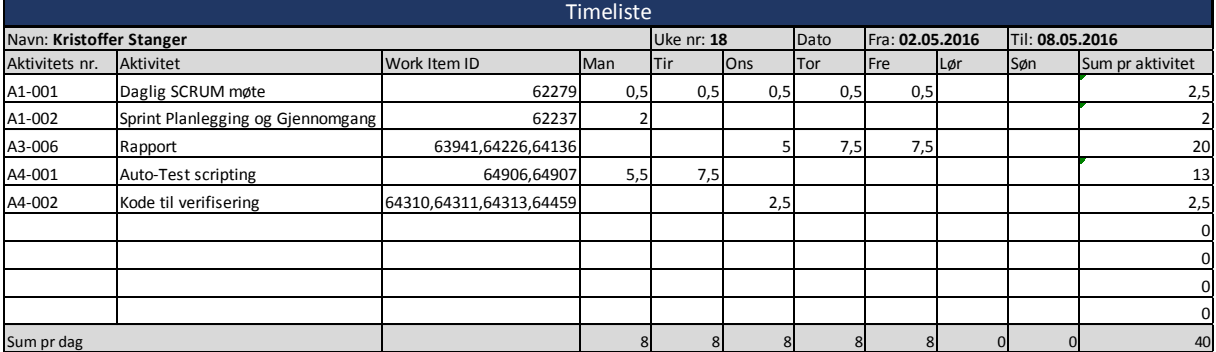

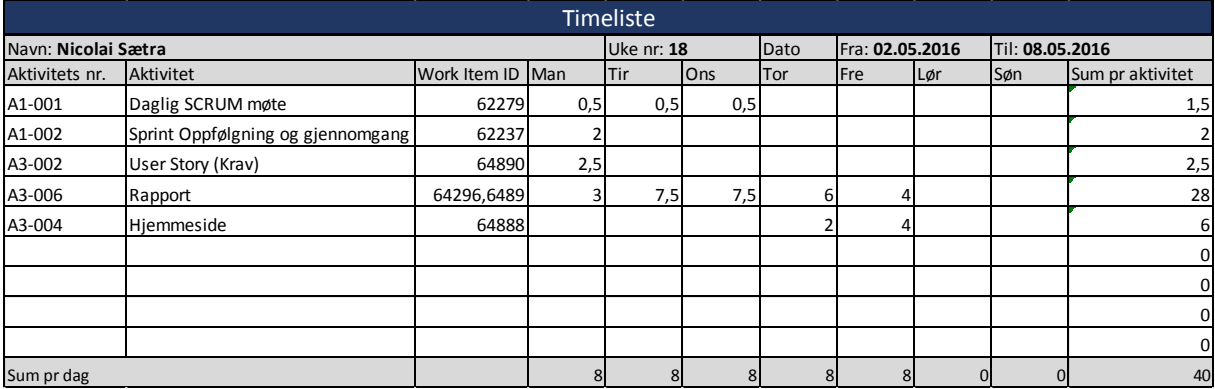

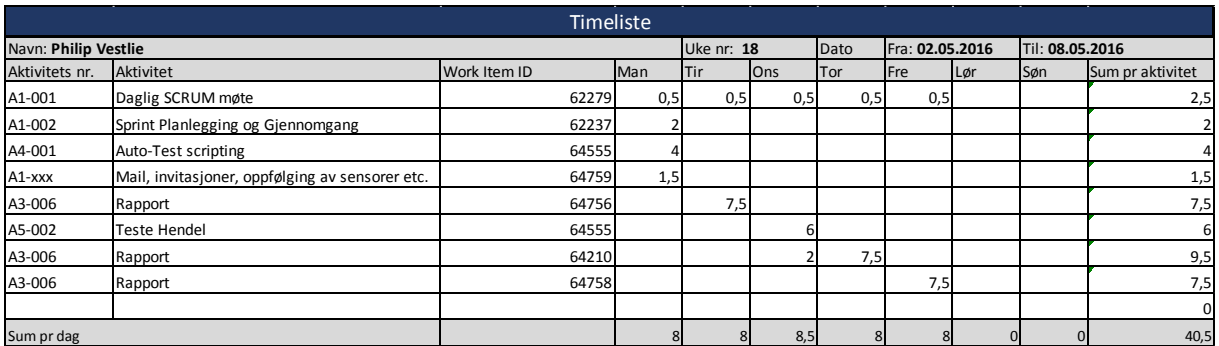

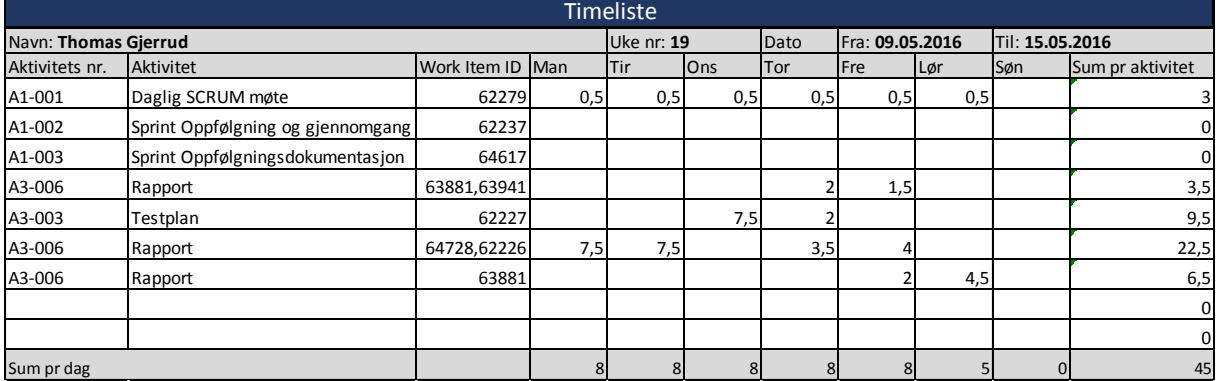

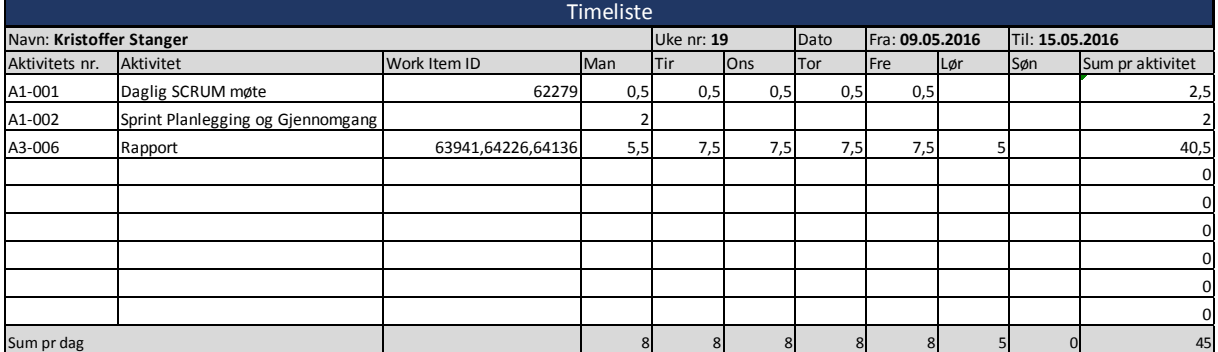

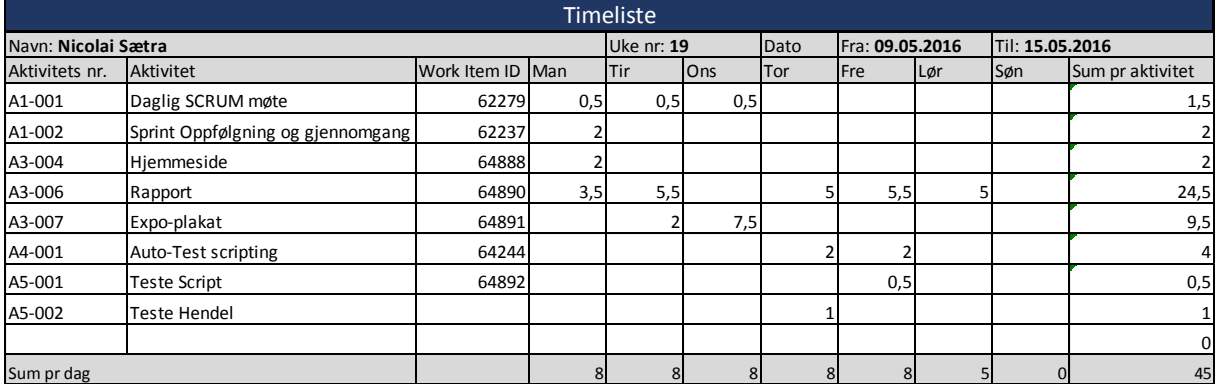

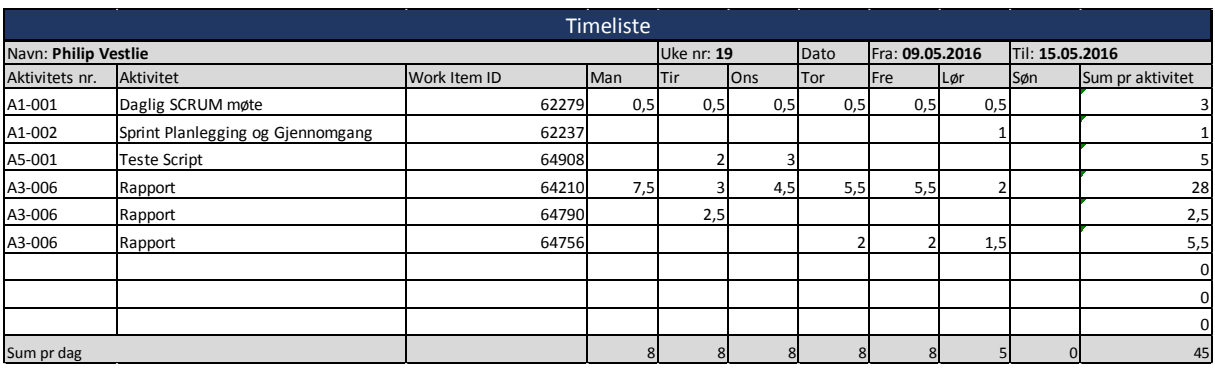

## **Sprint 9**

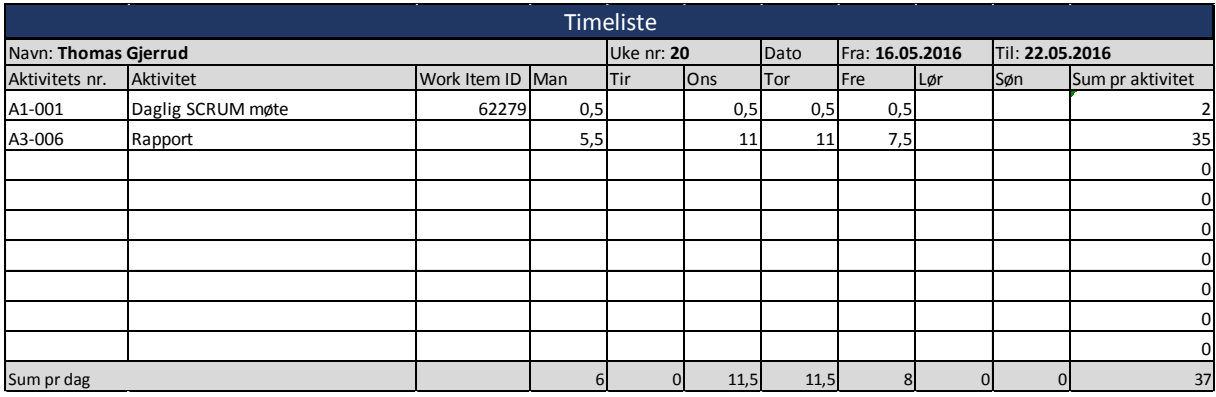

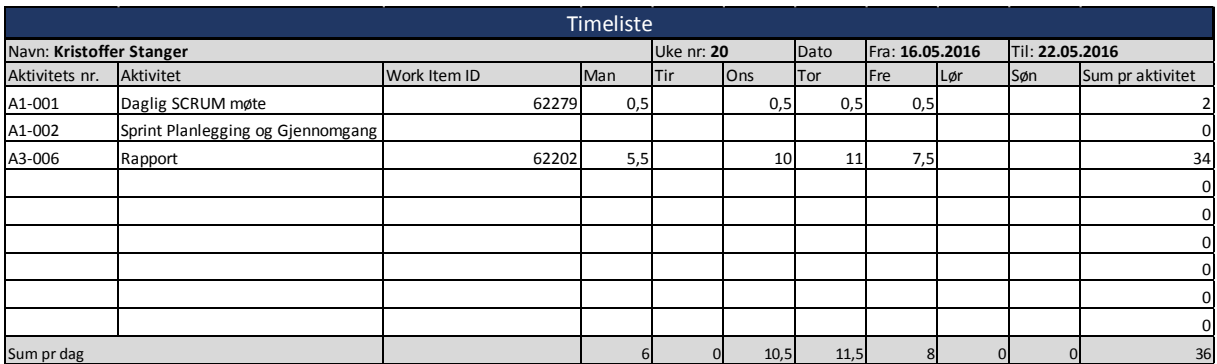

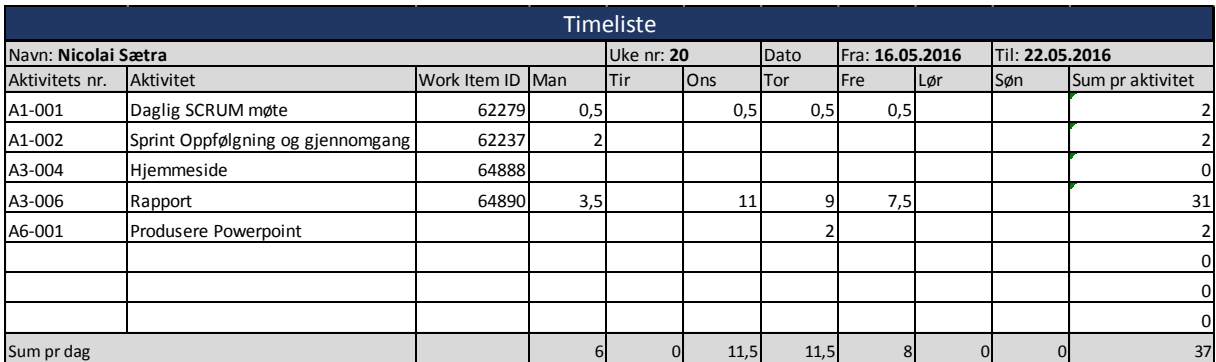

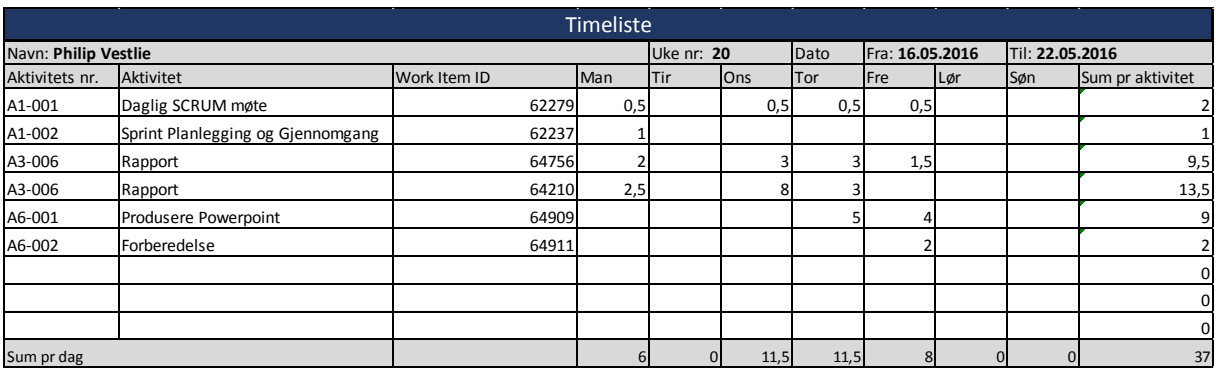

## **Total timeberegning**

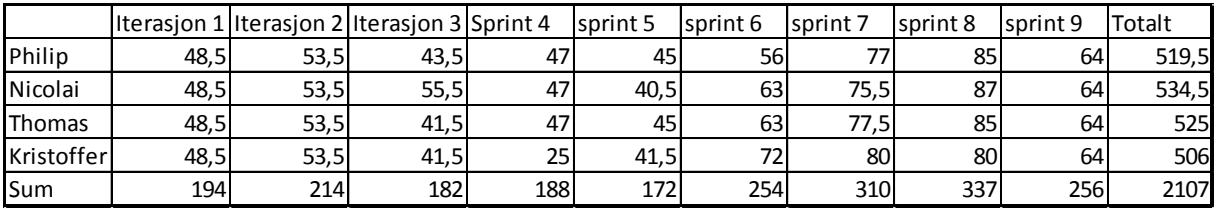

# **Oppfølgningsdokument uke 2**

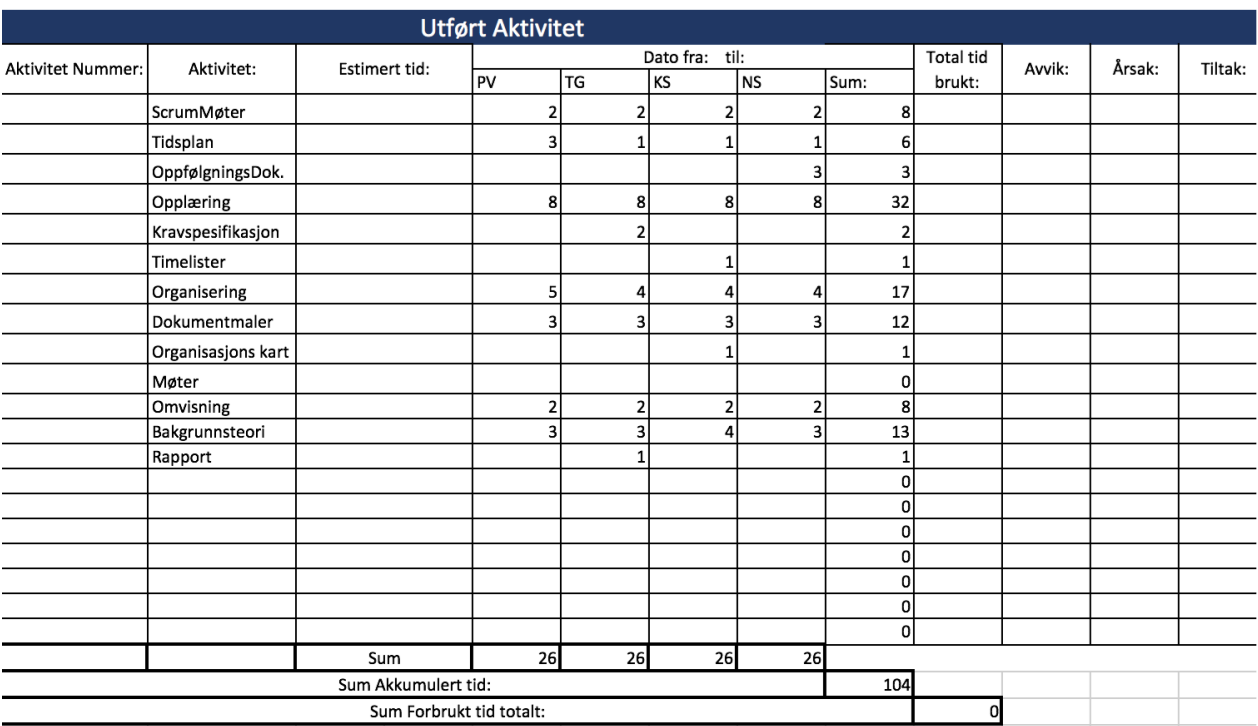

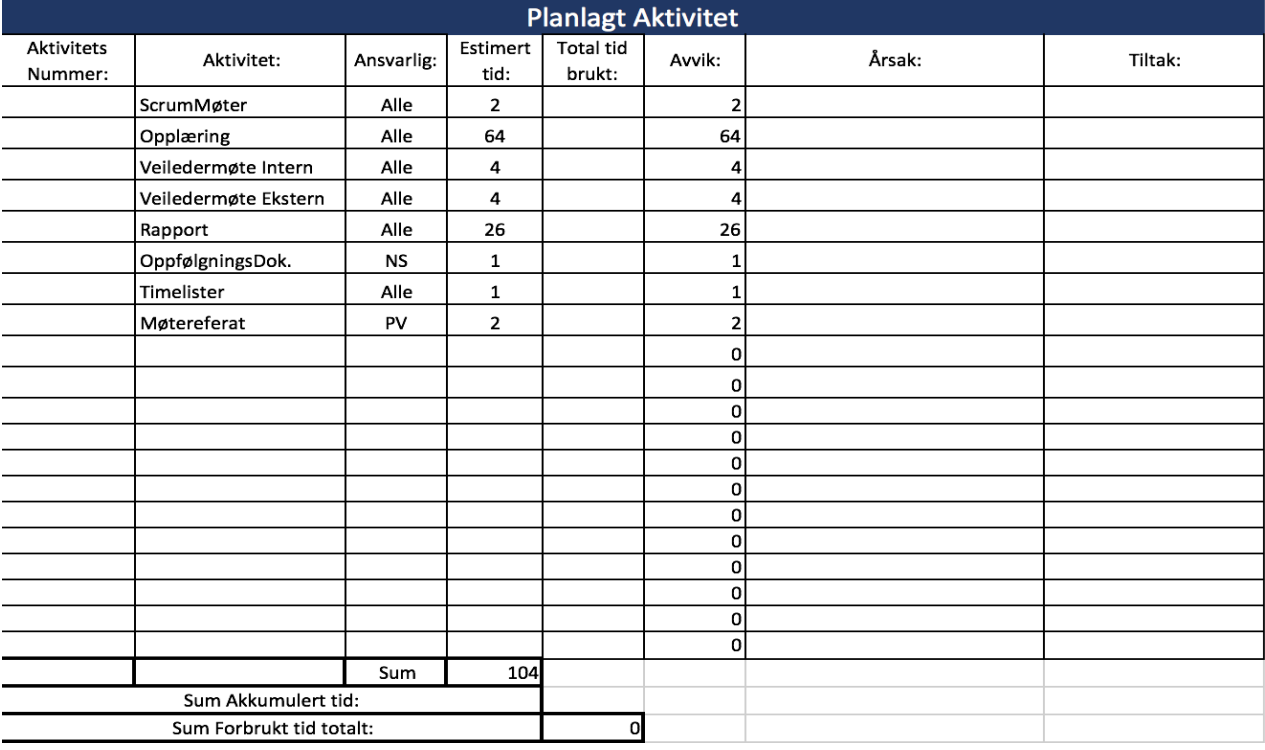

Vi er godt i gang med oppstart av prosjektet og har fått etablert oss hos oppdragsgiver, og delvis etablert oss på skolen. Vi har fått en oversikt over oppgaven slik at vi vet hva den går ut på. Møtestruktur med oppdragsgiver er avklart, med daglige Scrum møter og ukentlige planleggingsmøter. Det er beregnet en del tid til kursing og opplæring i oppdragsgivers system til uken.

# **Oppfølgningsdokument uke 3**

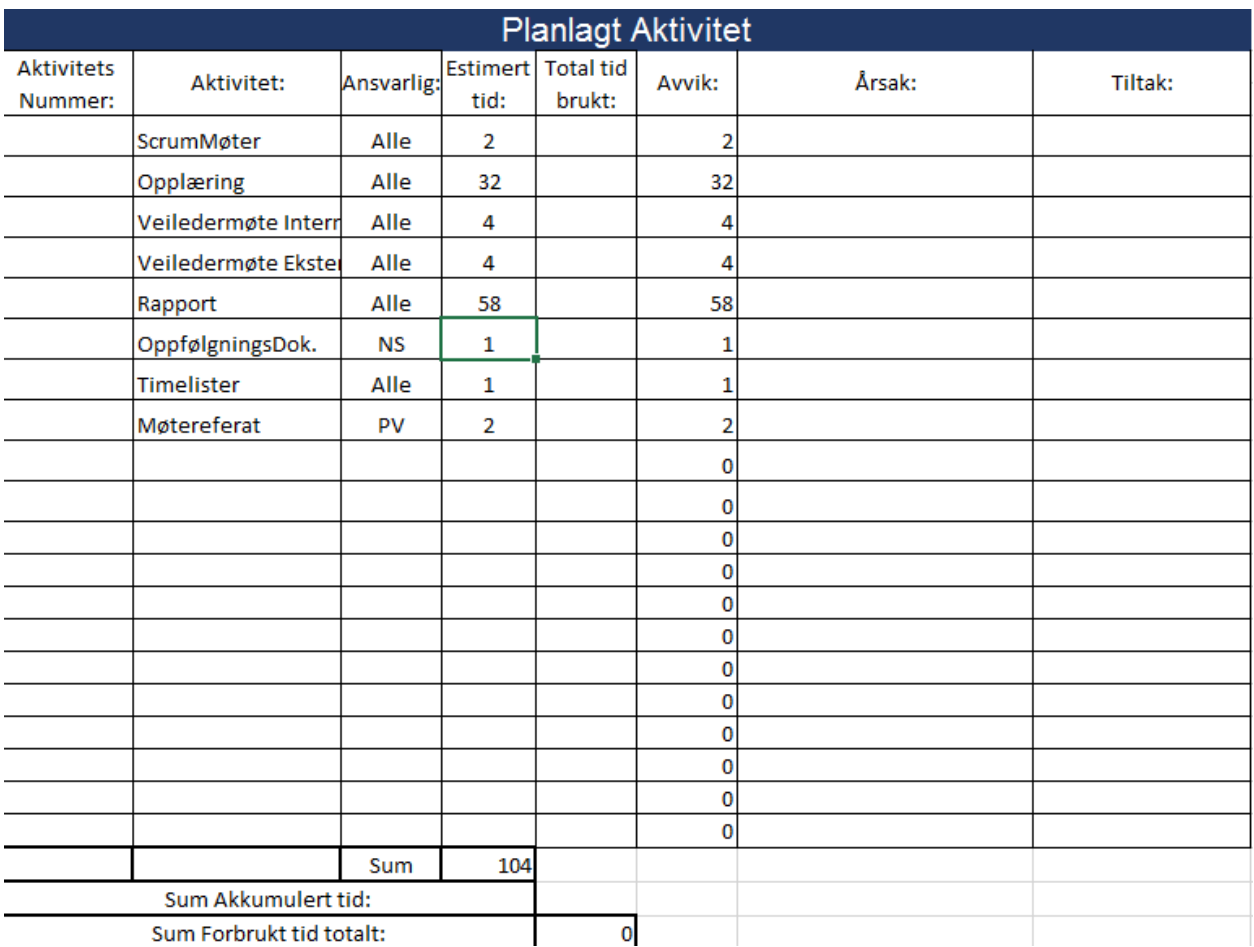

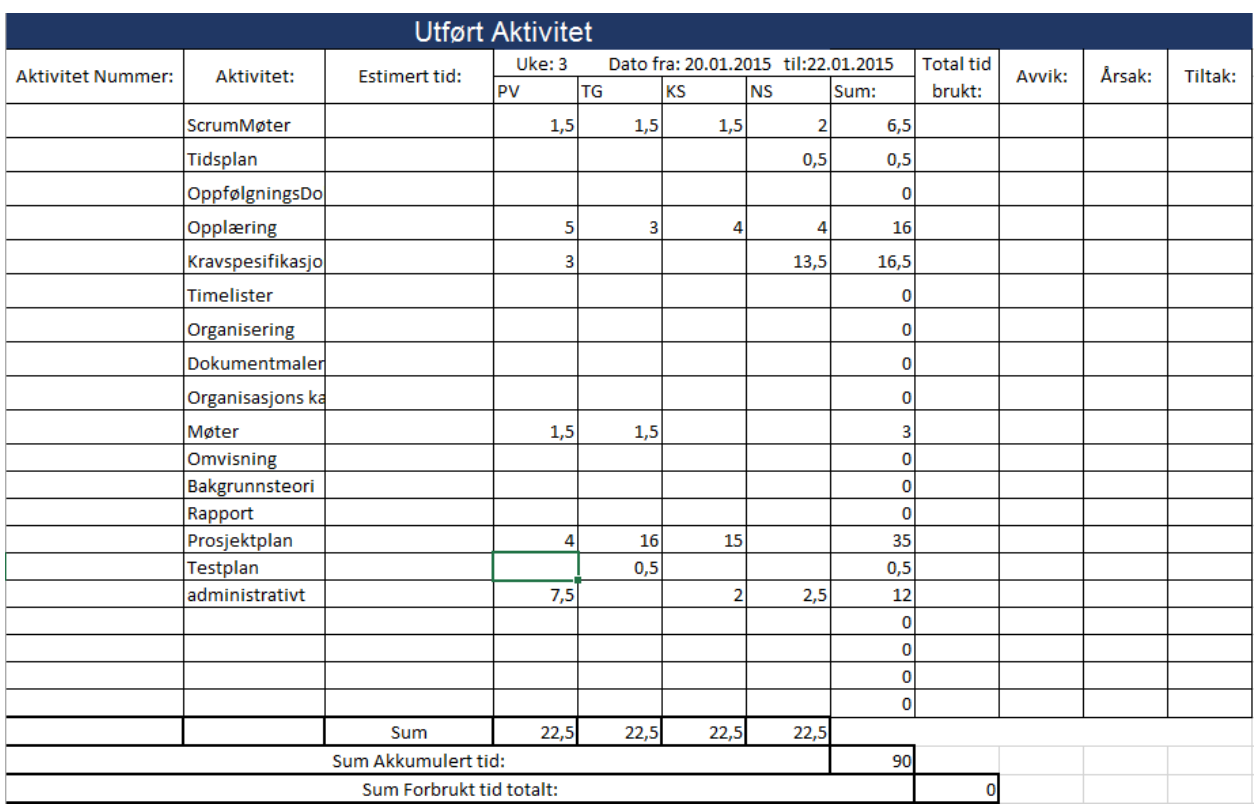

Denne uken har vi jobbet mest med utvikling av kravspesifikasjon, prosjektplan og testplan. Vi har utarbeidet en prosjektmodell. Det ble mindre opplæring enn forventet.

# **Oppfølgningsdokument uke 4**

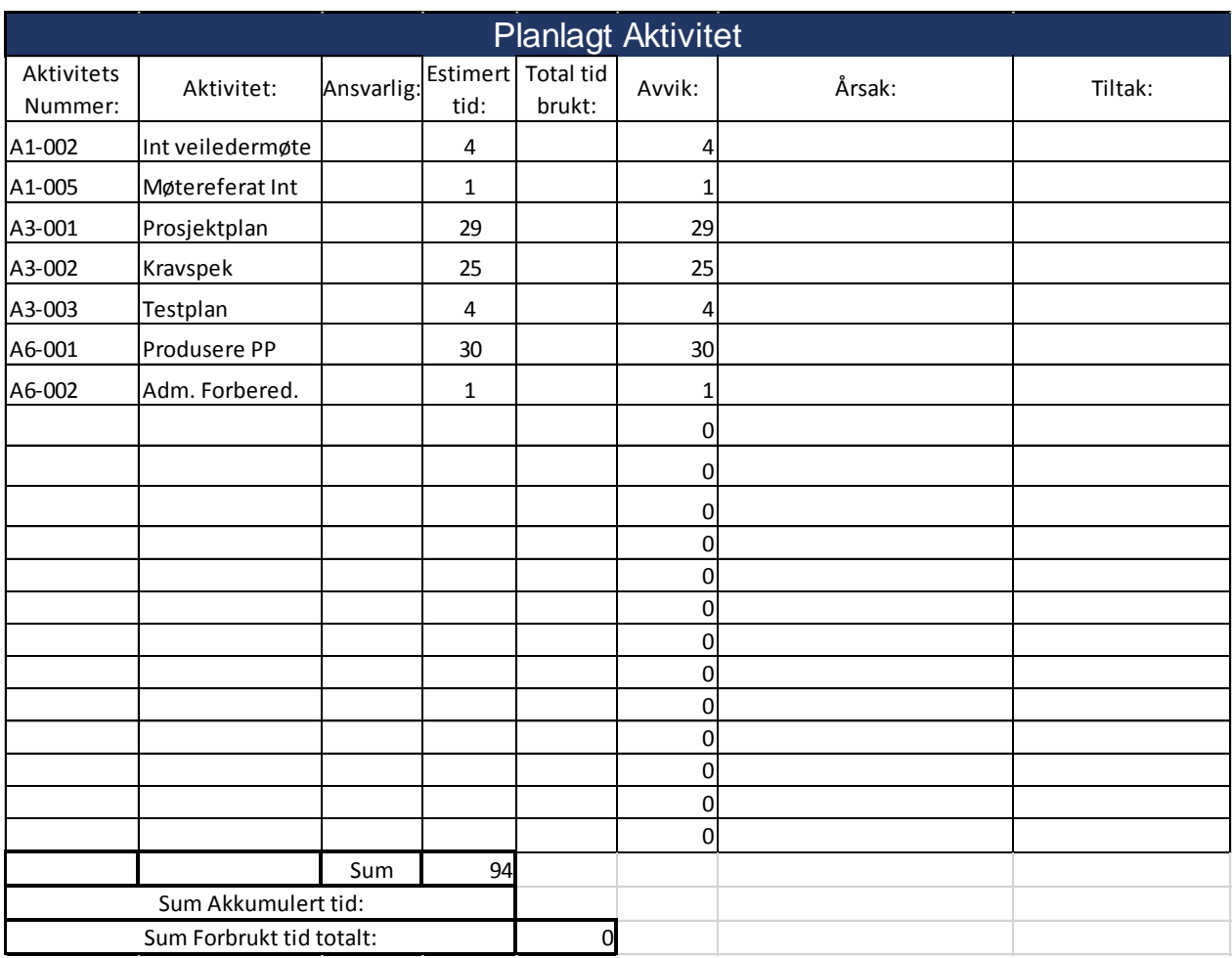

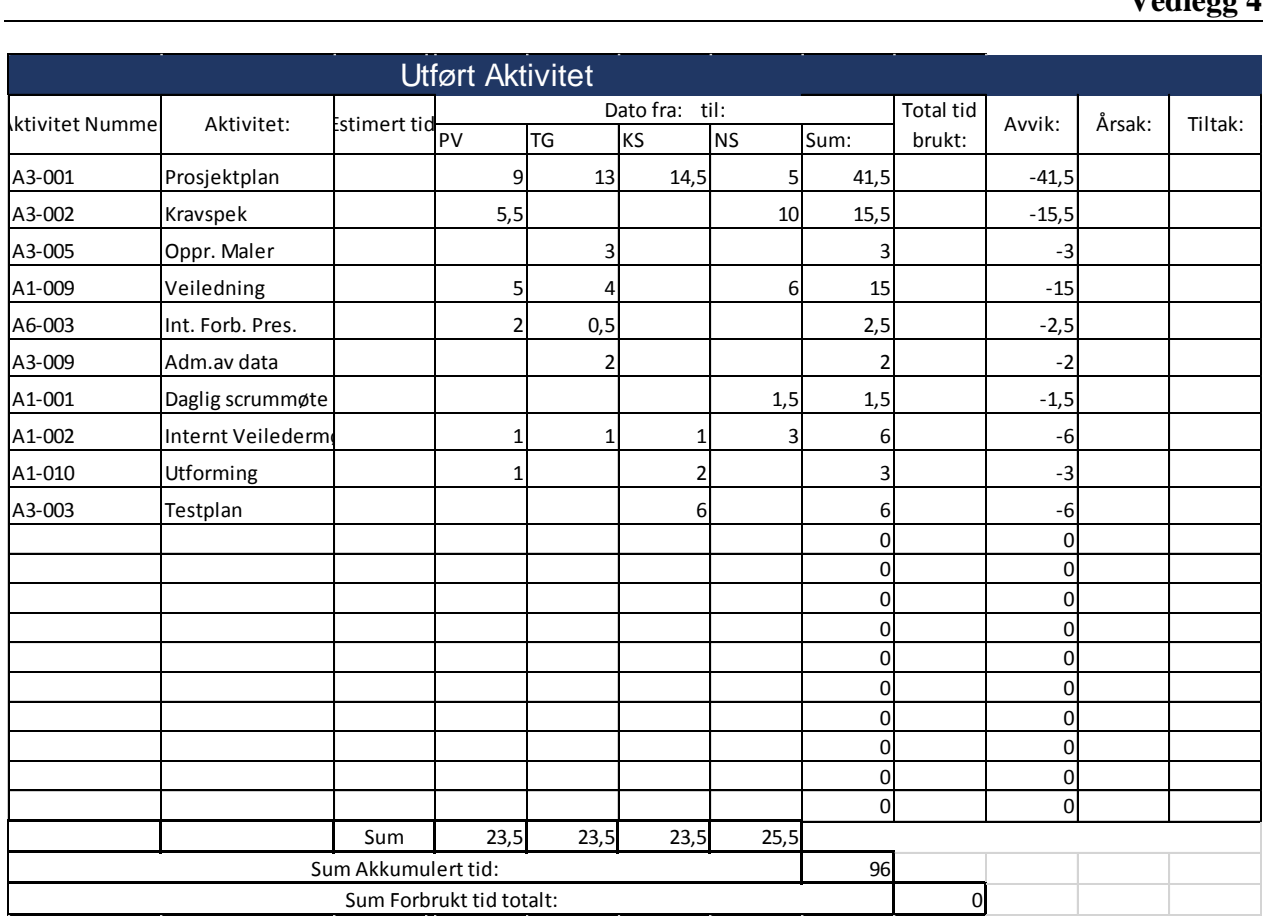
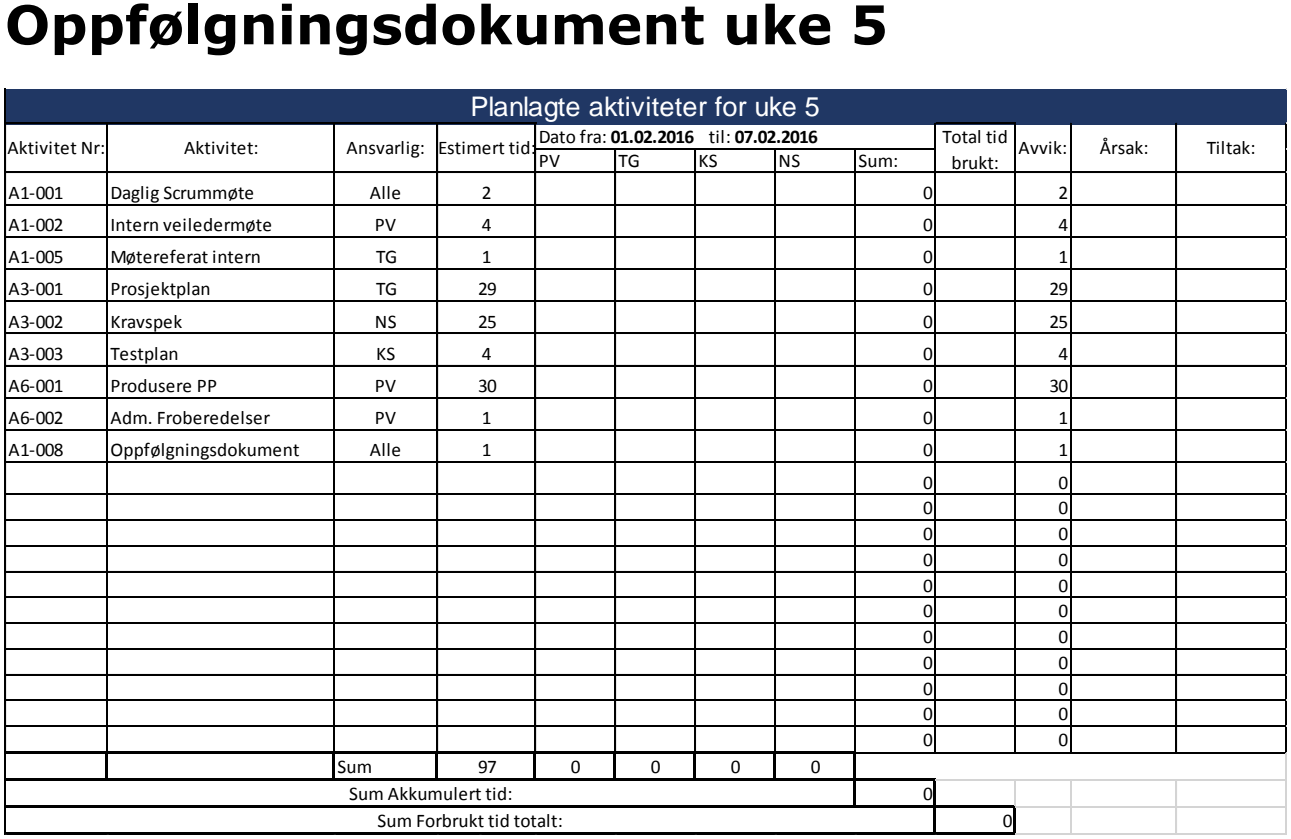

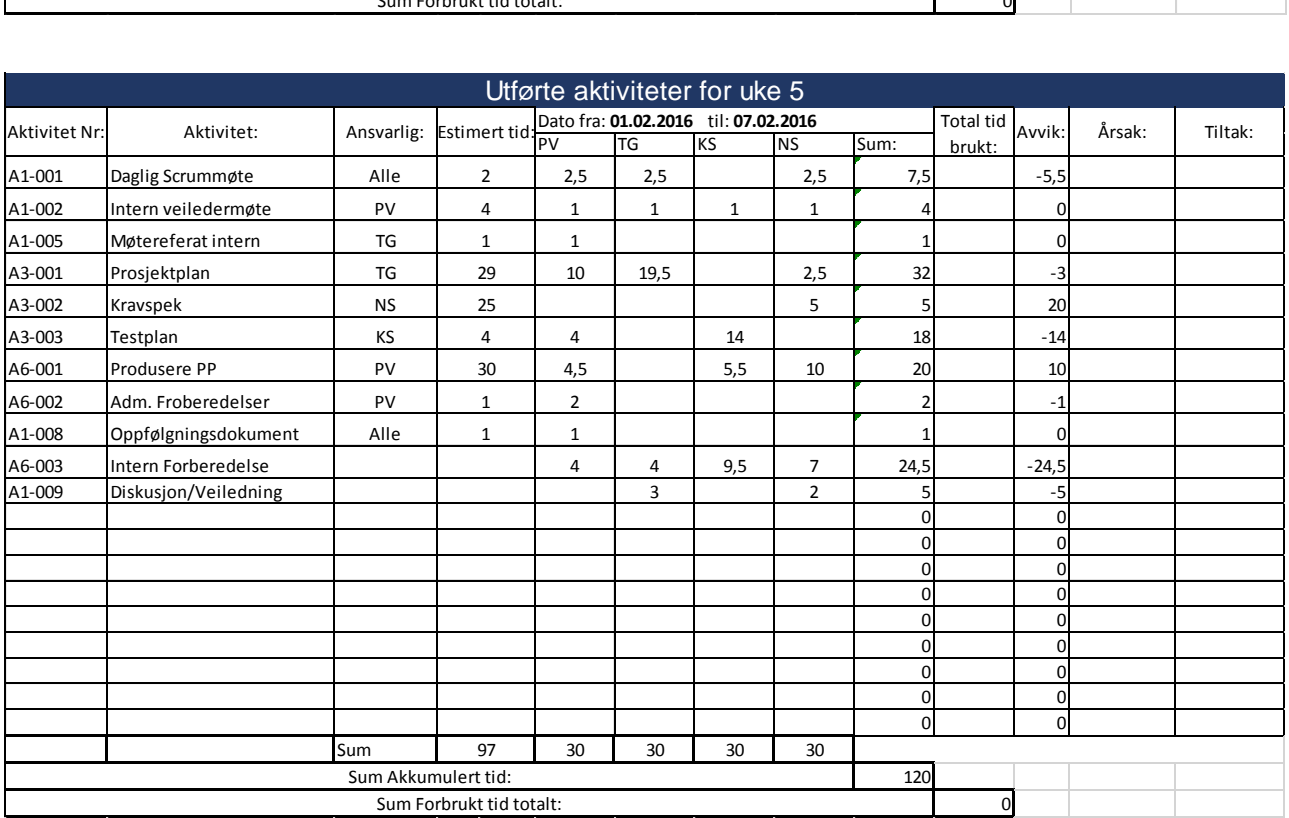

Fokuset denne uken har vært på prosjektplanen med prosjektmodell og gantt. Det har også blitt jobbet med kravspesifikasjonen og testplanen. Etter råd fra veileder valgte prosjektgruppen og dreie fokuset fra opplæring hos KM over på dokumentasjon som HSN krever til den første presentasjonen.

Aktivitetsnummer er også opprettet, slik at vi lettere skal kunne se hva prosjekttimene går til.

Dette er med på å gjøre det lettere for oss i prosjektgruppen og planlegge og estimere hva vi kommer til å bruke tid på og hva som tar lengere eventuelt kortere tid enn hva vi hadde kalkulert med.

## **Oppfølgningsdokument uke 6**

### **Planlagte aktiviteter uke 6:**

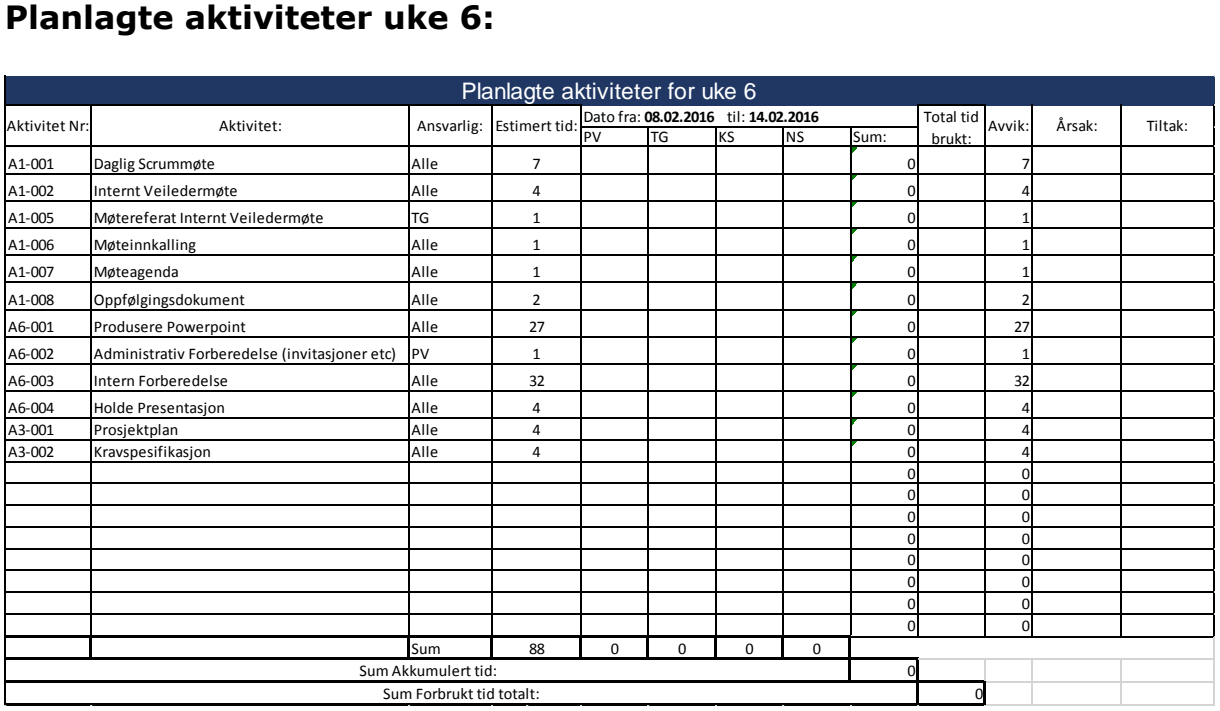

#### **Utførte aktiviteter:**

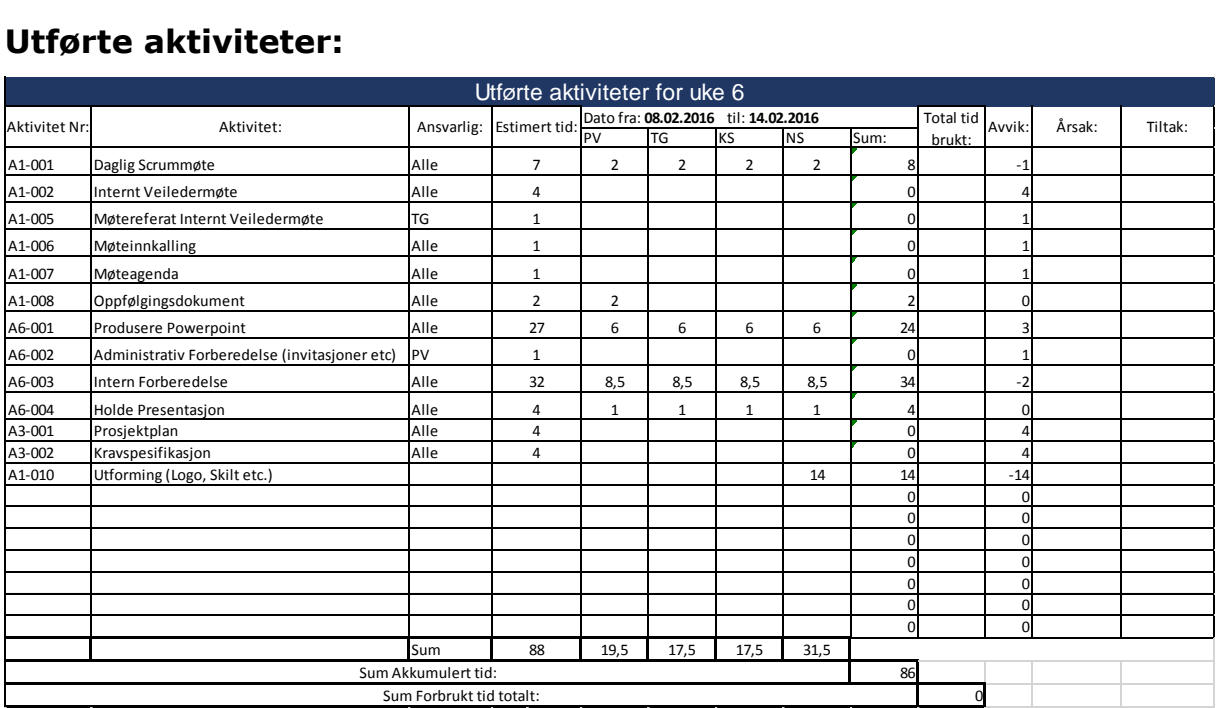

#### **Status:**

Vi ser at det gikk med en del mer tid på scrum-møter, kravspesifikasjon og testplanen.

Det har også gått med tid til produksjon av den første presentasjonen og dokumentasjon som skal leveres inn i forkant av presentasjonen.

Det er planlagt at mye av prosjekttiden i uke 6 går med på forberedelse og gjennomføring av presentasjon 1.

## **Oppfølgningsdokument uke 7**

#### **Planlagte aktiviteter:**

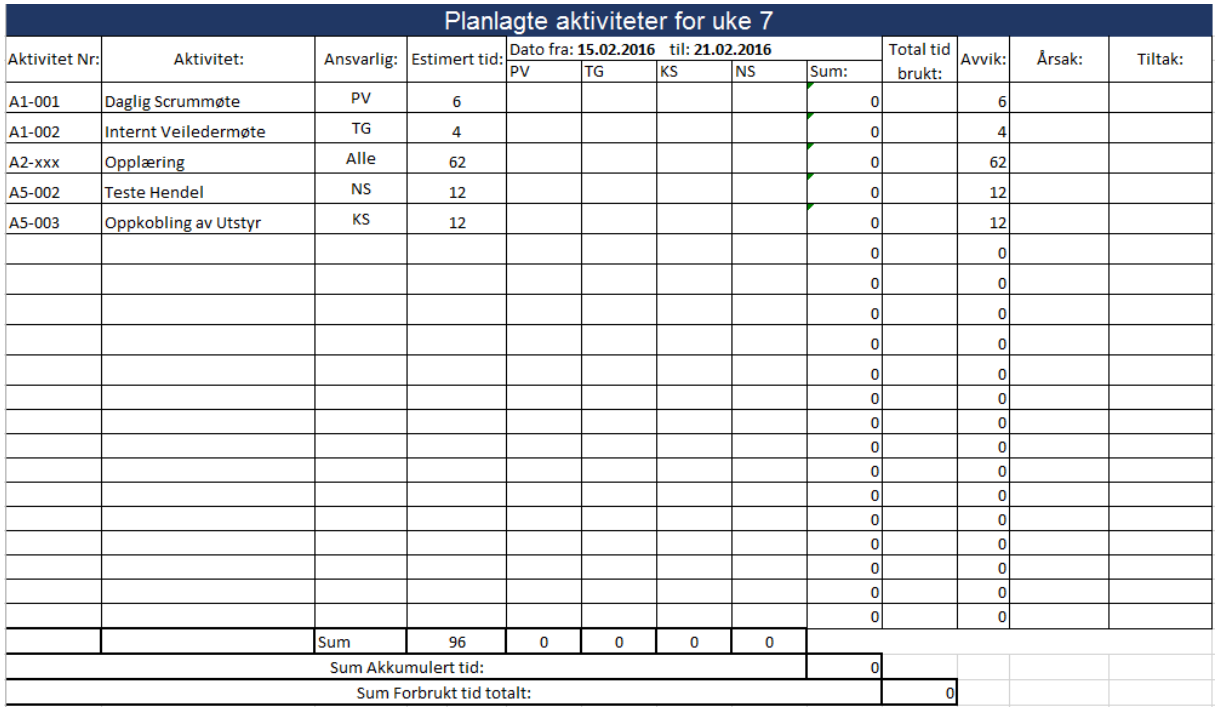

#### **Status:**

Uke 6 har gått med på å utarbeide den første presentasjonen av oppgaven og gjennomføring av denne. VI fikk tilgang til server for å opprette hjemmeside til oppgaven, og det gikk med mange timer på å utvikle denne.

Uke 7 er starten på vår utviklingsfase i prosjektet og vi vil derfor ha en del opplæring hos KM og oppkobling og rigging av hendel og tilhørende utstyr.

Vi fikk også tilbakemelding på presentasjonen, om at vi bør revurdere modellen vår siden vi jobber opp mot KM som mer eller mindre jobber opp mot en SCRUM-modell. Dette for å spare tid og slippe å måtte dokumentere dobbelt opp.

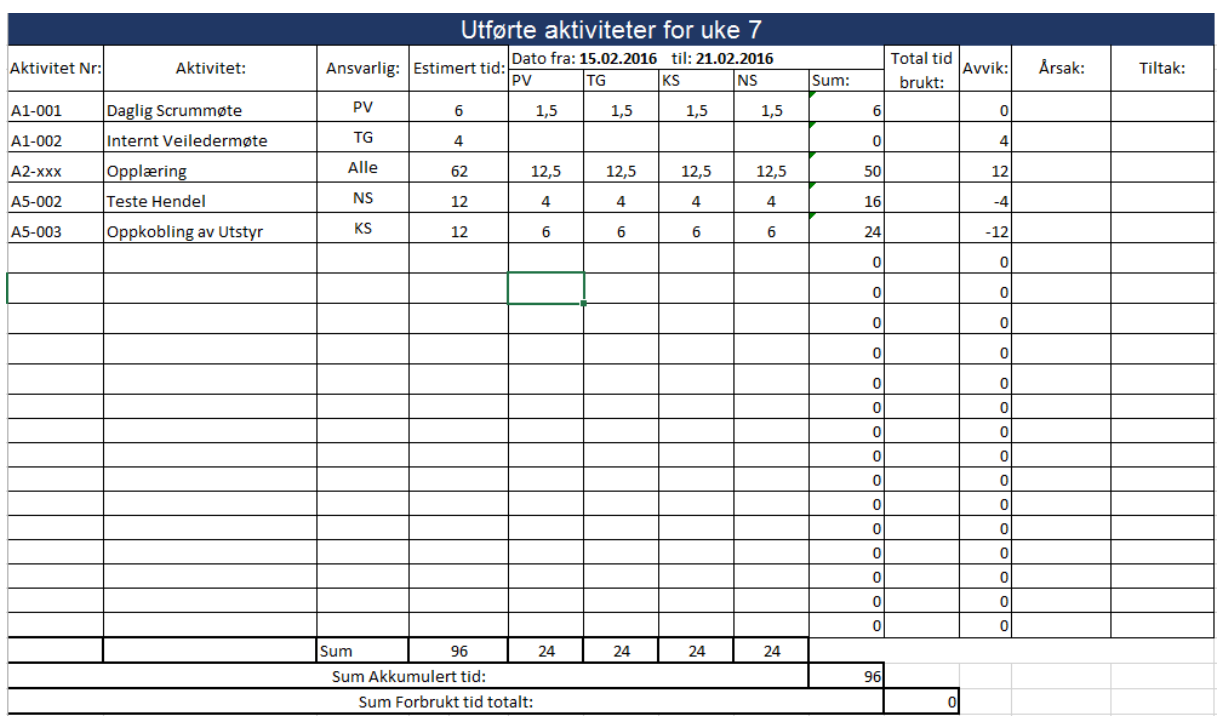

#### **Utførte aktiviteter:**

#### **Planlagte aktiviteter:**

Etter revurdering av prosjektmodellen, skal gruppen nå gå over til å jobbe etter SCRUMmodellen. Oppfølgningsdokumentene vil heretter hete Sprint Oppfølgning og gjelde for to uker av gangen. Aktivitetsnettverket blir også oppdatert, med færre poster å forholde seg til. Første Sprint Oppfølgning vil gjelde for uke 8 og 9.

#### **Status:**

Gruppen er nå i starten av utviklingsfasen og jobber med opplæring og scripting av AutoTesten i Testcomplete. Vi jobber også med endringer og tilpasning av prosjektplanen i forhold til SCRUM-modellen. Dette vil bli hovedfokus i Sprint 1.

# **Planlegging sprint 4 uke 8 og 9**

#### **Planlagte aktiviteter:**

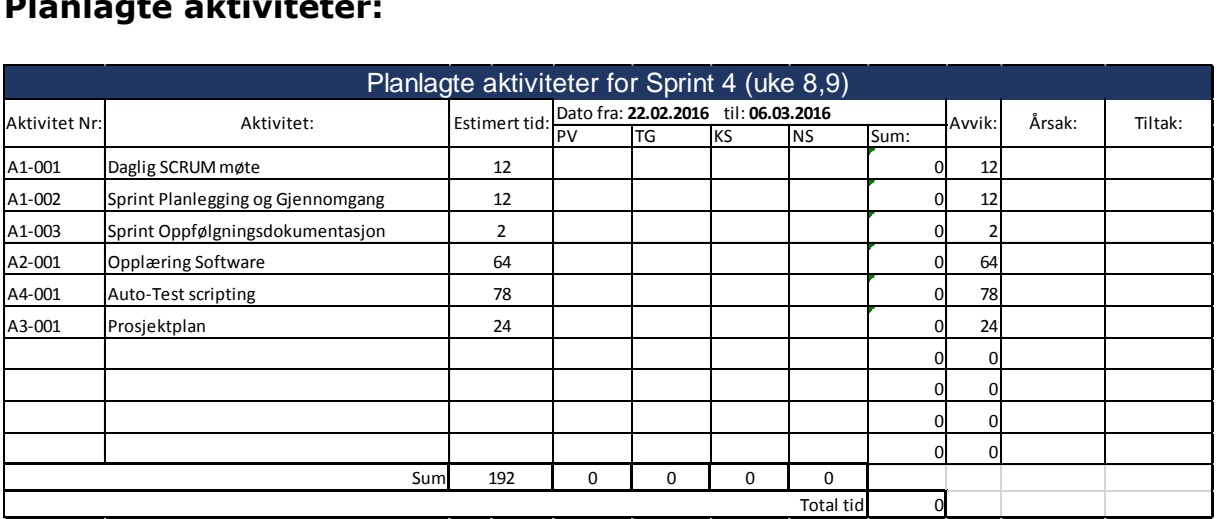

#### **Status:**

I denne sprinten er det planlagt å koble opp hendelen mot ROS, MEI'r og SCU. Det er satt av tid til opplæring i TC og TFS.

Det er også planlagt at Magne oppretter Test Caser som vi skal utvikle som user stories.

KM har ikke kommet så langt i utviklingen av i prosjektet med hendelen og prosjektet vårt blir påvirket slik at vi i større grad blir en del av nyutviklingen av funksjonalitet og hardware.

# **Gjennomgang sprint 4 uke 8 og 9**

### **Utførte aktiviteter:**

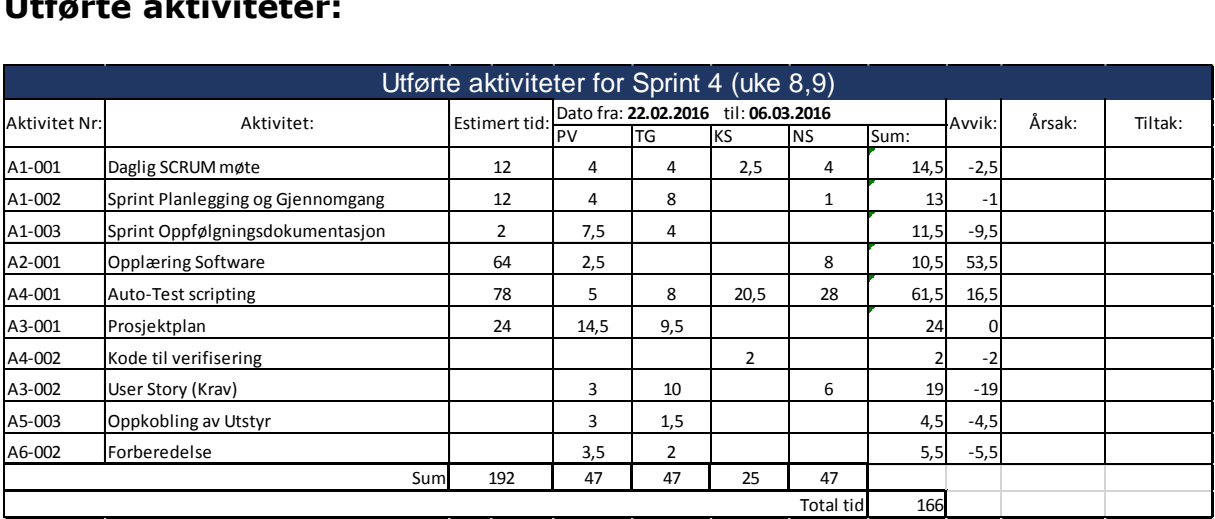

#### **Status:**

Oppkobling av hendelen mot ROS, MEI'r og SCU er utført.

Det oppsto utfordringer med software mot hardware-komponentene, som har resultert i at mye tid har gått med til feilsøking og jobb mot utviklingsavdelingen.

Vi har fått tilgang til Test Caser og opprettet user stories. Oppdaget mangelfull kommunikasjon mot hendelen ved scripting. Dette ble tatt videre med utviklingsavdelingen og Magne opprettet to nye Test Caser for bevegelse og rotasjon, hvor kommunikasjon mot hendelen fungerer.

I godt samarbeid med oppdragsgiver ser vi at prosjektet går fra å være en ren scriptings-oppgave til å i større grad omhandle testing og nyutvikling av funksjonalitet og hardware.

Vi har fått alle tilganger til TFS, MTM og TC. Det er gått med tid til å sette oss inn i systemene og hvordan vi skal bruke disse.

Det er opprettet User Stories av Test Caser og User Stories er delt opp i flere mindre Tasker.

Vi anser sprint 4 som en prøvesprint, for å se hvor lang tid som går med til scripting og utfordringer med programmene vi bruker. I sprint 5 kjører vi fullt etter scrum metodikken.

# **Planlegging sprint 5 uke 10 og 11**

#### **Planlagte aktiviteter:**

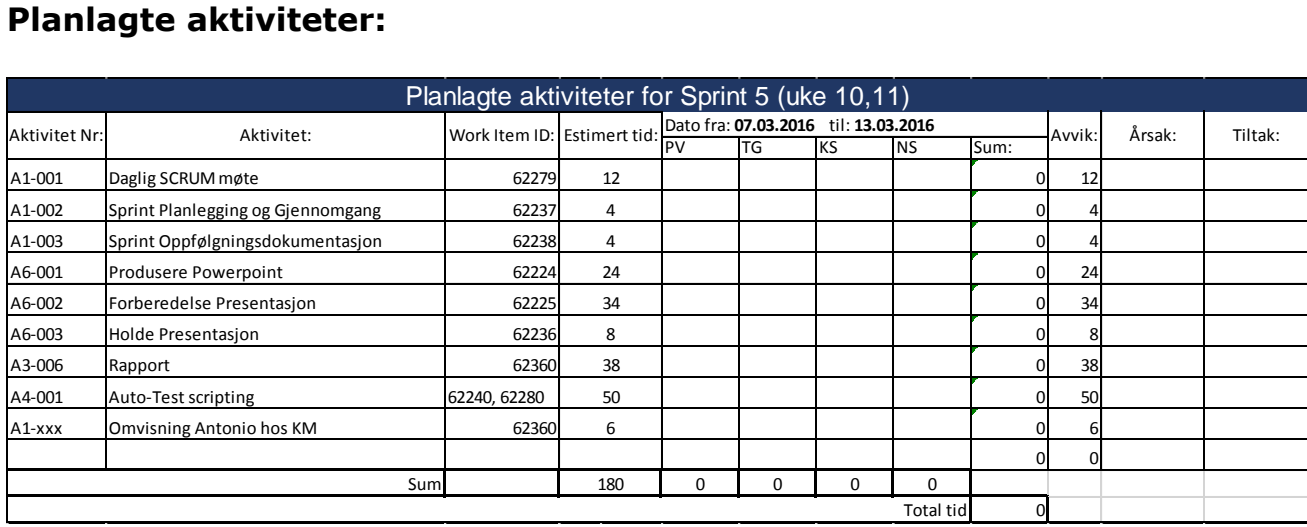

#### **Status:**

Denne sprinten består av en presentasjon Torsdag i uke 11.

Presentasjonen skal ha et teknisk fokus og gi en oversikt over hva som er gjort og hvordan prosjektet ligger an.

Det vil derfor bli fokusert på å produsere presentasjon og oppdatere dokumentasjon mot HSN.

De to User Stories med bevegelse og rotasjon tas med videre fra sprint 4 og vi beregner å fullføre de i denne sprinten. VI har fått en ny versjon av Remote Test Interface dokumentet som omhandler hvilke funksjoner vi kan sette, spørre etter og få svar på. Det vil da ligge en god del jobb i å se om dette fungerer som det skal og hvilke User Stories vi da kan jobbe videre med.

I samarbeid med oppdragsgiver har vi besluttet at i oppstarten av sprint 6 uke 14 må ta stilling til om vi skal iverksette reserveplanen, da vi ser at prosjektet får et større fokus på nyutvikling av funksjonalitet og hardware.

Reserveplanen er foreløpig å sette opp en fysisk modell av en thruster-motor som kan kontrolleres fra ROS, som i utgangspunktet er satt som C krav i prosjektet vårt.

# **Gjennomgang sprint 5, uke 10 og 11**

#### **Utførte aktiviteter:**

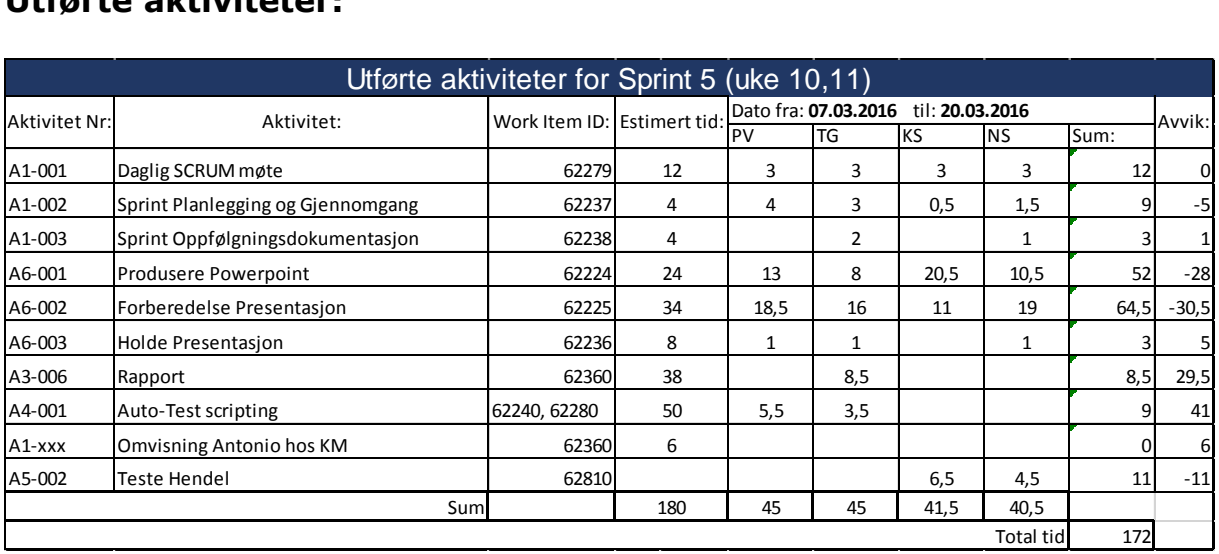

#### **Status:**

Vi har produsert en powerpoint presentasjon med et teknisk fokus.

Presentasjonen er gjennomført og vi fikk gode konstruktive tilbakemeldinger på denne. Intern sensor etterlyser mer teknisk dokumentasjon med referanser, og hver av oss må ha et eget teknisk felt å fordype oss i. Eller var sensorene godt fornøyd med hvordan presentasjonen ble gjennomført.

Med tanke på de utfordringene vi har hatt med databasen, så har KM satt en del ressurser på å få ordnet opp i dette den siste tiden. Det har bedret seg såpass at vi regner med at alt skal være klart da vi begynner på sprint 6, men vi vil fortsatt holde ett møte for å sikre oss at dette er i orden til den tid.

På grunn av de utfordringene som har oppstått, så har vi ved å prøve å løse dette fått en bredere oversikt og forståelse av hele systemet enn det vi kanskje ellers ville hatt. Dette ser vi på som veldig positivt og ikke minst lærerikt.

Når vi ser på timer i forhold til avvik, så er det brukt mer tid på forberedelse til presentasjonen enn estimert og mindre tid på rapport. Ved gjennomgang i sprint så kommer det fram at dette er en kombinasjon av feil estimering og at deler av forbedrende arbeid burde vært på rapport.

# **Planlegging sprint 6 uke 14 og 15**

#### **Planlagte aktiviteter:**

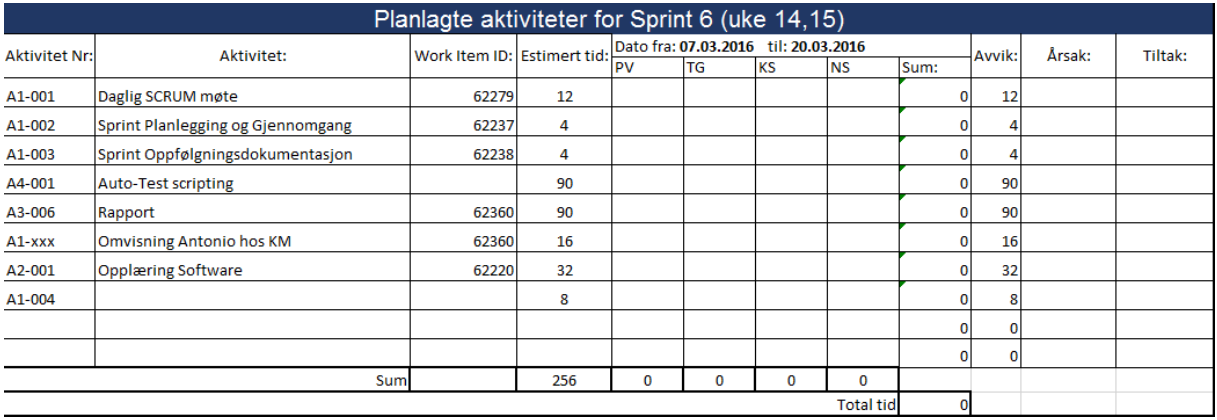

#### **Status:**

Sprint 6 er første sprinten etter eksamen, den består av 8 arbeidsdager til prosjektet.

Som en oppstart av sprint 6 skal vi ha ett avklaringsmøte med KM for å avklare om vi har databasen til hendelen og at systemet fungerer slik det skal for at vi skal kunne jobbe videre med prosjektet etter planen vår.

Det er satt av tid til opplæring i ROS for å få den informasjonen og kunnskapen vi trenger for å kunne koble til, forandre og feilsøke på testanlegget vi har satt sammen.

Det er også estimert en del timer til scripting og rapportskriving.

Scripting:

- Lage Autotest og verifikasjon for de funksjoner vi vet fungerer
- Gå igjennom alle ukjente funksjoner og se at vi kan sende, spørre og få svar

Rapport:

- Gå nærmere inn på den tekniske dokumentasjonen
- Hente informasjon på alle komponenter som brukes og skrive dette inn i vår rapport mal

# **Gjennomgang sprint 6 uke 14 og 15**

#### **Utførte aktiviteter:**

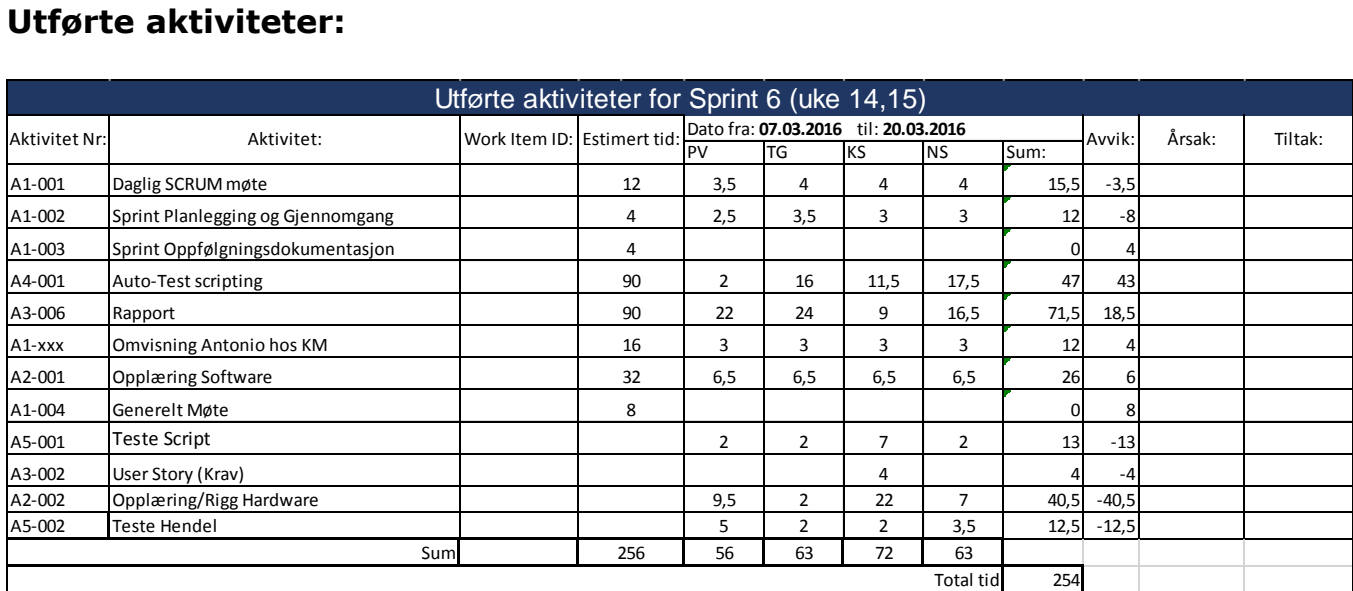

#### **Status:**

Uke 12, 13 og de to første dagene i uke 14 ble holdt av til påske og forberedelse til eksamen i faget vi hadde ved siden av bacheloroppgaven. Sprint 6 begynte derfor onsdag uke 14 og varte til og med uke 15. Siden det andre faget nå var avsluttet, skulle det nå arbeides med prosjektet 5 dager i uken.

Det har vært utfordringer med utvikling av databasen og vi har funnet svakheter og mangler som er blitt rapportert inn til KM.

Vi har hatt opplæring i K-chief 600. Alle i gruppen fikk da tilgang til et fullt operativt testanlegg for Wind Innovation som var koblet opp med alle moduler nødvendig for å simulere motorstyring og alarmstyring av hele skipet. Opplæringen gikk ut på manøvrering i OS, og hvordan man kjører en FAT (Factory Acceptance Test) på anlegget.

Vi hadde møte med KM mandag uke 15 for å diskutere videre framdrift i prosjektet, og hvordan vi skulle fordele hvert vårt tekniske bidrag i bacheloroppgaven. Siden det nå så ut til at vi hadde stabil database for hendelen, valgte vi å fortsette planen for utviklingen av AutoTestene. De tekniske bidragene ble fordelt i fire kategorier og bør presenteres i følgende rekkefølge:

- 1. Testing (verifisering, manuell testing og thruster)
- 2. K-Chief 600 (Systemet / manøvrering i OS/DPU)
- 3. Common Lever (401-modul / ny teknologi).
- 4. Scripting (Auto-test / kodespråk)

Oppgaven er blitt utvidet mye i forhold til utgangspunktet og oppgavebeskrivelsen må revideres.

Det er blitt brukt en god del tid på å sette sammen og koble opp realtime-systemet i et presentabelt kabinett.

Det er også jobbet med å strukturere oppsettet for scripting av AutoTesten.

Vi har hatt omvisning med Antonio hos KM i Horten. For å vise hva vi jobber med og hvordan vi jobber. Det er også med på å skape en felles forståelse av hva det er vi jobber med.

# **Planlegging sprint 7 uke 16 og 17**

#### **Planlagte aktiviteter:**

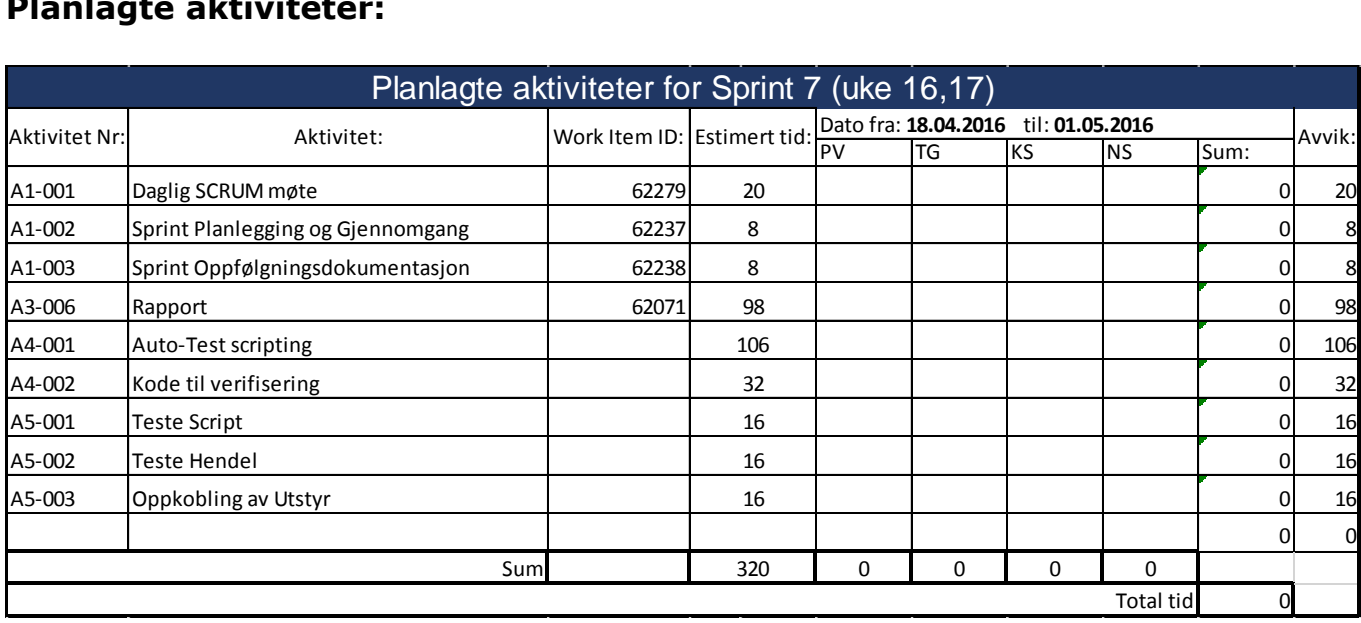

#### **Status:**

Etter planen er dette den siste sprinten i utviklingsfasen før vi går over i overgangsfasen hvor prosjektet skal avsluttetes og ferdigstilles, slik at KM kan ta prosjektet videre.

Vi i prosjektet har rapportert inn en liste med bugs (feil og mangler) til KM. Flere av feilene eller manglene er kritiske for at vi skal kunne få gjort ferdig flere av Test Casene fra KM.

Dette har vi en god dialog med KM om, og utviklingsavdelingen til KM er på saken.

Det planlegges i denne sprinten å i stor grad jobbe med AutoTest-scripting og med teknisk dokumentasjon til rapporten. Under AutoTest-scripting skal også koden struktureres og bygges opp på en oversiktlig og fornuftig måte. Noen av AutoTestene har også blitt påvirket av ny database til hendelen og det er også planlagt å bruke tid på å få disse til å virke som de skal.

Det er også planlagt å legge inn de manuelle TestCasene fra KM, slik at vi får dokumentert alle manuelle tester vi i prosjektet har gjennomført for KM, som en del av oppgaven.

# **Gjennomgang sprint 7 uke 16 og 17**

#### **Utførte aktiviteter:**

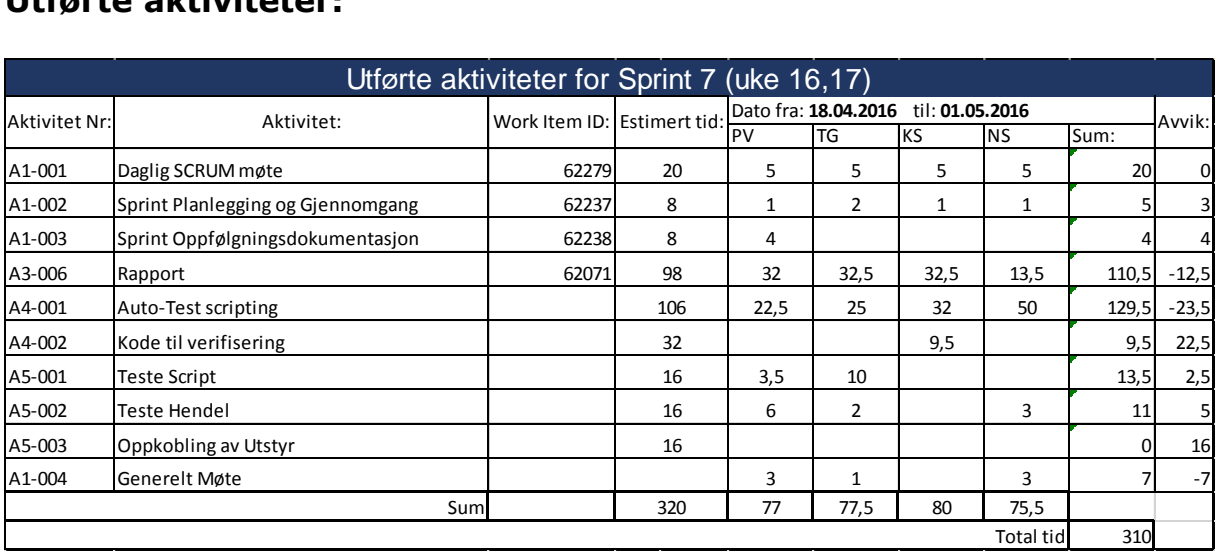

#### **Status:**

Sprint 7 var den siste sprinten i utviklingsfasen, og fokuset har vært å ferdigstille så mye som mulig av autotesten og det tekniske i oppgaven. Det har blitt ferdigstilt 11 test caser som kan kjøres sammenhengende i TestComplete. Det sitter to prototype hendler i testkonsollen som nå fungerer bra. Man kan ta kommando på hver av de, og den andre følger etter (slavemodus). Det er gitt tilgang til å lage mimic, det vil si at man kan sette opp et grafisk bilde på skjermen på OS som viser bl.a pådrag og rotasjon. KM har vært meget behjelpelige med å følge opp de bugs som måtte rettes for at vi skulle komme videre med autotesten.

Vi er godt fornøyd med planleggingen og gjennomføringen av sprinten, og føler at vi har klart å produsere et meget bra produkt. Som det går frem av tabellen over, ble det lite avvik, noe som betyr at vi stadig har blitt bedre på å planlegge sprintene, og dette har vært den beste hittil.

Det har blitt produsert en del teknisk dokumentasjon til rapporten, som det må fortsettes på i neste sprint.

# **Planlegging sprint 8 uke 18 og 19**

#### **Planlagte aktiviteter:**

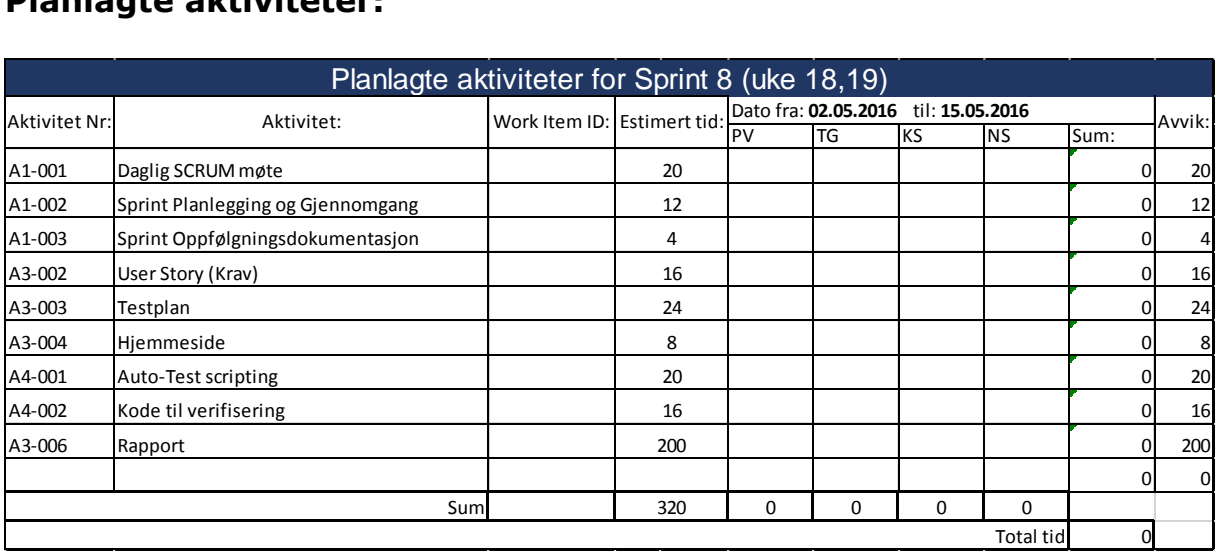

#### **Status:**

Dette er den første sprinten i overgangsfasen, som er den avsluttende fasen for prosjektet. Overgangsfasen består av to sprinter, hvor den første sprinten består av to uker og den siste er på en uke.

Utviklingen av produktet er nå hovedsakelig avsluttet, men vi setter av noen timer til de siste justeringer. Ellers vil det meste av tiden gå med til å skrive rapport på det vi har oppnådd med prosjektet.

Prosjektet ligger godt an i forhold til de fasene vi har planlagt med fra starten av.

## **Gjennomgang sprint 8 uke 18 og 19**

#### **Utførte aktiviteter:**

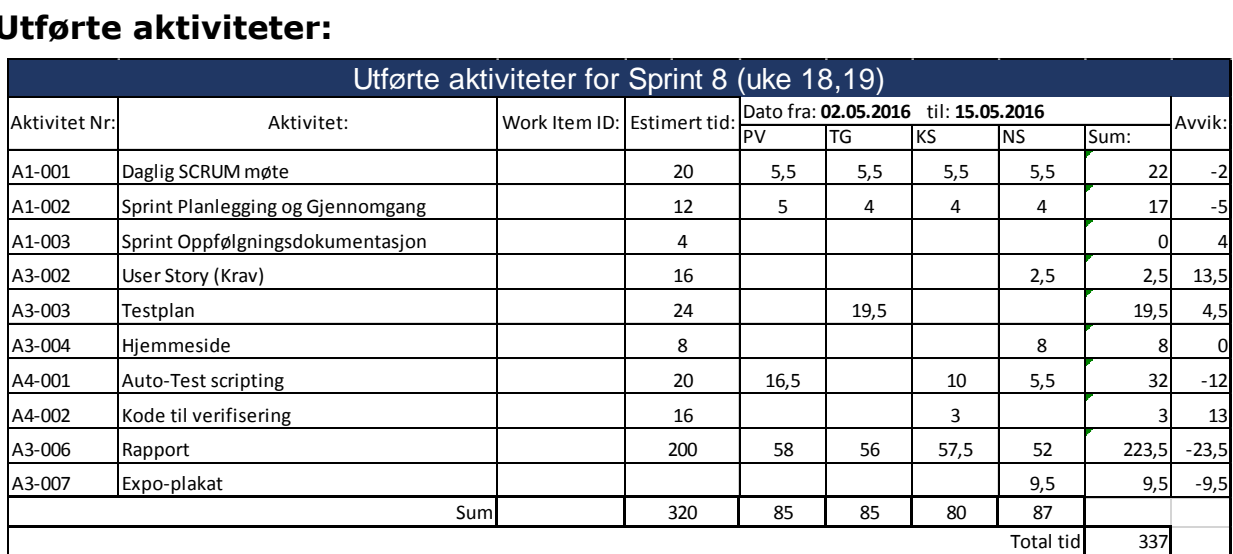

#### **Status:**

Sprint 8 var starten på overgangsfasen uke 18 og 19. I denne sprinten jobbet vi med å ferdigstille dokumentasjonen. I tillegg til dette, ble det laget en expo plakat, begynt på powerpoint presentasjon og oppdatert hjemmesiden.

Vi hadde problemer med AutoTesten i forhold til hendel bevegelsene. Problemet var at CAN sendte beskjeder syklisk til hendelen, slik at den forstyrret testen vår. Dette ble rettet opp, i tillegg til at det ble gjort endringer i skjermlås funksjonen. Skjermlås funksjonen har tidligere ikke fungert når man har sendt kommandoer via TestComplete. Koden ble derfor endret slik at vi hadde mulighet til å skru av denne funksjonen ved kjøring av AutoTest.

Databasen ble oppdatert samtidig som software på hendelen, og dette resulterte i at mimicen som ble laget til OS ikke fungerte. Her ble det gjort en ny jobb for å få den til å virke, slik at vi har en presentabel visning av feedback til siste presentasjon.

# **Planlegging sprint 9 uke 20 og 21**

#### **Planlagte aktiviteter:**

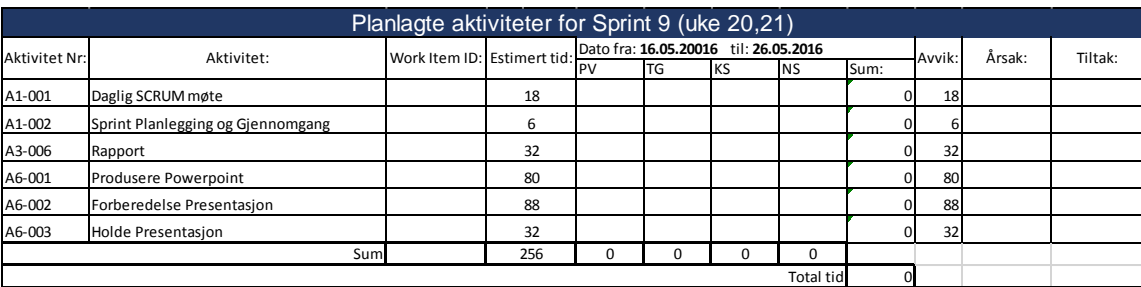

#### **Status:**

Sprint 9 er den avsluttende sprinten i dette prosjektet. Vi skal i denne perioden fokusere på dokumentasjon, ferdigstilling og kvalitetssikring av rapporten. Det skal også brukes tid på produksjon av PowerPoint og forberedelser til framføringen. 23. Mai skal prosjektet leveres til høgskolen, 26 Mai skal vi presentere prosjektet.

Det vil ikke bli gjort en sprintgjennomgang etter denne perioden da prosjektet er ferdig for vår del. KM tar over og implementerer produktet vi har laget, i sitt komplette AutoTest system.

## Møtereferat med intern veileder. 18.01.2016

**Dato:** 18/1-16

**Tid:** 15.30

**Sted:** Rom 2256 HSN Kongsberg

**Tilstede:** Philip Vestlie, Thomas Gjerrud, Nicolai Sætra, Kristoffer Stanger og internveileder Antonio L. L. Ramos.

**Fraværende:** -

**Referent:** Philip Vestlie

## Godkjenning av innkalling:

Godkjent av alle.

Sak1: Oppstart av prosjekt

#### **Diskusjon:**

-Oppfølging av veileder og rapportering.

-Forventninger til prosjektet og gjennomføring.

#### **Konklusjon/avgjørelse:**

-Ukentlig oppføling med Mandag kl 14.30 som møtedag.

- Gruppen er meget motivert for å gjøre ett solid arbeid for å oppnå best mulig resultat. Gruppen er innstilt på å tilfredsstille alle involvertes krav til prosjektet.

Neste møte: **Dato:** Mandag 25. Januar 2016

**Sted**: HSN Kongsberg, Rom 2256

## Møtereferat Møte 2 andere i 1998 ble 1999 ble 1999 ble 1999 ble 1999 ble 1999 ble 1999 ble 1999 ble 1999 ble 1

**Dato:** 25.01.2016

**Tid:** 14.30

**Sted:** Rom 2256 HSN Kongsberg

**Tilstede:** Thomas Gjerrud, Kristoffer Stanger, Nicolai Sætra, Philip Vestlie

**Fraværende:** Antonio L. L. Ramos

**Referent:** Kristoffer Stanger

#### Godkjenning av innkalling:

Godkjent av alle.

Sak1: Fremdrift av prosjektet

#### **Diskusjon:**

- Prosjektplan
	- Hva mangler?
- Prosjektmodell
	- Trenger den endringer?
- Kravspesifikasion
	- Hva skal denne konkret inneholde?
- Testplan
	- Hvordan skal denne utarbeides?

#### **Konklusjon/avgjørelse:**

- Dokumentstruktur skal utarbeides og ferdigstilles.
- Prosjektmodellen må vurderes om tilbakemelding fra veileder er ønskelig.
- Det jobbes med utvikling av hendelen fra KM og informasjon mot krav er påbegynt. Kravspesifikasjonen skal begynnes på.
- Det skal skrives generelt om hvordan vi skal teste produktet vårt.
- Hovedfokuset skal ligge mot første presentasjon.

Neste møte:

**Dato:** 01.02.2016, kl. 15.00, Rom 2256 HSN Kongsberg

### Møtereferat Møte 3 Uke 5

**Dato:** 04.02.2016

**Sted:** Rom 2256 HSN Kongsberg

**Tilstede:** Thomas Gjerrud, Kristoffer Stanger, Nicolai Sætra, Philip Vestlie og interveileder Antonio L. L. Ramos

**Fraværende:** -

**Referent:** Nicolai Sætra

#### Godkjenning av innkalling:

Godkjent av alle

Sak1: Fremdrift av prosjektet

#### **Diskusjon:**

- Prosjektplan
	- Hva mangler?
- Prosjektmodell
	- Hvordan er oppsettet?
- Presentasjon1
- Tanken om strukturering og oppsett?

#### **Konklusjon/avgjørelse:**

- Prosjektplan ryddes opp i slik at det som er vesentlig å få med til første innlevering er med.
- Prosjektmodellen trenger en liten justering slik at man enkelt kan se at vi kan gå frem og tilbake under iterasjonene.
- Presentasjonen bør bygges opp slik at det er en god flyt og at folk forstår problemstillingen og hvordan vi planlegger å løse den.

#### Neste møte:

**Dato:** 08.02.2016, kl. 15.00, Rom 2256 HSN Kongsberg

### Møtereferat Møte 4 universitet av den statsmannen universitet av Uke 6

**Dato:** 8/2-16 **Tid:** Kl 14.00 **Sted:** HSN Kongsberg, Rom 2256 **Tilstede:** Thomas Gjerrud, Nicolai Sætra, Kristoffer Stanger, Philip Vestlie **Fraværende:** Antonio L. L. Ramos **Referent:** Thomas Gjerrud

#### Godkjenning av innkalling:

Godkjent av alle

Sak1: Presentasjon 1.

#### **Diskusjon:**

Innhold i presentasjonen:

- Er presentasjonen klar.
- Dokumentasjon som skal leveres.
- Digital tilgang.

#### **Konklusjon/avgjørelse:**

Presentasjonen trenger kun litt finpuss og gjennomgang av kvalitet. Dokumentasjonen er lagret som versjon 1.0 som er den første som blir gitt ut. Mappe med digital tilgang til prosjektet blir opprettet og sendt til sensorer og veiledere på mail.

#### Annet:

-Vi har fått tilgang til domene for opprettelse av hjemmeside. Dette har vært en svært tidkrevende oppgave å sette seg inn i og opprette. Mye prosjekttid har altså gått med til dette.

-Vi ser nå som prosjektet er i gang at det vil være mer tidseffektivt å kjøre ett veiledermøte per iterasjon, siden hver iterasjon består av to uker av tre dager.

Neste møte: **Dato: Uke 8**

### Møtereferat sprint 4 Uke 8 og 9

**Dato:** 29/2-16 **Tid:** 14.00 **Sted:** HSN Kongsberg, rom 2256 **Tilstede:** Thomas Gjerrud, Nicolai Sætra, Kristoffer Stanger, Philip Vestlie, Antonio L. L. Ramos **Fraværende: - Referent:** Philip Vestlie

#### Godkjenning av innkalling:

Godkjent av alle

Sak1: Fremdrift av prosjektet

#### **Diskusjon:**

Fremdriften i prosjektet:

- Etter gode tilbakemeldinger og god veiledning, ser vi i bachelorgruppen en helt klar fordel av å kjøre prosjektet etter en scrum modell. Mye av det vi får fra KM og måten de jobber på er etter Scrum.
- Denne fasen består av en presentasjon. Som bachelorgruppen har planlagt å ha 17/3-16
- Vi har også fått mulighet til å invitere intern veileder til KM for å se hvordan vi jobber der.

#### **Konklusjon/avgjørelse:**

- Scrum som arbeidsform ser ut til å være fornuftig for prosjektet. Og alle har satt seg godt inn i hvordan scrum fungerer.
- Presentasjon 2 blir 17/3-16 fra kl 13.00 med formøte, 13.30 presentasjon og ettermøte kl 14.00, invitasjon kommer.
- Antonio vil veldig gjerne se hvordan vi jobber og har satt av 10/3-16 uke 10, til å ta seg en tur til Horten.

Neste møte: **Dato: Uke 10.**

### Møtereferat Teknisk med oppdragsgiver var andet under Uke 15

**Dato:** 11.4.2016

**Tid:** 10.00 – 11.00

**Sted:** KM Horten

**Tilstede:** Magne Røed, Håkon Gjone, Thomas Gjerrud, Philip Vestlie, Kristoffer Stanger, Nicolai Sætra

**Fraværende:**

**Referent:** Nicolai Sætra

#### Godkjenning av innkalling:

Godkjent av alle

Sak1: Teknisk bidrag

#### **Diskusjon:**

Som et krav fra HSN så må hver enkelt student ha en teknisk fordypning i oppgaven.

#### **Konklusjon/avgjørelse:**

Vi har kommet frem til at vi da deler opp i fire forskjellige tekniske kategorier, disse er som følger: 1. Test (verifisering, manuell testing og thruster)

- 2. K-Chief 600 (System/manøvrering i ROS/DPU'er)
- 3. Hendelen (401-modul/ny teknologi). Kjell og Pål sitter på info om dette.
- 4. Scripting (Auto-test/kodespråk)

Denne rekkefølgen bør benyttes ved siste presentasjon.

#### Sak2:

Oppdatering av oppgavebeskrivelse

#### **Diskusjon:**

Hvordan synliggjøre endringer i prosjektet

**Konklusjon/avgjørelse:** Dette er ett utviklingsprosjekt som hele tiden er under endring og derfor har det også blitt mer manuelltesting i tillegg til auto-testingen. Det har nå blitt kjørt manuelltesting og auto-testing på samme tid og dette har ikke KM gjort før. Vanligvis så er det manuelltesting som blir gjort først, for så å utvikle auto-testen. Ved å gjøre det på denne måten, så har det blitt avdekket en del feil med systemet som har måttet bli rettet opp i.

### Møtereferat med oppdragsgiver. The same state of the 16

**Dato:** 19.04.2016

**Tid:** 09.30-10.30

**Sted:** KM Horten

**Tilstede:** Magne Røed, Thomas Gjerrud, Nicolai Sætra, Kristoffer Stanger, Philip Vestlie

**Fraværende: -**

**Referent:** Philip Vestlie

#### Godkjenning av innkalling:

Godkjent av alle

Sak1: Oppdatering av oppgavebeskrivelsen.

#### **Diskusjon:**

Common Lever prosjektet er et utviklingsprosjekt og hendelen er en prototype. På grunn av utfordringer hos KM i prosjektet, har bachelorgruppen kommet inn i prosjektet i en tidligere fase i forhold til hva som var tenkt. Dette har ført til at det er flere oppgaver som må utføres før arbeidet med å lage autotesten kan gjennomføres.

#### **Konklusjon/avgjørelse:**

Disse utvidelsene skrives inn som en del av oppgaven, og blir derfor arbeidsoppgaver som bachelorguppen må gjennomføre. Dette fører til at mulig utvidelse av oppgaven utgår, det samme gjør også bonusoppgaven, og at det blir lagt til nødvendig utvidelse av oppgaven. Dette blir nærmere beskrevet i prosjektplanen kapitel 5.

## **Samarbeidskontrakt**

## Kontraktens gyldighet

Fra 6.1.2016 til avslutning av prosjektet

## Kontrakten omfatter følgende medlemmer

- **Thomas Gjerrud**
- Kristoffer Stanger  $\bullet$
- Nicolai Sætra  $\bullet$
- **Philip Vestlie**

## Kommunikasjon

- Det skal holdes ukentlige møter med intern veileder  $\bullet$
- Det skal holdes daglige SCRUM møter med ekstern veileder
- Kommunikasjon via lukket Facebookgruppe
- Dokumentlagring i Dropbox
- Backup av dokumenter utføres daglig på harddisk i tillegg til Dropbox  $\bullet$

## **Beslutning**

- Viktige avgjørelser skal avgjøres i felleskap  $\bullet$
- $\bullet$ Ved uenighet skal det holdes avstemming
- Ved vanskelige avgjørelser bør gruppen rådføre seg med veileder
- Ved uenighet har gruppeleder dobbel stemme  $\bullet$

## **Deltagelse**

- Arbeidsmengde må fordeles likt mellom gruppedeltakerne  $\bullet$
- Alle skal delta på forelesninger i forbindelse med bacheloroppgaven
- Planlagt fravær skal jobbes inn
- · Akutt sykdom meldes om så tidlig som mulig
- Oppmøte på presentasjoner er obligatorisk

TG KS NS PV

## **Gruppens felles ansvar**

- Alle i gruppen skal inkluderes og behandles med gjensidig respekt  $\bullet$
- Alle er ansvarlig for å overholde tidsfrister og delta aktivt i arbeidet  $\bullet$
- Ved gjentagende mangel på deltagelse i gruppearbeidet skal vedkommende og skolen  $\bullet$ varsles, og i verste fall kan vedkommende bli ekskludert fra gruppen

## **Leders ansvar**

- Delegere oppgaver ved behov  $\bullet$
- Innkalle til møter  $\bullet$
- Utpeke møtereferent og møteleder  $\bullet$
- Være bindeledd mellom bachelorgruppen, HSN og KM  $\bullet$

Nomm reven

**Thomas Gjerrud** 

Crist

Kristoffer Stanger

Nicolai Satra

Nicolai Sætra

**Philip Vestlie** 

 $79k5NSPV$ 

# Weden<br>Wiserest-Norge

STANDARDAVTALE FOR STUDENTENES ARBEID MED **BACHELOROPPGAVEN MED EKSTERNE OPPDRAGSGIVERE VED HØGSKOLEN I SØRØST NORGE** FAKULTET FOR TEKNOLOGI OG MARITIME FAG KONGSBERG INSTIUTT FOR INGENIØRFAG.

> Høgskolen i Sørøst Norge Fakultet for Teknologi og Maritime fag Kongsberg Institutt for Ingeniørfag

#### 1. **BAKGRUNN**

Formålet med denne kontrakten er å formalisere forholdet mellom ekstern oppdragsgiver, Høgskolen i Sørøst Norge og studentene i arbeidet med hovedprosjektet for avgangstudentene ved Avdeling for Teknologi og Maritime fag - Kongsberg Institutt for Ingeniørfag ved Høgskolen i Sørøst Norge.

Denne avtale definerer plikter og rettigheter for partene i forbindelse med dette arbeidet.

Oppdragsgiver er kjent med og aksepterer fullt ut at dette arbeidet er utført som et ledd i en høgskoleingeniørutdanning og at Høgskolen i Sørøst Norge ikke kan garantere for arbeidets kvalitet eller påta seg noe økonomisk eller juridisk ansvar for det produktet som arbeidet fører til, eller bruken av produktet i noen sammenheng. Høgskolen kan heller ikke påta seg vedlikeholdsansvar for det produktet som utvikles i forbindelse med hovedprosjektet.

Studentene har ikke anledning til å motta lønn for arbeidet som utføres.

#### **PARTER**  $\overline{2}$ .

Avtalen har tre parter:

- Avgangsstudentene i prosjektgruppen, nedenfor kalt Studentene.
	- Thomas Gjerrud
		- Kristoffer Stanger
		- Nicolai Sætra
		- Philip Vestlie
- Ekstern oppdragsgiver, nedenfor kalt oppdragsgiver. -Kongsberg Maritime Merchant Marine
- Høgskolen i Sørøst Norge, nedenfor kalt Høgskolen.

#### **OPPDRAGSGIVERS PLIKTER** 3.

Oppdragsgiver skal oppnevne en av sine ansatte som ekstern veileder for studentene. Det forutsettes at veilederen gir studentene den nødvendige hjelp med å definere oppgaven samt skaffe nødvendig underlag for arbeidet og at veilederen har myndighet til å opptre som ansvarlig representant for oppdragsgiver i spørsmål som omfattes av denne kontrakten.

Under arbeidet er det viktig at studentene får god anledning til regelmessige samtaler med veilederen i prosjektperioden.

Videre kreves det at oppdragsgiver stiller kvalifisert ekstern sensor (mastergrad / siv.ing. eller tilsvarende innen fagområdet) til rådighet for prosjektet. Ekstern sensor skal medvirke ved evaluering av prosjektarbeidet. Ekstern sensor kan være den samme som veilederen.

Den eksterne veilederen skal godkjenne alle studentenes rapporter.

#### **OPPDRAGSGIVERS RETTIGHETER**  $\overline{4}$ .

Oppdragsgiver har fulle rettigheter til å benytte resultatet av hovedprosjektet med mindre noe annet er angitt i vedlegget til denne kontrakten.

Ved bruk og eventuell publisering av resultatene av oppgaven skal det henvises til at arbeidet er et studentarbeid ved Høgskolen i Sørøst Norge, Fakultet for Teknologi og Maritimefag samt studentenes og veiledernes navn.

#### 5. **HØGSKOLENS PLIKTER**

Ved starten av avgangsåret skal studentene deles opp i prosjektgrupper på 4-6 personer som sammen skal giennomføre en større oppgave, et hovedprosjekt. Omfanget er 20 studiepoeng. Dette tilsvarer ca. 600 timers arbeid pr. student.

Det er ønskelig at studentene innhentet en egnet prosjektoppgave fra oppdragsgiver og står for hoveddelen av kommunikasjonen med oppdragsgiver. Studentene skal i starten på prosjektet produsere en kravspesifikasjon og en prosjektplan i forbindelse med den foreslåtte prosjektoppgaven og rapportere disse skriftlig.

Hovedprosiektet skal evalueres med vanlige karakterer. Evalueringen vil bli gjort på grunnlag av det utførte arbeidet og av en rekke dokumenter og muntlige fremføringer/utspørringer samt regelmessige møter. Karakterene settes på individuelt grunnlag av intern veileder, intern sensor og ekstern sensor.

Høgskolen stiller intern veileder og intern sensor til rådighet i forbindelse med dette arbeidet.

#### 6. **UTGIFTER**

Det vil påløpe en del utgifter i forbindelse med arbeidet. Disse dekkes på følgende måte:

Studentene skal ikke motta lønn for arbeidet med hovedoppgaven. Lønn Den eksterne veilederens og sensors lønn og utgifter dekkes fullt ut av oppdragsgiver. Den interne veilederens og sensors lønn og utgifter dekkes fullt ut av høgskolen. Innkiøp av utstyr og bøker skal ordnes via oppdragsgiver. Innkjøp utstyr og Innkjøp av bøker er oppdragsgiver sin eiendom etter prosjektperioden. utstyr Oppdragsgiver dekker studentenes direkte utgifter. Alle utgifter skal avtales og Andre utgifter inkludert reiser godkjennes på forhånd av oppdragsgiver.

#### 7. **IITSTYR OG KOMPONENTER**

Høgskolen stiller sitt utstyr vederlagsfritt til disposisjon for studentene i den grad utstyret er egnet og tilgjengelig.

Utstyr som lånes ut fra oppdragsgiver skal fortrinnsvis monteres i høgskolens lokaler. Utstyret skal holdes forsikret av oppdragsgiver. Utgifter til vedlikehold av utstyret dekkes av oppdragsgiver.

Komponenter til utstyr som konstrueres og bygges under arbeidet med hovedprosjektet betales av oppdragsgiver.

Utlånt utstyr og innkjøpte komponenter skal dokumenteres i eget vedlegg.

#### 8. **OPPHAVSRETT**

Studenten forbeholdes rettigheter etter Lov om arbeidstakeroppfinnelser, Lov om åndsverk og annen lovgivning der hvor dette er aktuelt. Høgskolen i Sørøst Norge beholder imidlertid alle rettigheter til bruk av eventuelle resultater, rådata og lignende til forsking, undervisning og annet som faller inn under Høgskolen sin primæroppgave, så fremt dette ikke åpenbart ville stride mot studentens rettigheter og interesser.

#### $9.1$ **ENDRINGER**

Alle endringer på denne standardavtalen skal dokumenteres i eget vedlegg.

#### 10. **VEDLEGGSLISTE**

For Oppdragsgiver

lague Vocel

Dato:  $1/2 - 2016$ 

For Høgskolen

**Studentene:** 

Thomas Nicolai Sortra, Kristoffer Stanger, Philip Vollie Alund

Høgskolen i Sørøst Norge

side 5 av 5

## **Tidsplan**

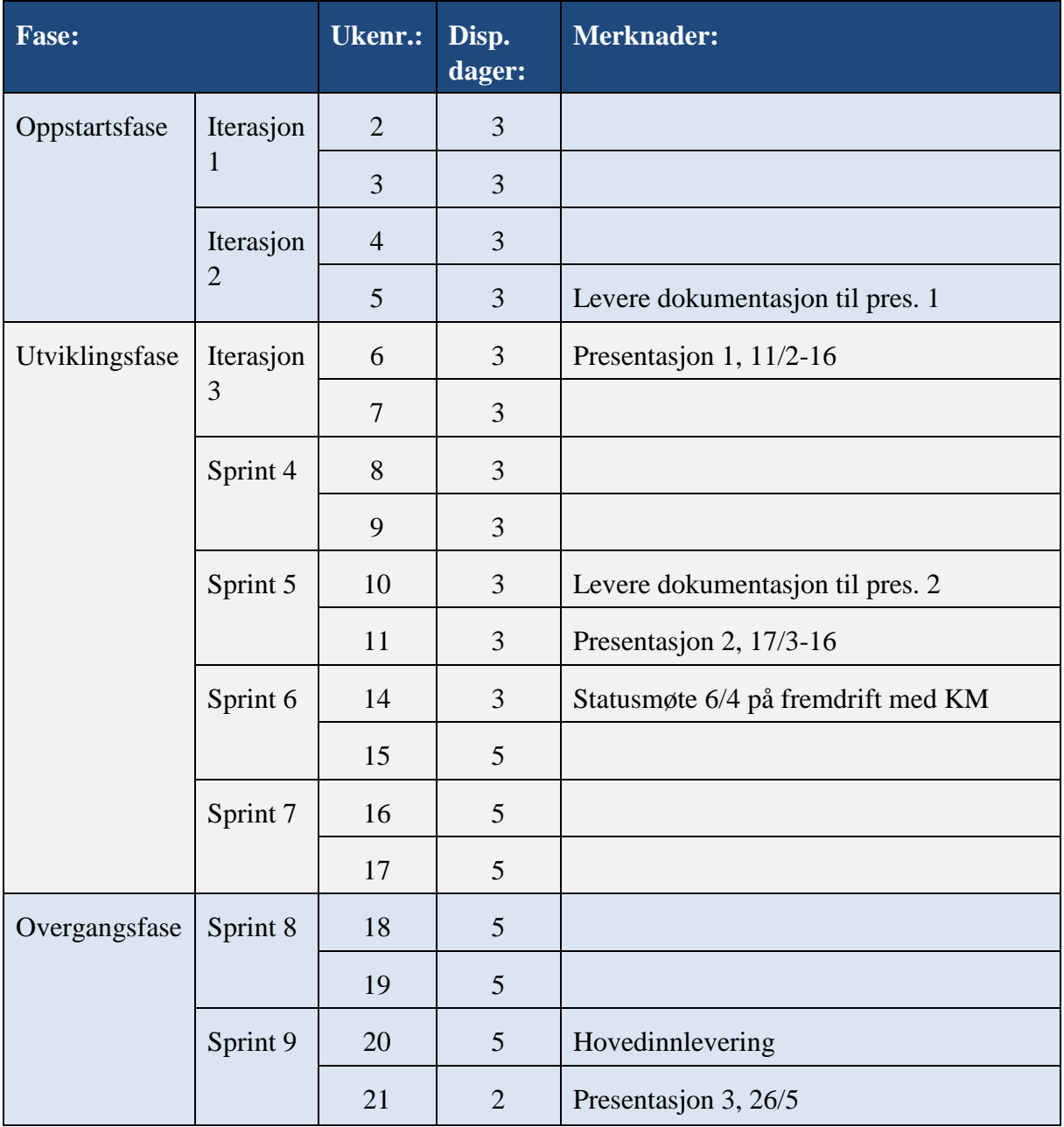

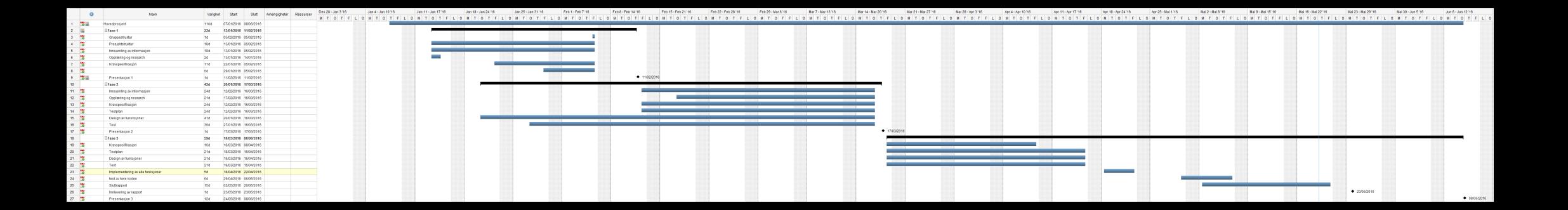